**Guía práctica para la estimación de cargas de viento en estructuras, casos de estudio de la empresa, EstructurArt Consultores S.A.**

#### **ESCUELA DE INGENIERÍA EN CONSTRUCCIÓN**

#### **CONSTANCIA DE PRESENTACIÓN PÚBLICA DEL TRABAJO FINAL DE GRADUACIÓN**

#### **Guía práctica para la estimación de cargas de viento en estructuras, casos de estudio de la empresa EstructurArt Consultores S.A.**

Carné: 2019068188 Gamboa Leiva Gabriel Llevado a cabo por el estudiante:

Trabajo Final de Graduación presentado públicamente ante el Tribunal Evaluador el miércoles 14 de febrero de 2024 como requisito parcial para optar por el grado de Licenciatura en Ingeniería en Construcción, del Instituto Tecnológico de Costa Rica.

En fe de lo anterior firman los siguientes integrantes del Tribunal evaluador:

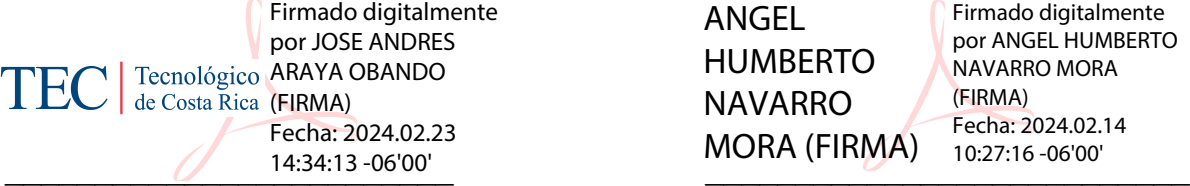

Director de la Escuela **Profesor Guía** 

ANGEL HUMBERTO NAVARRO MORA (FIRMA)

Firmado digitalmente por ANGEL HUMBERTO NAVARRO MORA (FIRMA) Fecha: 2024.02.14 10:27:16 -06'00'

Dr. Ing. Andrés Araya Obando Ing. Ángel Navarro Mora, MSc.

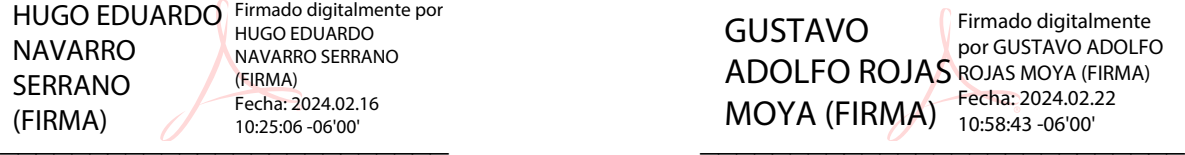

Ing. Hugo Navarro Serrano, MSc. Ing. Gustavo Rojas Moya, MSc. Profesor Lector **Profesor Observador** 

GUSTAVO ADOLFO ROJAS ROJAS MOYA (FIRMA)  $MOYA$  (FIRMA) Fecha: 2024.02.22 Firmado digitalmente por GUSTAVO ADOLFO 10:58:43 -06'00'

## **Resumen**

Este proyecto tiene como principal objetivo desarrollar una guía para la estimación de las cargas de viento en Costa Rica, con el fin de contribuir a las labores de modelado y diseño desarrolladas por la empresa EstructurArt Consultores S.A. Para el desarrollo de esta se estudiaron normativas nacionales e internacionales, así como documentos que desarrollarán temáticas de cargas de viento y el comportamiento de estas.

Como principal complemento para el proceso de estimación de las cargas de viento se desarrolló una herramienta computacional, donde se automatiza el desarrollo de las ecuaciones que son parte del proceso, partir de unos datos de entrada, esta cuenta con factores de forma para casos típicos de la empresa. Para el uso de esta herramienta se desarrolla una guía que contiene de forma resumida la información teórica y el cómo utilizar la herramienta. Se evalúa la confiabilidad de la herramienta, mediante la comparación de sus resultados y los de ejemplos realizados de manera manual, estos se muestran en la sección de apéndices.

De esta forma se logra la estandarización de los procedimientos para la estimación de cargas de viento y que se mejore el proceso de modelado en la empresa.

Palabras clave: cargas de viento, presiones de diseño, factor de forma, herramienta computacional.

## **Abstract**

The main objective of this project is to develop a guide for estimating wind loads in Costa Rica, as part of the modeling and design tasks carried out by EstructurArt Consultores S.A. For the development of this guide, national and international regulations were reviewed, along with documents that address topics related to wind loads and their behavior.

As a complement to the wind load estimation process, a computational tool was developed, which allows the automation the equations involved in the process based on input data. This tool includes form factors for typical cases used by the company. A guide was created for using this tool, providing a summarized overview of the theoretical information and how to use the tool effectively. The reliability of the tool is assessed by comparing its results with manually conducted calculations, wich are detailed in the appendices section.

The project aims to achieve standardization in the procedure for estimating wind loads, ultimately enhancing the modeling process within the company.

Keywords: wind loads, design pressures, form factor, computational tool.

## **Guía práctica para la estimación de cargas de viento en estructuras, casos de estudio de la empresa, EstructurArt Consultores S.A.**

GABRIEL ESTEBAN GAMBOA LEIVA

 Proyecto final de graduación para optar por el grado de Licenciatura en Ingeniería en Construcción

Diciembre de 2023

#### INSTITUTO TECNOLÓGICO DE COSTA RICA ESCUELA DE INGENIERÍA EN CONSTRUCCIÓN

# **Contenido**

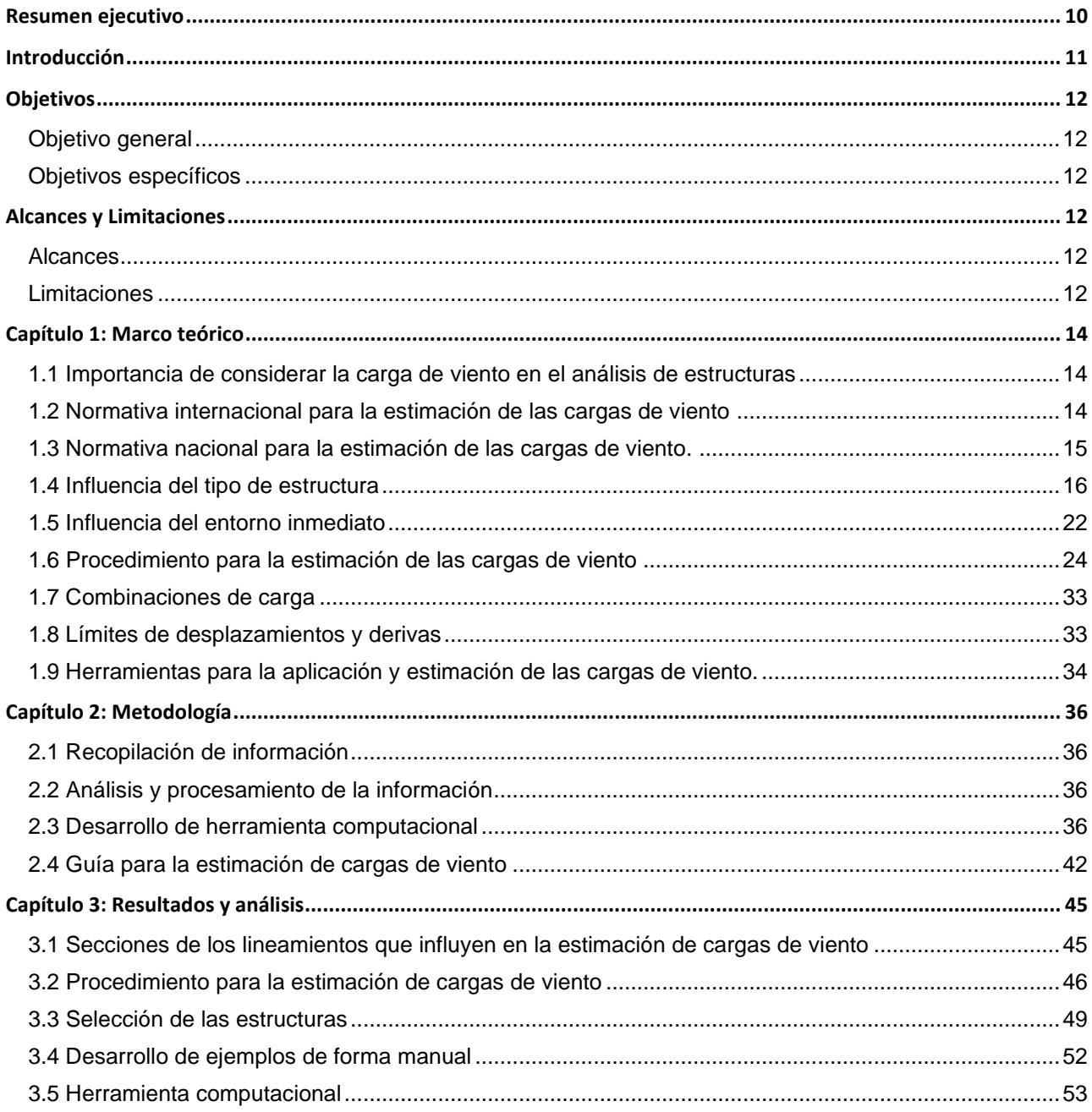

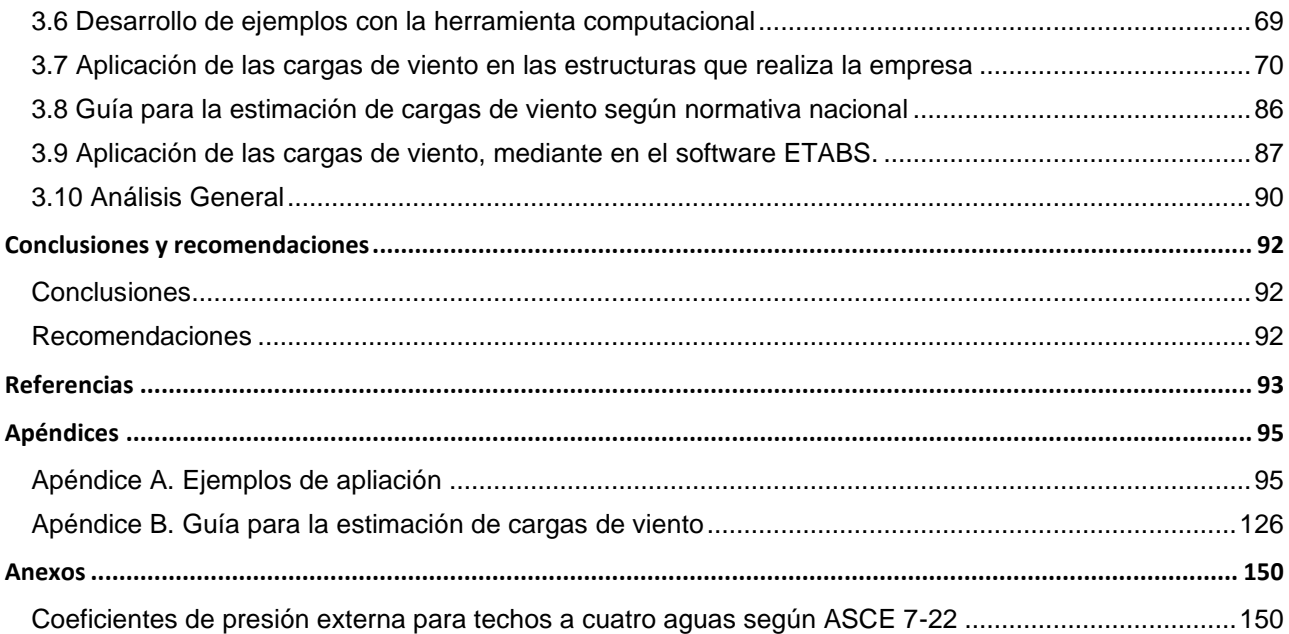

#### **Indice de figuras**

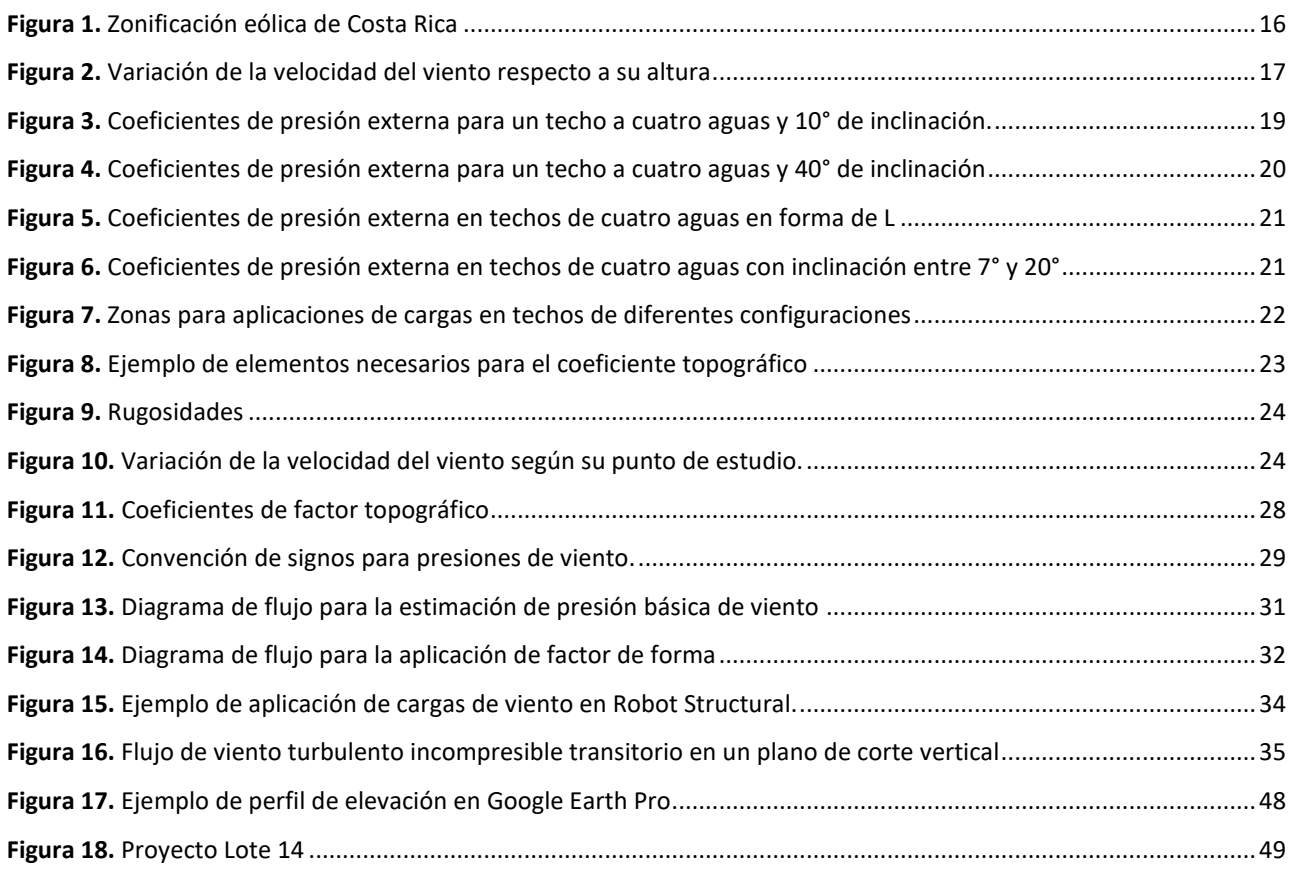

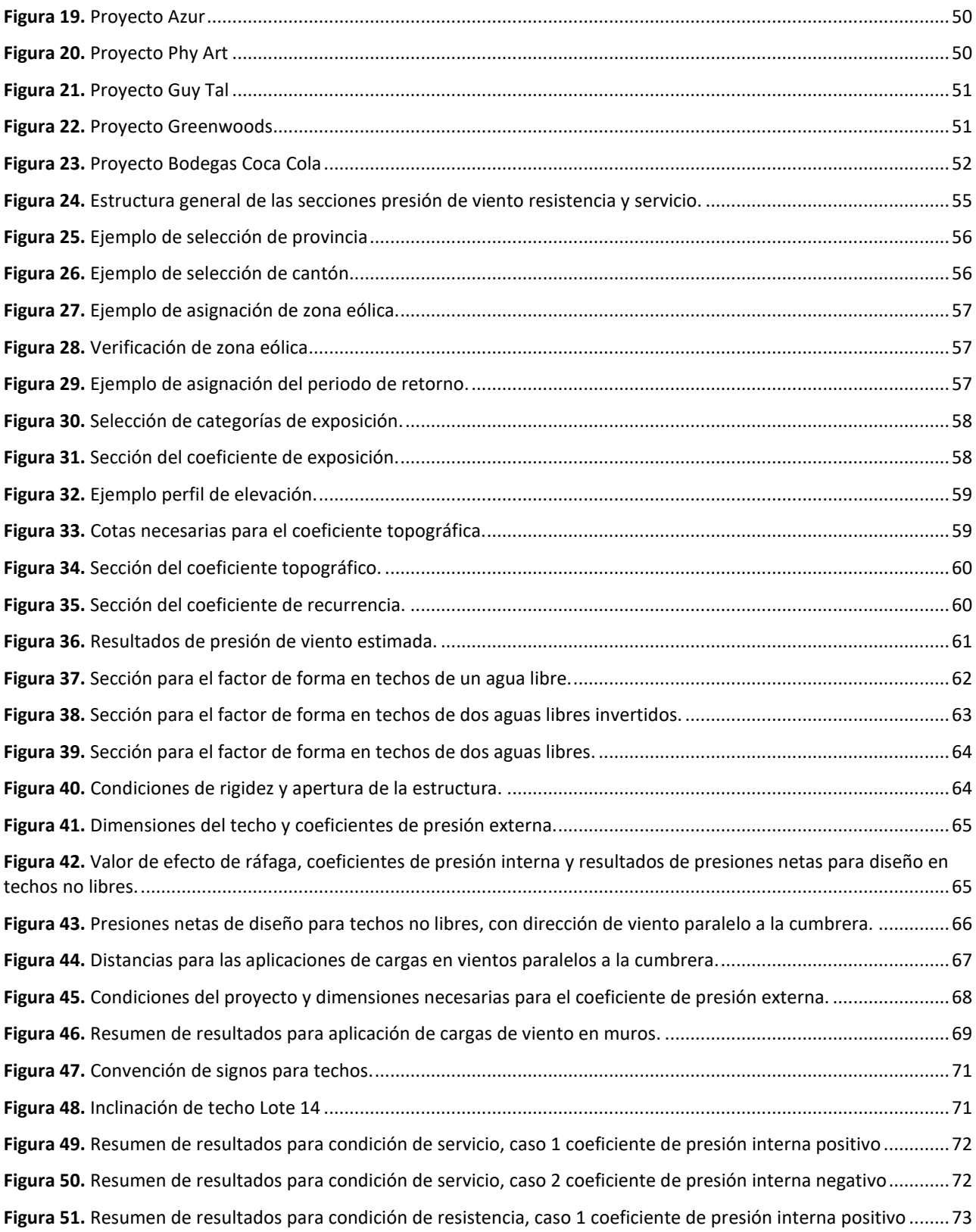

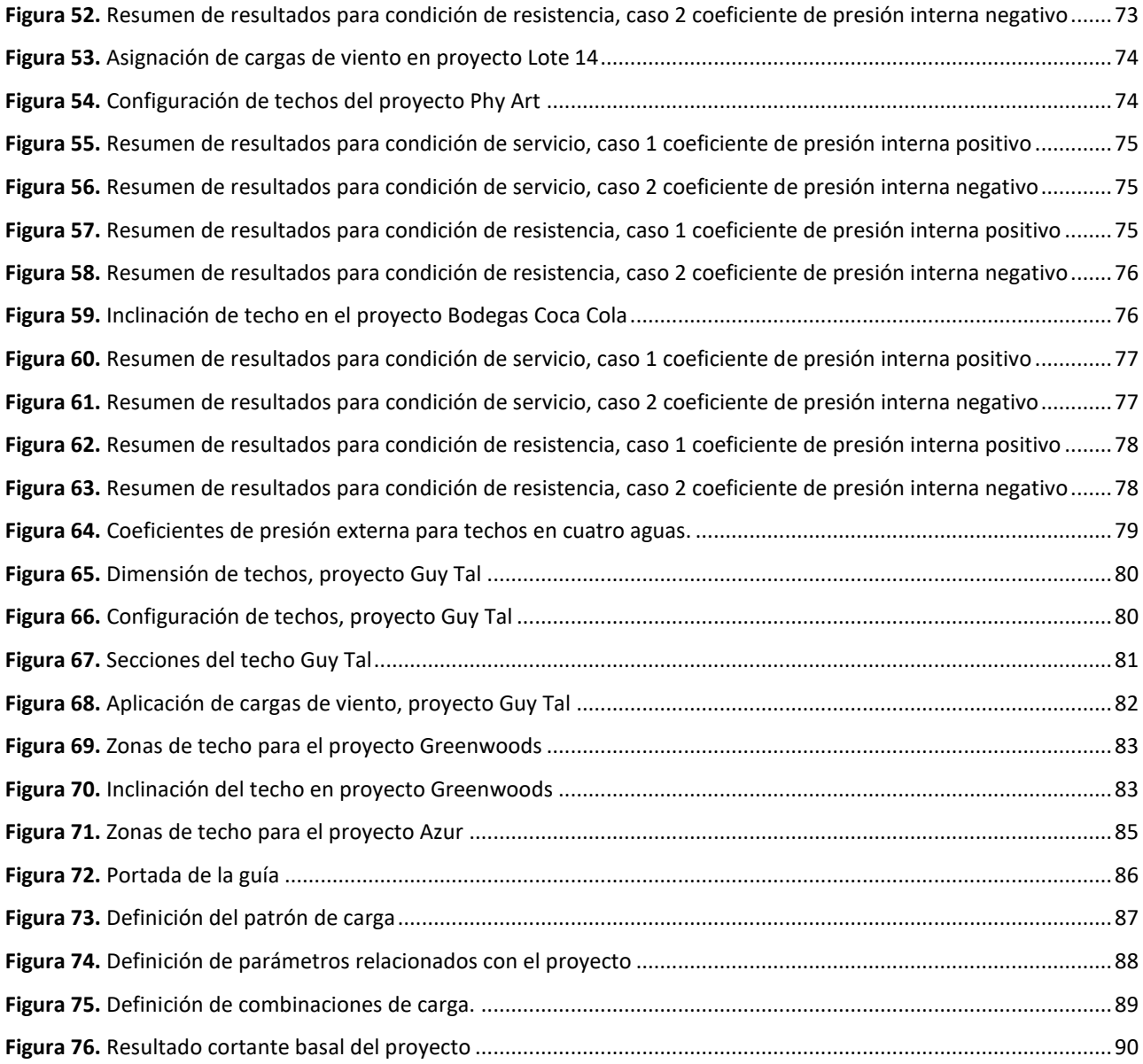

# **Agradecimientos**

Agradezco a mi papá por su apoyo durante toda esta etapa, a mi hermana la cual siempre estuvo con sus consejos y apoyo en momentos de duda e incertidumbre, a mi novia por su paciencia, apoyo y compañía en los momentos complicados de la carrera.

Agradezco a los profesores de la carrera, que de una u otra forma transmitieron su conocimiento, experiencias y pasión para formarme y desear ser un mejor profesional todos los días. A los compañeros que me apoyaron en esta etapa, especialmente a mi grupo de trabajo, fue el mejor grupo que alguien podría tener en esta etapa, gracias por todo lo vivido, su apoyo y paciencia.

Doy gracias a la empresa EstructurArt Consultores S.A, por brindarme la oportunidad no solo de desarrollar este proyecto, sino por permitirme llevar a cabo labores, las cuales ampliaron mis conocimientos en Ingeniería Estructural y confirmaron mi pasión y gusto por la carrera.

Y especialmente, agradezco a mi mamá, la cual fue, es y será mi principal apoyo y motor para seguir adelante, gracias por siempre apoyarme y confiar en mí.

## <span id="page-10-0"></span>**Resumen ejecutivo**

El proyecto consistió en el desarrollo de una guía para la estimación de las cargas de viento. Se basó, principalmente en los criterios de los Lineamientos para el diseño por viento de edificaciones en Costa Rica. Con el fin de conocer más los efectos y el procedimiento de aplicación de las cargas de este, se decide consultar normas como ASCE 7-22, AS/NZS 1170 y otras fuentes que definan el comportamiento, su aplicación en distintas estructuras y cómo se desarrollan ciertos ejemplos.

El proyecto representa un aporte significativo para la empresa EstructurArt Consultores S.A. Se trata de un punto de partida para la aplicación de las cargas de viento según las características de cada proyecto y el cumplimiento de las normativas más recientes en el ámbito nacional, respecto de este aspecto específico. Las cargas generadas por el viento, al ser provocadas por un fluido, muestran un comportamiento particular y no del todo predecible. Por consiguiente, es crucial evaluar su aplicación con el propósito de garantizar la seguridad de las personas y la estabilidad de las estructuras.

El proyecto contribuye al Objetivo de Desarrollo Sostenible 9, industria, innovación e infraestructura, al proporcionar una herramienta pertinente para la estimación de cargas de viento, especialmente en el contexto de las recientes normativas nacionales. De esta manera se logra que la empresa desarrolle este procedimiento de forma estandarizada.

La utilidad se centra en la mejora de algunos aspectos del modelado de cargas de viento, que brinden una mayor eficiencia en el análisis y que proporcione resultados más precisos o simplificados. Estas mejoras pueden optimizar el proceso de diseño estructural en sus proyectos, lo que permitirá a la empresa optimizar sus metodologías de trabajo y mejorar la calidad de sus servicios en este campo.

La primera sección de los resultados se centra en identificar información clave. Se desarrolla una descripción detallada de las secciones directamente relacionadas con la estimación de las cargas de viento. Se analiza, cómo estas cargas impactan y cuáles son los elementos necesarios para calcular los distintos valores. Además, se presenta la secuencia por seguir para obtener las presiones de diseño que deben aplicarse en la estructura.

En la siguiente sección se presentan los proyectos que serán utilizados como ejemplos, donde se presentan proyectos de viviendas, bodegas y una escuela, los cuales cuentan con diafragmas tanto rígidos como flexibles, y variaciones en características como sus elevaciones con la idea de obtener los valores más representativos de las distintas posibilidades de aplicación de las cargas de viento.

El siguiente apartado consiste en la presentación de la herramienta computacional que es desarrollada en Microsoft Excel, se muestran sus distintas secciones, un resumen de su uso, para posteriormente, ser utilizada mediante los proyectos de ejemplo y así desarrollar una explicación en ejemplos reales de cómo sería la aplicación de las cargas de viento, en las configuraciones de techo que son casos típicos de la empresa.

Además, se evalúan las distintas alternativas de software y herramientas que hay en el mercado para la aplicación de las cargas de viento, qué realizan estas y como pueden ser consideradas para la mejora del proceso en el futuro.

El estudio resalta la naturaleza variable de las cargas de viento en función de las condiciones específicas de cada proyecto, aunque subraya la consistencia del proceso general para su cálculo. La guía y la herramienta computacional desarrolladas cumplen con las normativas técnicas de Costa Rica y criterios internacionales, que ofrezca, un margen de error inferior al 2.5%. Se logra además optimizar, considerablemente el proceso de análisis y diseño por viento

En cuanto a las recomendaciones, se sugiere evaluar el factor de forma, en relación con las condiciones específicas del proyecto, así como consultar la teoría relevante durante el modelado, análisis y diseño.

## <span id="page-11-0"></span>**Introducción**

En el diseño estructural de edificaciones, "es esencial considerar una variedad de cargas que impactan las estructuras, incluyendo las cargas vivas, muertas, empujes, y en particular, las cargas de viento y sísmicas, reconocidas por ejercer fuerzas laterales predominantes" (CIDBIMENA, s.f). "Estas cargas varían en su naturaleza crítica según las particularidades estructurales", (CIDBIMENA (s.f). Se destaca la mayor resistencia de las estructuras pesadas frente a las cargas de viento y la mejor respuesta de las estructuras livianas ante cargas sísmicas.

En este contexto, EstructurArt Consultores S.A. ha identificado la necesidad de desarrollar una guía y herramientas que simplifiquen la estimación de cargas de viento, alineadas con los nuevos lineamientos para el diseño de edificaciones en Costa Rica (Colegio Federado de Ingenieros y Arquitectos CFIA, 2023).

Esta iniciativa busca mejorar la precisión y accesibilidad en el análisis de las cargas de viento para los futuros diseños, Con el fin de que se cumpla con los requerimientos normativos.

La relevancia de esta guía radica en la capacidad para optimizar la estimación de cargas de viento, presentando los factores de forma más comunes en los proyectos de la empresa. Asimismo, estandariza procedimientos y minimiza la variabilidad en los resultados, lo que contribuye a una mayor seguridad durante el proceso de modelado y aplicación de cargas por parte de los diseñadores. Este aporte en la mejora de procesos se alinea con los Objetivos de Desarrollo Sostenible (ODS).

Específicamente, este proyecto busca alinearse con el Objetivo 9 de los ODS: Industria, Innovación e Infraestructuras. No obstante, se enfoca en desarrollar una guía que optimiza la estimación de cargas de viento, más que en crear un sistema de diseño completamente nuevo o llevar a cabo investigaciones exhaustivas, respecto de los materiales.

Es crucial reconocer la complejidad del fenómeno del viento, aunque este proyecto no profundice en su estudio detallado ni en su interacción específica con las estructuras. El enfoque consiste en mejorar la aplicación práctica de las cargas de viento, mediante una herramienta que facilite su comprensión en el diseño estructural, que familiarice a los involucrados con su relevancia en cada etapa del proyecto.

# <span id="page-12-0"></span>**Objetivos**

### <span id="page-12-1"></span>**Objetivo general**

Desarrollar una guía práctica para la estimación de cargas de viento en estructuras, para la optimización del proceso de diseño en la empresa EstructurArt Consultores S.A.

#### <span id="page-12-2"></span>**Objetivos específicos**

- Aplicar los conceptos teóricos y métodos de cálculo para el desarrollo de ejemplos típicos del análisis por viento de estructuras, de acuerdo con los lineamientos de viento establecidos en la normativa a nivel nacional.
- Diseñar una herramienta computacional que permita el análisis por viento de estructuras, que cumpla con los lineamientos vigentes y considere las condiciones externas, la aerodinámica y condiciones propias de las estructuras.
- Elaborar un procedimiento para el análisis de estructuras por viento que integre los conceptos teóricos, ejemplos desarrollados y la herramienta computacional.

# <span id="page-12-3"></span>**Alcances y Limitaciones**

#### <span id="page-12-4"></span>**Alcances**

El primer objetivo se enfoca en el desarrollo de ejemplos de estimaciones de cargas en estructuras típicas que diseña la empresa que explique la secuencia por seguir según los conceptos de los lineamientos de viento.

El segundo se centra en la creación de una herramienta computacional para la automatización parcial del diseño de estructuras por cargas de viento, con un listado de pasos por seguir para su uso. Esta deberá ser validada por los resultados de los ejemplos y se espera que mejore parte del proceso de diseño realizado por la empresa.

El desarrollo de una guía integral para el procedimiento para la estimación de cargas de viento tendrá que ser clara y concisa, con un orden del proceso definido. Que incluya aspectos teóricos, ejemplos y el cálculo de las cargas en la herramienta computacional. Con la capacitación del personal se desea que se preparen en el uso de la guía y la puedan aplicar en futuros proyectos.

### <span id="page-12-5"></span>**Limitaciones**

- No identificar la secuencia de pasos por seguir para la estimación de cargas.
- Selección de estructuras que no sean representativas de la mayor cantidad de escenarios.
- •Que la herramienta no incluya todos los factores de forma que se presentan en la normativa nacional.

•Que la herramienta no desarrolle de manera automática todo el proceso de la estimación de cargas de viento.

- Dificultad del uso de la herramienta por parte del personal.
- Confusión en el procedimiento de la estimación de cargas, por el orden de la información.
- Desconfianza de los resultados presentados por la herramienta, por parte de los ingenieros.

# <span id="page-14-0"></span>**Capítulo 1: Marco teórico**

### <span id="page-14-1"></span>**1.1 Importancia de considerar la carga de viento en el análisis de estructuras**

La carga debida al viento se compara con la carga sísmica como una de las cargas ambientales más relevantes para las estructuras. A lo largo de un extenso período, tanto la carga del viento como la carga sísmica han provocado daños casi por igual, aunque la frecuencia de terremotos grandes y destructivos es considerablemente menor que la de tormentas de viento severas. Prácticamente todos los días del año se registra alguna tormenta de viento severa en algún lugar del planeta, aunque muchas de estas tormentas son de escala reducida y sus efectos son locales. Los eventos de viento más intensos se generan en los océanos tropicales, principalmente en forma de ciclones tropicales (incluyendo huracanes y tifones). Cuando estos fenómenos llegan a zonas costeras densamente pobladas, sus efectos pueden ser devastadores. (Holmes, 2015, p.1).

Las cargas producidas por el viento suelen ser determinantes en el diseño de ciertos tipos de estructuras y pueden ser la causa de algunas fallas observadas. Las normas de diseño ofrecen pautas para edificaciones de formas simples, por lo general, considerándolas como aisladas de su entorno. No obstante, advierten sobre los efectos que otras construcciones o características del entorno pueden tener en estas cargas, las cuales deben estudiarse especialmente para cada caso particular. (Balastro. G & Sonzogni. V, 2013, p.1).

Sin duda, todas las cargas que actúan sobre una estructura son cruciales en su proceso de diseño. En el caso de las cargas de viento, pueden variar debido a las condiciones climáticas prevalecientes en el sitio de estudio. Según el Boletín Meteorológico de Mayo del Instituto Meteorológico Nacional IMN (2023) para este mes se registran anomalías que pueden ocasionar variaciones en la velocidad del viento de hasta 3 m/s o 10.8 km/h. Este valor no debe pasarse por alto, ya que su impacto depende del elemento que se está diseñando (p.17). Esto subraya la importancia de considerar esta carga junto con las demás establecidas por el Código Sísmico de Costa Rica (CSCR) (CFIA, 2016) y los Lineamientos Técnicos para el Cálculo y la Aplicación de las Fuerzas de Viento en el Diseño y Construcción de Edificaciones en Costa Rica. (CFIA, 2023)

Además, el documento *Cargas de viento en edificios altos* Mendis (2007) destaca la necesidad de utilizar sistemas de amortiguación para reducir los efectos de las cargas de viento en estructuras grandes, como los edificios. Los fenómenos de vibración resultantes de estas cargas pueden aumentar debido al balanceo generado por vientos cruzados a grandes alturas sobre el nivel del terreno. (p.11)

### <span id="page-14-2"></span>**1.2 Normativa internacional para la estimación de las cargas de viento**

En cuanto al tema de las normativas, comenzando por lo más general, se dispone del reglamento Cargas *Mínimas de Diseño y Criterios Asociados para Edificios y Otras Estructuras: Norma ASCE 7-22*

(ASCE, 2022), cuyo objetivo principal es establecer procedimientos para la estimación y determinación de las cargas mínimas, así como los distintos límites de acuerdo con los objetivos de desempeño para los cuales se está diseñando la estructura. Además, esta normativa proporciona los valores de resistencia que deben cumplir los elementos que componen las estructuras. En este documento se detallan los procedimientos para aplicar medios alternativos al estimar las cargas y se definen los límites de la normativa para evitar su uso en situaciones que excedan sus alcances. Esta normativa es una de las principales referencias para los lineamientos nacionales, que han adaptado las distintas secciones a las condiciones específicas del país.

El documento *Acciones del Viento sobre Estructuras* (Organización Internacional de Normalización ISO, 2009), en su descripción indica que: es una norma internacional destinada a ser utilizada por países que carecen de una norma adecuada de cargas de viento y como un puente entre las normas internacionales existentes" (p.1).

Este documento se centra en describir las acciones del viento en diversas estructuras, además de proporcionar cálculos de las cargas para obtener los valores de diseño en edificios, torres, chimeneas, puentes y otros tipos de estructuras. Un aspecto destacable de esta norma es que aborda los tres principales tipos de tormentas que generan variaciones en las velocidades del viento, a saber, los vientos sinópticos, las tormentas eléctricas y los ciclones tropicales (huracanes y tifones). (ISO, 2009, p.1)

Como elemento adicional a esto se presenta la norma AS/NZS 1170.2:2011 (Standards New Zealand, 2011), que es la normativa australiana y neozelandesa para la estimación de las cargas de viento, la cual será utilizada para comparar lo que estos establecen en elementos como el factor de forma y cómo este es aplicado en las distintas estructuras.

### <span id="page-15-0"></span>**1.3 Normativa nacional para la estimación de las cargas de viento.**

Históricamente, en el ámbito nacional se han desarrollado distintos documentos los cuales buscan considerar las cargas de viento en las estructuras, uno de los más conocidos es el Reglamento de Construcciones, que también es conocido como Código de Construcción (Instituto Nacional de Vivienda y Urbanismo, 1982) el cual fue su título original en los años 1980, fue durante muchos años la principal referencia para la estimación donde en sus contenido se podían identificar coeficientes de presión externa para muros y techos que eran independientes de la configuración o las pendientes que estos pudiesen presentar, pero puede considerarse como uno de los primeros pasos para lograr lo que se tiene hoy.

En cuanto a la normativa nacional vigente, se cuenta con los *Lineamientos Técnicos para el Cálculo y la Aplicación de las Fuerzas de Viento en el Diseño y Construcción de Edificaciones en Costa Rica* los cuales fueron publicados en marzo de 2023. Este documento refleja su actualidad relacionada con la situación del país. Este presenta diversas ecuaciones para la estimación de las cargas de viento, las cuales fueron adaptadas de la norma ASCE 7-22. Entre los aspectos relevantes de estos lineamientos se encuentra una zonificación que establece la velocidad básica según la región del país en la que se ubique el proyecto, como se muestra en la figura 1. Además, en el cálculo de las cargas, se considera una ponderación especial para huracanes en la zona norte del país. Esta consideración es muy importante, como lo ejemplifica el caso del Huracán Otto, que, según el Informe Técnico del IMN (2016), "en ese momento, pasó a ser un huracán de categoría 2 según la escala de intensidad de Saffir-Simpson". Esta categoría implica velocidades de viento de hasta 177 km/h, lo cual supera la velocidad básica establecida de 100 km/h en las Zonas I. Se espera que esta consideración sea suficiente para prevenir problemas causados por situaciones que ya se han experimentado en el nivel nacional.

<span id="page-16-1"></span>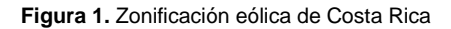

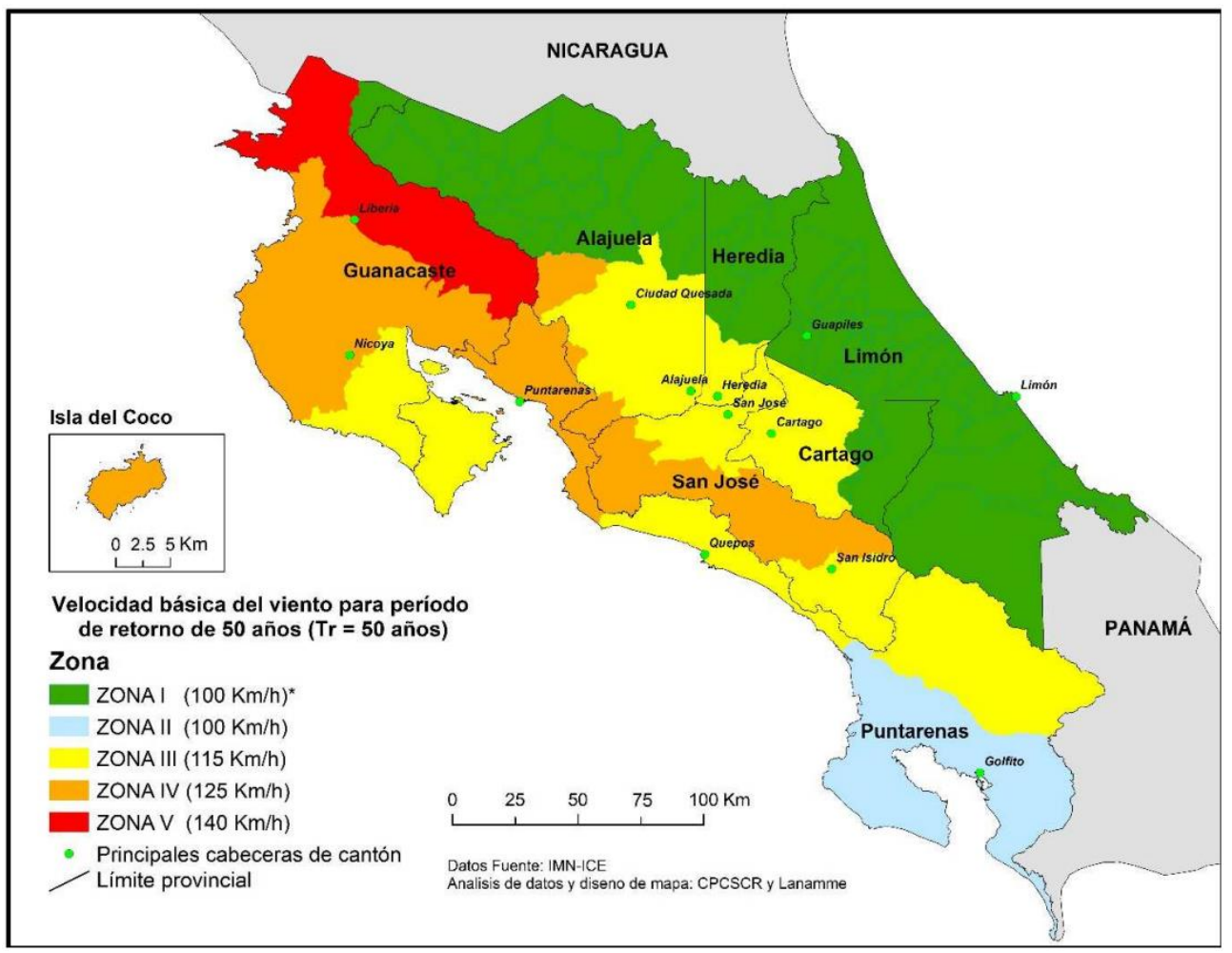

**Fuente:** Colegio Federado de Ingenieros y Arquitectos de Costa Rica, 2023

Como principal desafío en la normativa actual se tiene la desconsideración de los efectos de eventos como son, los: tornados que, si se han presentado en el nivel nacional y generan graves daños en las viviendas de las familias costarricense las cuales pierden sus cubiertas de techo, debido a las fuertes ráfagas de viento y no hay una condición, la cual se pueda evaluar para evitar estos sucesos.

### <span id="page-16-0"></span>**1.4 Influencia del tipo de estructura**

Los lineamientos presentan diversas ecuaciones en su estructura, las cuales varían en función de las condiciones del entorno del proyecto, la dirección del viento, donde "barlovento se refiere a dirección de donde viene el viento con respecto a un punto o lugar determinado y sotavento, sector opuesto a la dirección donde sopla el viento, con relación a un cierto punto" (CFIA, 2023) y las dimensiones específicas de este, como: la altura o el elemento por diseñar. Un coeficiente importante que muestra cómo la aplicación de las cargas de viento afecta de manera distinta, según lo establecido en los lineamientos, "es el coeficiente de direccionalidad". (CFIA, 2023) Este coeficiente varía según la estructura. La Tabla 3-5 de los lineamientos (CFIA, 2023) clasifica entre Edificaciones, Chimeneas, Tanques, Estructuras Similares a Edificaciones y finalmente Torres de Armaduras. (CFIA, 2023). Además, estas categorías tienen una segunda clasificación

según la forma de las estructuras, todas ellas con coeficientes diferentes. Esto significa que la carga por aplicar será mayor o menor dependiendo del objeto por diseñar.

La altura de cada proyecto se considera en el coeficiente de exposición, el cual desempeña un papel fundamental y está directamente incluido en el cálculo. En el caso de edificios de gran altura, este coeficiente aumentará, para generar un mayor valor en las cargas.

Esto es relevante, ya que, según detalla el artículo *Vientos fuertes* de la Universidad Internacional de Florida (FIU), "los rascacielos también son vulnerables a los vientos huracanados. En los niveles superiores de estos edificios, las velocidades pueden ser mayores debido al incremento de la velocidad del viento con la altura." (FIU, 2017). La figura 2 muestra el aumento de estas velocidades en función de la altura.

<span id="page-17-0"></span>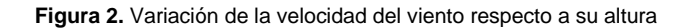

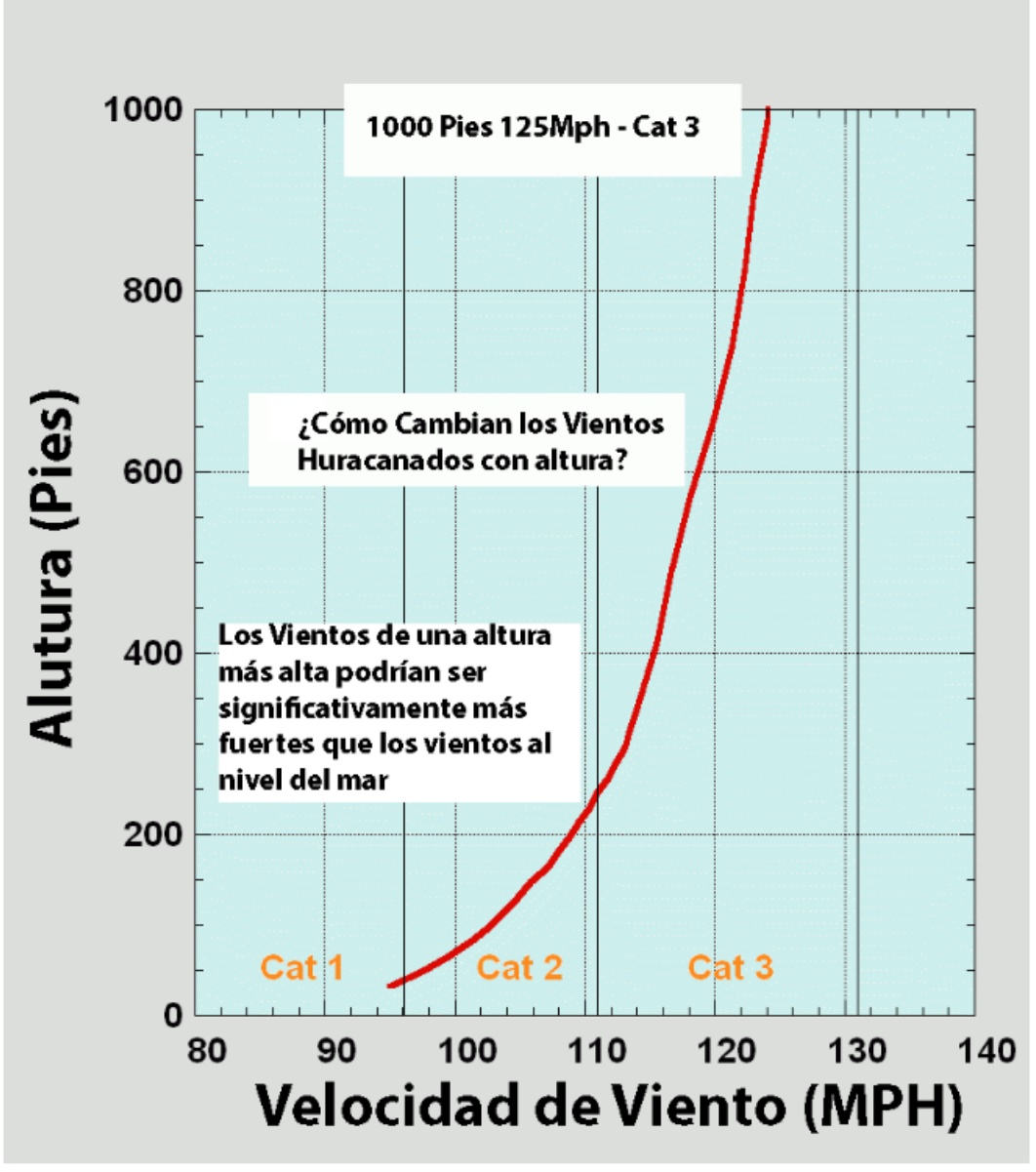

**Fuente:** Florida International University, 2017

Finalmente, la consideración más importante se presenta en el Capítulo 4, *Acciones de viento* (CFIA, 2023) el cual, tomando como base la referencia internacional de la ASCE 7-22, adapta sus contenidos para establecer ecuaciones según el elemento que se pretende diseñar. Por ejemplo, se incluyen edificios tanto rígidos como flexibles, cerrados o parcialmente cerrados, abiertos de una sola pendiente o dos, con cumbreras o invertidos, y muros. Los coeficientes para la aplicación de estos factores se presentan en el Anexo A de los Lineamientos, *Coeficientes de Presión Externa* (CFIA, 2023) los cuales son adaptados de la referencia mencionada, anteriormente. (pp. 24-47)

En esta sección los lineamientos nacionales no desarrollan de manera amplia lo que sucede con estructuras de techo a cuatro aguas, a partir de la información desarrollada en las tesis de Shakeel Ahmad (Ahmad, 2000, p.109-115) y Shuai Shao (Shao, 2018, p. 36) que muestran de manera experimental los efectos del viento en estructuras con esta configuración de techo como se muestran en las figuras 3, 4 y 5, haciendo posible combinar esta información con lo que presenta ASCE 7-22, ejemplo figura 6, en el anexo 1 se pueden encontrar todos los nomogramas para las diferentes inclinaciones de techo, y definir un criterio sobre cómo aplicar las cargas de viento es techos de 3, 4 o más aguas, el cual se basa en la definición de zonas, identificación de la dirección del viento, medir el área de estas zonas y así identificar según el nomograma el coeficiente de presión externa para esa zona en específico.

<span id="page-19-0"></span>**Figura 3.** Coeficientes de presión externa para un techo a cuatro aguas y 10° de inclinación.

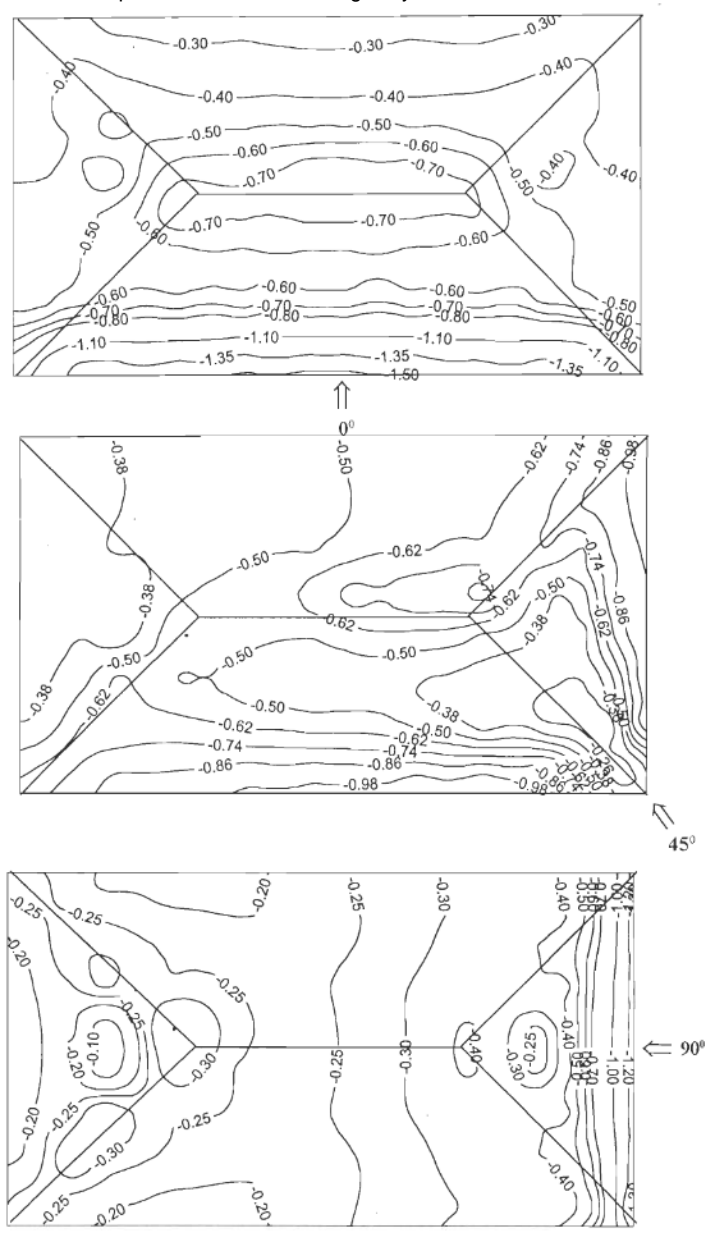

**Fuente:** Ahmad. S, 2000

<span id="page-20-0"></span>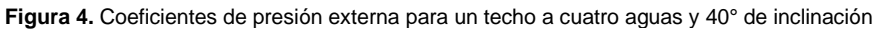

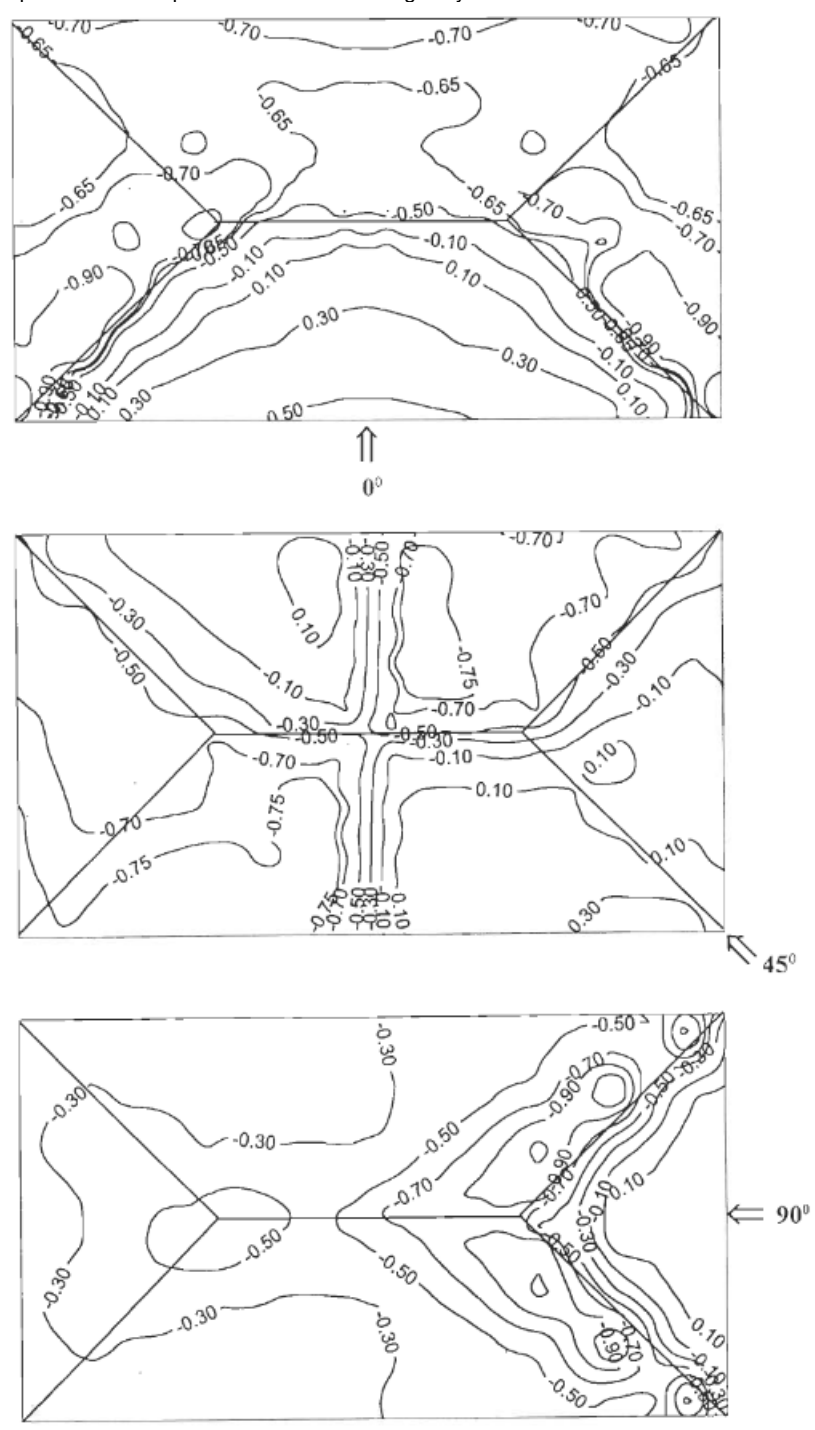

**Fuente:** Ahmad. S, 2000

<span id="page-21-0"></span>**Figura 5.** Coeficientes de presión externa en techos de cuatro aguas en forma de L

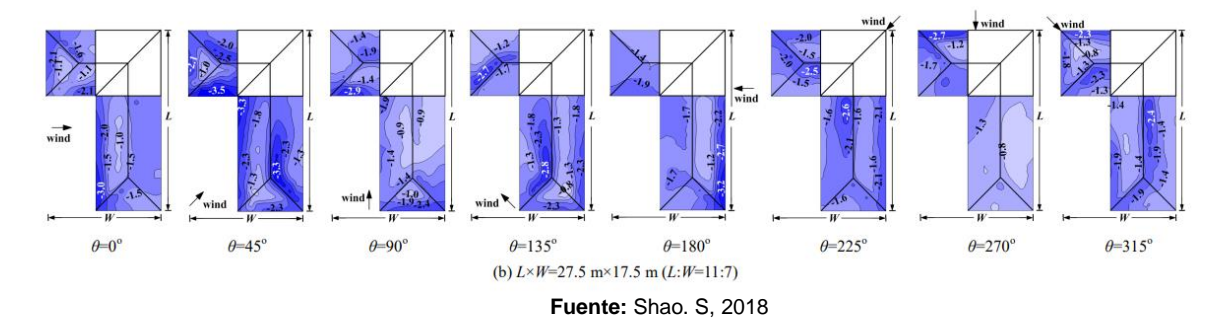

<span id="page-21-1"></span>**Figura 6.** Coeficientes de presión externa en techos de cuatro aguas con inclinación entre 7° y 20°

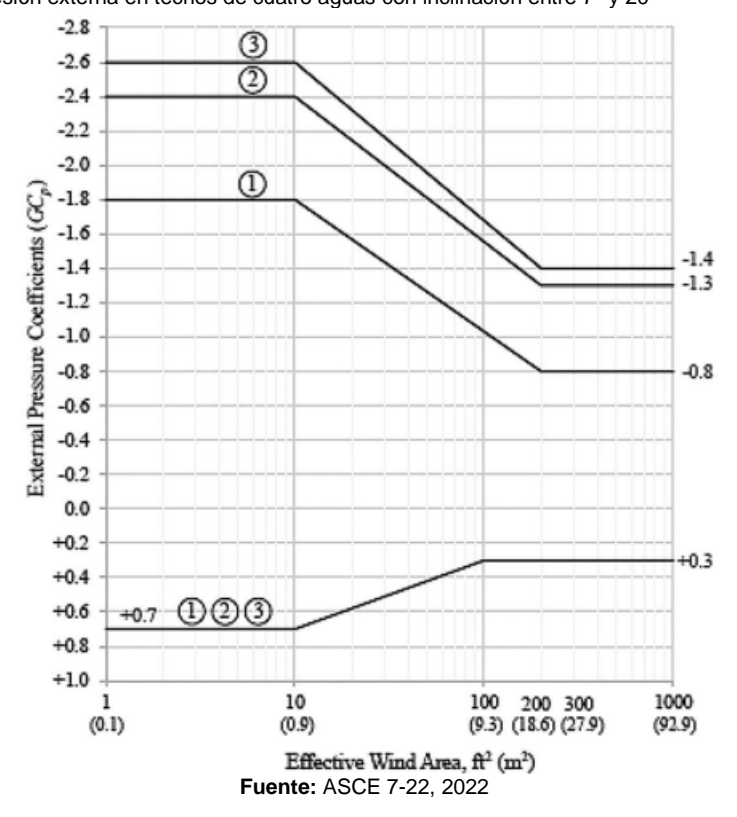

Por su parte, la norma AS/NZS 1170.2:2011 Standards New Zealand (2011) establece que los distintos coeficientes aerodinámicos que afectan la estructura, lo que se realiza es la definición de zonas de barlovento (W), sotavento (L) y laterales (S) para los muros, así como, las pendientes de techo a barlovento (U), paralelas (R) al viento y a sotavento (D), con las cuales se identifican y aplican los coeficientes respectivos según la pendiente y la distancia a la que se encuentre este techo, en la figura 7 se puede apreciar las zonas mencionadas, anteriormente.(p. 32)

<span id="page-22-1"></span>**Figura 7.** Zonas para aplicaciones de cargas en techos de diferentes configuraciones

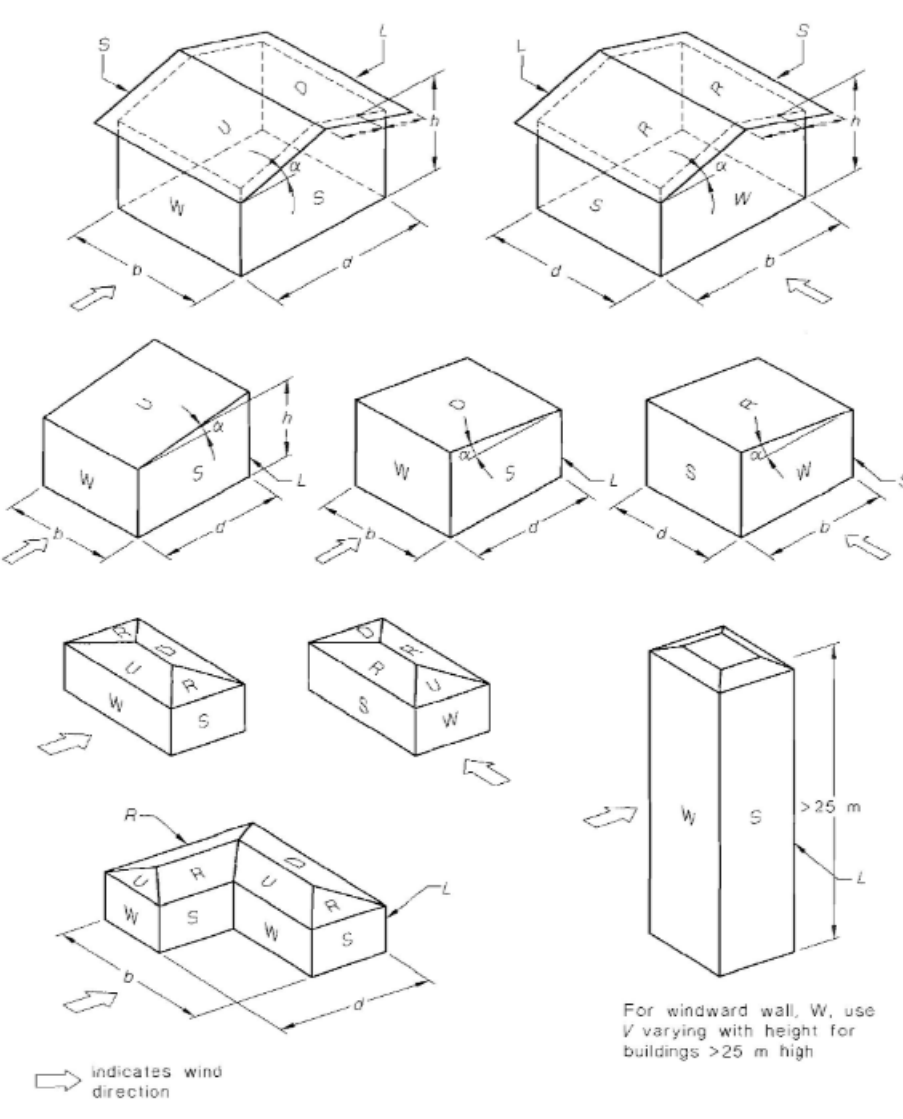

**Fuente:** Standards New Zealand, 2011

#### <span id="page-22-0"></span>**1.5 Influencia del entorno inmediato**

La velocidad del viento puede incrementarse considerablemente por factores de la morfología topográfica de la corteza terrestre, con elementos naturales tales como montañas, montes, valles, colinas, depresiones topográficas, entre otras, o los obstáculos producidos por las construcciones del hombre. Cabe mencionar que también ejerce un efecto importante en el diseño eólico el fenómeno de la rugosidad, el cual se debe a la fricción que surge entre el viento y la cobertura vegetal del terreno. (Gonzáles, 2010, p. 1)

Según lo detalla Gonzáles (2010), los efectos generales de la topografía son los siguientes, cuando el viento se acerca a una pendiente, su velocidad disminuye significativamente al encontrarse con el

obstáculo. Sin embargo, a medida que asciende por la pendiente, el viento gradualmente aumenta su velocidad hasta que, después de un tramo donde la pendiente se nivela, la velocidad vuelve a las condiciones originales. "Más allá de la cumbre de la colina, la velocidad del flujo vuelve a disminuir a niveles cercanos a los que tenía antes de encontrar la característica topográfica. La adaptación es más rápida cuando la pendiente de la colina es menos pronunciada." Otro fenómeno que se observa en el impacto de flujos de viento con colinas escarpadas o pendientes topográficas significativas (superiores al 30%) es la separación de corrientes dentro del flujo. Esto ocurre cuando el flujo no puede superar el aumento en el gradiente de presión en la dirección de la corriente de viento predominante. La separación en forma de vórtices ocurre durante la ascensión de la corriente de viento por la empinada pendiente de la colina y, una vez que la corriente alcanza la cresta, se produce el descenso del flujo. Esto da lugar nuevamente al fenómeno de separación en vórtices. (pp.2-4)

Los efectos del aumento de la velocidad de los flujos de viento son más pronunciados cerca de la superficie del obstáculo, luego disminuyen y vuelven a aumentar con la altura, cerca del nivel de la cresta o la base. Este comportamiento puede influir en los perfiles de las velocidades promedio y predominantes, particularmente cerca de la cresta del perfil topográfico, donde se encuentran los máximos o picos de la frecuencia de la señal en el tiempo.

Un elemento de gran importancia al estimar estas afectaciones en las cargas de viento es el coeficiente topográfico, el cual se enfoca en tener en cuenta los elementos que rodean al proyecto. Esto se logra a través de los coeficientes C1, C2 y C3, los cuales dependen de factores como la altura de la sierra, escarpe o cerro en la que se encuentra el proyecto, la rugosidad definida por el entorno cercano al proyecto, la distancia desde el proyecto hasta el inicio de la pendiente del terreno y otros elementos que forman parte de la topografía circundante. (CFIA, 2023) Un ejemplo ilustrativo de esto se muestra en la figura 8.

<span id="page-23-0"></span>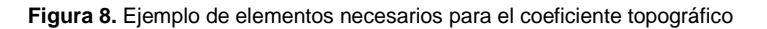

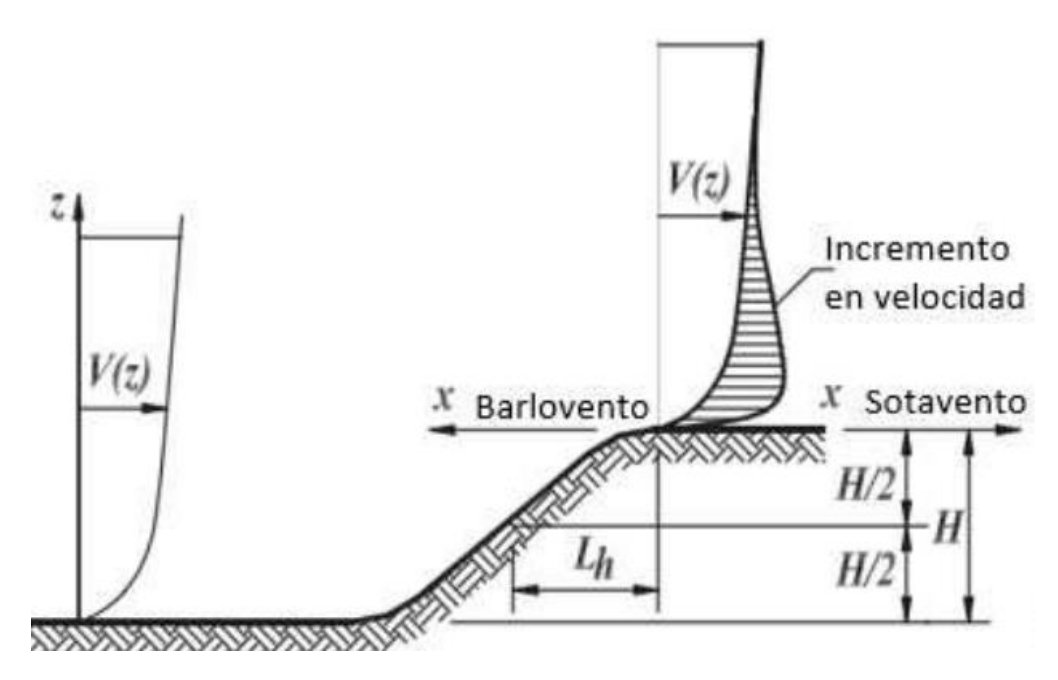

**Fuente:** Colegio Federado de Ingenieros y Arquitectos de Costa Rica, 2023

La rugosidad del terreno retrasa la velocidad del viento cerca del terreno. Las capas más bajas de aire retrasan aquellas ubicadas por encima, resultando en diferentes velocidades de viento desde el nivel del terreno hasta que las fuerzas entre capas de viento hacen la velocidad igual a cero. El

cambio de la velocidad de viento debido a la rugosidad del terreno, se denomina el viento de cortante. (Arroyo, 2015, p.14)

Respecto de las categorías de exposición, estas a su vez, dependen de la rugosidad que se defina, en el caso de los lineamientos se presentan cuatro tipos de rugosidad, los cuales son:

Rugosidad Tipo A: Centros urbanos de gran tamaño, donde al menos el 50 % de las edificaciones tiene una altura mayor que 21 m.

Rugosidad Tipo B: Áreas urbanas y suburbanas, bosques u otros terrenos con obstrucciones del tamaño de una casa de habitación unifamiliar o mayores cercanas entre sí.

Rugosidad Tipo C: Áreas abiertas con obstrucciones dispersas, generalmente con alturas menores que 8 m; incluye terrenos planos abiertos, sabanas o pastizales.

Rugosidad Tipo D: Áreas planas y libres de obstáculos o superficies de cuerpos de agua. (CFIA, 2023)

En la figura 9 se da una representación gráfica de las rugosidades definidas por los lineamientos.

<span id="page-24-1"></span>**Figura 9.** Rugosidades

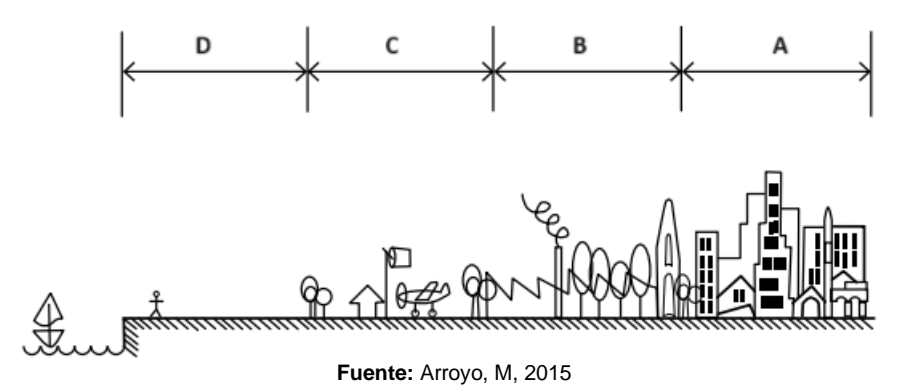

La figura 10 da un ejemplo más claro de cómo la velocidad del viento varía según la ubicación y rugosidad que rodea la estructura.

<span id="page-24-2"></span>**Figura 10.** Variación de la velocidad del viento según su punto de estudio.

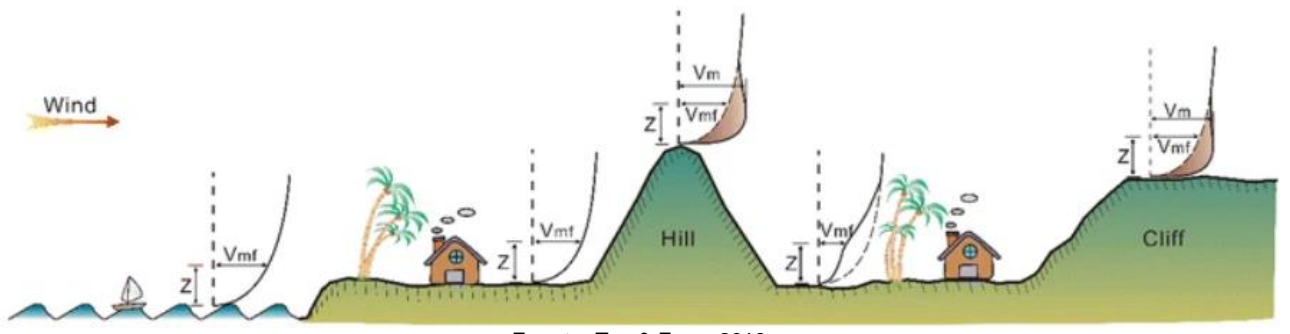

**Fuente:** Tan & Fang, 2018

#### <span id="page-24-0"></span>**1.6 Procedimiento para la estimación de las cargas de viento**

El proceso de estimación de las cargas busca establecer los valores de carga de viento y así lograr que las edificaciones cumplan las solicitudes mínimas según las normativas que rigen en el país, este proceso se encuentra detallado en secciones del Capítulo 2 y en todo el Capítulo 3 de los Lineamientos Nacionales

(CFIA, 2023), incluyendo todos los coeficientes de exposición, recurrencia, topográfico, y de direccionalidad que son necesarios para la estimación de las presiones netas tanto de servicio como de resistencia. En gran parte de sus secciones, este capítulo presenta adaptaciones de la norma ASCE 7-22. Por lo tanto, en caso de tener dificultades para comprender los lineamientos, se puede recurrir a esta otra fuente para aclarar los puntos necesarios, en los cuales los lineamientos no definen un valor exacto, sino que lo dejan al criterio del diseñador, un ejemplo de esto es el efecto de ráfaga el cual indican que para "edificios bajos puede ser considerado como 0.85" (CFIA, 2023), pero no definen la altura a la cual se considera como un edificio bajo.

Para comenzar el proceso de estimación de las cargas de viento se debe de clasificar la edificación de acuerdo con lo presentado en la tabla 1.

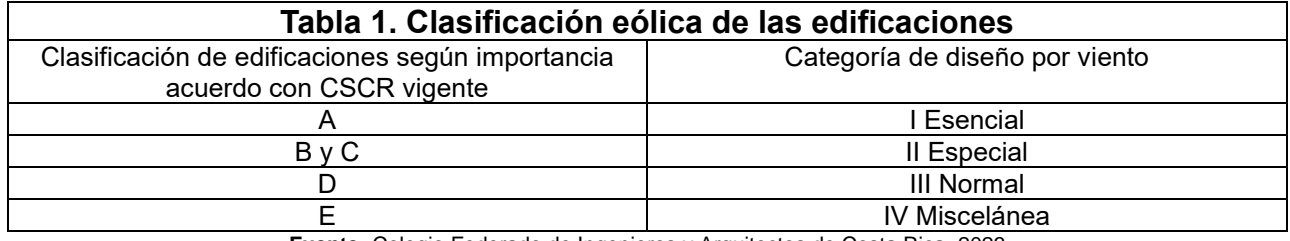

**Fuente:** Colegio Federado de Ingenieros y Arquitectos de Costa Rica, 2023

A continuación, se presentan las ecuaciones definidas en los Lineamientos Técnicos para el Cálculo y la Aplicación de las Fuerzas de Viento en el Diseño y Construcción de Edificaciones en Costa Rica, (CFIA, 2023), involucradas en el proceso.

Presión básica de viento

$$
q_b = 0.005 V_b^2 (kgf/m^2)
$$
 (1)

Donde  $V<sub>b</sub>$  corresponde a la velocidad básica del viento en km/h que se obtiene de la zonificación eólica.

Coeficiente de exposición

$$
C_e(z) = 2.01 \left(\frac{z}{z_{ge}}\right)^{\frac{2}{a_e}} \ge 2.01 \left(\frac{z_{min,e}}{z_{ge}}\right)^{\frac{2}{a_e}}
$$
 (2)

Donde z corresponde a altura a la cual se evalúa la presión del viento, z<sub>ge</sub> es la altura de la capa límite,  $\alpha_e$  es el parámetro de rugosidad y  $z_{\text{mim},e}$  la altura de presión mínima.

Para cada una de las direcciones de viento utilizadas el coeficiente de exposición debe ser calculado considerando la exposición y los parámetros asociados al proyecto.

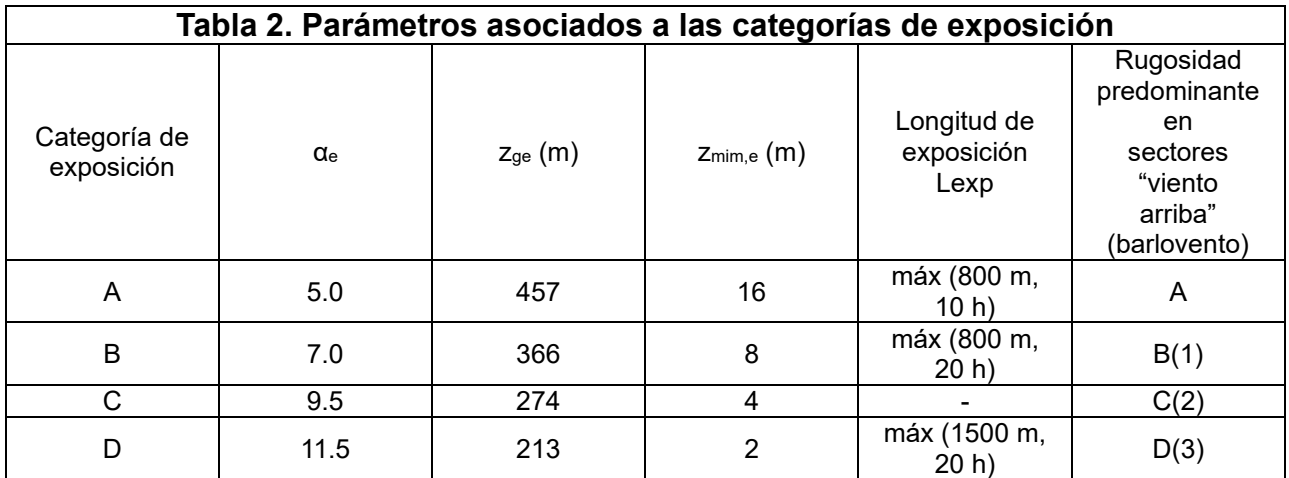

**Fuente:** Colegio Federado de Ingenieros y Arquitectos de Costa Rica, 2023

Notas:

1. Si  $h \leq 8.0$  m, entonces Lexp = 450 m.

2. Se aplica cuando predomina rugosidad C, o cuando no se aplica ninguna de las categorías de exposición.

3. Se aplica también cuando la rugosidad predominante es B o C y el sitio se encuentra a una distancia menor que 200 m o 20 h de una condición de rugosidad D. Se explica en la Figura 3-3 de los lineamientos

Coeficiente de recurrencia

$$
C_r = [0.36 + 0.10 \ln (12T_R)]^2 \tag{3}
$$

 $T<sub>R</sub>$  es el periodo de retorno de la estructura para la demanda por servicio y resistencia respectivamente.

El periodo de retorno se encuentra asociado al nivel de demanda y también el desempeño de la estructura, en la tabla 3 se detallan los cuatro niveles de demanda que están definidos según la intensidad de ráfaga y la frecuencia con la que se espera suceda.

| Tabla 3. Niveles de demanda y periodos de retorno |                         |             |                       |
|---------------------------------------------------|-------------------------|-------------|-----------------------|
| Nivel de demanda                                  | Período de retorno (TR) | Recurrencia | Probabilidad de       |
| según intensidad de                               | en años                 |             | excedencia (PE) en 50 |
| ráfaga                                            |                         |             | años (N=50)           |
| Baja                                              | 10-50                   | Frecuente   | 99.5% a 63.6%         |
| Media                                             | 300                     | Ocasional   | 15.4%                 |
| Alta                                              | 700                     | Rara        | 6.9%                  |
| Muy Alta                                          | 1700                    | Muv rara    | 2.9%                  |

**Fuente:** Colegio Federado de Ingenieros y Arquitectos de Costa Rica, 2023

El periodo de retorno (TR) para cada nivel de demanda está relacionado con la probabilidad de excedencia (PE) y la vida útil esperada (N) mediante la siguiente ecuación.

$$
T_R = \frac{1}{1 - (1 - PE)^N}
$$
 (4)

Respecto de los niveles de desempeño todas las edificaciones deben de cumplir como mínimo con lo siguiente.

a) Edificaciones de Categorías I y II (Esencial y Especial): deben cumplir con el nivel de desempeño de servicio NDS ante un nivel de demanda Bajo (TR = 50 años) y con el nivel de desempeño NDU-1 (completamente operativo) ante un nivel de demanda Muy Alta (TR = 1700 años).

b) Edificaciones de Categoría III (Normal): deben cumplir con el nivel de desempeño de servicio NDS ante un nivel de demanda Bajo (TR =10 años) y con el nivel de desempeño NDU-1 (completamente operativo) ante un nivel de demanda Alta (TR = 700 años).

c) Edificaciones de Categoría IV (Miscelánea): deben cumplir con el nivel de desempeño NDU-2 (funcional) ante un nivel de demanda Media (TR=300 años). (CFIA, 2023)

Estos podrían variar según el criterio del profesional o los requisitos del cliente, pero siempre con lo estipulado, anteriormente.

Coeficiente topográfico

$$
C_t(z) = (1 + C_1 C_2 C_3)^2
$$
\n(5)

 $C_1$ ,  $C_2$  y  $C_3$  son factores propios de la ecuación los cuales se pueden obtener, a partir de distintas tablas de los lineamientos o mediante las siguientes ecuaciones.

$$
C_2 = \left(1 - \frac{|x|}{\mu L_h}\right) \tag{6}
$$

$$
C_3(z) = e^{-\frac{\gamma z}{L_h}}
$$
 (7)

Los valores de  $x$ ,  $y$   $\mu$  se definen como se muestra en la tabla 4 y Lh corresponde a la distancia de la cima hacia barlovento hasta donde la diferencia de altura del terreno es la mitad de la altura del cerro o escarpe en metros. (CFIA, 2023)

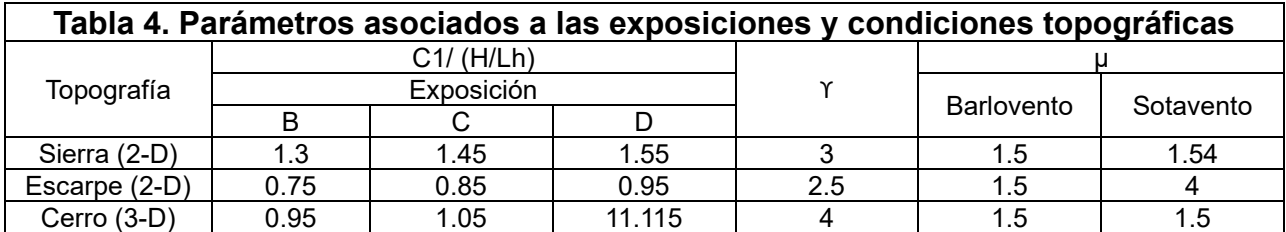

**Fuente:** Colegio Federado de Ingenieros y Arquitectos de Costa Rica, 2023

La figura 11 muestra los coeficientes de factor topográfico Ct.

<span id="page-28-0"></span>**Figura 11.** Coeficientes de factor topográfico

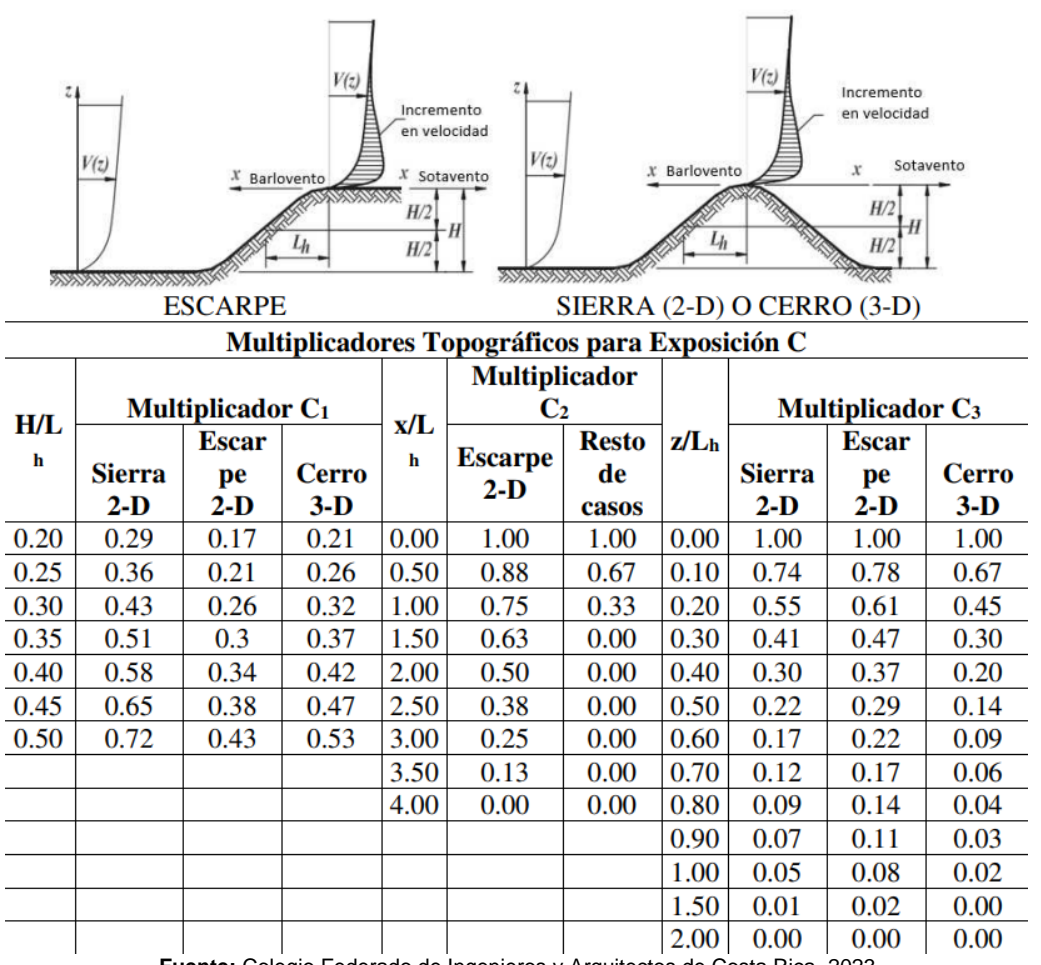

**Fuente:** Colegio Federado de Ingenieros y Arquitectos de Costa Rica, 2023

Presión de viento

$$
q(z) = q_b C_e(z) C_r C_t C_d (kgf/m^2)
$$
\n(8)

Donde q<sub>b</sub> es la presión básica del viento,  $C_e(z)$  coeficiente de exposición,  $C<sub>r</sub>$  coeficiente de recurrencia,  $C_t$  coeficiente topográfico y  $C_d$  coeficiente de direccionalidad. (CFIA, 2023)

Además, el Capítulo 4 de los lineamientos (CFIA, 2023) se debe utilizar para aplicar las cargas de viento a un elemento específico del proyecto, pues este presenta las ecuaciones específicas por ejemplo se tienen ecuaciones para, edificios rígidos cerrados y parcialmente cerrados, edificios flexibles cerrados o parcialmente cerrados, edificios abiertos de una sola pendiente o a dos aguas con cumbrera o invertidos, aleros, parapetos, muros, rótulos, así como otras edificaciones. Todo el proceso considera múltiples variables en función de las condiciones particulares. Por lo tanto, es importante tener precaución y utilizar herramientas que validen los resultados, lo que contribuye a obtener valores más precisos de las cargas. Esto, a su vez, se refleja en un diseño estructural de mayor calidad. En la figura 12 se presentan la convención de signos para las presiones de viento que establecen los lineamientos (CFIA, 2023)

<span id="page-29-0"></span>**Figura 12.** Convención de signos para presiones de viento.

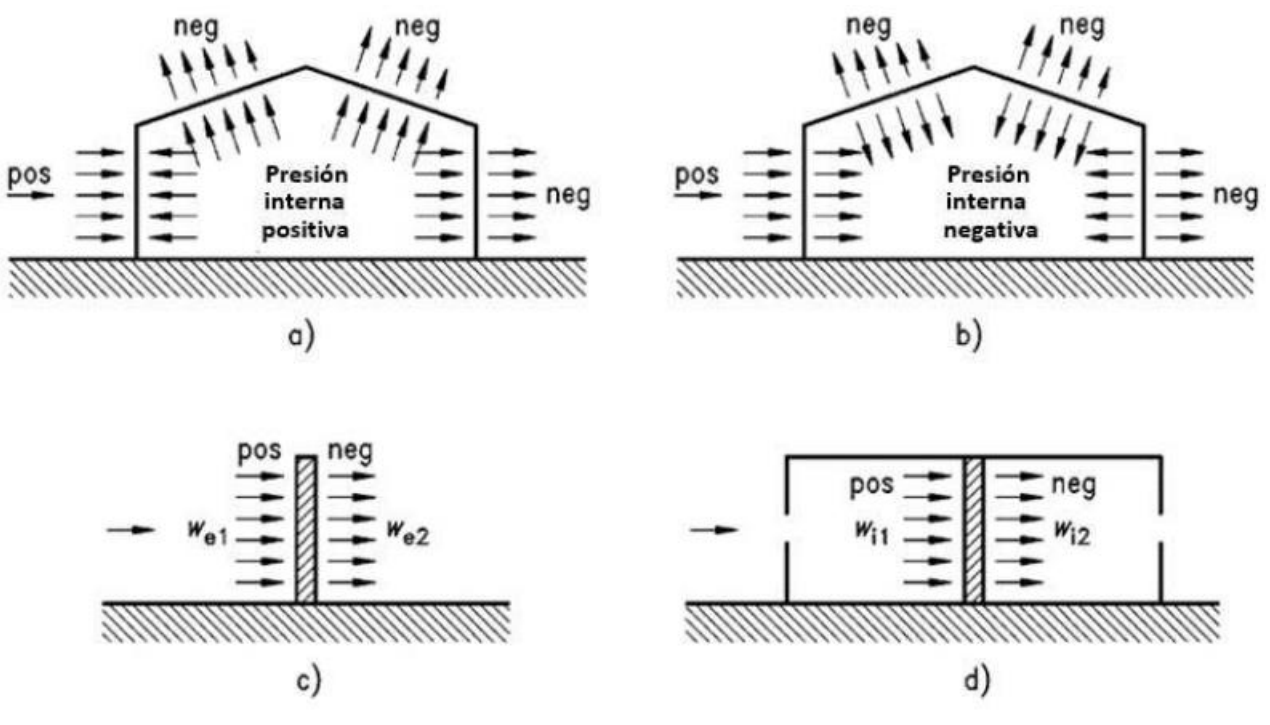

**Fuente:** Colegio Federado de Ingenieros y Arquitectos de Costa Rica, 2023

Los siguientes son ejemplos de ecuaciones definidas, en este capítulo, según el elemento para el que se desea estimar las cargas.

Presiones de viento en edificios rígidos cerrados o parcialmente cerrados

$$
p = qGCp - qi(GCpi) (kgf/m2)
$$
\n(9)

El valor de q es la presión externa de diseño, G coeficiente de ráfaga para edificios rígidos, Cp coeficiente de presión externa, qi presión interna de diseño y GCpi coeficiente de presión interna.

El coeficiente de presión interna es dependiente de las aberturas que tenga la estructura, cuando se tienen obstrucciones mayores al 50% esta se considera cerrada, menor a ese valor se considera como parcialmente cerrado, los valores del coeficiente de la presión interna definidos por los lineamientos se presentan en la tabla 5.

| Tabla 5. Coeficiente de presión interna |                           |  |  |
|-----------------------------------------|---------------------------|--|--|
| Clasificación por el tipo de envolvente | $\mathsf{GC}_\mathsf{oi}$ |  |  |
| Edificaciones abiertas                  |                           |  |  |
| Edificaciones parcialmente cerradas     | $+0.55$                   |  |  |
|                                         | $-0.55$                   |  |  |
| Edificaciones cerradas                  | $+0.18$                   |  |  |
|                                         | $-0.18$                   |  |  |

**Fuente:** Colegio Federado de Ingenieros y Arquitectos de Costa Rica, 2023

Presiones de viento en edificios abiertos de una sola pendiente o a dos aguas con cumbrera o invertidos.

$$
p = q(h)GC_N \tag{10}
$$

Para esta ecuación q(h) es la presión de velocidad, G el efecto de ráfaga y C<sub>N</sub> el coeficiente de presión neta.

Muros o rótulos en voladizo

$$
F = q(h)GC_f A_s \tag{11}
$$

De igual forma  $q(h)$  corresponde a la presión de velocidad, G es el efecto de ráfaga,  $C_f$  el coeficiente de presión y As el área bruta del muro o rótulo. (CFIA, 2023)

Para ya definir el efecto del factor de forma que es más específico de cada proyecto, se deben de utilizar las ecuaciones y valores presentados en el Anexo A de los lineamientos, el cual define los coeficientes de presión externa para los distintos elementos de la estructura, por ejemplo, muros techos de una estructura rígida, techos en forma de domo, techos libres, de una o dos aguas normal e invertidos, estos coeficientes son necesarios para el cálculo de la presión o succión que va a ser aplicado finalmente en el elemento según la dirección del viento CFIA (2023)

En las figuras 13 y 14 se presentan un diagrama de flujo sobre la secuencia por seguir para la estimación de las presiones de viento y aplicación del factor de forma de manera general para cualquier proyecto.

<span id="page-31-0"></span>**Figura 13.** Diagrama de flujo para la estimación de presión básica de viento

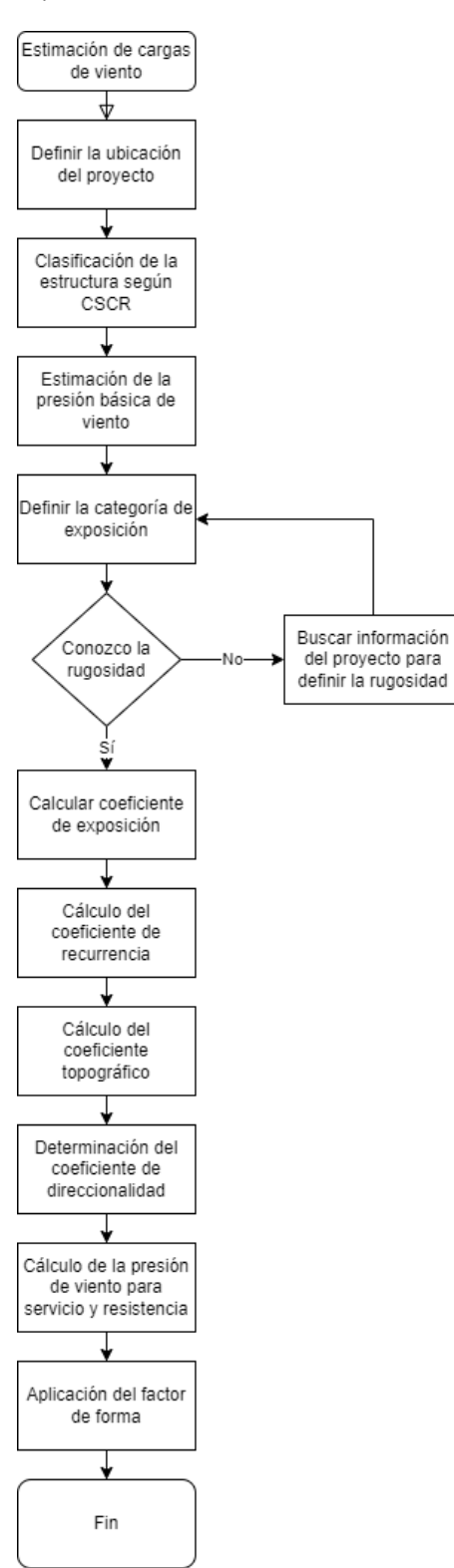

<span id="page-32-0"></span>**Figura 14.** Diagrama de flujo para la aplicación de factor de forma

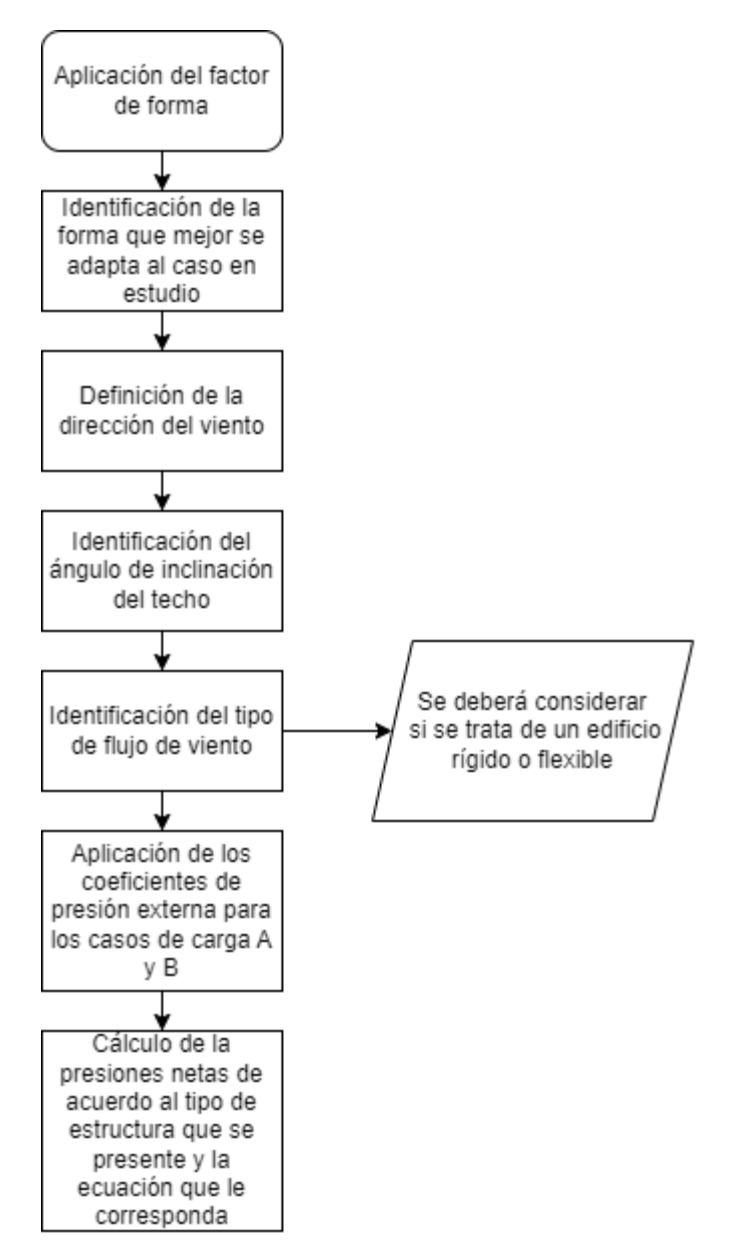

#### <span id="page-33-0"></span>**1.7 Combinaciones de carga**

Las combinaciones de carga que se deben aplicar según los Lineamientos Técnicos para el Cálculo y la Aplicación de las Fuerzas de Viento en el Diseño y Construcción de Edificaciones en Costa Rica (CFIA, 2023), esos son las siguientes.

#### **1.7.1 Combinaciones de carga para carga última de diseño**

$$
R_r = 1.2(CP) + 1.6(CT_t) + (f_1 C T_{red} \text{ o } 0.5CV)
$$
  

$$
R_r = 1.2(CP) + f_1 C T_{red} \pm CV + 0.5(CT_t)
$$
  

$$
R_r = 0.9CP \pm CV
$$

#### **1.7.2 Combinaciones de carga para la carga de servicio**

$$
R_r = CP + 0.5CT \pm CVs
$$

#### <span id="page-33-1"></span>**1.8 Límites de desplazamientos y derivas**

Los límites de desplazamiento que deben ser considerados por el responsable del diseño de la estructura según los lineamientos nacionales (CFIA, 2023) son los siguientes: Para la altura general del proyecto no se puede superar el valor de 1/400 de la altura de la edificación y para una condición relativa a la altura de cada nivel se tienen los siguientes casos.

Caso 1

Cuando la edificación tiene particiones internas fabricadas de cualquier tipo de material

$$
\frac{H}{400} = 0.0025
$$

Caso 2

Cuando la edificación no tiene particiones internas

Cerramiento perpendicular al viento

Paneles de metal y láminas de acero

$$
\frac{H}{100} = 0.01
$$

Paneles fabricados de concreto o similares

$$
\frac{H}{100} = 0.01
$$

Mampostería, fibrocemento o similares

$$
\frac{H}{200} = 0.005
$$

Cerramiento exterior paralelo al viento

$$
\frac{H}{400} = 0.0025
$$

No hay cerramiento exterior

$$
\frac{H}{65} = 0.015
$$

Donde H corresponde a la altura del nivel o elemento específico.

#### <span id="page-34-0"></span>**1.9 Herramientas para la aplicación y estimación de las cargas de viento.**

En la actualidad se cuenta con una variedad de softwares los cuales presentan distintas funciones relacionadas con el viento o el análisis estructural donde se apliquen estas cargas, como parte de estos softwares se pueden mencionar SAP2000, ETABS, Robot Structural Analysis, Rwind2, SkyCiv. En los primeros dos se puede definir un caso de carga del tipo viento en el cual se asignen los valores de las cargas de viento correspondientes a cada una de las superficies, adicional a esto se pueden utilizar las normativas relacionadas que vienen incluidas en el mismo software y así definir los casos de carga con base en las velocidades presentadas y definen los coeficientes que son parte del proceso mencionado.

Respecto del Robot Structural Analysis de la empresa Autodesk, según CADBIM 3D (s.f), la herramienta proporciona a los diseñadores una manera rápida y sencilla de evaluar los impactos del viento en sus estructuras. Al ingresar la dirección y velocidad del viento, ya sea como una velocidad constante o un perfil de capa límite, así como la presión, los usuarios pueden obtener rápidamente información sobre las presiones superficiales y las cargas estructurales resultantes. Esto les permite realizar ajustes y volver a ejecutar las simulaciones en cuestión de minutos, facilitando así la exploración de numerosos escenarios.

La función de simulación de cargas de viento permite a los ingenieros estructurales modelar el flujo de aire alrededor de sus estructuras y generar automáticamente las cargas debidas al viento. Esta característica resulta especialmente beneficiosa para estructuras de geometría compleja, donde definir las cargas de viento de manera precisa puede ser desafiante. La función de simulación de cargas de viento opera como un túnel de viento virtual, presentando mapas de presión en el modelo con colores para facilitar la visualización y comprensión de los efectos del viento. (p.1)

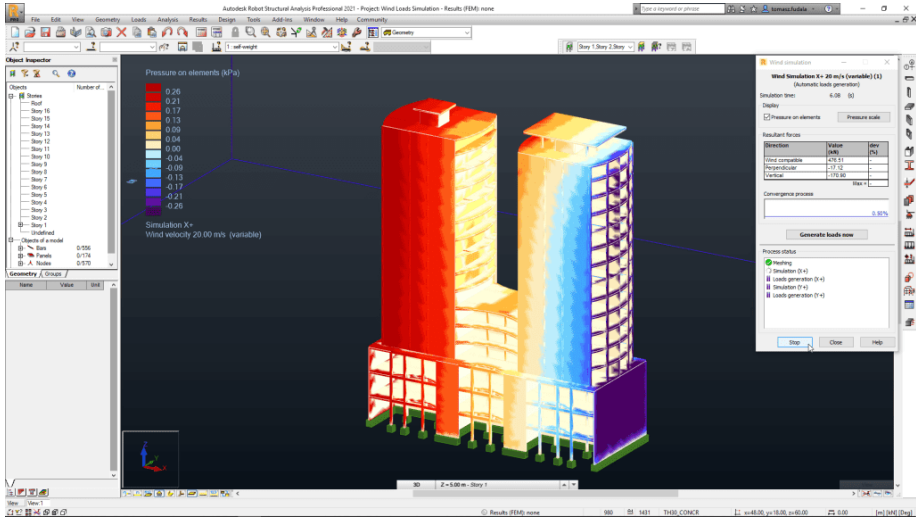

<span id="page-34-1"></span>**Figura 15.** Ejemplo de aplicación de cargas de viento en Robot Structural.

**Fuente:** CADBIM 3D, s.f

La aplicación RWIND Basic usa un modelo numérico de CFD (Dinámica de fluidos computacional) para simular los flujos de viento alrededor de sus objetos utilizando un túnel de viento digital. El proceso de simulación determina las cargas de viento específicas que actúan en las superficies de su modelo, a partir del resultado del flujo alrededor del modelo. (Dlubal, 2023, p.1)

Una malla de volumen en 3D es la responsable de la simulación en sí. Para ello, RWIND Basic realiza un mallado automático basándose en parámetros de control libremente definibles. Para el cálculo de los flujos de viento, RWIND Basic le proporciona una resolución estacionaria y RWIND Pro proporciona un solucionador transitorio para flujos turbulentos incompresibles. Las presiones superficiales resultantes de los resultados de los flujos se extrapolan al modelo para cada paso de tiempo. (Dlubal, 2023, p.1)

<span id="page-35-0"></span>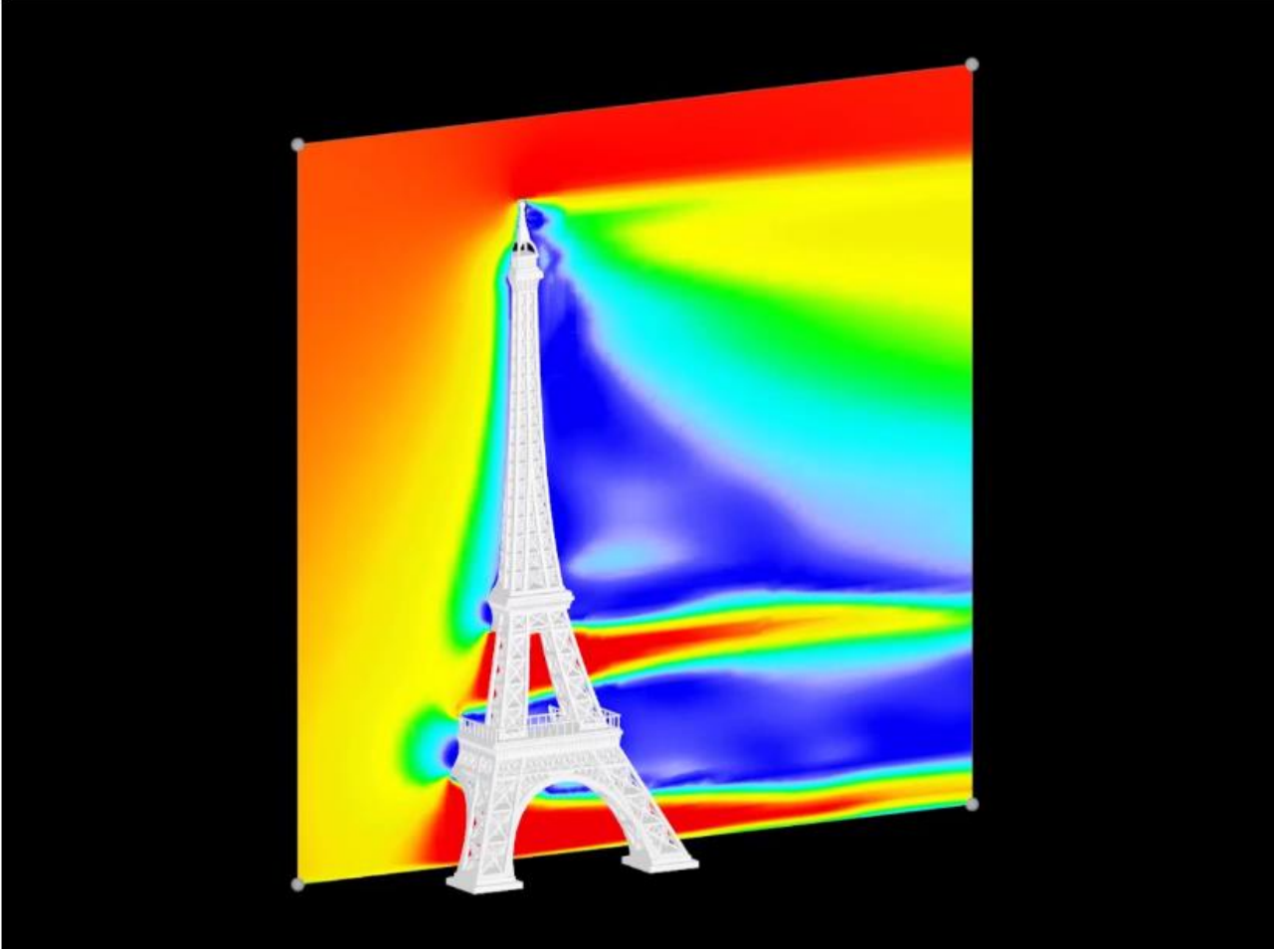

**Figura 16.** Flujo de viento turbulento incompresible transitorio en un plano de corte vertical

**Fuente:** Dlubal, 2023

En cuanto a una herramienta para estimar el valor de estas cargas, posterior a una investigación, se han encontrado herramientas de SkyCiv para calcular el viento en base a distintas normas como las de ASCE, AS/NZS, normativas Indicas, entre otros países. Adicional a esto se puede recurrir al uso de herramientas con hojas de cálculo, como Microsoft Excel, Blockpad, SmathStudio o similares, donde se puedan programar las diversas ecuaciones y así facilitar el proceso de cálculo de las cargas.
# **Capítulo 2: Metodología**

# **2.1 Recopilación de información**

El tipo de investigación será mixta, pues combina enfoques cualitativos y cuantitativos, con el propósito de establecer un procedimiento que mejore y clarifique el proceso de estimación de cargas de viento.

Las principales fuentes de información se centran e (ASCE, 2022) y Acciones del Viento sobre Estructuras" (ISO, 2009). La primera es una fuente clave para los Lineamientos del Diseño por Viento de Edificaciones en Costa Rica (CFIA, 2023), que adapta criterios a condiciones nacionales. La segunda es un recurso complementario que puede mejorar la toma de decisiones en aspectos específicos del diseño, con los lineamientos nacionales como fuente principal para este proyecto.

En cuanto a las técnicas e instrumentos de recolección, se realiza un estudio bibliográfico de las principales referencias relacionadas con las cargas de viento, centrado en los *Lineamientos para el Diseño por Viento de Edificaciones en Costa Rica (CFIA, 2023*). Esto permite identificar secciones vinculadas con la estimación de cargas y resolver problemas de falta de datos en este proceso. Google Earth Pro se utiliza para obtener información sobre las condiciones del entorno del proyecto, cuyo proceso se detalla en la guía general para su comprensión.

Una vez recopilada la información según los lineamientos, se procede a la selección de proyectos en colaboración con el Departamento de Ingeniería de la empresa, con el objetivo de demostrar la variación cuantitativa de los resultados en comparación con su proceso actual.

# **2.2 Análisis y procesamiento de la información**

# **2.2.1 Desarrollo de ejemplos**

Con la información de las estructuras y ejemplos por desarrollar, se comienza el proceso de la estimación de cargas y se genera un machote inicial según los pasos mencionados se estiman las cargas de viento, con lo que se obtienen resultados de gran importancia para el proyecto, con los cuales se evalúa la diferencia del comportamiento del viento según distintas condiciones, además, se validará la herramienta computacional que se desarrollará. Para el desarrollo de estos ejemplos se debe de contar con la ubicación del proyecto para determinar su zonificación y generar un levantamiento según la dirección del viento para lo que se conoce como el coeficiente topográfico y otras cotas necesarias en el proyecto.

# **2.3 Desarrollo de herramienta computacional**

Para desarrollar la herramienta computacional, se seguirá una serie de actividades generales para alcanzar el resultado esperado. La primera actividad implica identificar los puntos del proceso que pueden automatizarse. Para lograrlo, se realizará una revisión exhaustiva de diversas referencias, con un enfoque particular en los cálculos de las distintas presiones, sus coeficientes y su secuencia. A continuación, se detallarán las siguientes etapas:

- 1. Identificación de información relevante:
	- Identificar los elementos necesarios para realizar los cálculos.
- 2. Automatización de procesos:
	- Determinar qué pasos pueden ser automatizados mediante la herramienta.
	- Identificar aquellos elementos que requerirán la entrada de información por parte del usuario.
- 3. Interfaz gráfica:
	- Seleccionar la interfaz gráfica que mejor facilite la comprensión del programa.

# **2.3.1 Análisis multicriterio**

Para el desarrollo inicial de la aplicación, se llevará a cabo una evaluación de las distintas opciones de programas, herramientas o lenguajes a utilizar. Esto se basará en una comparativa de sus ventajas y desventajas, se tomará en cuenta aspectos como la accesibilidad, facilidad de uso y comprensión para el usuario, así como la capacidad de realizar cálculos y presentar resultados de manera sencilla.

## 2.3.1.1 Criterios de valoración

#### **Manejo de unidades**

Es importante al elegir un programa, para que garantice la precisión, la coherencia y la eficiencia en los cálculos, facilita la comunicación y el cumplimiento normativo, y reduce la posibilidad de errores humanos, lo que en última instancia mejora la calidad y la confiabilidad de la herramienta.

#### **Desarrollo de ecuaciones**

El poder desarrollar ecuaciones es indispensable en la herramienta, ya que los lineamientos y el proceso como tal, están llenos de ecuaciones las cuales deben de programarse para la automatización del proceso.

#### **Establecimiento de bases de datos**

La estimación de cargas de viento es un proceso que utiliza bases de datos como las zonas eólicas o los distintos coeficientes, es de preferencia que se puedan incluir y programar para tener un fácil acceso a los datos cuando sea necesario.

#### **Facilidad para programación**

El entender las funciones y posibles herramientas que brinda el programa para el desarrollo de los distintos pasos es fundamental para este proyecto, cuanto más sencilla y entendible sea la programación, mejores serán los resultados y se evitarán posibles errores humanos, por desconocimiento de las funciones.

#### **Experiencia de uso del personal**

Al tratarse de una herramienta computacional que va a ser utilizada por el personal de la empresa, este va a requerir de una inducción para hacer uso de esta, es de preferencia que estos, ya hayan tenido experiencia en el uso del software, con lo que se lograría así que, únicamente necesiten una capacitación, respecto de las funciones que son parte de la herramienta y no del software, como tal.

#### **Acceso a licencia**

La herramienta computacional será desarrollada para que la empresa EstructurArt pueda validar sus resultados para la estimación de cargas de viento, el desarrollar la herramienta en un programa el cual genere un gasto por el tema de licencias no es lo que se desea, sino que estos puedan utilizar los programas que ya poseen instalados en sus equipos.

#### **Interfaz gráfica**

Entender la herramienta y el desarrollo de esta es importante para su adecuado uso, un programa que sea agradable para el usuario facilitará el proceso de capacitación y posterior uso, así comprenderá cuáles son los valores de entrada y cuáles son los resultados.

#### **Presentación de resultados**

El poder generar reportes para memorias de cálculo o que sinteticen los resultados obtenidos durante el proceso es algo que se valora en los cálculos de ingeniería, especial el caso de las cargas a asignar en un elemento, con lo cual una forma de presentar los resultados que no confunda al usuario es lo que se busca con la herramienta y programa donde esta se desarrolle.

En la tabla 6 se muestra el valor de importancia que se le dará a cada condición.

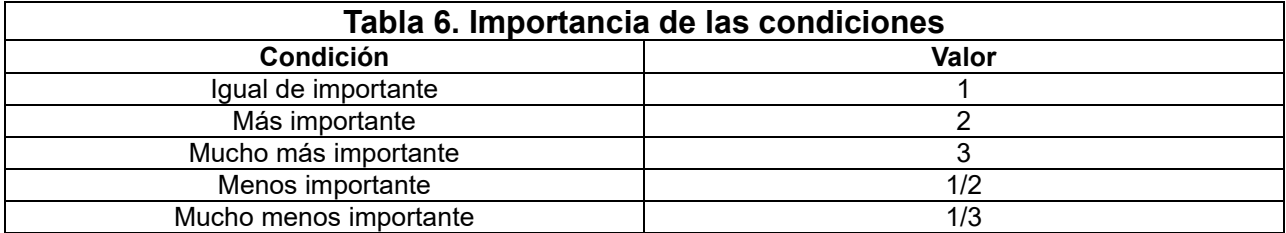

Ahora en la tabla 7, se muestra la matriz multicriterio la cual refleja los porcentajes de importancia según el rubro analizado.

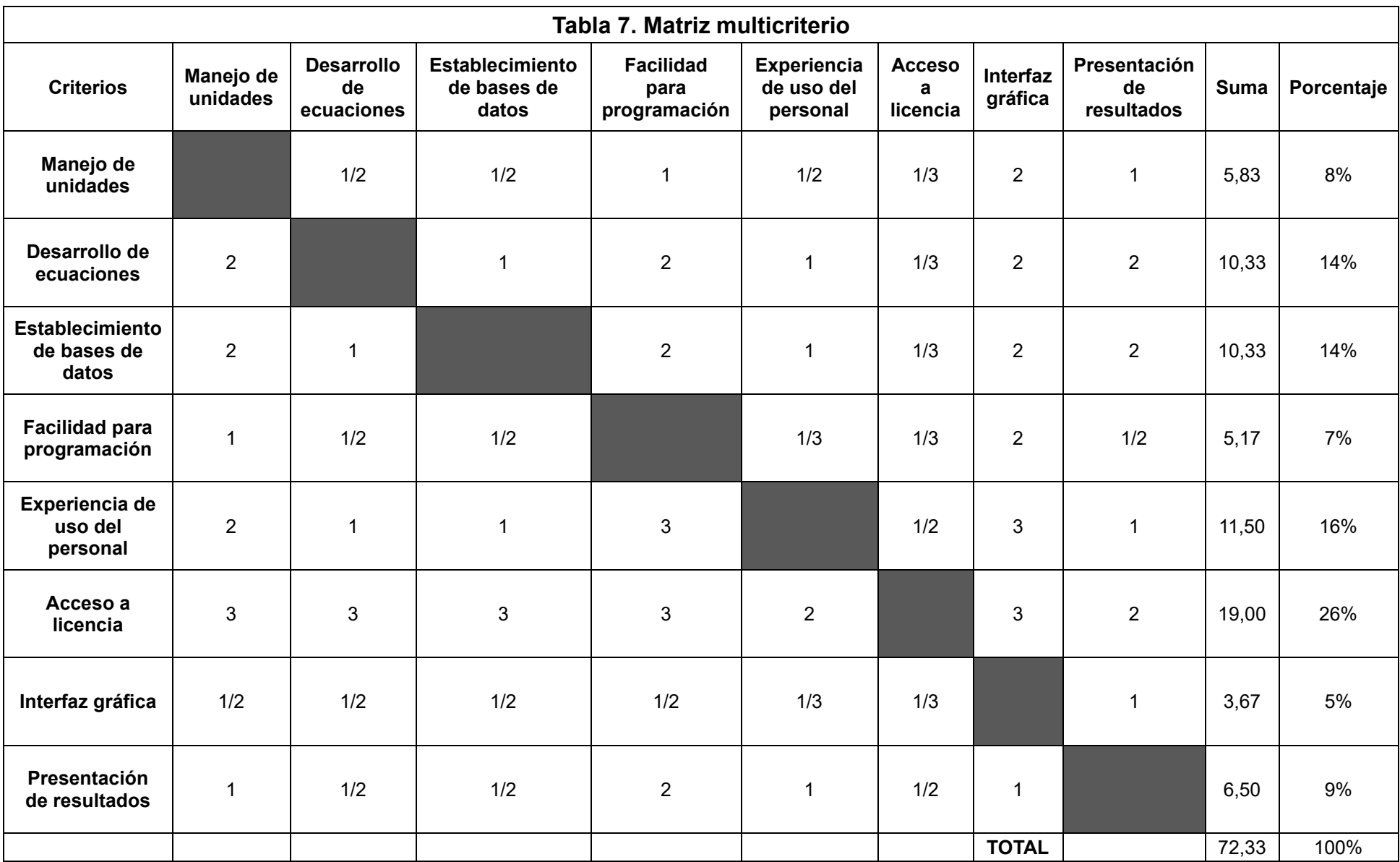

Se logra así demostrar cuáles son los rubros que tienen más peso para la selección de la aplicación donde se va a desarrollar la herramienta computacional, para el proceso de calificación en la tabla 8, se muestra el valor asignado de 0 a 3 donde 0 es no cumple y 3 es un excelente.

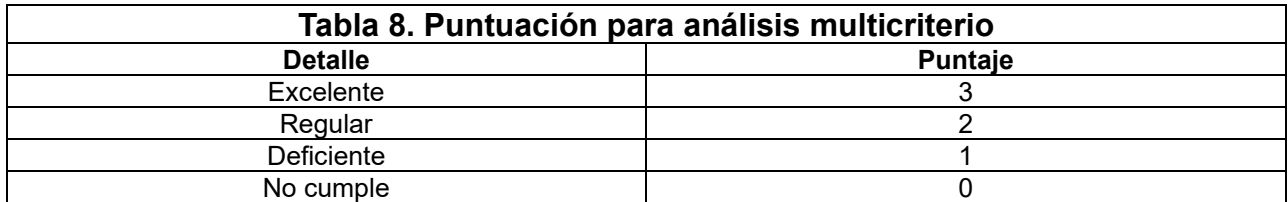

## 2.3.1.2 Caracterización de las alternativas

#### **Microsoft Excel**

El programa Microsoft Excel es una herramienta de hojas de cálculo para uso general con lo cual no hacen uso de unidades, el usuario es quien debe de realizar las conversiones de ser necesarias, con lo cual en su **manejo de unidades** se le asigna un 0 de calificación, esta no presenta limitantes en el **desarrollo de ecuaciones,** pero la forma de ingresar estas no es la mejor con lo cual se califica con un 1, para las **bases de datos,** se tiene una facilidad para establecer estas en otra hoja y así poder llamar valores en las hojas de cálculo con el uso de distintas funciones con lo cual se califica con un 3 este rubro, al ya contar **,** con experiencia en el desarrollo de herramientas en esta aplicación a la **facilidad para programación** se le puede asignar un 2, uno de los rubros más relevantes es la experiencia del personal, pues favorece el que estos manejen idóneamente las herramientas y cómo manejar la aplicación, en este caso todos saben y han utilizado Excel, con lo cual a la **experiencia del personal,** se califica con un 3, esta aplicación ya se encuentra instalada en los equipos, con lo cual se tiene **acceso a la licencia,** 3, la **interfaz gráfica** de Excel es inferior si se compara con las otras alternativas, con lo cual se asigna con 1 su calificación, el último rubro es la **presentación de resultados,** Excel no genera reportes de manera similar a las otras alternativas, pero cumple con identificar de manera adecuada los resultados con lo cual se califica con 1.

#### **BlockPad**

Este programa desarrolla hojas de cálculo de manera similar a Excel con la diferencia que está enfocado a la ingeniería con lo cual se pueden establecer unidades y realizar conversiones de manera automática, **manejo de unidades,** 3, el **desarrollo de las ecuaciones** se puede realizar de una forma interactiva, como si se hiciera a mano, con lo cual se valora con un 3, el **establecimiento de bases de datos**, si bien es posible no cumplen lo esperado para el desarrollo de la herramienta con lo cual se asigna un valor de 1, la experiencia para el desarrollo de herramientas de cálculo es mínima con lo cual en la **facilidad de programación** se asigna un 2, el personal de la empresa conoce de la herramienta, pero la han utilizado de manera fortuita, con lo cual se asigna un 1 en su **experiencia,** esta es una aplicación de pago de la cual no se tiene **licencia,** con lo cual su calificación es 0, la **interfaz gráfica** es amigable con el usuario y muy intuitiva con lo cual se califica con un 2, para la **presentación de resultados,** en este programa se pueden generar reportes, lo cual facilita el proceso, 3.

#### **SmathStudio**

Es una herramienta de cálculo en la cual es una hoja directamente, donde se definen variables y se pueden **asignar unidades,** con lo cual se cumple este rubro, 3, el **desarrollo de ecuaciones,** es similar al proceso de Blockpad, misma calificación, 3, las **bases de datos** no son el fuerte de esta aplicación, pero al poder definir variables se asigna una calificación de 1, para lo que se plantea desarrollar en la herramienta las posibilidades o **facilidad para programación** en esta aplicación se ven limitados, con lo cual se asigna la calificación de 1, el caso de la **experiencia del personal** es similar al caso de blockpad, usos ocasionales, poca experiencia, 1, el tema de la **licencia** es de libre acceso, pero no se encuentra instalada en los equipos de la empresa, calificación 2, la **interfaz gráfica** a pesar de presentar las ecuaciones y demás no es la más agradable, con lo cual tiene una calificación igual a Excel 1, la **presentación de resultados** al utilizar

ecuaciones mejora en comparación con Excel, pero no son reportes similares a lo que desarrolla Blockpad, se califica con un 2.

En la tabla 9 se presenta el resumen de los resultados, para de esta forma definir la alternativa más adecuada.

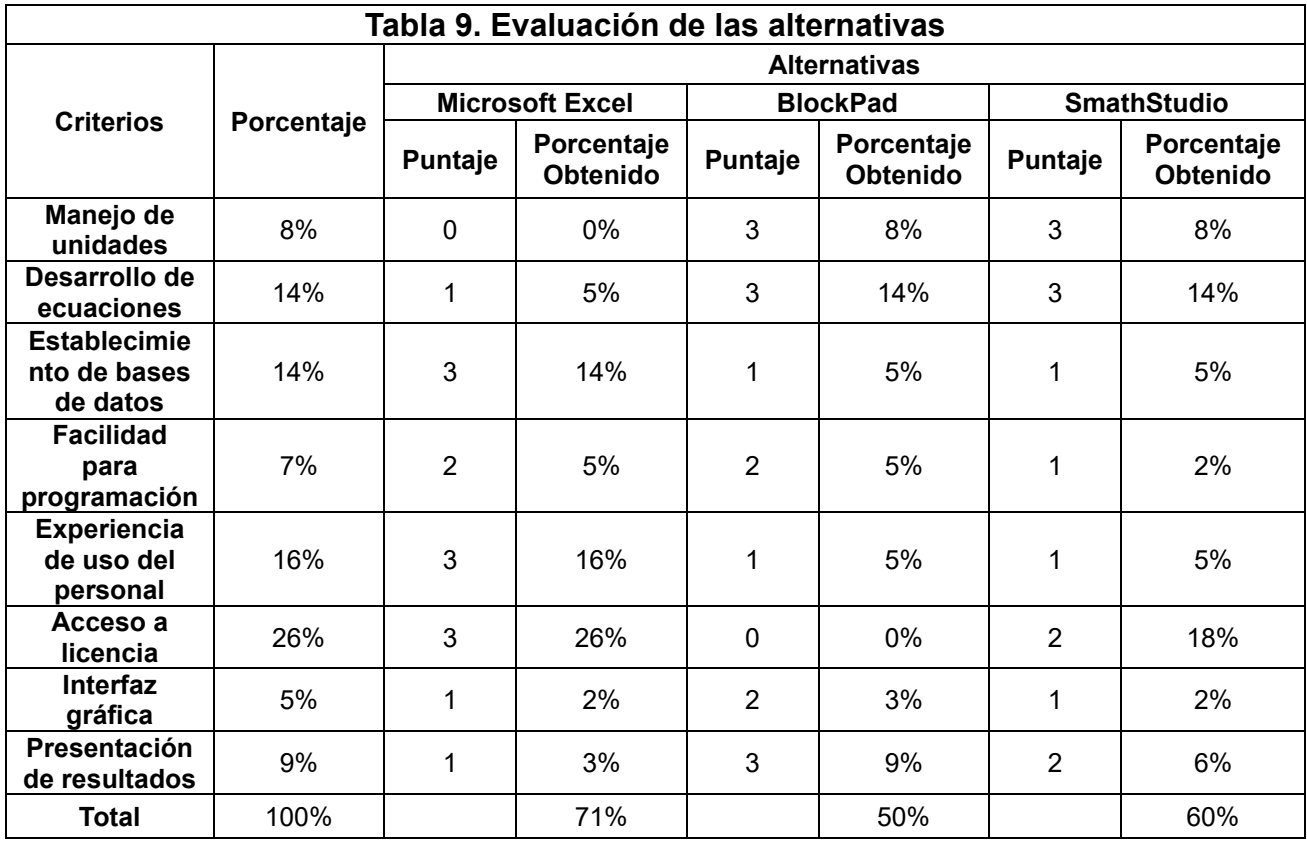

De esta forma la mejor alternativa para el desarrollo de la herramienta computacional es Microsoft Excel, que destacó en puntos clave para la empresa, como lo son la licencia, experiencia de su personal y la facilidad de esta para el establecimiento de bases de datos, las cuales son de gran importancia para las funciones buscadas por parte de la herramienta.

# **2.3.2 Estructura de la herramienta**

Una vez seleccionada la opción adecuada, se procederá al desarrollo de los puntos y ecuaciones, previamente identificados, según la secuencia lógica del proceso y solicitando la información de manera comprensible para los usuarios. El objetivo principal es que la herramienta realice automáticamente todos los cálculos con solo proporcionar la información necesario para reducir el esfuerzo y el tiempo requeridos por parte del usuario.

En los casos en los que la herramienta no pueda automatizar los cálculos de manera automática, como es el caso de la ubicación y todos los coeficientes relacionados con ella, se buscará simplificar el proceso para el usuario. Se identificarán las secciones correspondientes y se desarrollarán mecanismos para minimizar estas necesidades, ya sea mediante el uso de bases de datos o mediante una cantidad limitada de opciones con las que el diseñador pueda interactuar y seleccionar según corresponda.

# **2.3.3 Uso de la herramienta**

Dado que se trata de una nueva utilidad computacional, se proporcionará una guía de uso detallada. En esta, se identificarán las secciones y se presentarán los pasos necesarios para utilizar la herramienta, junto con la información requerida en cada paso. Además, se elaborará un manual breve que facilite la identificación de cada sección y su uso, para que sea accesible para el usuario.

Para concluir con este objetivo, la herramienta computacional será validada mediante ejemplos de estimación de cargas. Se utilizarán los mismos datos de entrada para desarrollar ejemplos en la herramienta y se compararán los resultados de manera cualitativa. En caso de ser necesario, se realizarán correcciones y modificaciones basadas en las sugerencias del profesor tutor o la empresa, con el fin de demostrar la confiabilidad y precisión de la herramienta.

# **2.4 Guía para la estimación de cargas de viento**

## **2.4.1 Síntesis de la información**

Para el desarrollo de la herramienta se comienza por la identificación del orden lógico para la información ya que para este punto se debe tener un dominio de todo el proceso como tal, para así realizar un análisis de cuál es el orden que se debe seguir desde obtener la información hasta la estimación de las cargas que afectan a la estructura. Todas estas etapas deberán estar organizadas de una manera que se le facilite al lector comprender y poder desarrollar por cuenta propia el proceso como tal. Esto se lograría, a través de una revisión de que todo tenga un orden coherente para que cuando llegue el plazo llegue a ser incluso intuitivo para el usuario.

Para integrar todo en un solo documento, primero se debe de recopilar toda la información, con lo cual se debe identificar de manera exhaustiva todo lo relacionado con la estimación de las cargas, de esta forma logra una integración tanto de los conceptos teóricos, con lo ejemplos que aportan lo práctico, e incluso con la tecnología presente, así mismo, una explicación detallada respecto del proceso para la estimación de cargas, donde cada etapa se fundamente, teóricamente, así como, se evidencie con ejemplos reales la aplicación de estas teorías.

## **2.4.2 Programación de la herramienta**

Una vez definido tanto el medio donde se va a desarrollar como la información que se va a utilizar, se inicia con el desarrollo de la programación de la herramienta, la cual se puede resumir en tres grandes secciones: bases de datos, programación y aplicación.

## 2.4.2.1 Tablas de valores

Es necesario el transcribir toda la información necesaria para los cálculos en una hoja de Excel que contenga los valores de la zonas eólicas, valores utilizados en el cálculo de los distintos coeficientes como alturas mínimas o elementos asociados a las distintas rugosidades, así como todos los valores de coeficientes de presión externa que son definidos de acuerdo con el factor de forma, rigidez del edificio, la dirección del viento, ángulo de inclinación del techo e incluso el caso de carga en análisis.

## 2.4.2.2 Programación

Toda esta información debe ser procesada y utilizada de una manera adecuada, con lo cual se deben utilizar las distintas funciones con las que cuenta el software Microsoft Excel para programar las distintas ecuaciones y alternativas de selección de datos o condiciones para el usuario, por mencionar algunas, para el desarrollo de la herramienta computacional se utilizan funciones, como: el condicional SI(), Y(), BUSCARV(), INDICE(), la validación de datos, COINCIDIR(), entre otras, las cuales funcionan para definir condiciones donde, según el valor de entrada se presente un resultado u otro, buscar valores en las bases

de datos a partir de una o más casillas, y todas las condiciones necesarias para el cálculo adecuado de las cargas.

## 2.4.2.3 Aplicación

Posterior a la programación de la herramienta, esta deberá ser probada para detectar algún error que presente frente al ingreso de datos por parte del usuario, de manera que se desarrollan distintos, ejemplos y casos hipotéticos donde se ingresen la mayoría de los casos que puedan suceder al momento de utilizar la herramienta y de esta forma comprobar que su funcionamiento es el adecuado.

# **2.4.3 Uso de la herramienta**

En el contexto de una práctica profesional, es crucial que el personal de la empresa se familiarice y aprenda a utilizar la herramienta computacional de manera efectiva. Para lograr esto, se deben implementar estrategias clave:

## 2.4.3.1. Creación de guías de usuario claras

Se desarrollarán guías de usuario que presenten tanto los aspectos generales como los aspectos específicos de la parte computacional de la herramienta. Estas guías deben ser detalladas y concisas, asegurándose de proporcionar información esencial, sin abrumar a los usuarios. La guía general ofrecerá una visión completa del propósito de la herramienta, sus secciones y su importancia en el proceso de estimación de cargas de viento.

#### 2.4.3.2. Introducción a la herramienta computacional

Es fundamental ofrecer una introducción exhaustiva a la herramienta. Esto incluirá una descripción de su interfaz de usuario, cómo acceder a las distintas funciones y cómo interpretar los resultados que se generan. Esta introducción permitirá a los usuarios interactuar de manera efectiva con la herramienta y comprender sus capacidades.

## 2.4.3.3. Fomentar la realimentación activa

Para que el personal se involucre en el proceso de aprendizaje y mejora continua, se debe alentar a los usuarios a proporcionar realimentación. Esto se puede lograr, a través de reuniones periódicas donde los usuarios expresen sus impresiones, dificultades o sugerencias para mejorar la herramienta. Esta es esencial para la adaptación de la herramienta a las necesidades específicas de la empresa.

## 2.4.3.4. Demostración de ejemplos, previamente, desarrollados

La confianza de los profesionales en la herramienta se fortalecerá al mostrar ejemplos concretos de su uso en proyectos reales. Los ejemplos, previamente, desarrollados servirán como casos de estudio para ilustrar cómo la herramienta se aplica en la estimación de cargas de viento en situaciones reales. Estos ejemplos también pueden destacar la eficiencia y precisión de la herramienta en comparación con los métodos tradicionales.

#### 2.4.3.5. Establecimiento de criterios para la toma de decisiones

Se debe proporcionar orientación, respecto de cómo respaldar las decisiones relacionadas con las cargas de viento en futuros proyectos. Esto podría incluir pautas para interpretar los resultados de la herramienta y tomar decisiones informadas basadas en las cargas calculadas. Estos criterios garantizarán que los profesionales utilicen la herramienta de manera coherente y efectiva en proyectos futuros.

De esta forma, la capacitación y familiarización del personal con la herramienta computacional son pasos críticos en la implementación de esta metodología. La creación de una guía clara, instrucciones sólidas, ejemplos demostrativos y mecanismos de realimentación fomentará una adopción efectiva y garantizará que el personal se sienta confiado en el uso de la herramienta en futuros proyectos de estimación de cargas de viento.

## **2.4.4 Compilación general**

Como etapa final de este proyecto, cuando se haya reunido todos los elementos esenciales, aún con la parte teórica, ejemplos prácticos, tanto manuales como basados en la herramienta computacional, así como toda la información relacionada con el proceso de estimación de cargas de viento, se procederá a realizar una compilación integral de estos componentes. El objetivo de esta es crear una guía integral destinada a la estimación de cargas de viento, la cual estará diseñada para satisfacer las necesidades específicas de la empresa.

#### 2.4.4.1 Estructura de la guía

La guía se estructurará de manera lógica y coherente para que los usuarios puedan acceder a la información de manera eficiente y efectiva. Se organizará siguiendo una secuencia lógica de pasos, se comienza con los conceptos teóricos esenciales relacionados con las cargas de viento, seguidos de ejemplos prácticos que demuestran la aplicación de estos conceptos, y se finaliza con la presentación de la herramienta computacional como un medio para simplificar y optimizar el proceso de estimación de cargas de viento.

#### 2.4.4.2 Herramienta como complemento

La guía presentará la herramienta computacional como un complemento valioso para el proceso de estimación de cargas de viento. Se explicará cómo esta puede simplificar tareas, acelerar cálculos y proporcionar resultados precisos, lo que, a su vez, permite a los profesionales enfocarse en aspectos de diseño más complejos y creativos.

En resumen, la compilación final de todos los elementos teóricos, prácticos y tecnológicos dará como resultado una guía completa para la estimación de cargas de viento. Esta guía no solo atenderá las necesidades de la empresa, sino que también funcionará como un recurso valioso para mejorar la eficacia y la seguridad en la etapa de diseño de estructuras, que brindará confianza tanto a la empresa como al usuario final.

# **Capítulo 3: Resultados y análisis**

# **3.1 Secciones de los lineamientos que influyen en la estimación de cargas de viento**

Los lineamientos cuentan tanto con secciones informativas y descriptivas, como las correspondientes a la estimación de las cargas que son estas de interés para este proyecto, las mismas se muestran en la Tabla 10.

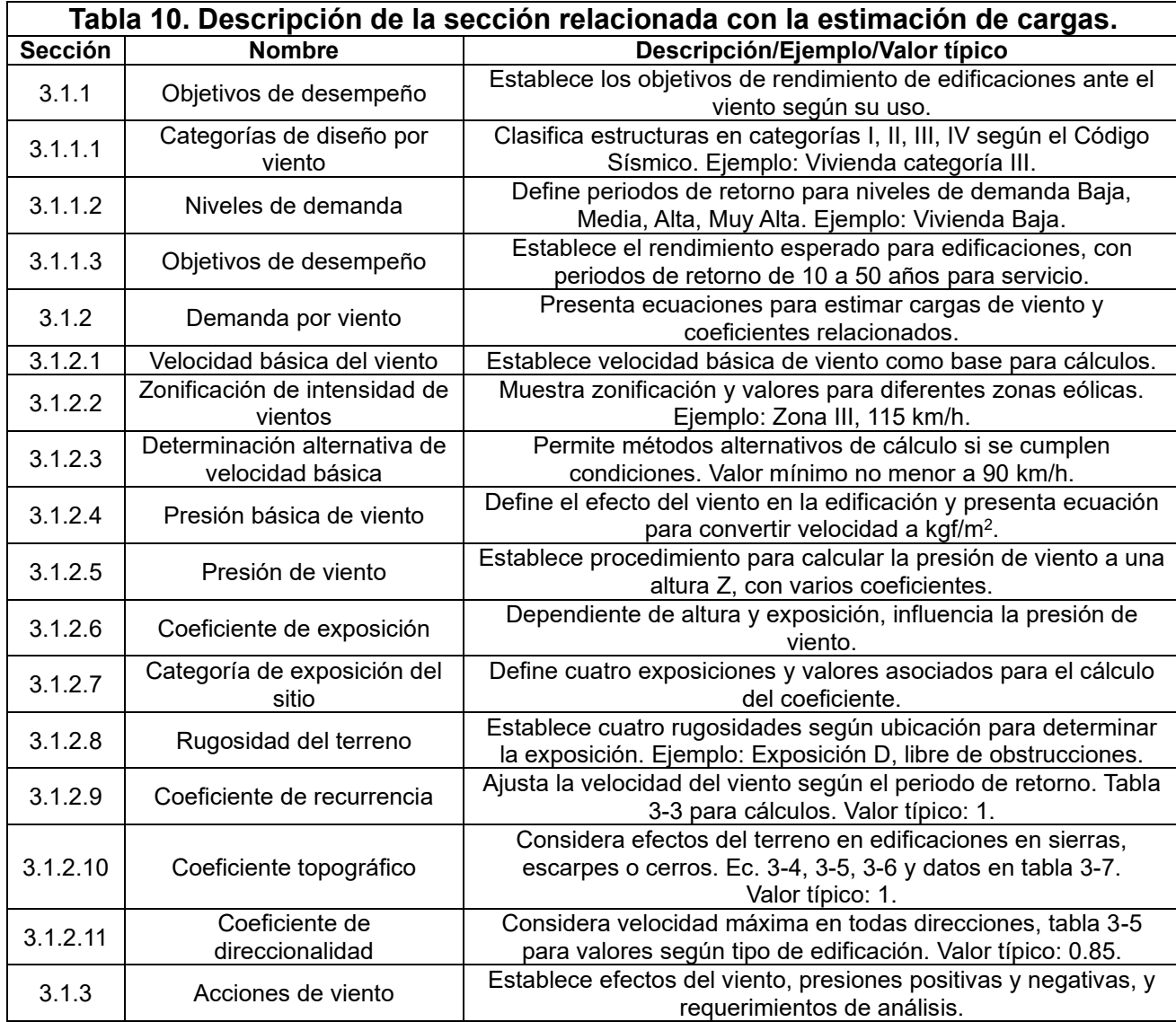

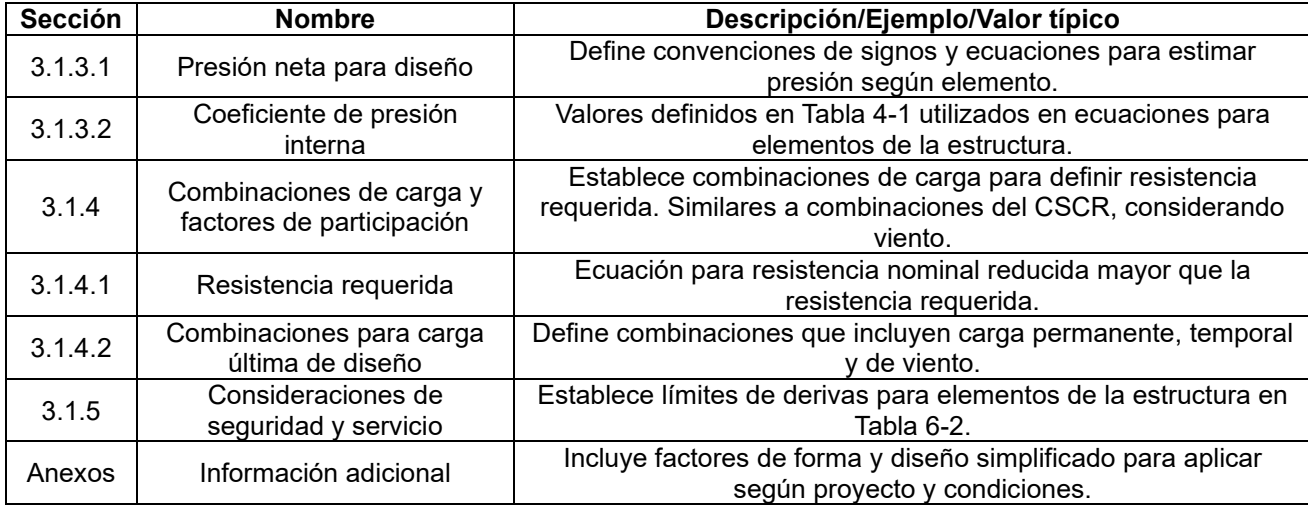

**Fuente:** Colegio Federado de Ingenieros y Arquitectos de Costa Rica, 2023

# **3.2 Procedimiento para la estimación de cargas de viento**

# **3.2.1 Clasificación de la edificación según la ocupación**

Se debe clasificar la edificación de acuerdo con lo establecido en el Código Sísmico de Costa Rica (CSCR) (CFIA, 2014), para así dar una clasificación I Esencial, II Especial, III Normal o IV Miscelánea para el diseño por viento.

# **3.2.2 Asignación del nivel de demanda**

Con base en la clasificación de la edificación se establece el nivel de demanda, que puede ser completamente operativo para un nivel de demanda muy alta para las clasificaciones I y II, completamente operativo ante una demanda alta para la clasificación III y funcional cuando se presente una demanda media para la IV.

# **3.2.3 Identificación del periodo de retorno según los objetivos de desempeño**

Según la combinación de los dos puntos anteriores el periodo de retorno se establece como 1700 años para las clasificaciones I y II con la demanda muy alta, 700 años para la demanda normal en la clasificación III y finalmente la categoría media con clasificación IV presenta un periodo de 300 años.

# **3.2.4 Identificación de la zonificación eólica según la ubicación del proyecto**

Utilizando de referencia la información previa que se tenga del proyecto se debe de establecer la zona eólica y así clasificarla dentro de una de las cinco zonas que se presentan, en el ámbito nacional y de esta forma poder establecer la velocidad básica de viento.

# **3.2.5 Cálculo de la presión básica de viento**

Utilizando la ecuación 3-1 de los lineamientos (CFIA, 2023) y con la información previa se debe calcular la presión básica de viento.

$$
q_b = 0.005 V_b^2 (kgf/m^2)
$$
 (1)

# **3.2.6 Definición de la categoría de exposición**

Evaluar la ubicación del proyecto, ya sea mediante el uso de un software como lo puede ser Google Earth Pro o de ser posible mediante una visita al sitio el responsable del diseño debe de clasificar la exposición del sitio, según las condiciones que lo rodean, esta clasificación será A, B, C o D, según las categorías que se detallaron, respecto de la sección 3.3.1.1 (CFIA, 2023).

## **3.2.7 Definición de rugosidad**

De igual forma al punto anterior y mediante la misma información se debe definir la rugosidad que se presenta el sitio esto de acuerdo con lo que se establece en los lineamientos en su sección 3.3.1.2 (CFIA, 2023)

## **3.2.8 Cálculo del coeficiente de exposición**

Con las definiciones de los dos puntos anteriores y según la altura del edificio o estructura en estudio se calcula el coeficiente de exposición con la ecuación 3-3 de los lineamientos (CFIA, 2023)

$$
C_e(z) = 2.01 \left(\frac{z}{z_{ge}}\right)^{\frac{2}{de}} \ge 2.01 \left(\frac{z_{min,e}}{z_{ge}}\right)^{\frac{2}{de}}
$$
 (2)

# **3.2.9 Cálculo del coeficiente de recurrencia**

Se deben utilizar las ecuaciones de la tabla 3-3 (CFIA, 2023) y los periodos de retorno establecidos anteriormente para el cálculo de este coeficiente, es importante recordar que el coeficiente de recurrencia toma un valor de 3, en la condición de resistencia, para la zona I donde se consideran los efectos de los huracanes de baja intensidad.

$$
C_r = [0.36 + 0.10 \ln (12T_R)]^2
$$
\n(3)

# **3.2.10 Cálculo del coeficiente topográfico**

Para la estimación del coeficiente topográfico se deben de realizar ciertas consideraciones previas que se establecen en los lineamientos, si todas estas se cumplen se recurre al software Google Earth Pro, esto con el fin de establecer un perfil de elevación que va desde el proyecto hasta un radio de 3.2km en dirección a barlovento, como se muestra en la figura 17, y con este obtener las distintas cotas que se utilizan para el coeficiente topográfico, en la estimación de este se utilizan las ecuaciones 3-4, 3-5 y 3-6 o bien se pueden realizar interpolaciones de la tabla 3-7 (CFIA, 2023), para así definir los elementos necesarios de la ecuación.

$$
C_t(z) = (1 + C_1 C_2 C_3)^2
$$
\n(5)

$$
C_2 = \left(1 - \frac{|x|}{\mu L_h}\right) \tag{6}
$$

$$
C_3(z) = e^{-\frac{yz}{L_h}}
$$
 (7)

**Figura 17.** Ejemplo de perfil de elevación en Google Earth Pro

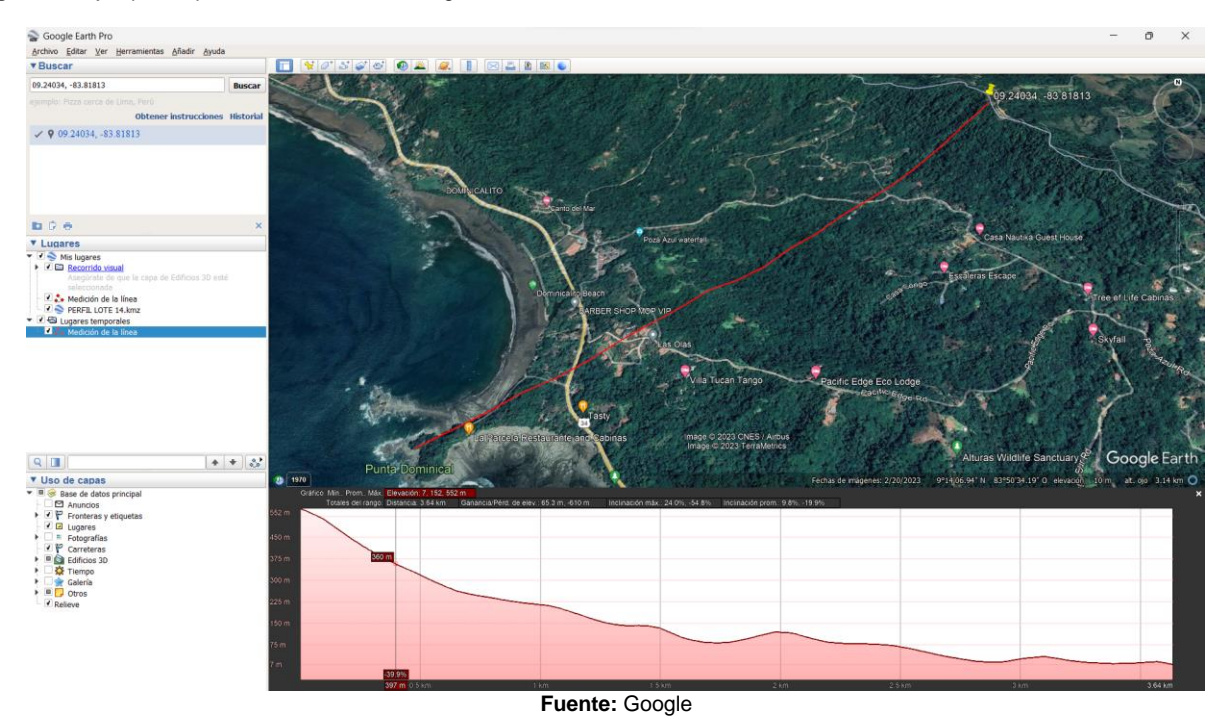

# **3.2.11 Determinación del coeficiente de direccionalidad**

El coeficiente de direccionalidad se establece, según la tabla 3-5 y queda a criterio del diseñador establecer la clasificación del edificio.

## **3.2.12 Cálculo de la presión de viento**

Finalmente, a partir de toda la información y coeficientes establecidos en la parte anterior, se utiliza la ecuación 3-2 con la cual se calcula la presión de viento.

$$
q(z) = q_b C_e(z) C_r C_t C_d \left( kgf/m^2 \right) \tag{8}
$$

# **3.2.13 Factor de forma**

Una vez obtenida la presión de viento presente se debe aplicar el factor de forma el cual es individual de cada proyecto, si bien la norma internacional ASCE 7-22 y los lineamientos en su apartado de anexos establecen "los coeficientes tanto de presión como de succión que aplican según el caso, será responsabilidad del diseñador identificar cual caso se adapta, más a su proyecto en específico" (CFIA, 2023). De forma general la ecuación más utilizada en el caso de las viviendas o estructuras cerradas es la 4-1 que considera el factor de forma, coeficiente de presión externa o factor de forma, además de la presión interna.

$$
p = qGCp - qi(GCpi) (kgf/m2)
$$
\n(9)

Para el establecimiento del factor de forma se deben de considerar las inclinaciones del techo, la rigidez de este, si se encuentra o no abierto y las dimensiones de la estructura en general.

# **3.3 Selección de las estructuras**

Con la finalidad de tener una mayor variabilidad y representación de los resultados, se pretendió seleccionar proyectos de distintas zonas del país, con distintas alturas y condiciones topográficas, las cuales generen datos que varíen en las ecuaciones los distintos factores por considerar, así de esta forma según lo acordado con el Departamento de Ingeniería de la empresa, los proyectos que por el momento han sido seleccionados son los presentados en la tabla 11.

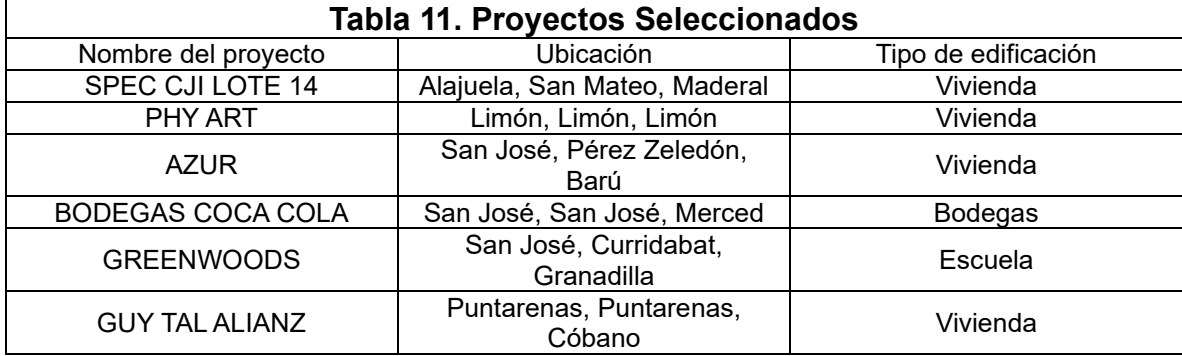

**Figura 18.** Proyecto Lote 14

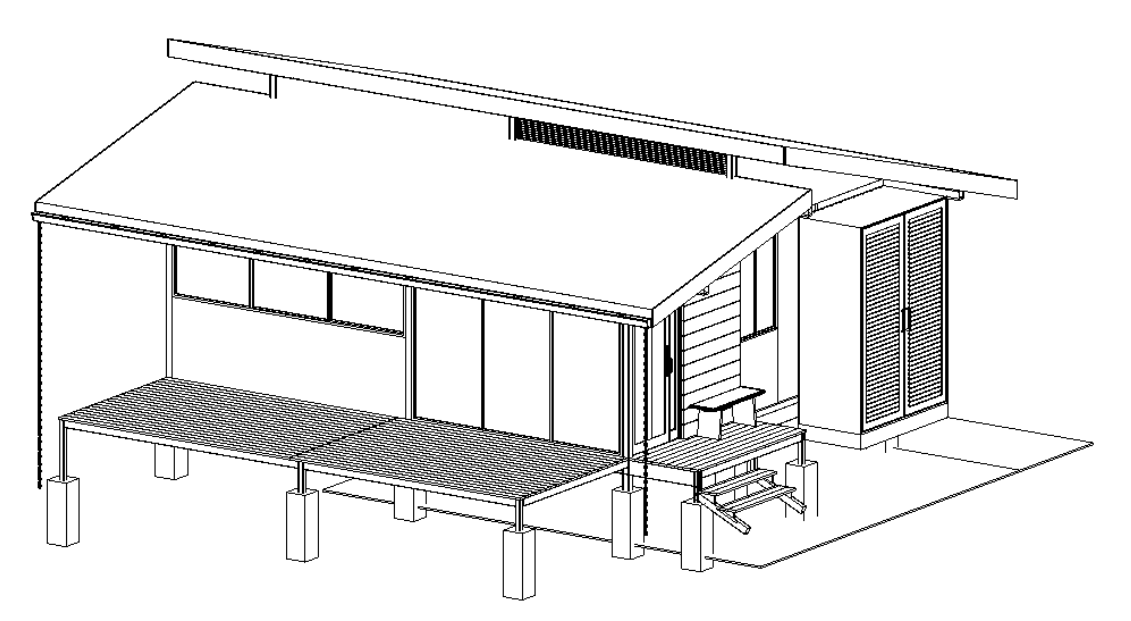

Fuente: EstructurArt Consultores S.A, 2023

**Figura 19.** Proyecto Azur

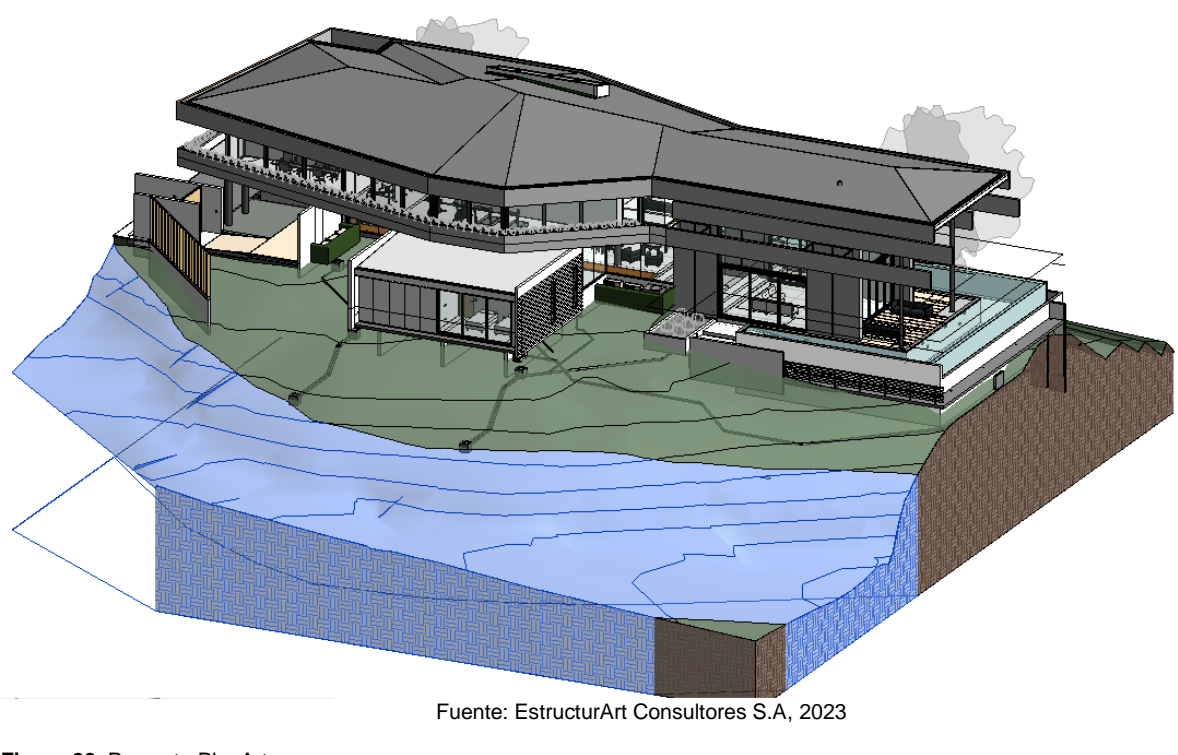

**Figura 20.** Proyecto Phy Art

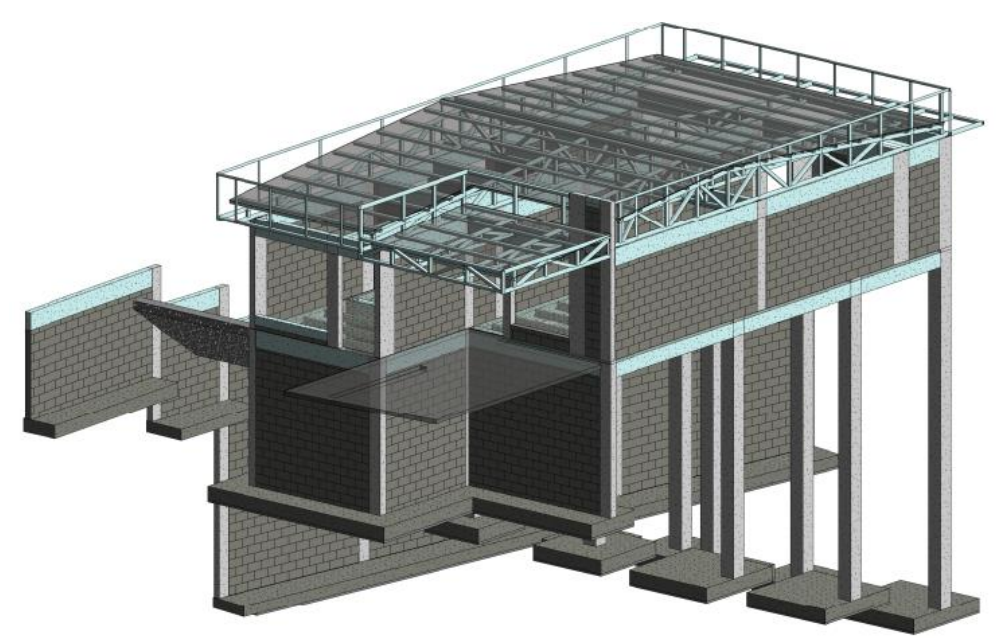

Fuente: EstructurArt Consultores S.A, 2023

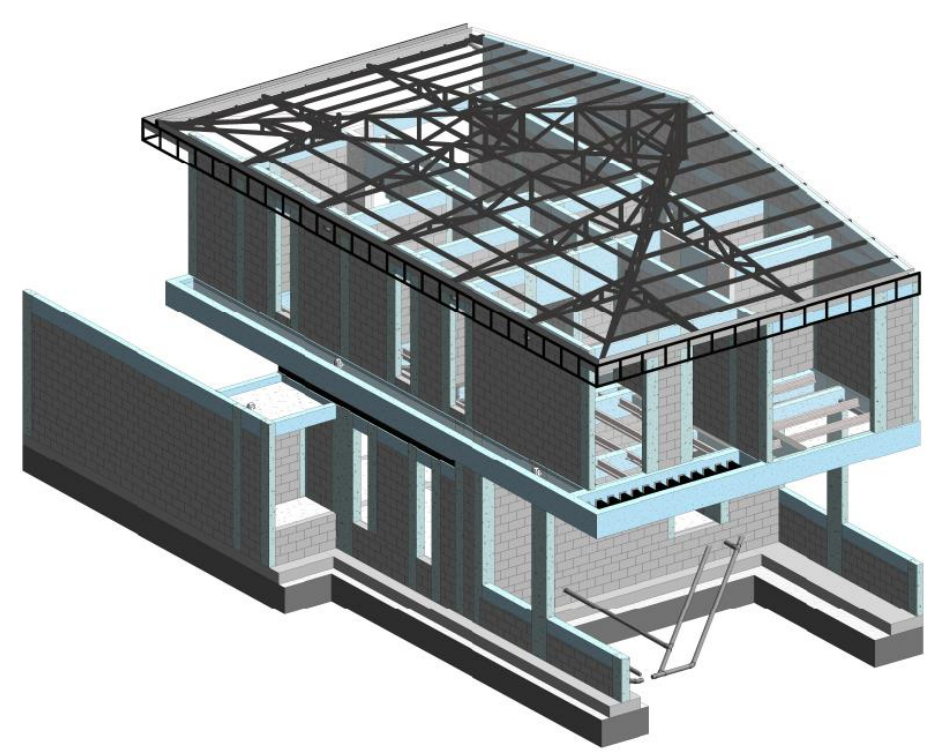

Fuente: EstructurArt Consultores S.A, 2023

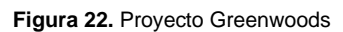

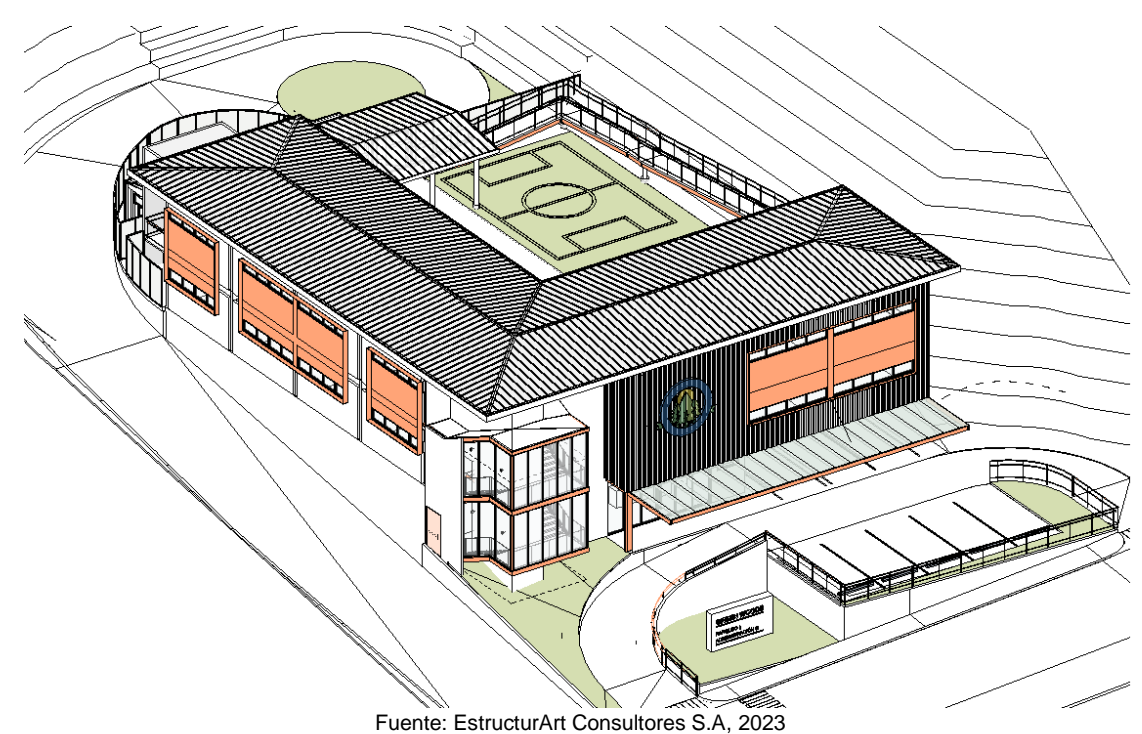

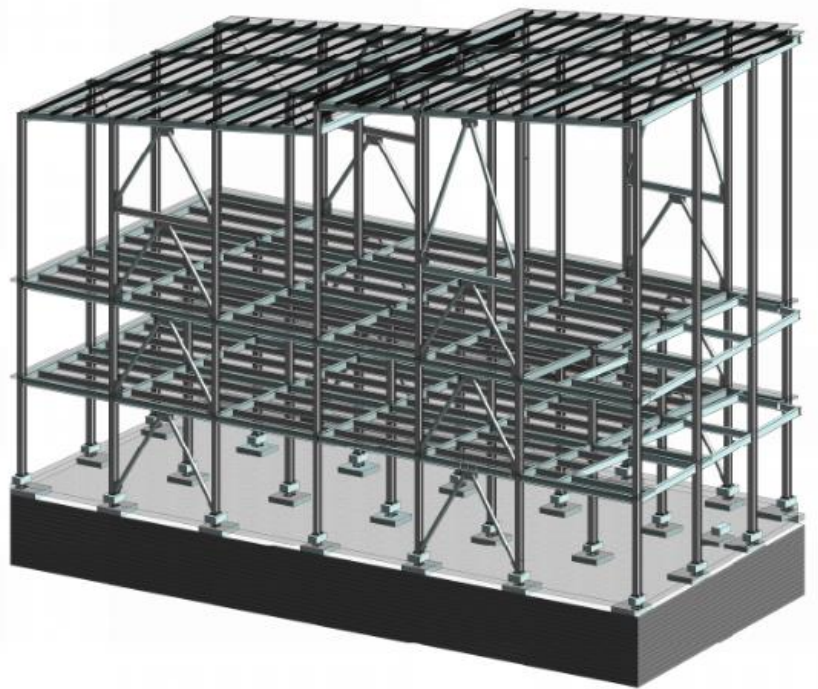

Fuente: EstructurArt Consultores S.A, 2023

# **3.4 Desarrollo de ejemplos de forma manual**

Posterior, a la selección de estos proyectos y una vez identificado el procedimiento para la estimación de carga, se realiza el proceso de una manera manual con la cual se obtienen los valores de la presión o carga de viento que debe ser aplicada a las diferentes estructuras, que se muestran a continuación.

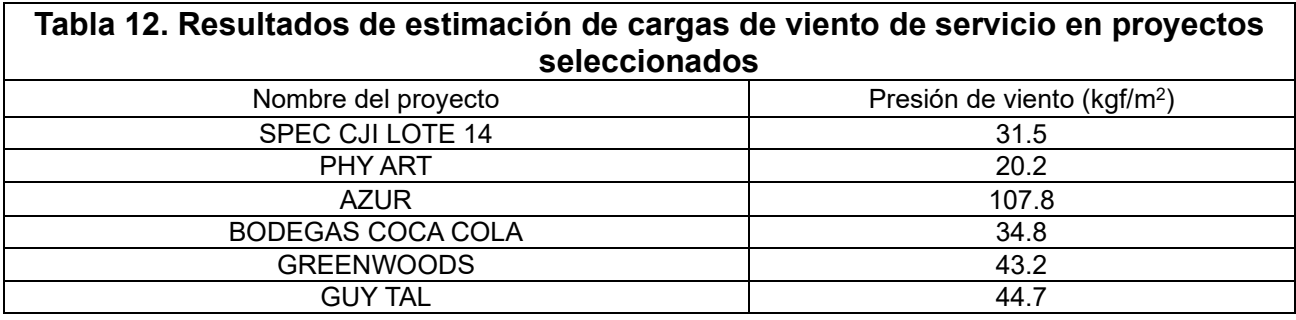

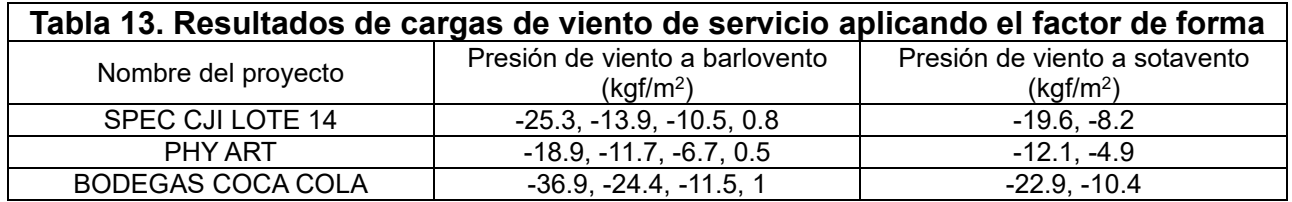

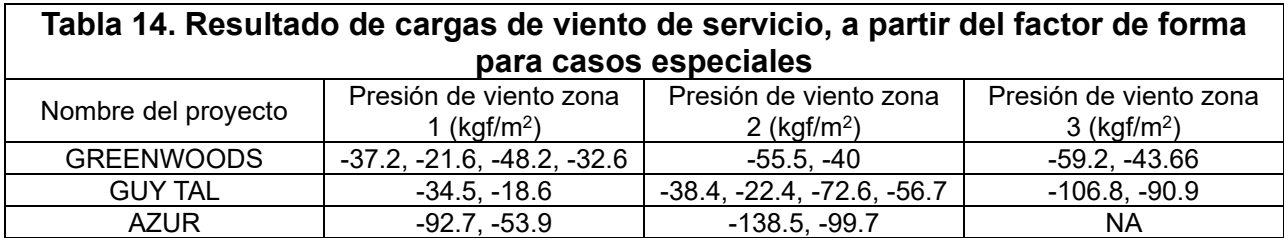

Para el proceso de estimación de las cargas de cada uno de los proyectos, se puede accesar en la sección de apéndices.

# **3.5 Herramienta computacional**

## Selección

Para seleccionar en cuál software se desarrolla la herramienta computacional se decide desarrollar un análisis multicriterio, el cual evalúe las distintas variables y así se defina cuál es la mejor para el caso presentado.

## Interfaz gráfica

La interfaz gráfica de la herramienta computacional sigue la línea de las otras herramientas ya utilizadas en la empresa, donde los valores de entrada se dejan sin un relleno y los valores que se establecen de manera automática tienen un color en su fondo, con lo que sea fácil de identificar para el personal, y logre un adecuado uso de la herramienta.

#### Descripción

Consiste en una herramienta desarrollada en Microsoft Excel, está conformada por diez hojas de cálculo, las cuales se muestran en la tabla 15, así como una descripción general de cuál es la función de cada una de estas hojas.

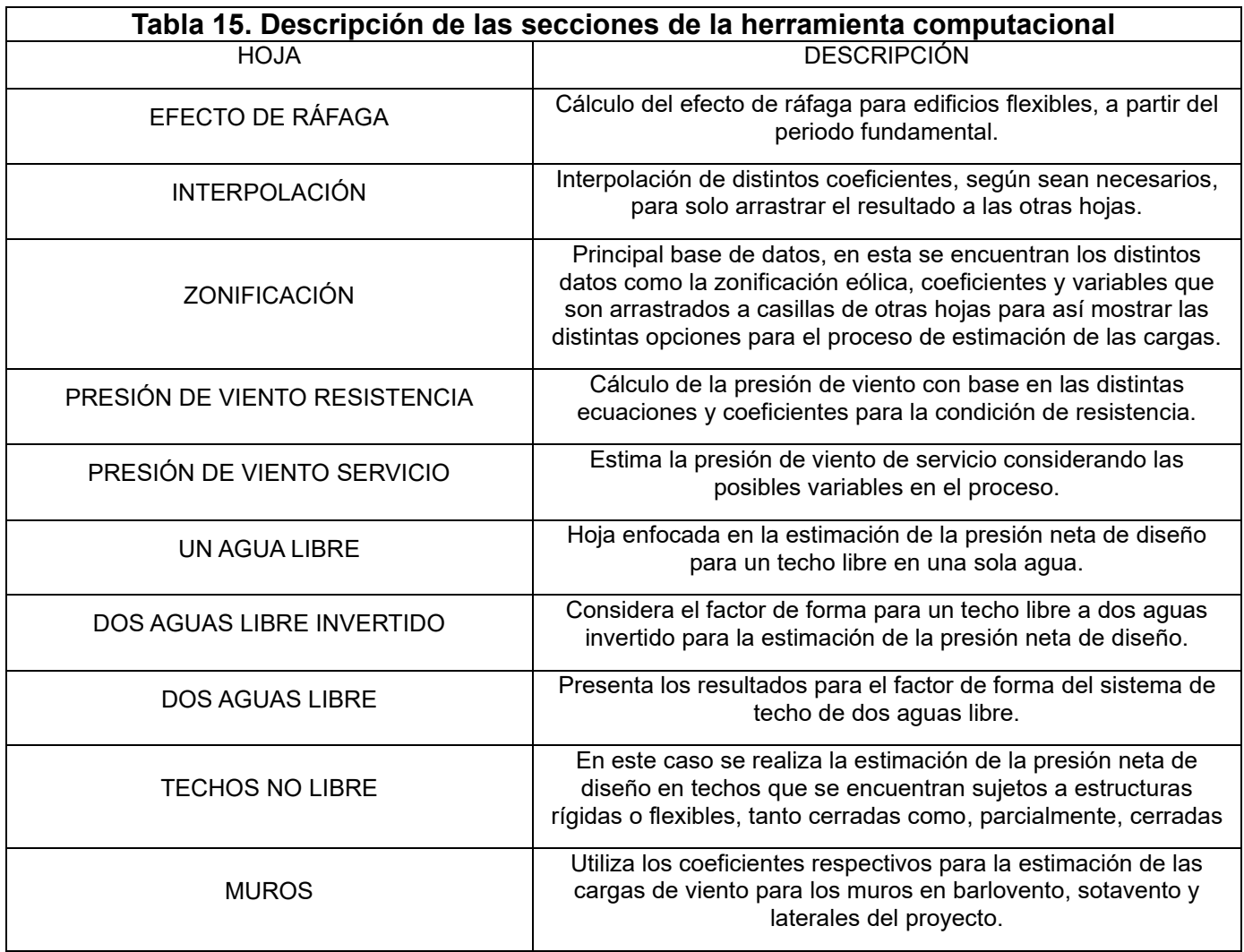

De una manera más detallada se presenta las instrucciones para el uso de las distintas hojas presentadas, cabe destacar que tanto la hoja de ZONIFICACIÓN, INTERPOLACIÓN y EFECTO DE RÁFAGA no deben ser manipuladas por el usuario, debido a sus funciones.

Para comenzar, se debe iniciar por las hojas de PRESIÓN DE VIENTO RESISTENCIA y PRESIÓN DE VIENTO SERVICIO, las cuales se presentan con vista general en la figura 24.

**Figura 24.** Estructura general de las secciones presión de viento resistencia y servicio.

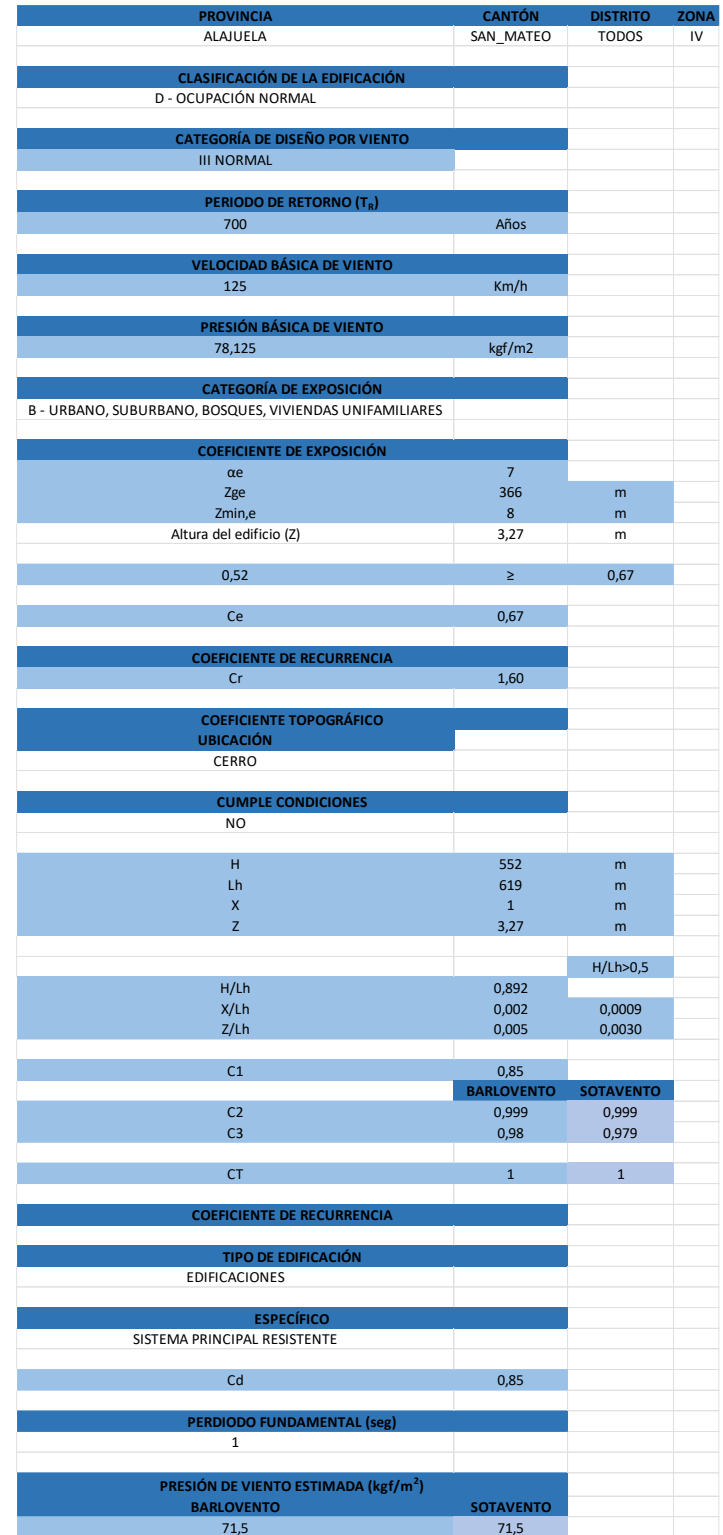

Como primer paso en el uso de la herramienta se debe colocar la ubicación del proyecto, para esto se cuenta con tres casillas PROVINCIA, CANTÓN y DISTRITO, en estos, respectivamente, se deben seleccionar los datos del proyecto. Es importante recalcar que cada una de estas casillas presenta opciones limitadas, como se muestra en la figura 25, para que así el usuario genere una combinación válida para la base de datos.

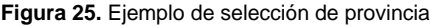

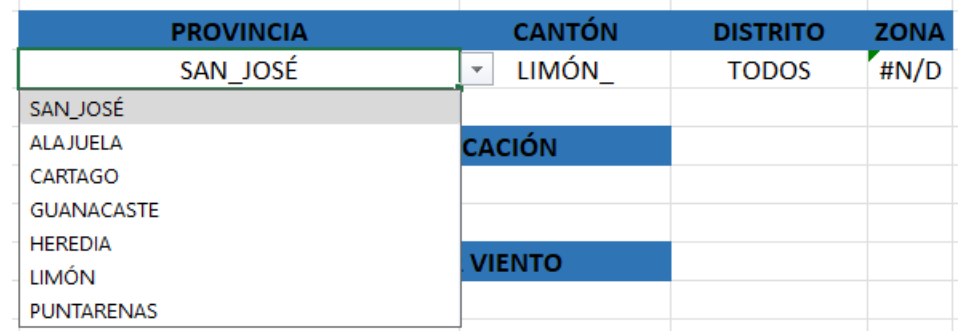

Una vez, se haya seleccionado la provincia correspondiente la cual para este ejemplo es San José, en la casilla de CANTÓN, solo se desplegarán las opciones de cantones de la provincia seleccionada, esto se muestra en la figura 26.

**Figura 26.** Ejemplo de selección de cantón

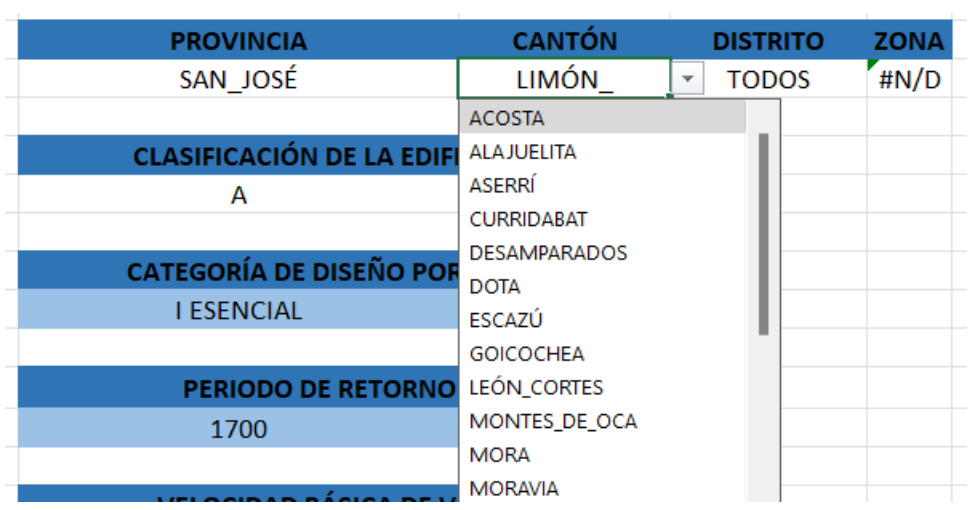

De la misma forma la casilla de DISTRITO, se despliegan los correspondientes al cantón seleccionado, en ciertos casos el cantón presenta una zonificación general para todos sus distritos, con lo cual solo se presenta una opción la cual dice TODOS, esta hace referencia a que es igual en todos los distritos.

Cuando ya hayan sido seleccionados los valores en estas tres casillas el sistema detecta la combinación de los tres valores y devuelve en la casilla de ZONA, la que corresponda a esta ubicación, como se muestra en la figura 27.

**Figura 27.** Ejemplo de asignación de zona eólica.

| <b>PROVINCIA</b> | <b>CANTÓN</b>          | DISTRITO ZONA |  |
|------------------|------------------------|---------------|--|
| SAN JOSÉ         | LEÓN CORTES SANTA CRUZ |               |  |

**Figura 28.** Verificación de zona eólica

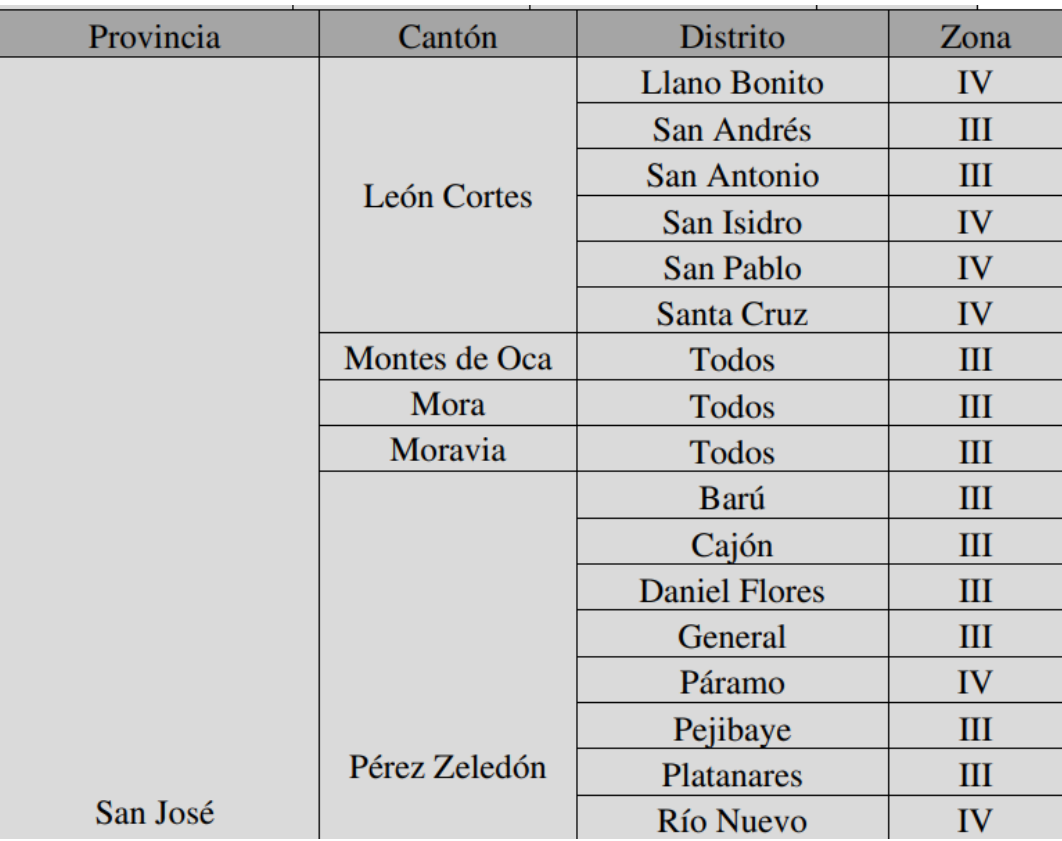

**Fuente:** Colegio Federado de Ingenieros y Arquitectos de Costa Rica, 2023

Continuando con las secciones se presenta la clasificación de la edificación, donde se debe de seleccionar la opción según el tipo de edificación que se esté utilizando, esa clasificación se hace con base en el Código Sísmico de Costa Rica (CFIA, 2014), esta se presentó en la tabla 1 del marco teórico.

A partir de esta clasificación se asigna de manera automática un periodo de retorno para el diseño, tal como se muestra en la figura 29.

**Figura 29.** Ejemplo de asignación del periodo de retorno.

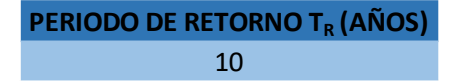

Posterior a la definición de la ubicación del proyecto, según la zona en la que se clasifique se define una velocidad básica de viento, según los valores establecidos en los lineamientos (CFIA, 2023) se presentaron en la figura 1, dentro del marco teórico.

La zona I presenta una consideración para huracanes, que la diferencia de la zona II, a pesar de que se presente la misma velocidad.

El siguiente elemento que se expone en la herramienta es la presión básica de viento la cual se estima de manera automática, según la ecuación establecida por los lineamientos.

$$
q_b = 0.005 V_b^2 (kgf/m^2)
$$

El siguiente elemento debe ser definido según el criterio del diseñador, es la categoría de exposición del proyecto, para esto se recomienda, de ser posible, una visita al proyecto, en caso de no ser posible, se puede contar con fotografías o vídeos de qué rodea al proyecto o incluso recurrir a imágenes satelitales como las del Software Google Earth, y con esto obtener una referencia y así, según lo establecido en los lineamientos clasificar el proyecto en las categorías "A, urbanizaciones con edificios elevados, B zonas urbanas o bosques donde las obstrucciones son viviendas unifamiliares, C para terrenos planos con obstrucciones menores a los 8 metros y dispersas o D en el caso de áreas planas, sin obstáculos." CFIA, (2023) En la figura 30 se muestra cómo se presentan las distintas opciones de categoría de exposición.

**Figura 30.** Selección de categorías de exposición.

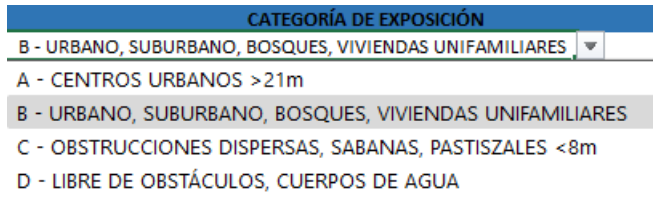

Posterior a la selección de este valor se asignan, automáticamente, valores necesarios para el cálculo del coeficiente de exposición, lo único que el usuario debe ingresar es la altura promedio de la edificación, esto lo realiza, automáticamente, la herramienta, una vez se ingresa este valor, tal como se muestra en la figura 31.

**Figura 31.** Sección del coeficiente de exposición.

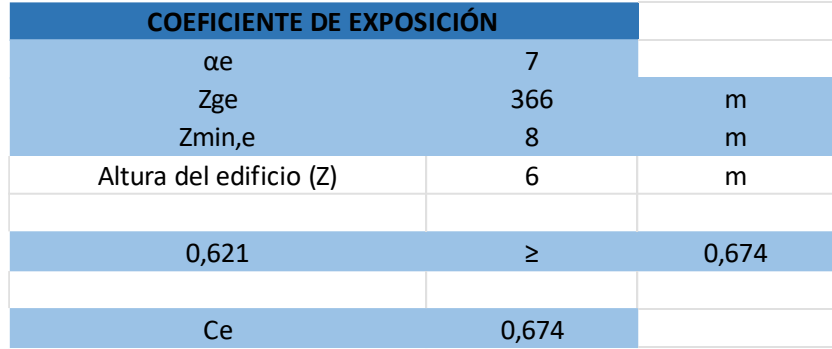

Se continua con el coeficiente de recurrencia el cual por su ecuación se encuentra asociado al periodo de retorno, que, a su vez, depende de la clasificación según la edificación, este coeficiente se calcula de manera automática, según el valor en años definido, anteriormente.

Uno de los coeficientes más importantes al momento de estimar las cargas de viento es el coeficiente topográfico, como primer punto para el cálculo de este, se debe establecer si el proyecto se ubica en un escarpe, sierra o cerro, pues de esto dependen ciertos coeficiente utilizados en el cálculo, la siguiente revisión es si el proyecto cumple con las condiciones establecidas por los lineamientos , de ser el caso el usuario

debe ingresar ciertas cotas, para estimarlas, se recomienda el uso del software Google Earth Pro donde se puede establecer un perfil de elevaciones que aproxima de buena manera las distancias necesarias, como se muestra en la figura 32.

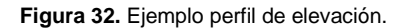

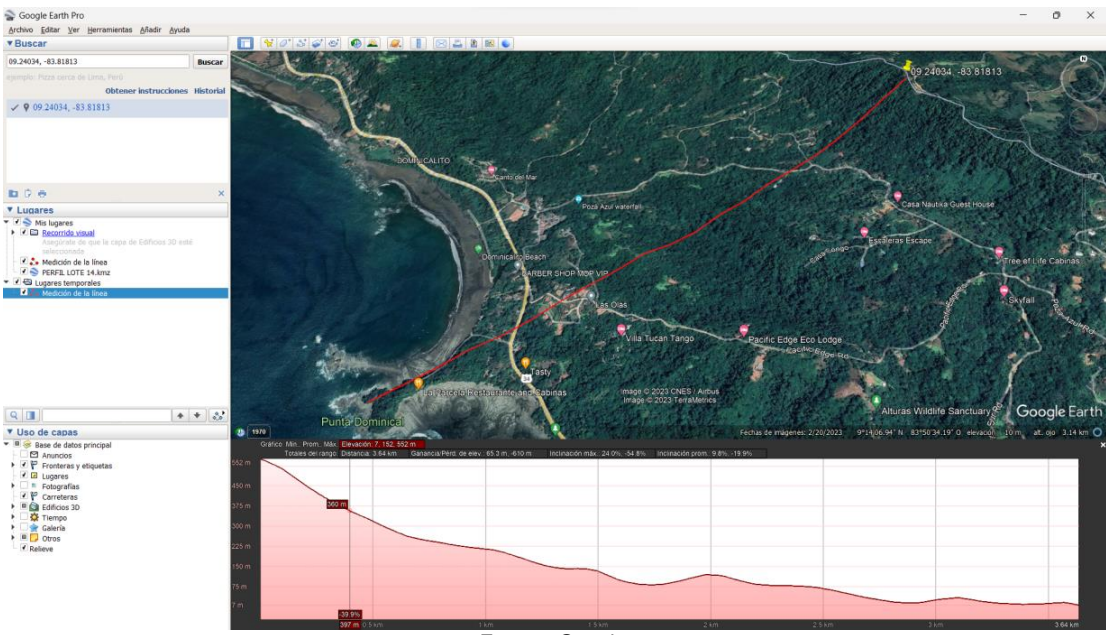

Fuente: Google.

Las cotas que debe ingresar el usuario se muestran en la figura 33, son H, Lh y X las cuales están definidas como H, altura del cerro o escarpe relativo al terreno hacia barlovento, Lh, distancia de la cima hacia barlovento hasta donde la diferencia de altura del terreno es la mitad de la altura del cerro o escarpe y X, distancia (hacia barlovento o sotavento) desde la cima hasta la edificación (CFIA, 2023).

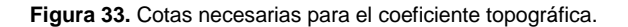

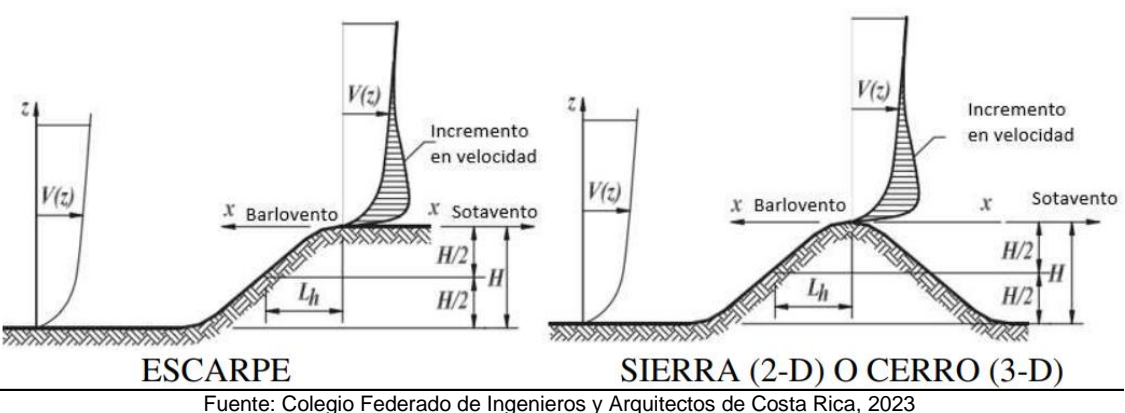

Posterior a esto la herramienta calcula los coeficientes C1, C2 y C3 para un posterior cálculo del coeficiente topográfico, en caso de que no se cumplan las condiciones el usuario puede indicarlo y se establece un valor de 1 en este coeficiente, todo esto se resume en la figura 34.

**Figura 34.** Sección del coeficiente topográfico.

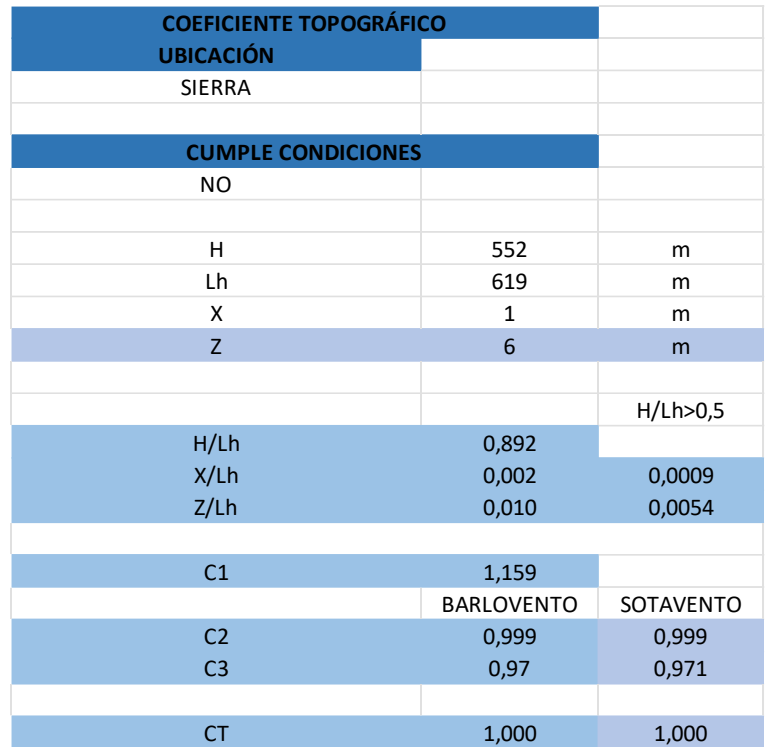

El último coeficiente es el de recurrencia el cual es establecido por los lineamientos, según el tipo de edificación que se va a diseñar, el usuario puede seleccionar de las opciones que se presentan y así se asigna automáticamente, el valor del coeficiente, según lo mostrado en la figura 35.

**Figura 35.** Sección del coeficiente de recurrencia.

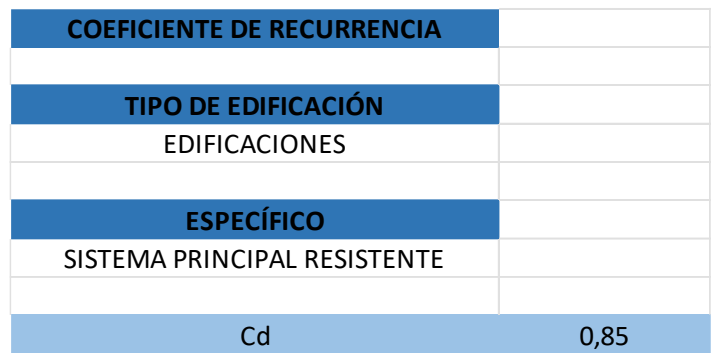

Una vez finalizado el cálculo de todos los coeficientes, de manera automática, se multiplican con la presión básica de viento para presentar el valor de la presión de viento estimada, un ejemplo de esto se aprecia en la figura 36.

**Figura 36.** Resultados de presión de viento estimada.

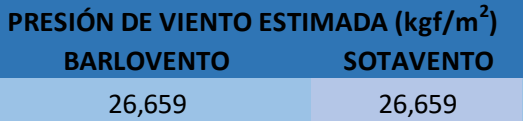

La siguiente hoja que conforma la herramienta es la denominada UN AGUA LIBRE, que sirve para aplicar el factor de forma este tipo de techos, en este caso el primer valor que debe ser definido es la dirección del viento que se desea analizar, que puede ser ingresado desde la parte alta del techo o por el contrario desde la parte baja. Posterior a esto se estima el coeficiente de presión externa, para este se debe establecer el ángulo de inclinación del techo, según las opciones de esta casilla, otro elemento por definir es si el flujo de viento es libre u obstruido, el último elemento que debe ser ingresado por el usuario es el caso de carga que puede ser A y B, en este caso los que varían son los coeficientes que se asignan a los elementos. Un coeficiente necesario es el de ráfaga, el cual se establece bajo ciertas condiciones, según las dimensiones del proyecto.

Posteriormente, se calcula de manera automática los valores de carga de viento que deben ser aplicados en las distintas zonas del techo, el resumen general de esta hoja se puede apreciar en la figura 37. **Figura 37.** Sección para el factor de forma en techos de un agua libre.

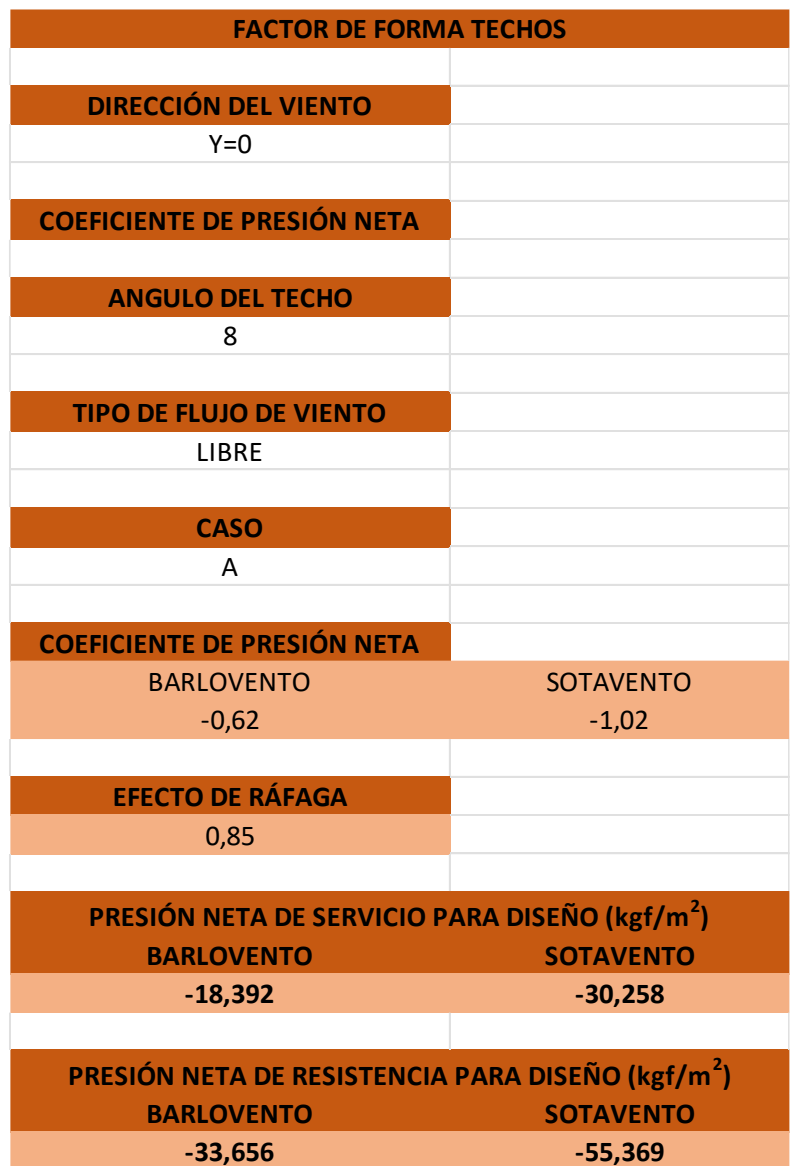

El siguiente elemento que se utiliza para estimar las cargas de viento es el factor de forma de dos aguas libre invertidas, de manera general el funcionamiento de este apartado es similar al de un agua, con la única diferencia que los coeficientes establecidos por los lineamientos son los específicos para esta configuración de techos, por esta razón es que el primer paso es definir el ángulo de inclinación de las aguas, mediante una lista desplegable, el siguiente paso es el tipo de flujo de viento, definir si es obstruido o un flujo libre, se debe seleccionar el caso A o B en estudio, a partir de esto la herramienta muestra los coeficientes de presión neta para el barlovento y sotavento, así como el coeficiente de ráfaga necesario, para el posterior cálculo de la presión neta para diseño, el resumen de lo descrito se muestra en la figura 38.

**Figura 38.** Sección para el factor de forma en techos de dos aguas libres invertidos.

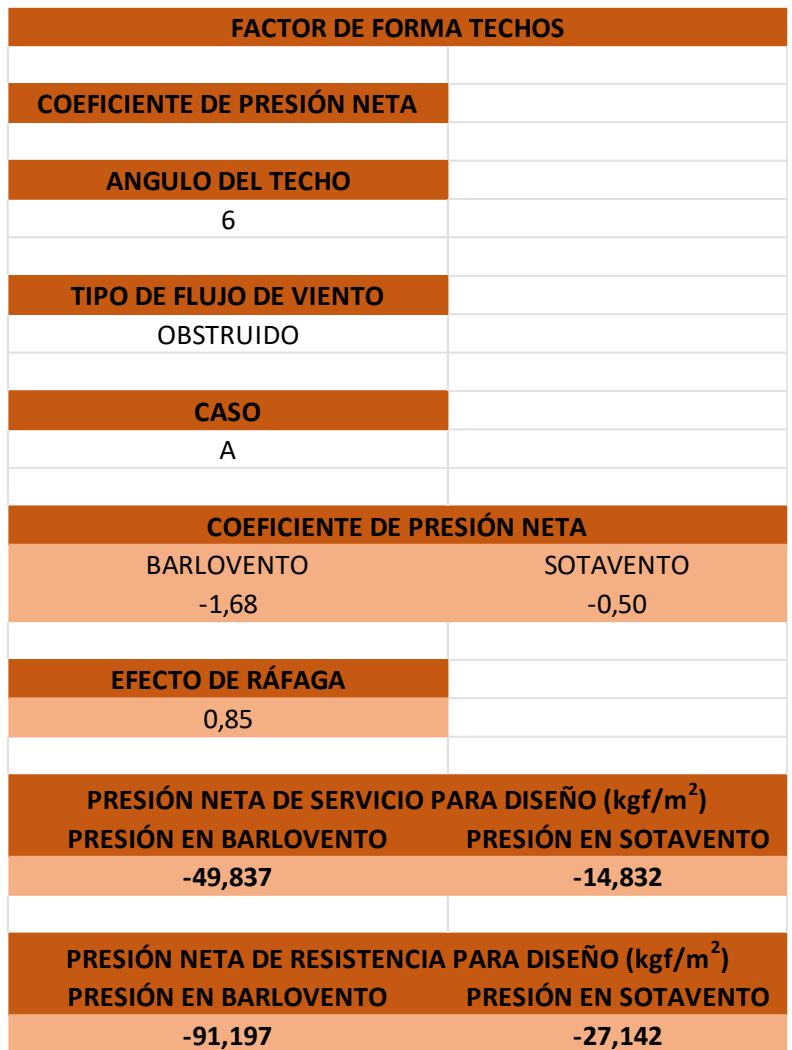

El siguiente caso es similar, pues es el presentado para un techo a dos aguas libres normal, no invertido, la única variante presentada en este caso es que los coeficientes son distintos, ya que la forma genera un comportamiento distinto del viento, respecto de la estructura, la figura 39, representa un ejemplo de los elementos que se deben definir en esta configuración de techo.

**Figura 39.** Sección para el factor de forma en techos de dos aguas libres.

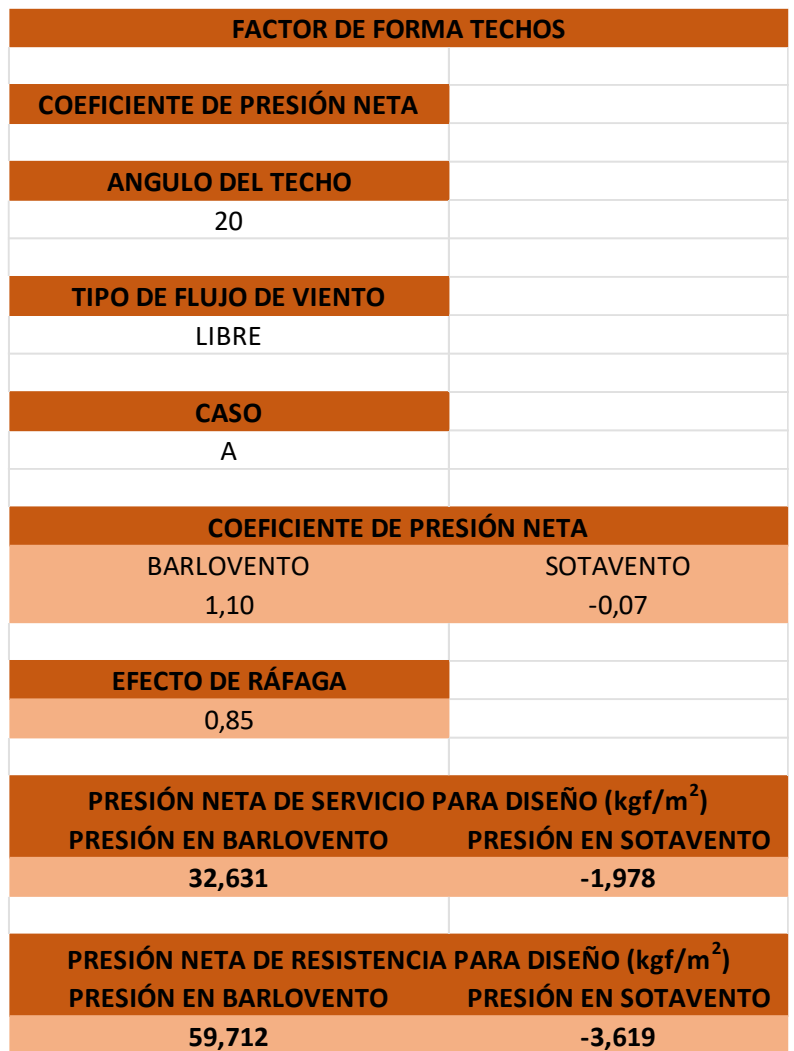

La siguiente sección de la herramienta es la correspondiente a techos que no se encuentran libres, esta puede ser utilizada en techos con configuraciones de una, dos aguas o incluso en techos con secciones planas en el superior de la cubierta. El primer aspecto que debe definir el usuario en el uso de esta sección es la rigidez del edificio e indicar si este se encuentra parcial o completamente cerrado, tal y como se muestra en la figura 40.

**Figura 40.** Condiciones de rigidez y apertura de la estructura.

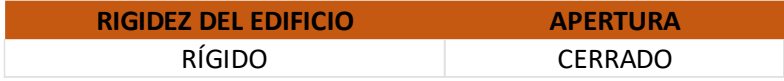

El siguiente elemento es la inclinación de la cubierta tanto en barlovento como en sotavento, que se realiza de manera similar como en las secciones presentadas anteriormente. Posterior a esto, se deben de establecer dos dimensiones que en este caso son h (altura promedio del techo) y L (Longitud de las cubiertas, desde donde ingresa el viento hasta por donde sale), esto para realizar un cálculo de la relación h/L que es necesaria para el establecimiento de los coeficientes de presión externa, como se resumen en la figura 41.

**Figura 41.** Dimensiones del techo y coeficientes de presión externa.

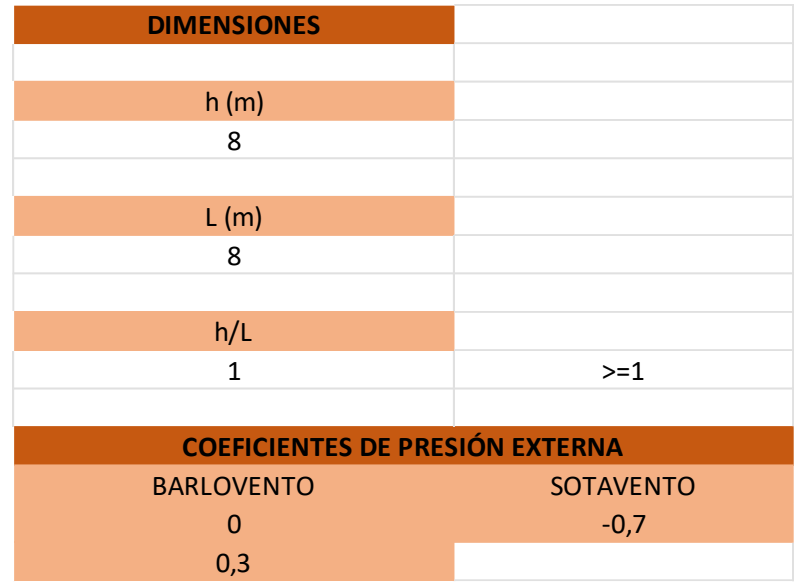

En este caso la condición de barlovento presenta dos coeficientes para una misma combinación de variables, los lineamientos definen que ambas deben de ser evaluadas para considerar la más crítica.

Posterior a esto, según las condiciones del proyecto se realizará la estimación, tanto del efecto de ráfaga como del coeficiente de presión interna, para finalmente aplicar la ecuación establecida en los lineamientos y así calcular las presiones netas de diseño, como se muestra en la figura 42.

**Figura 42.** Valor de efecto de ráfaga, coeficientes de presión interna y resultados de presiones netas para diseño en techos no libres.

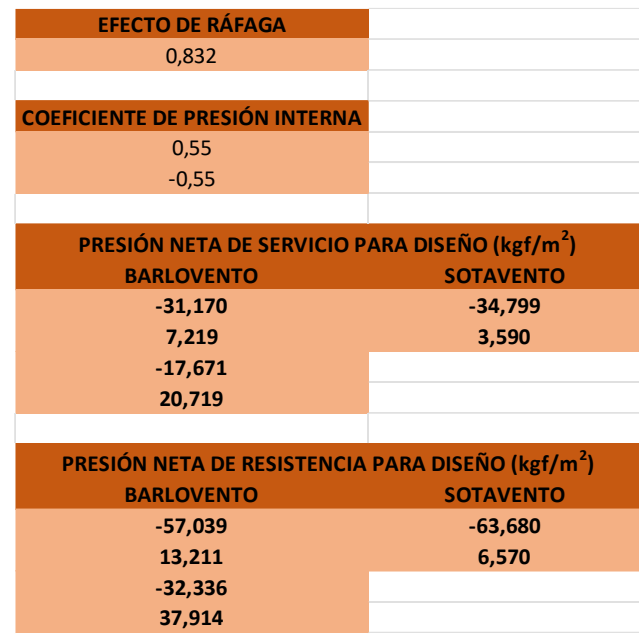

Un elemento clave para esta sección es el que sucede cuando la dirección del viento es de forma paralela a la cumbrera, bueno en este caso los lineamientos establecen valores de presiones externas para distancias entre 0 y h/2, h/2 y h, h y 2h, y finalmente, para valores mayores a 2h, estos son calculados de manera automática, como se muestra en la figura 43 y se deben de asignar las cargas según la figura 44.

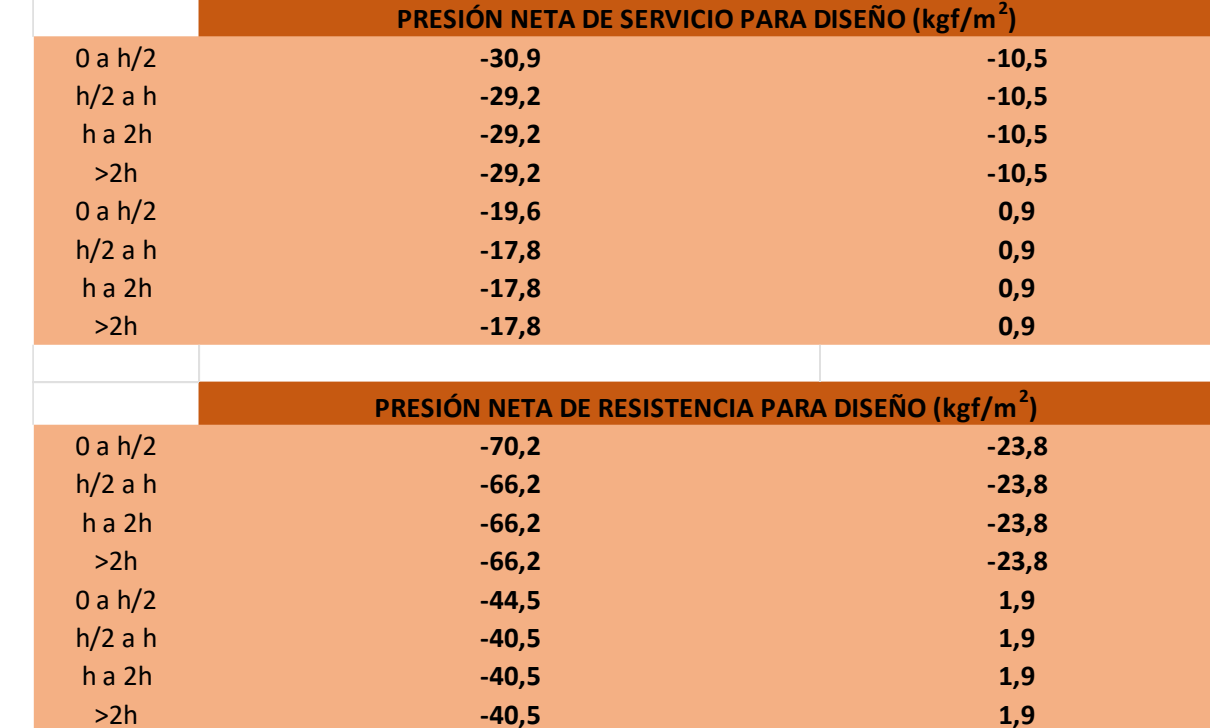

**Figura 43.** Presiones netas de diseño para techos no libres, con dirección de viento paralelo a la cumbrera.

**Figura 44.** Distancias para las aplicaciones de cargas en vientos paralelos a la cumbrera.

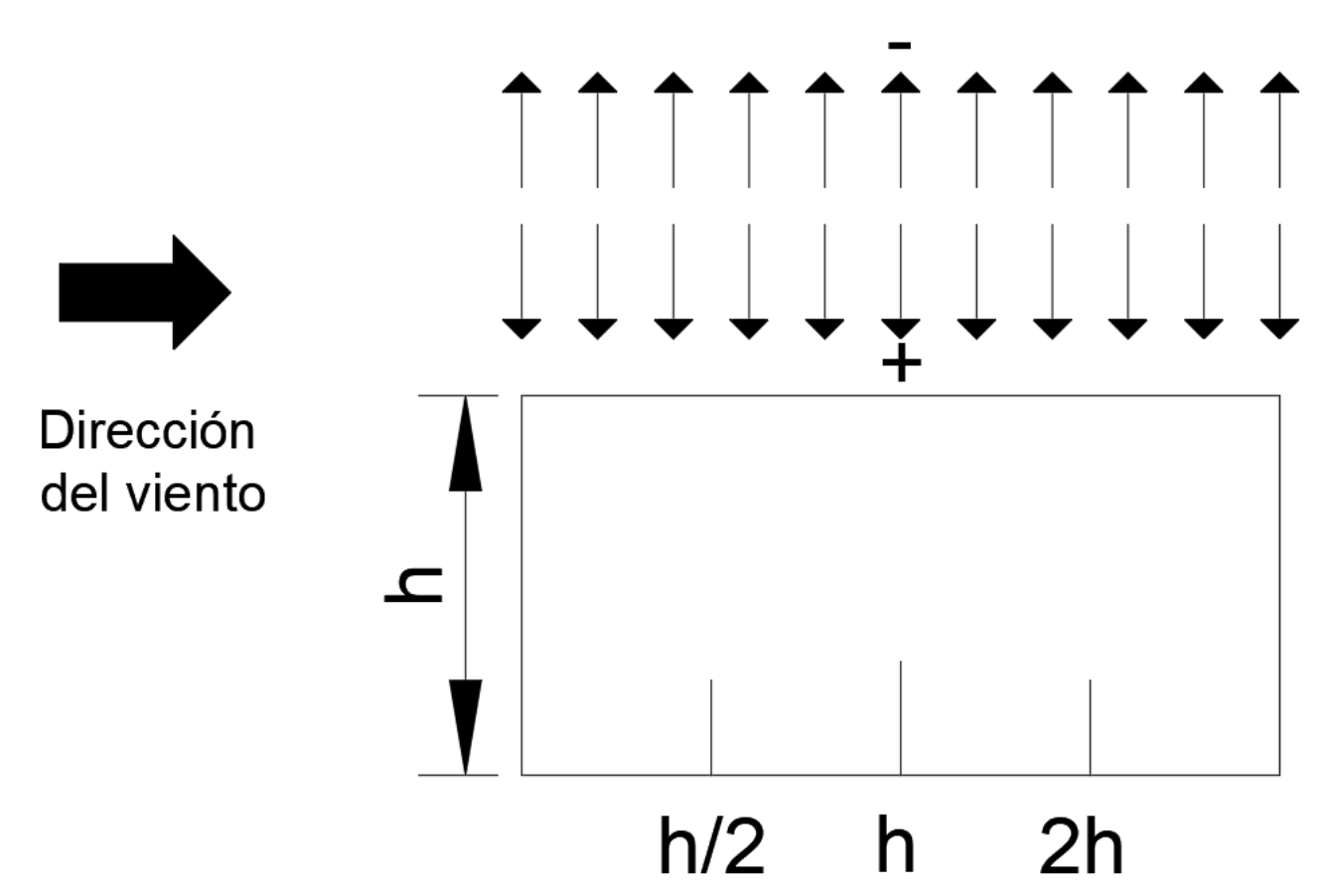

Donde H corresponde a la es la altura media del techo, y el signo positivo significa presión hacia la superficie, el signo negativo, alejándose de la superficie o succión.

El último elemento de la herramienta computacional es la sección de muros que se enfoca en determinar las presiones netas para diseño que sufren las paredes externas del proyecto, para el uso de esta se debe de igual forma al apartado anterior, definir la rigidez y apertura del proyecto, para continuar con la definición de dos cotas las cuales son B (longitud del muro en barlovento) y L (profundidad del edificio) para posteriormente, mostrar su relación como se expone en la figura 45.

**Figura 45.** Condiciones del proyecto y dimensiones necesarias para el coeficiente de presión externa.

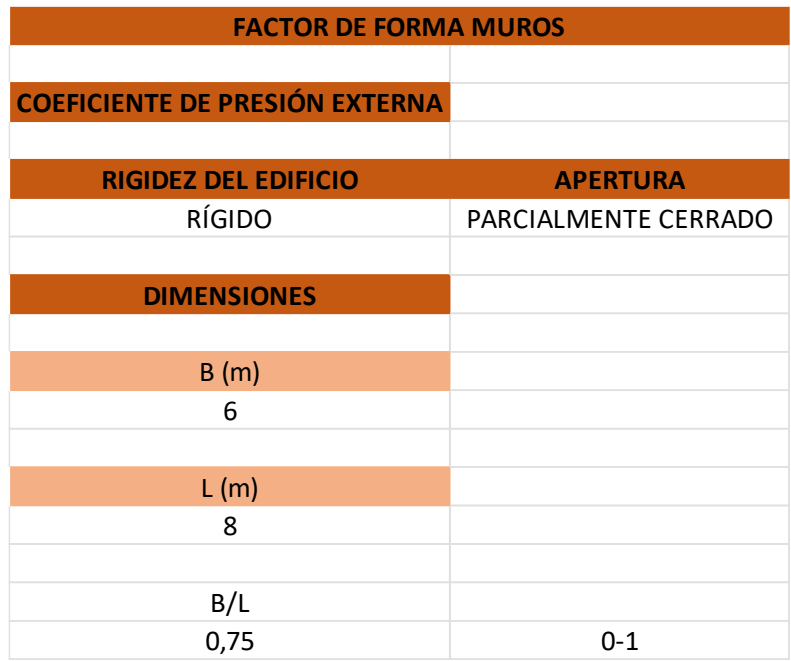

Una vez se establecen estos elementos, de manera automática la herramienta presenta los valores de los coeficientes de presión externa que establecen los lineamientos, además de esto se presenta el efecto de ráfaga y los coeficientes de presión externa, los cuales son aplicados en la ecuación, para así calcular los distintos casos de presión externa para los muros a barlovento, sotavento y también a los laterales, el resumen de esto se presenta a continuación en la figura 46.

**Figura 46.** Resumen de resultados para aplicación de cargas de viento en muros.

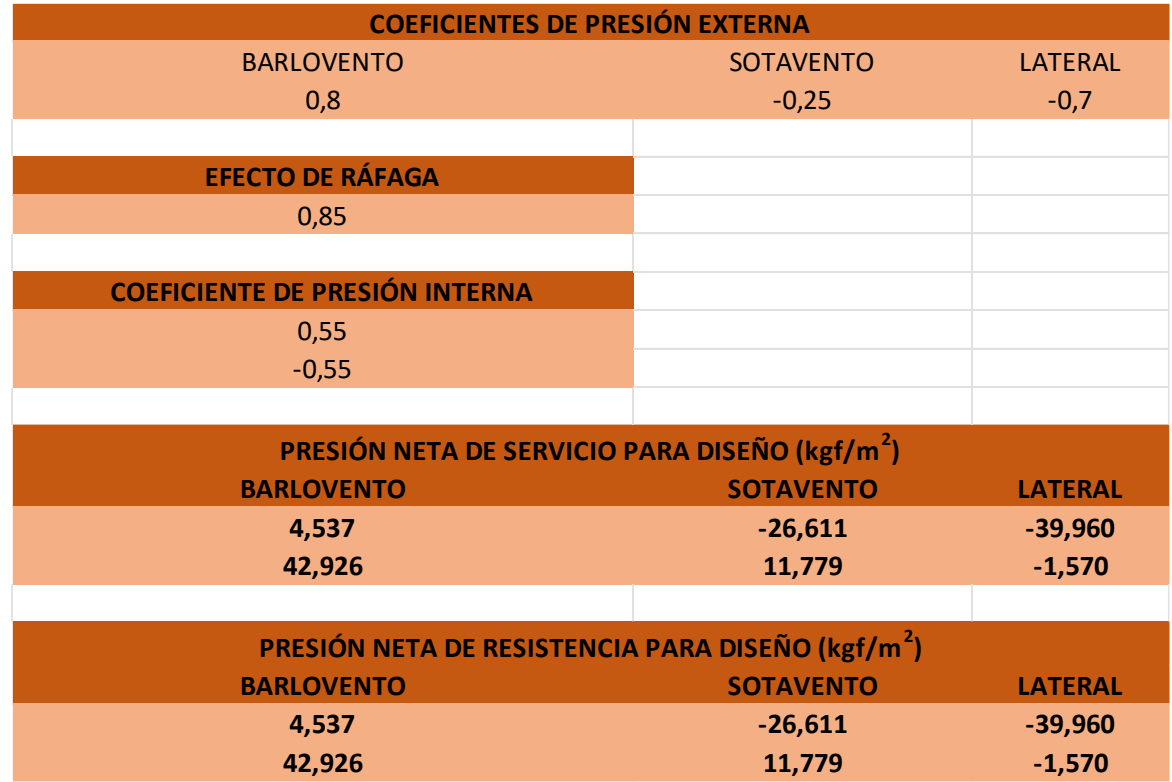

# **3.6 Desarrollo de ejemplos con la herramienta computacional**

Para comprobar los resultados que brinda la herramienta computacional se decide el desarrollo los ejemplos, mediante esta, los resultados de estos ejemplos se muestran a continuación en la tabla 16, adicional a esto, se estima un porcentaje de error entre ambos resultados para evidenciar la confiabilidad de esta herramienta, como se aprecia en la tabla 17 y se aplica el factor de forma en las tablas 18 y 19.

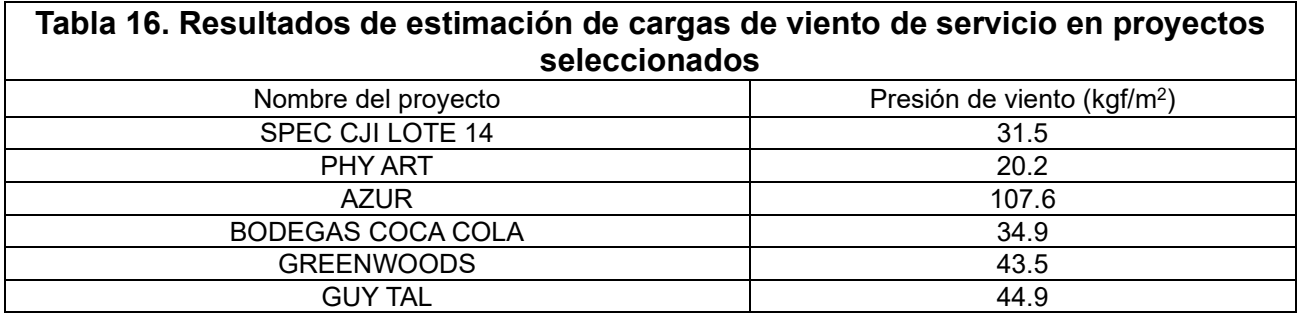

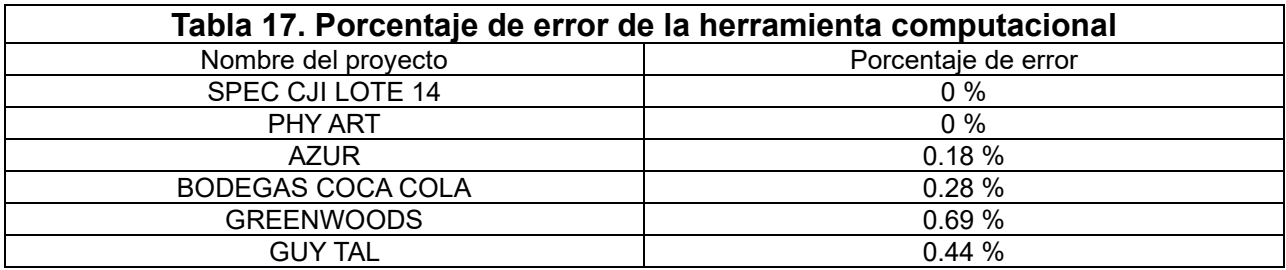

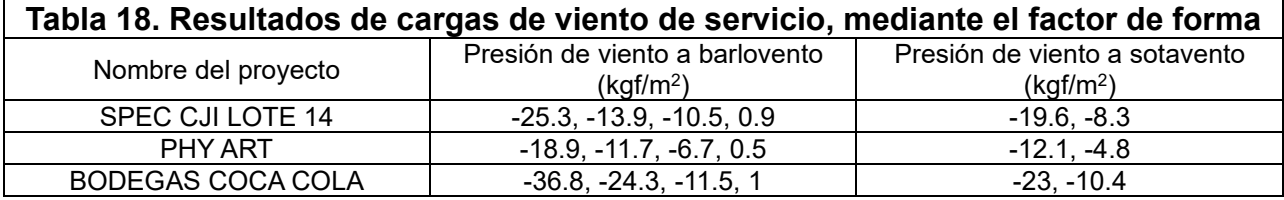

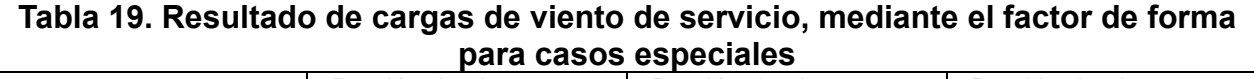

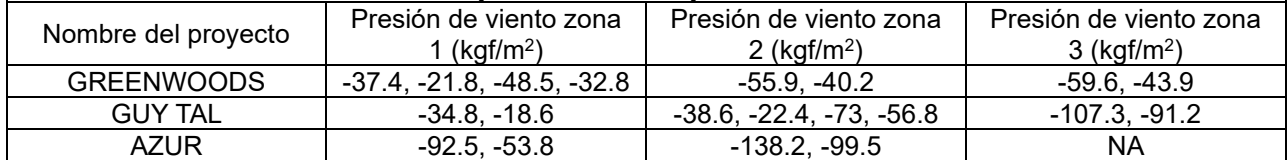

Tomando como referencia los valores de carga más elevados se estima un porcentaje de error para estos datos, que se muestran en la tabla 20.

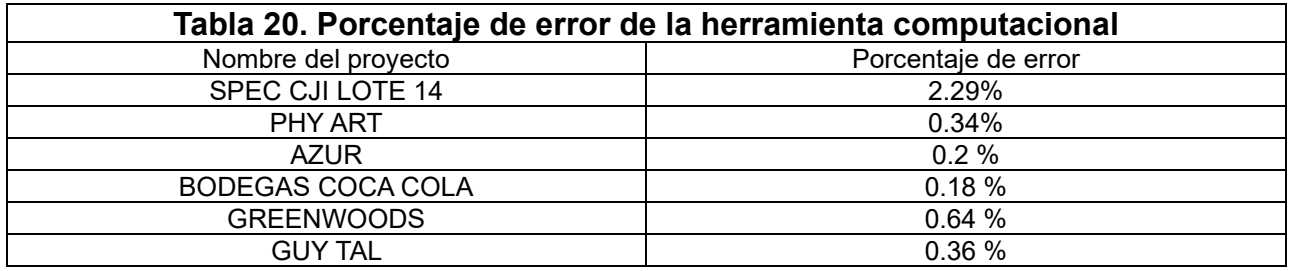

# **3.7 Aplicación de las cargas de viento en las estructuras que realiza la empresa**

Como parte del proceso de estimación de cargas de viento se debe de establecer un proceso para la aplicación de las cargas en cada una de las estructuras, a continuación, en la figura 47, se presenta la convención de signos que establecen los lineamientos (CFIA, 2023) y se desarrolla como ejemplo, se desarrolla este procedimiento para el proyecto Lote 14.

**Figura 47.** Convención de signos para techos.

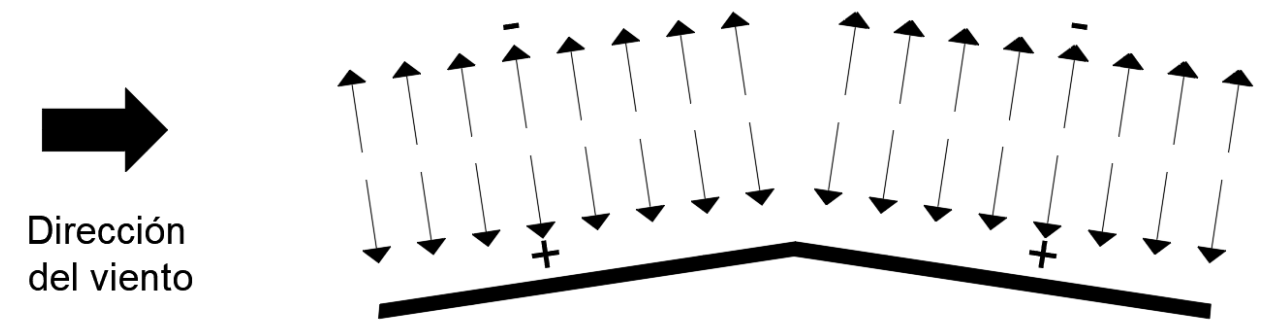

Donde el signo positivo significa presión hacia la superficie, el signo negativo, alejándose de la superficie.

# **3.7.1 Proyecto Lote 14**

Este proyecto presenta una configuración de techo a dos aguas, con un flujo de viento obstruido, el único elemento que presenta variaciones son las pendientes de ambos techos. Como se muestra en la figura 48.

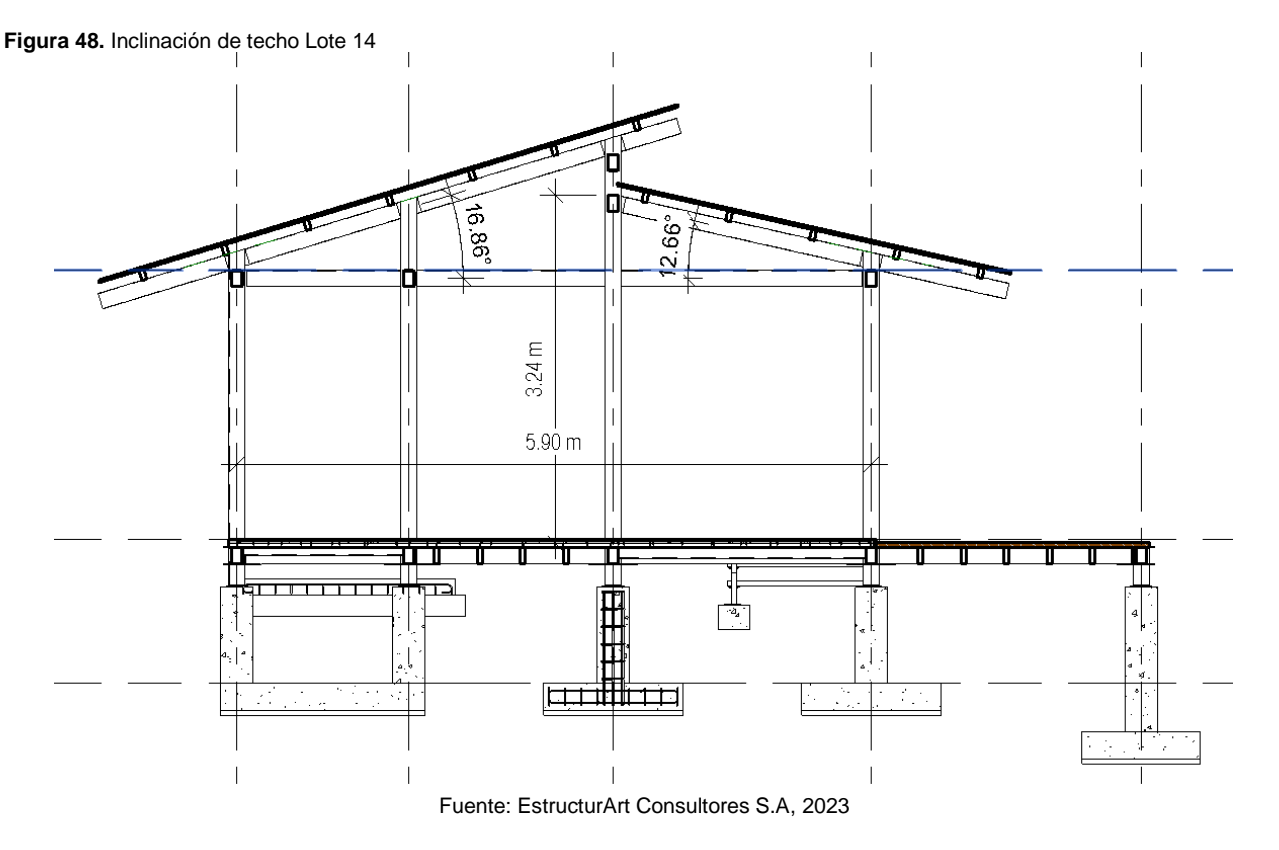

A partir de esta información se hace uso de la herramienta para el cálculo de la presión de viento de servicio la cual presenta un resultado de 31.5 kgf/m<sup>2</sup>.

Mediante la hoja para techos en estructuras no libres, se adjuntan las cotas y valores que describen el proyecto, las cuales son una condición flexible y que es un proyecto cerrado, las pendientes de los techos se aproximan a 15° y 10°, por último, la altura promedio del techo es de 3.27m y presenta una longitud de
5.9m, con lo que se logra obtener los resultados de presiones netas para diseño, los que se muestran en el apartado de apéndices A.

Debido a que la configuración del techo se adapta a un caso en específico que se detalla en los lineamientos (CFIA, 2023), no se presenta mayor problemática, en ese caso el último elemento por analizar es la dirección del viento según la ubicación de la estructura en el sitio, en las figuras 49, 50, 51 y 52 se puede ver el resumen de los resultados, y en este caso la figura 53 muestra las cargas asignadas a la estructura, según la dirección de viento propuesta. El proceso detallado para este proyecto en específico se presenta en el apéndice A.

**Figura 49.** Resumen de resultados para condición de servicio, caso 1 coeficiente de presión interna positivo

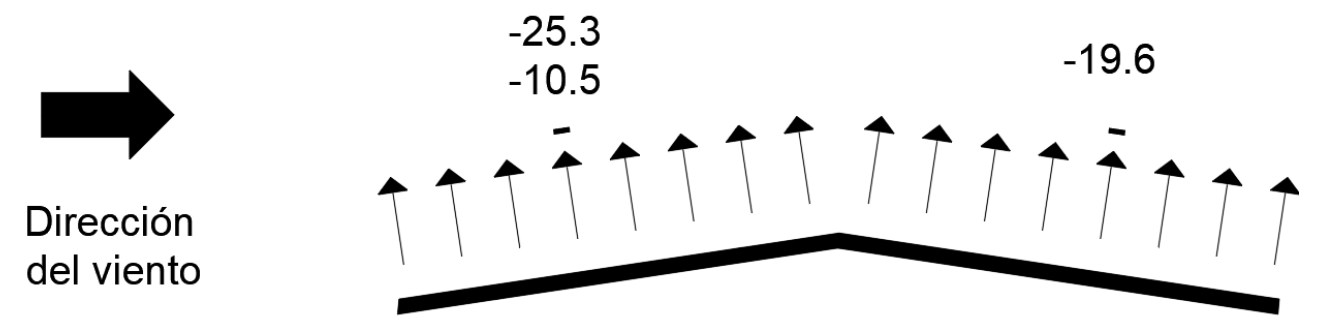

En la figura 49 se aprecia como el techo a barlovento según la convención de signos establecidos por los lineamientos (CFIA, 2023), presenta una succión de 25.3 kgf/m<sup>2</sup> y otra de 10.5 kgf/m<sup>2</sup>, se presentan dos valores, pues se tienen dos coeficientes de presión externa para esta sección del techo. Por su parte el techo a sotavento presenta de igual forma una succión de 19.6 kgf/m<sup>2</sup>, todo esto para el caso uno, donde el coeficiente de presión interna es positivo.

**Figura 50.** Resumen de resultados para condición de servicio, caso 2 coeficiente de presión interna negativo

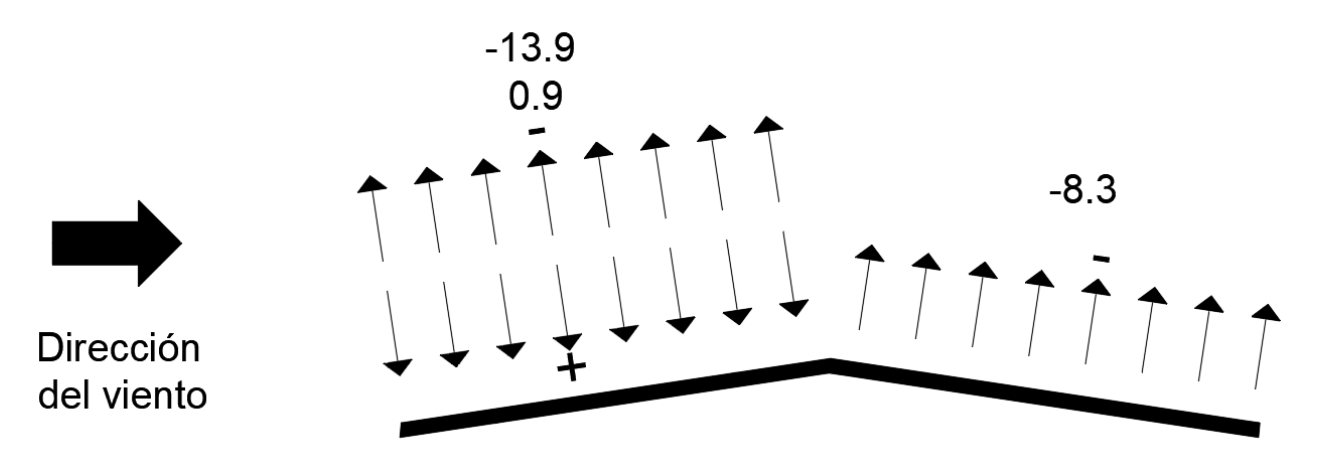

En este caso en la figura 50, se logra apreciar como para el techo a barlovento se presenta una succión de 13.9 kgf/m2 y una presión de 0.9 kgf/m<sup>2</sup> debido a los coeficientes de presión externa que son diferentes, en el caso del techo a sotavento, se presenta una succión de 8.3 kgf/m<sup>2</sup>, todo esto según la convención de signos que establecen los lineamientos. (CFIA, 2023) Esta se utiliza en todos los ejemplos desarrollados.

**Figura 51.** Resumen de resultados para condición de resistencia, caso 1 coeficiente de presión interna positivo

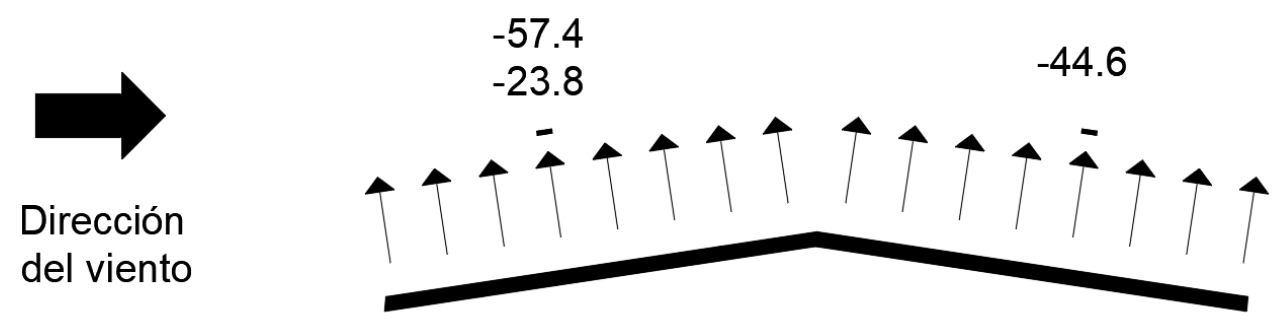

**Figura 52.** Resumen de resultados para condición de resistencia, caso 2 coeficiente de presión interna negativo

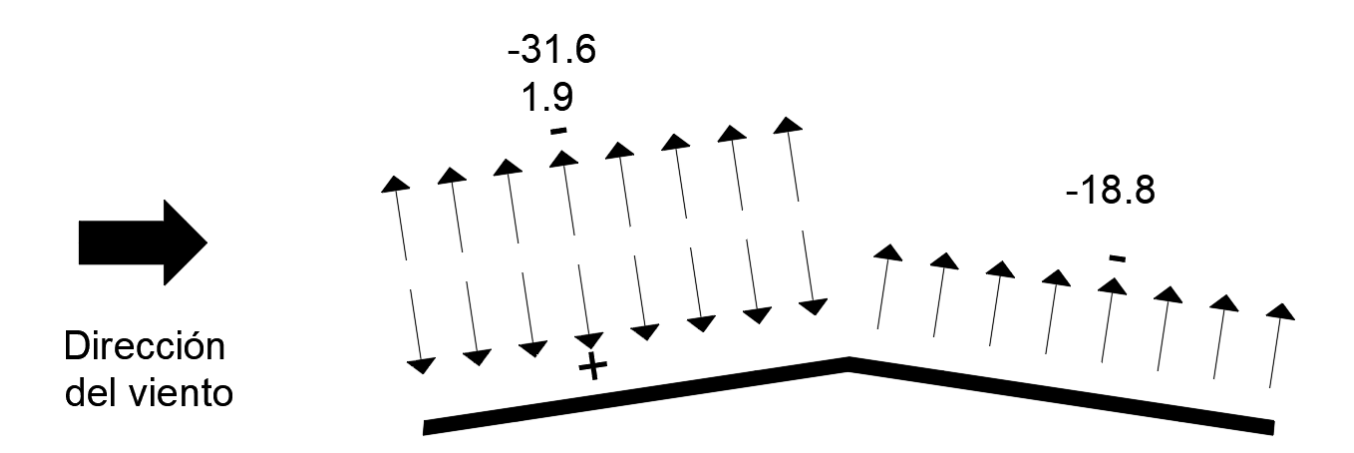

**Figura 53.** Asignación de cargas de viento en proyecto Lote 14

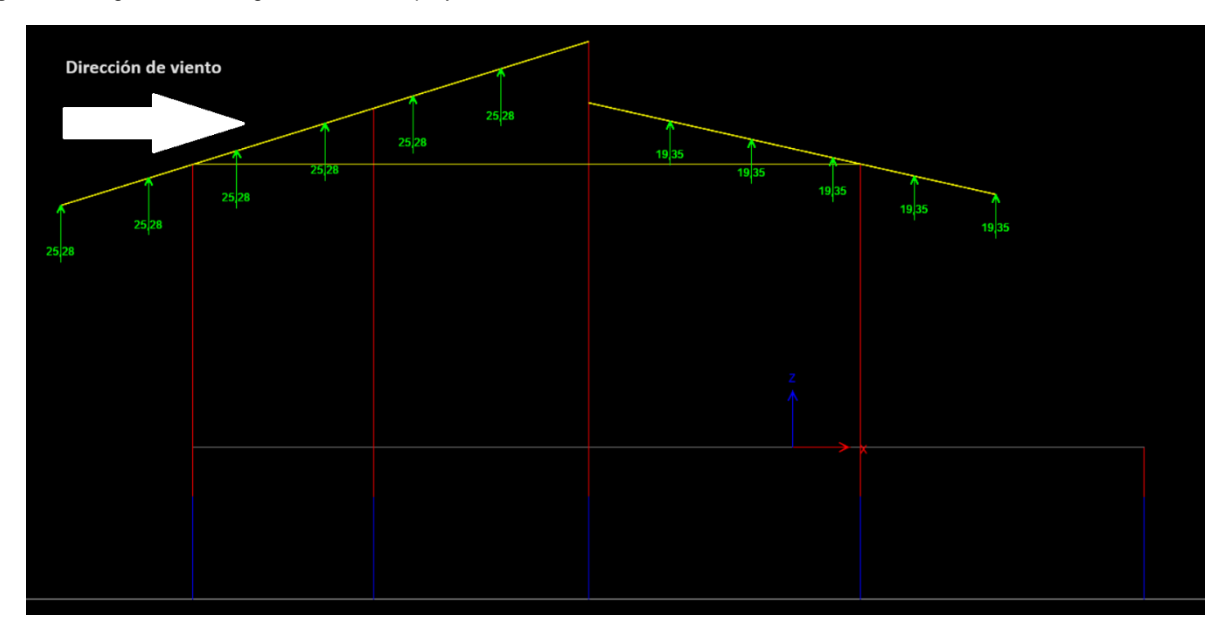

Cuando se presentan succiones en la totalidad de la estructura de techo, es importante destacar que son 4 casos de carga para el barlovento y dos para el sotavento, los cuales deberán ser evaluados para buscar cuál de estos, al momento de diseñar presentará el resultado más conservador y que asegure la seguridad del diseño.

## **3.7.2 Proyecto Phy Art**

La configuración de techos para el proyecto Phy Art que se muestra en la figura 54, es una configuración a dos aguas, similar a la del proyecto anterior, con lo cual la aplicación de las cargas del proyecto sigue la misma línea, a continuación, se presenta un resumen de los resultados obtenidos en las figuras 55, 56, 57 y 58, el proceso detallado se puede apreciar en la sección A de los apéndices.

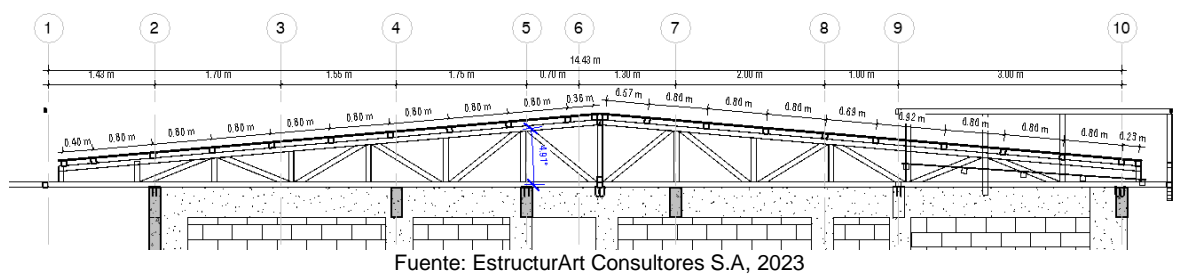

**Figura 54.** Configuración de techos del proyecto Phy Art

**Figura 55.** Resumen de resultados para condición de servicio, caso 1 coeficiente de presión interna positivo

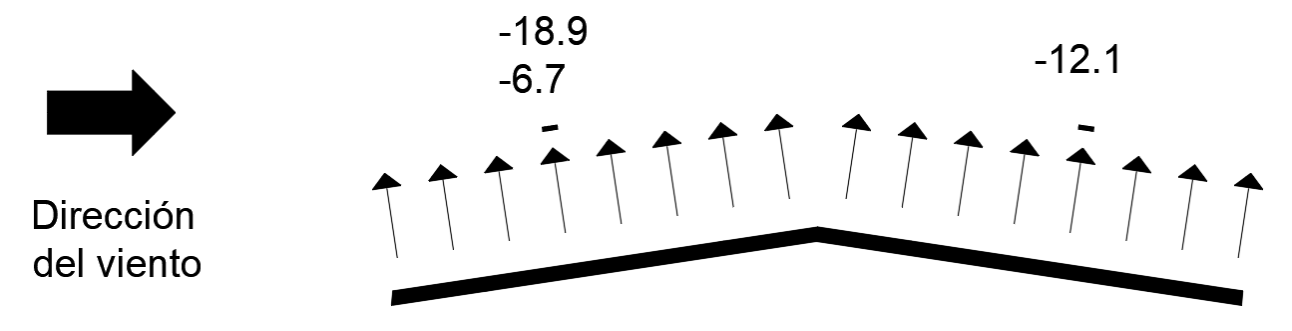

**Figura 56.** Resumen de resultados para condición de servicio, caso 2 coeficiente de presión interna negativo

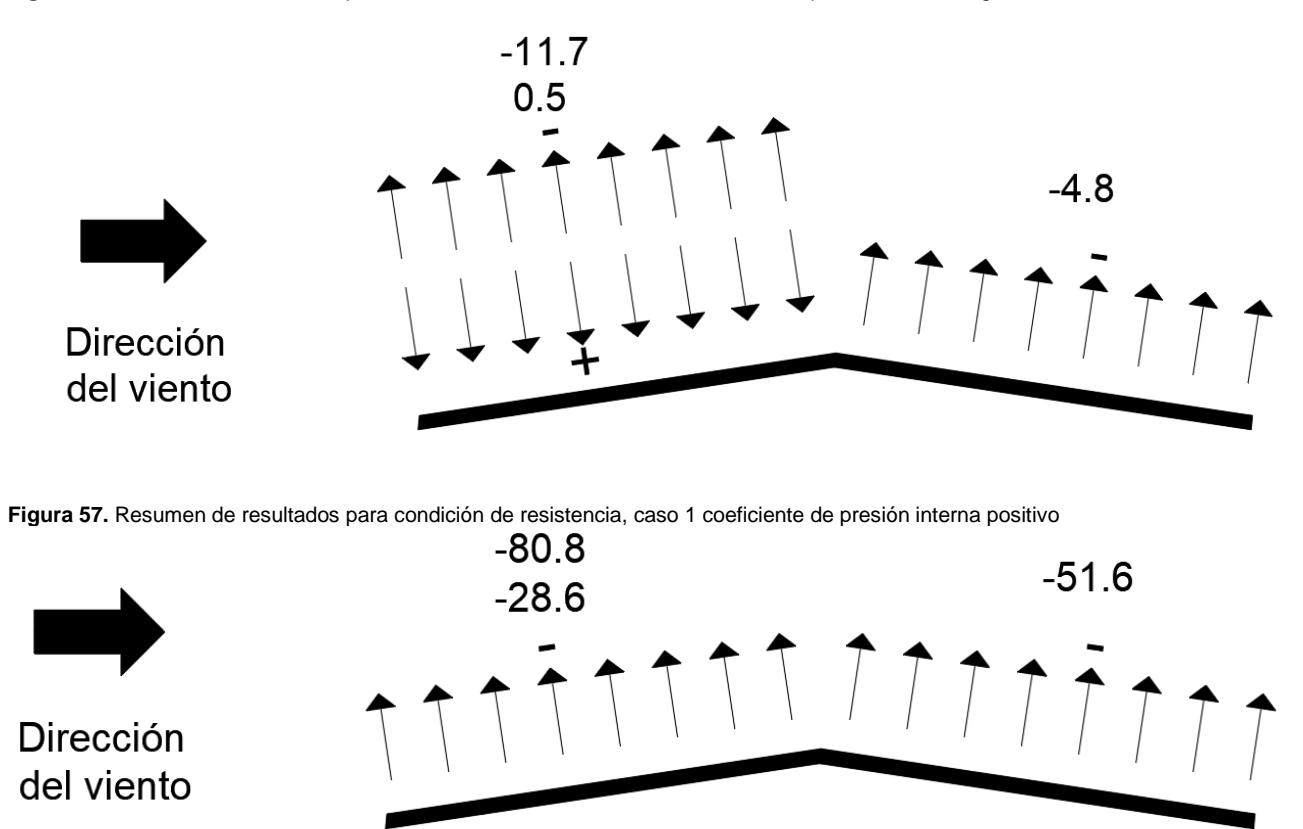

**Figura 58.** Resumen de resultados para condición de resistencia, caso 2 coeficiente de presión interna negativo

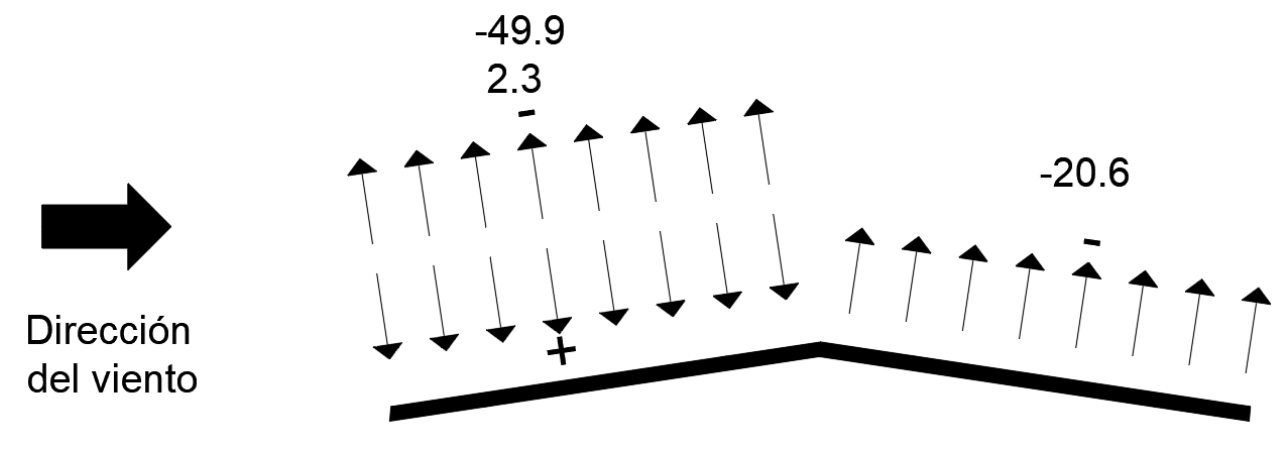

#### **3.7.3 Proyecto Bodegas Coca Cola**

Este edificio presenta una configuración de techo a una agua en una estructura en acero flexible, en este caso los lineamientos presentan una sección con coeficientes para techos de un agua libres, pero al presentarse paredes liviana no se puede identificar con este caso, con lo cual se aplican los coeficientes de igual forma a los utilizados en los casos anteriores, pues estos son para ambas configuraciones de techo, pero al tratarse de un edificio de aproximadamente 20m de altura, no se puede considerar como un edificio pequeño, que debe ser menor a 4.6m según ASCE 7-22, donde el efecto de ráfaga puede tomar el valor de 0.85, se deberá determinar el periodo fundamental, a través de un análisis estructural apropiado, para esto se utiliza el modelo ya desarrollado por la empresa en el software ETABS y se obtiene el periodo fundamental. Posterior a esto se continúa el proceso y de una manera similar a los proyectos anteriores se asigna la carga en los clavadores modelados, donde en este caso por el ángulo de inclinación del techo que se muestra en la figura 59 presentará valores de succión que lleguen a levantar el techo. En la figura 60, 61, 62 y 63 se muestran las presiones resultantes para este proyecto.

**Figura 59.** Inclinación de techo en el proyecto Bodegas Coca Cola

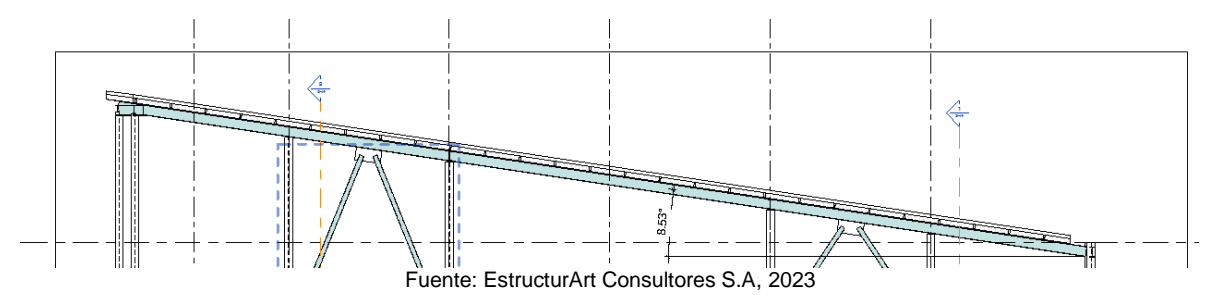

**Figura 60.** Resumen de resultados para condición de servicio, caso 1 coeficiente de presión interna positivo

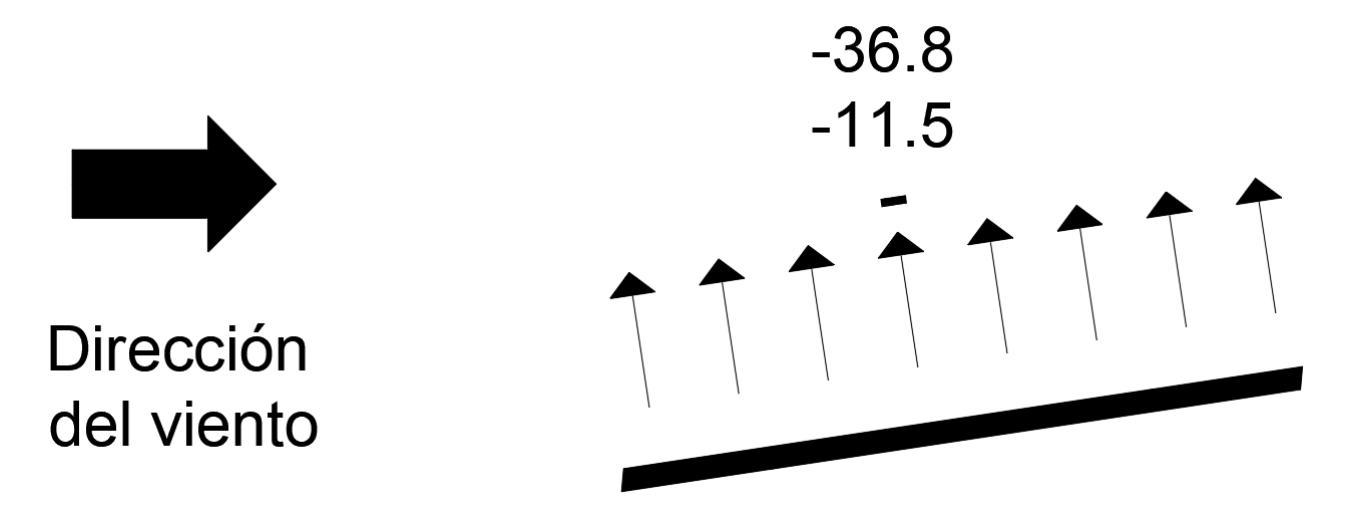

**Figura 61.** Resumen de resultados para condición de servicio, caso 2 coeficiente de presión interna negativo

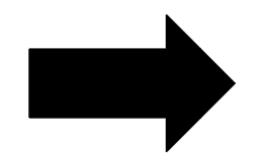

Dirección del viento

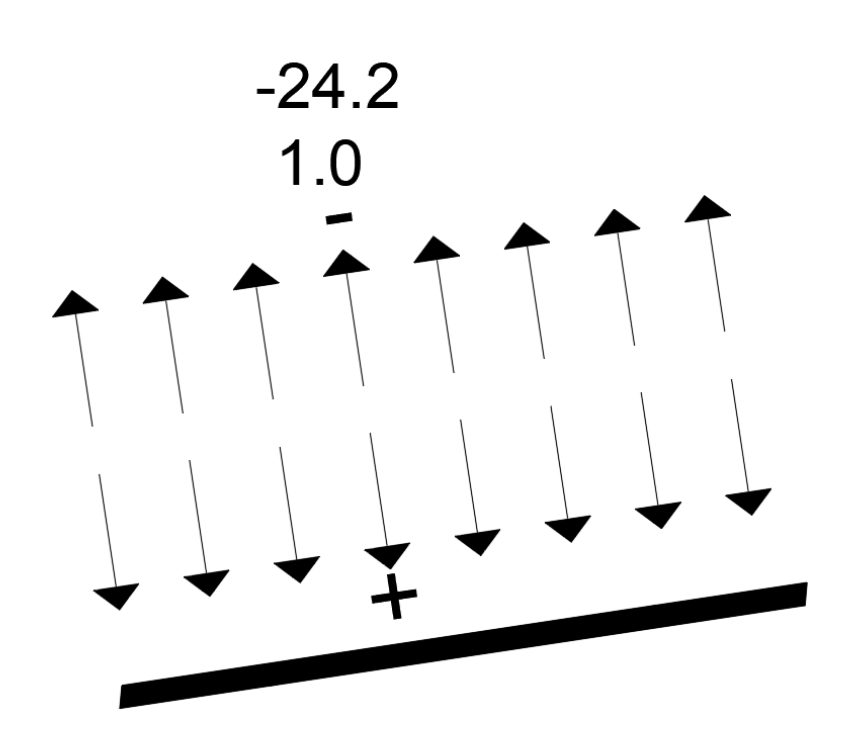

**Figura 62.** Resumen de resultados para condición de resistencia, caso 1 coeficiente de presión interna positivo

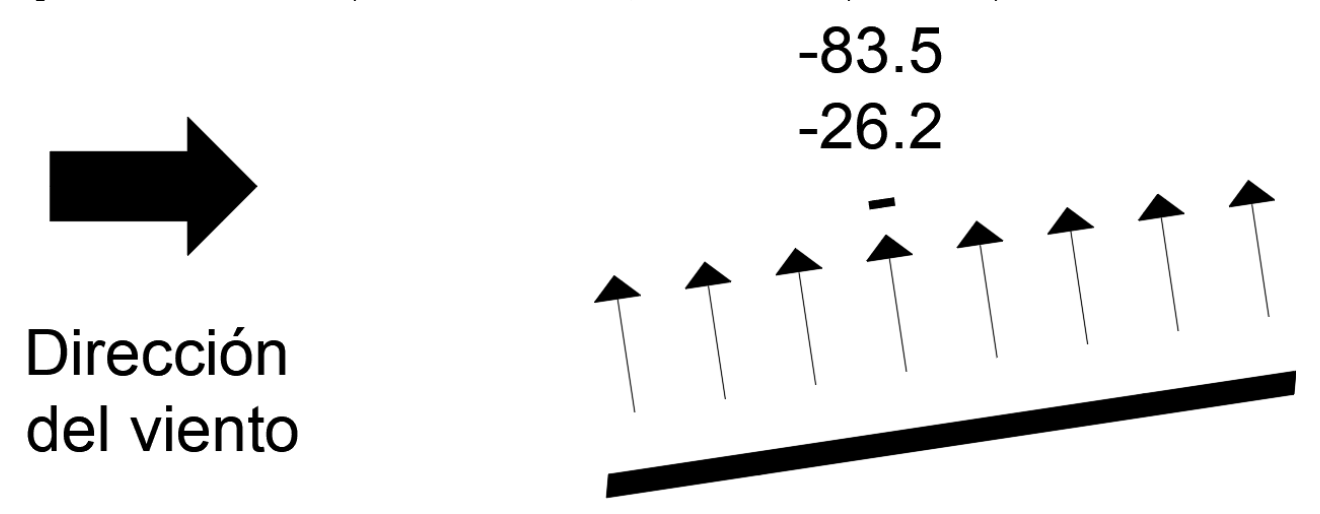

**Figura 63.** Resumen de resultados para condición de resistencia, caso 2 coeficiente de presión interna negativo

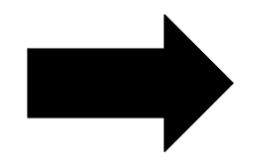

Dirección del viento

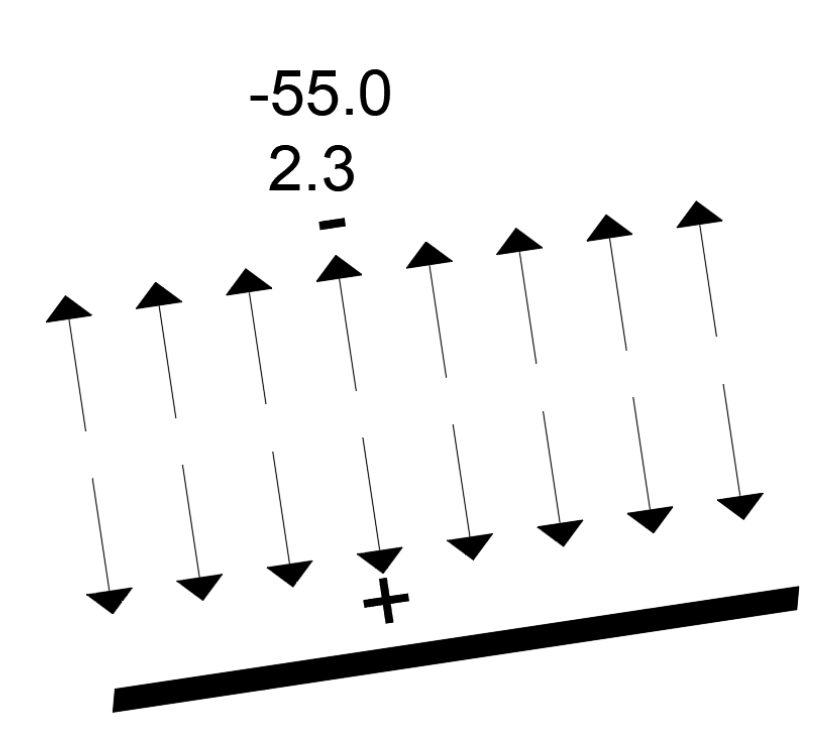

### **3.7.4 Proyecto Guy Tal**

A diferencia de los proyectos anteriores en este caso se cuenta con una configuración de techo en tres aguas para la cual los lineamientos no presentan un caso similar, para estas condiciones de techos en más de dos aguas la tesis de Ingeniero Shakeel Ahmad (Ahmad, 2000, pp. 109-134) "muestra como los coeficientes de presión externa varían tanto de valor como signo dependiendo tanto de la dirección del viento como de la inclinación del techo en estudio."

Adicional a esta información la norma ASCE 7-22 en sus figuras 30.3-2E, 30.3-2F y 30.3-2G presenta los coeficientes para distintas zonas según la inclinación de los techos, en todas estas figuras se presenta un coeficiente positivo de 0.7 en la zona de barlovento y coeficientes negativos variables para las zonas en sotavento" (ASCE, 2022),con lo cual para la aplicación de las cargas de viento en base lo previamente mostrado se recomienda al personal de la empresa EstructurArt que si los techos presentan ángulos de inclinación menores a 25°, que es donde según la tesis Ingeniero Ahmad (2000) se da el cambio de succión a presión, se asignen los coeficientes de presión externa en succión que establece ASCE 7-22 para tanto las zonas en barlovento como en sotavento, para inclinaciones mayores si se sugiere respetar los coeficientes según lo establece la norma, generando una presión así en la zona a barlovento y una succión en las zonas a sotavento, de igual forma, como ya se evidenció anteriormente la aplicación de las cargas de viento no devuelve como resultado un solo valor, razón por la cual el considerar al menos dos casos para la aplicación de las cargas puede ser una práctica ideal y de esta forma considerar las variables que puedan ser presentadas por este tipo de cargas. En la figura 64 se muestran los coeficientes de presión externa para techos en cuatro aguas que brinda ASCE 7-22. (ASCE, 2022, pp.323-325)

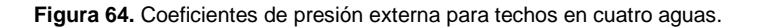

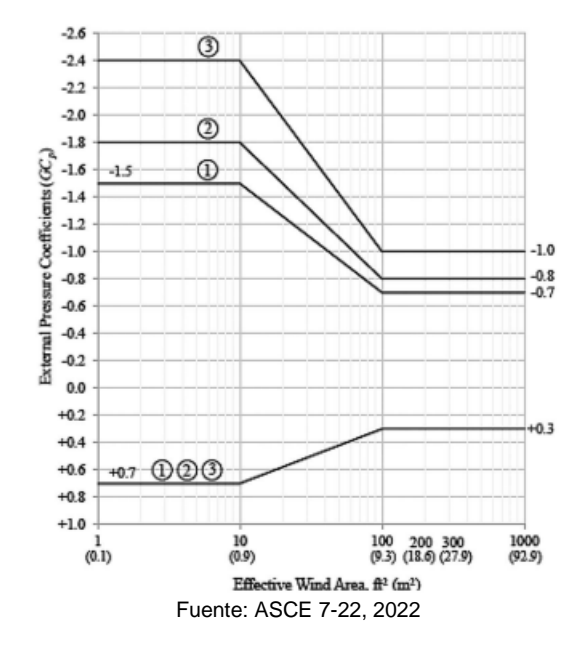

En este caso mediante el cálculo según la información suministrada se cuenta con un techo con una pendiente menor a los 10°, que se evidencia en la figura 65.

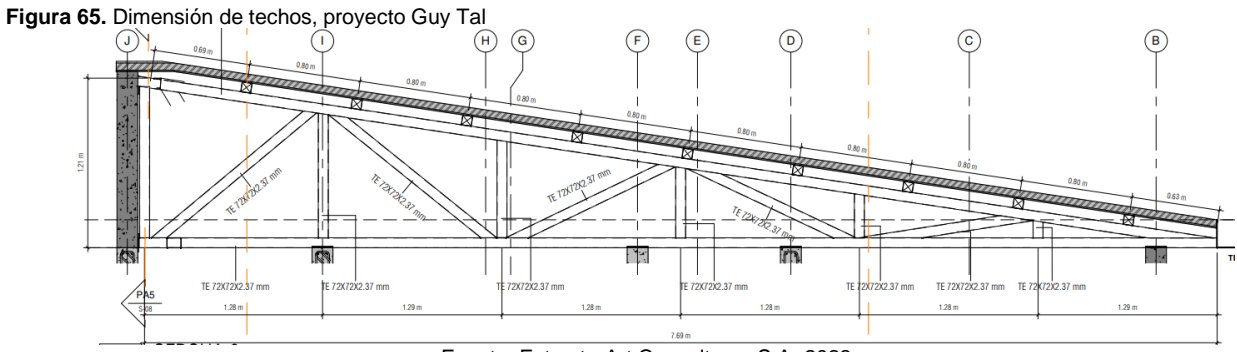

Fuente: EstructurArt Consultores S.A, 2023

Al presentarse una configuración de techo a tres aguas como se muestra en la figura 66.

**Figura 66.** Configuración de techos, proyecto Guy Tal

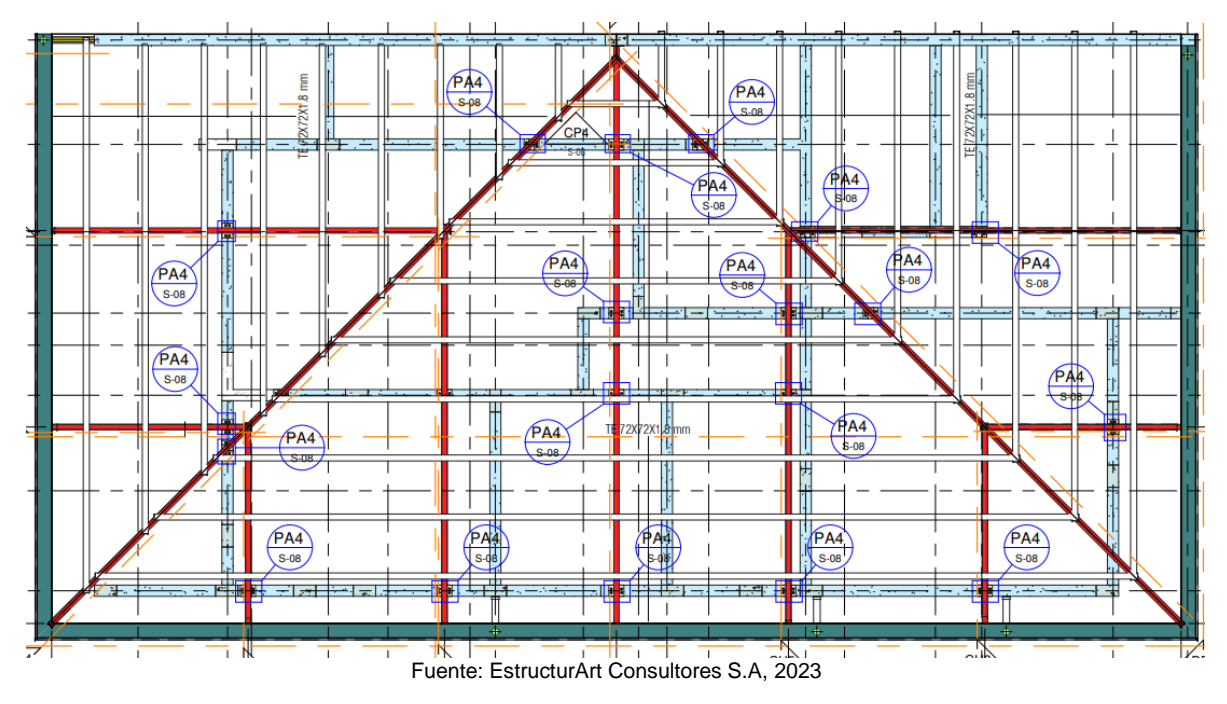

Con lo cual, siguiendo lo que dicta ASCE 7-22 se deberá de dividir el techo en las siguientes secciones de la figura 67.

**Figura 67.** Secciones del techo Guy Tal

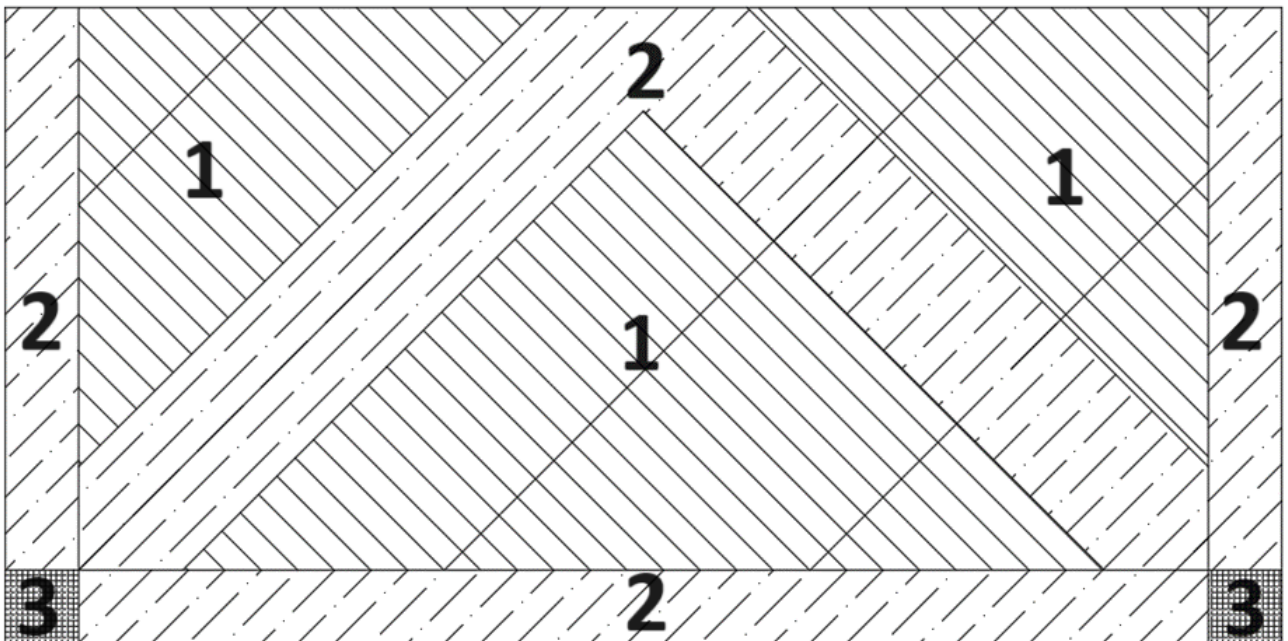

Las áreas efectivas para las zonas demarcadas, así como sus coeficientes y presiones netas de diseño con una presión básica de 26.6 kgf/m<sup>2</sup> corresponden a los presentados en la tabla 21.

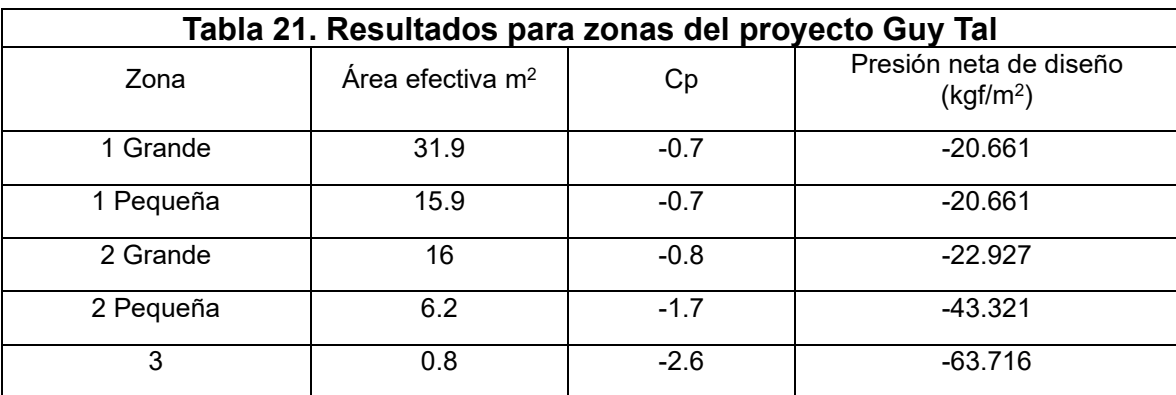

En este caso debido a las configuraciones del modelo no es posible replicar de manera adecuada las zonas definidas, con lo cual quedaría a criterio del diseñador cuál valor asignaría a los distintos elementos, en este caso se propone que lo elementos de borde se encuentren más cargados, según los resultados mostrados en la tabla anterior, similar a lo presentado en la figura 68.

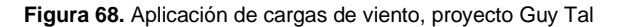

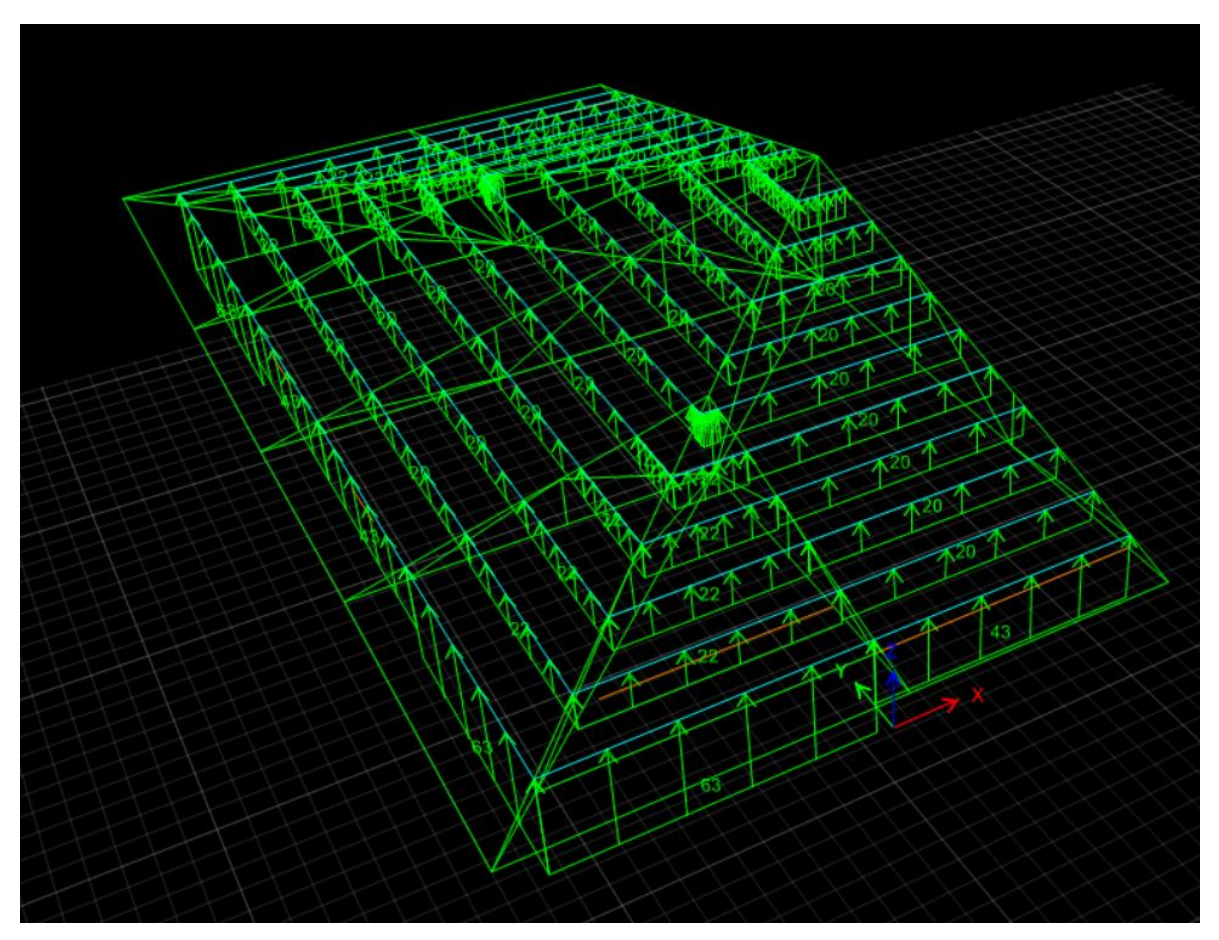

### **3.7.5 Proyecto Greenwoods**

Este proyecto presenta una configuración de techos en forma de L, lo cual genera un nuevo factor de forma a considerar, en este caso la tesis realizada por Shuai Shao que evalúa los efectos de las cargas de viento en techos de cuatro aguas con forma de L y T presenta un mapa donde se muestran los coeficientes de presión externa según la dirección de viento en estudio. (Shao, 2018)

Con lo cual se considera que para los sectores que no se encuentran en las esquinas, se pueden evaluar y aplicar las cargas de viento de misma manera que el ejemplo anterior de las cargas en vientos de tres aguas, Siempre teniendo en cuenta la pendiente del techo y que esta sea menor a 25° y la dirección del viento que se esté analizando, a continuación, en la figura 69 se presenta una zonificación para la aplicación de las cargas de viento en el proyecto Greenwoods.

**Figura 69.** Zonas de techo para el proyecto Greenwoods

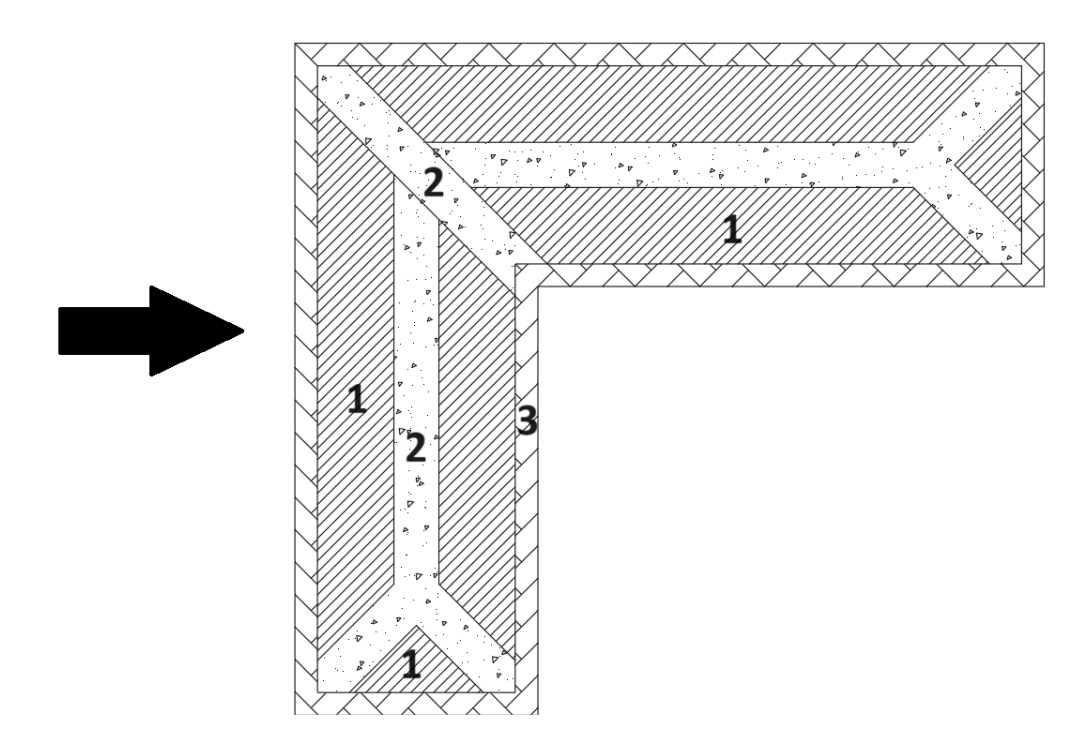

**Figura 70.** Inclinación del techo en proyecto Greenwoods

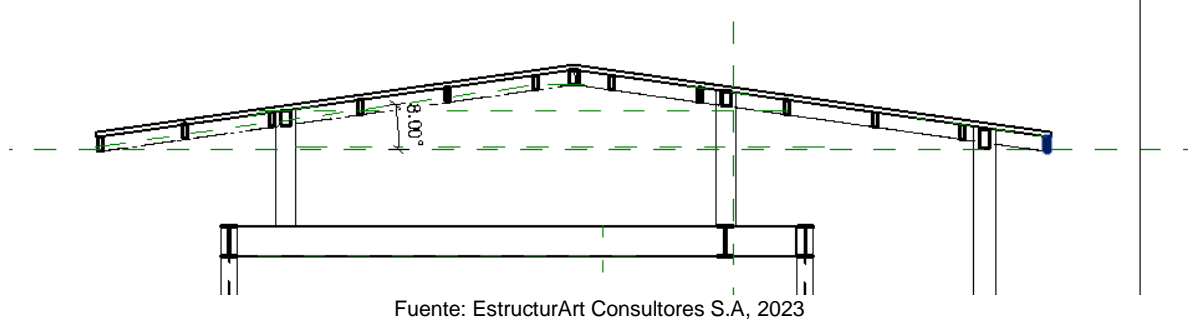

Al presentarse techos con un ángulo de 8° de inclinación como se presenta en la figura 70 se asume que los efectos del viento van a ser succiones, donde se aplican los siguientes coeficientes, según el área neta efectiva lo que daría la presión neta de diseño que se presenta en la tabla, esta deberá ser aplicada según la zona mostrada en la figura 69.

En este caso los resultados para las diferentes zonas son los presentados en la tabla 22, estos son con una presión de 43.5 kgf/m<sup>2</sup>.

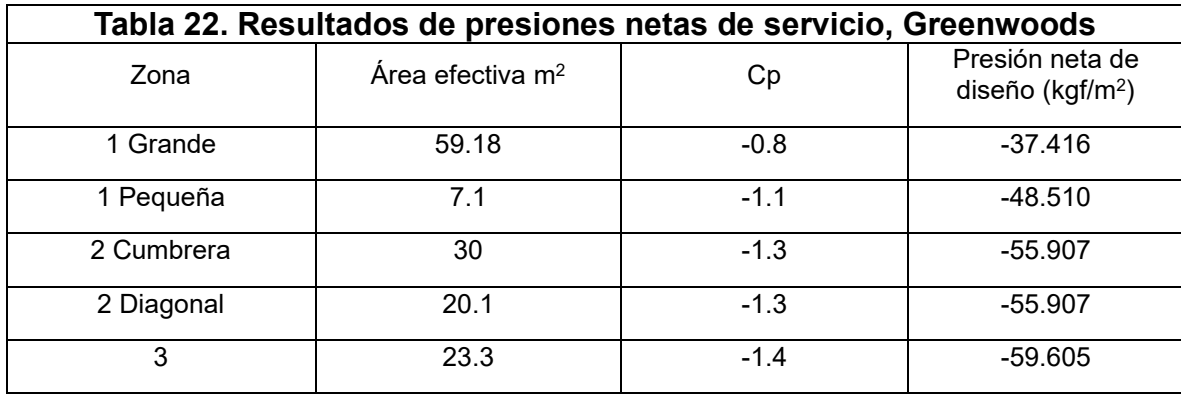

Otra alternativa, pero está ya a criterio del diseñador es el asignar un valor promedio de las presiones calculadas, con la salvedad de asegurar en el proceso constructivo el diseño tanto de las placas de anclaje de los elementos de soporte del techo como reforzar de manera adecuada los extremos que por lo mostrado en los coeficientes son más susceptibles a cargas más elevadas de succión. Pues la alternativa de cargar directamente lo que son las cerchas o largueros que conforman la estructura de techo no se considera viable, pues si no se presenta una adecuada conexión de los clavadores, estos pueden desprenderse y provocar daños, aunque las cerchas resistan por capacidad la presión o succión aplicada.

### **3.7.6 Proyecto Azur**

.

Presenta la configuración de techo más complicada de todos los proyectos en estudio, pues no es simétrico y presenta distintas pendientes en sus distintas aguas, con base en esto y la información presentada en los ejemplos anteriores, para el techo y como una forma general con configuraciones mayor a cuatro aguas se propone manejarlo de la siguiente forma, definir al menos dos zonas, donde se separe la zonas donde se da un cambio en las aguas y el centro de estos sectores, respecto a los coeficientes de presión externa, se recomienda que si el techo presenta un grado de inclinación menor a los 25° se considera el efecto de succión en este según lo que establece la norma ASCE 7-22 ASCE (2022) según la zona donde se encuentre, si a criterio del diseñador desea agregar una tercer zona puede aplicarla de manera similar a lo establecido en esta norma, en caso de pendientes con mayor ángulo de inclinación si se recomienda aplicar presiones en la estructura de techo para los sectores en barlovento. El resumen de este análisis se muestra en la figura 71.

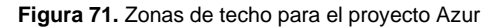

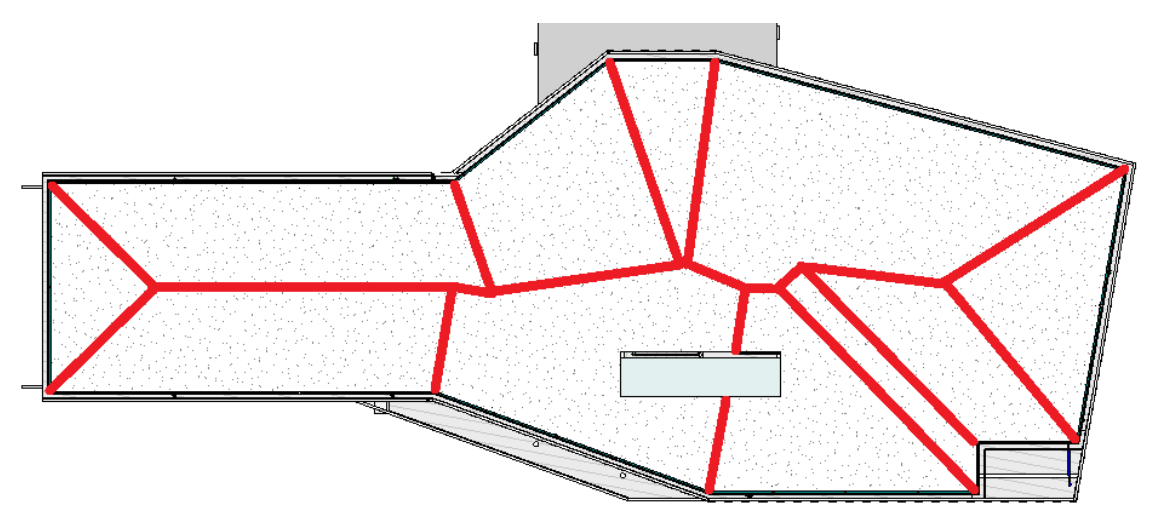

Fuente: EstructurArt Consultores S.A

En este caso en la figura 71 se resalta de color rojo lo que se va a denominar zona 2, la zona con el hatch en blanco corresponde a la zona 1, en busca de la mejora en el proceso y su optimización se puede considerar el establecimiento de un coeficiente general para las dos zonas, se busca que este genere el valor más crítico de carga para el proceso de diseño, una vez definido esto los valores de carga para el techo del proyecto Azur, se presentan en la tabla 23, con una presión de viento de 107 kgf/m<sup>2</sup> .

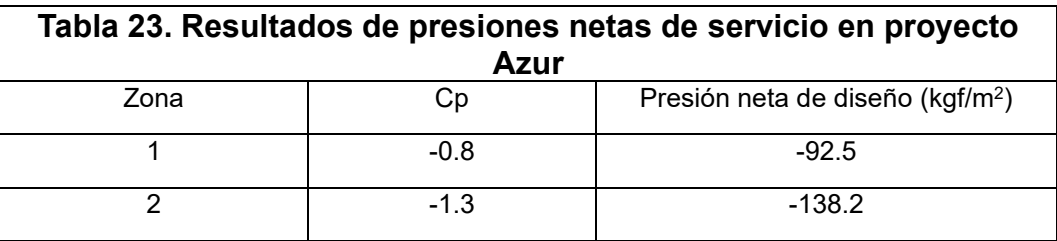

Es importante mencionar que con esta aplicación solo se desea optimizar el proceso, donde no se deba medir el área de todas las secciones para el establecimiento de sus coeficientes uno por uno.

# **3.8 Guía para la estimación de cargas de viento según normativa nacional**

Como parte de los resultados y el desarrollo de este proyecto se desarrolla una guía la cual pretende apoyar al personal de la empresa EstructurArt Consultores S.A en su procedimiento de estimación de las cargas de viento, lo que daría una secuencia de pasos por seguir, mediante la herramienta computacional y de esta forma evaluar cuál factor de forma es el que más se adapta a las estructuras que estén analizando. En la figura 72 se muestra la portada de dicha guía.

**Figura 72.** Portada de la guía

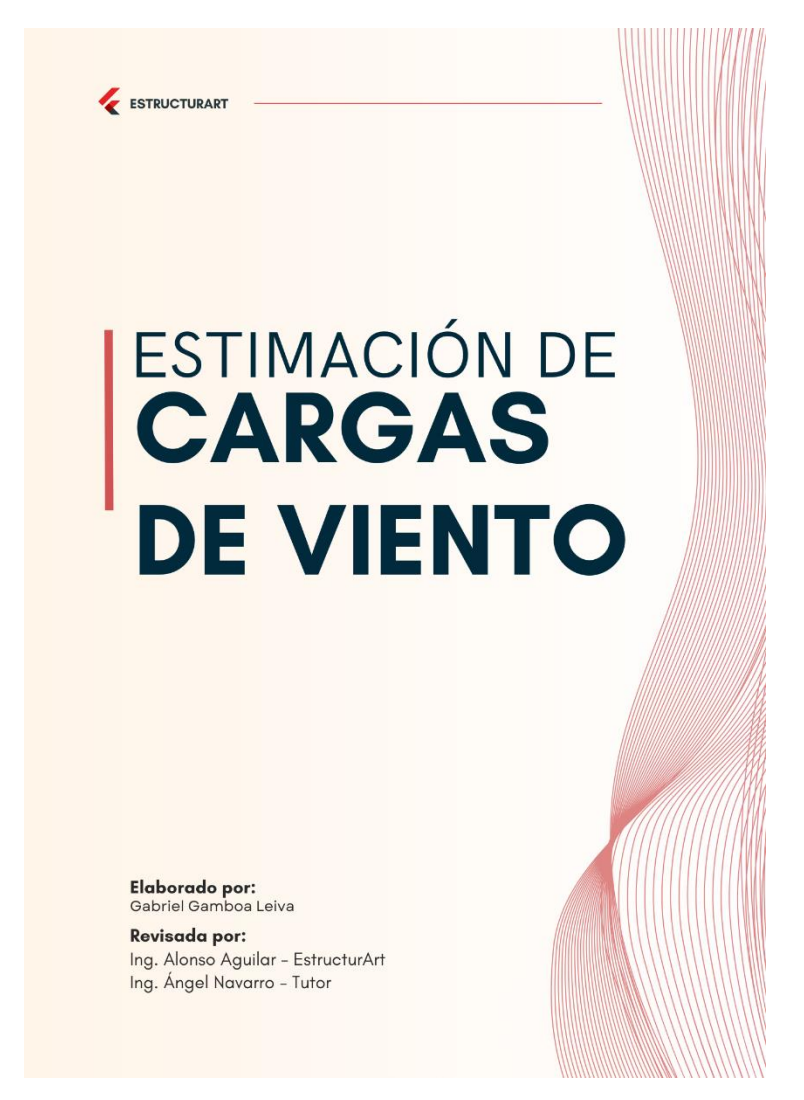

La guía cuenta con 21 páginas las cuales resumen de la forma más directa posible la información sobre los distintos coeficientes por utilizar, de dónde y cómo obtener la información necesaria y qué realizar en casos donde los lineamientos no especifican el proceder, así como qué referencias considerar para ampliar la información, acerca del proceso, esta se presenta de manera completa en la sección de apéndices.

# **3.9 Aplicación de las cargas de viento, mediante en el software ETABS.**

Debido a que el software utilizado por la empresa EstructurArt Consultores S.A para el modelado, análisis y diseño de sus proyectos es ETABS se decidió investigar, acerca de qué posibilidades existían para aplicar las cargas de viento en el mismo software, esto sí es posible, según lo presentado por ChriStructural, el procedimiento se presenta a continuación.

## **3.9.1 Definir el patrón de carga**

Se define un patrón de carga de tipo wind (viento) y seleccionando que la carga lateral automática sea de acuerdo con ASCE 7-22 (ASCE, 2022), como se muestra en la figura 73, que es la norma en la cual se basan los lineamientos nacionales y qué ha sido una de las principales referencias de este proyecto.

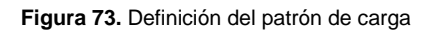

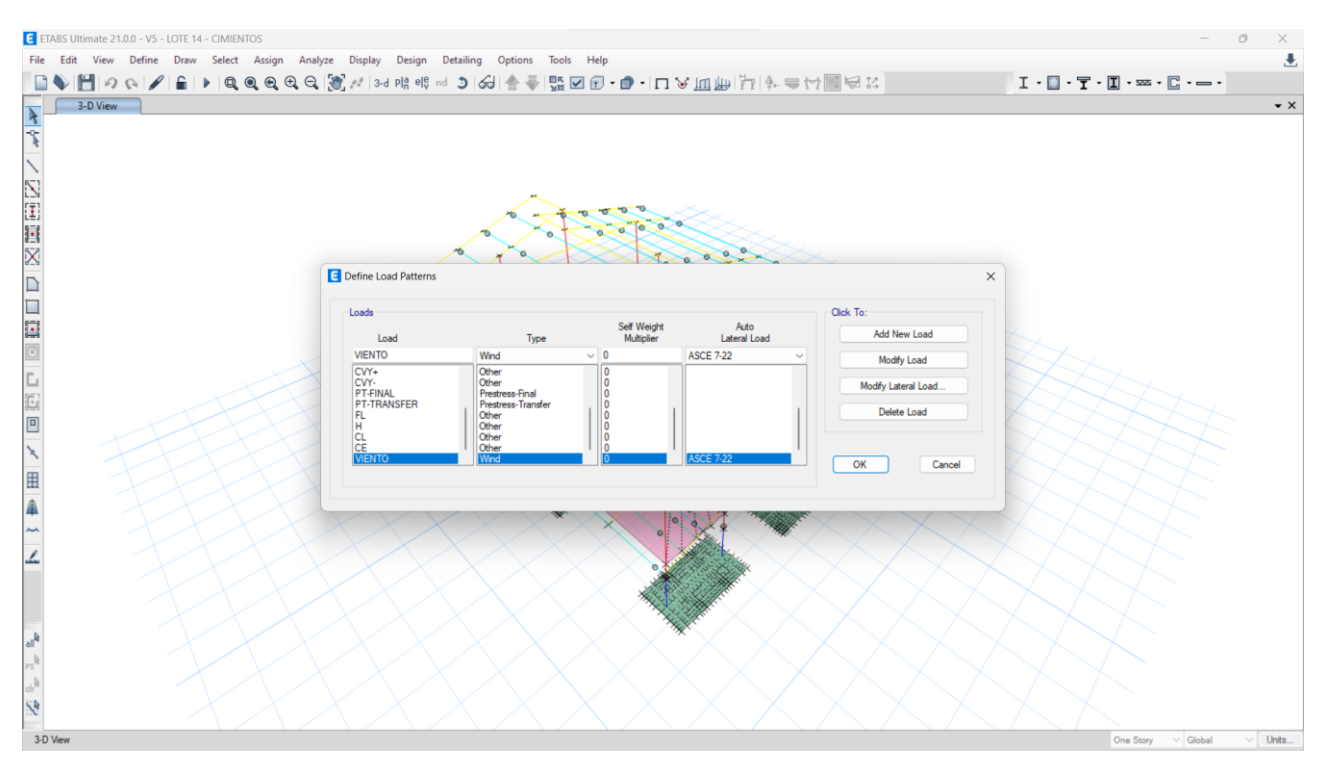

### **3.9.2 Definición de parámetros relacionados con el proyecto**

Se deben definir variables asociadas con el proyecto, como lo son la velocidad del viento, su exposición, coeficientes topográficos y de elevación, factores de ráfaga y direccionalidad, la altura o nivel a la que llega el edificio y finalmente, que considere los casos de carga que establece la norma, ejemplo de esto la figura 74.

**Figura 74.** Definición de parámetros relacionados con el proyecto

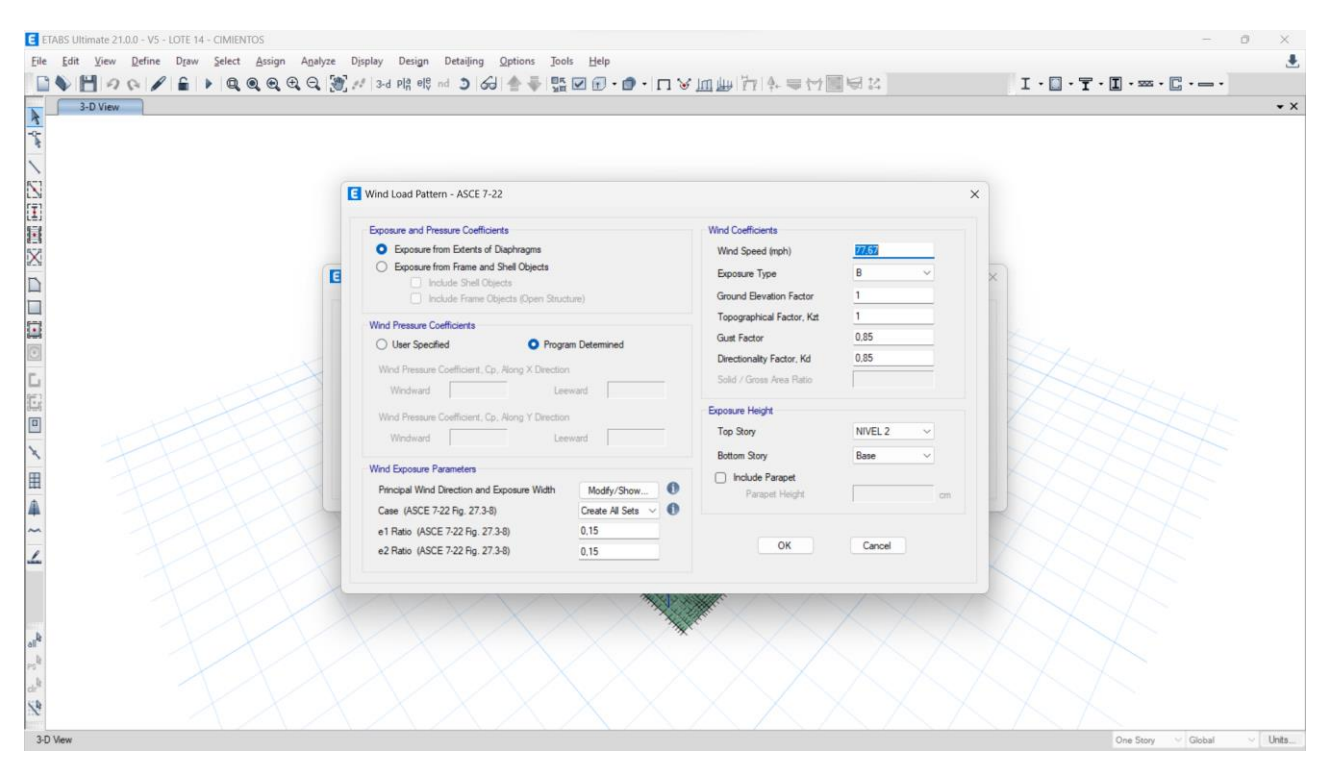

# **3.9.3 Definición de los casos y combinaciones de carga**

Se debe definir el caso de la carga de viento y asignar su valor correspondiente en las combinaciones de carga establecidas, anteriormente, para que de esta forma se apliquen los efectos de esta carga en la estructura, como se muestra en la figura 75.

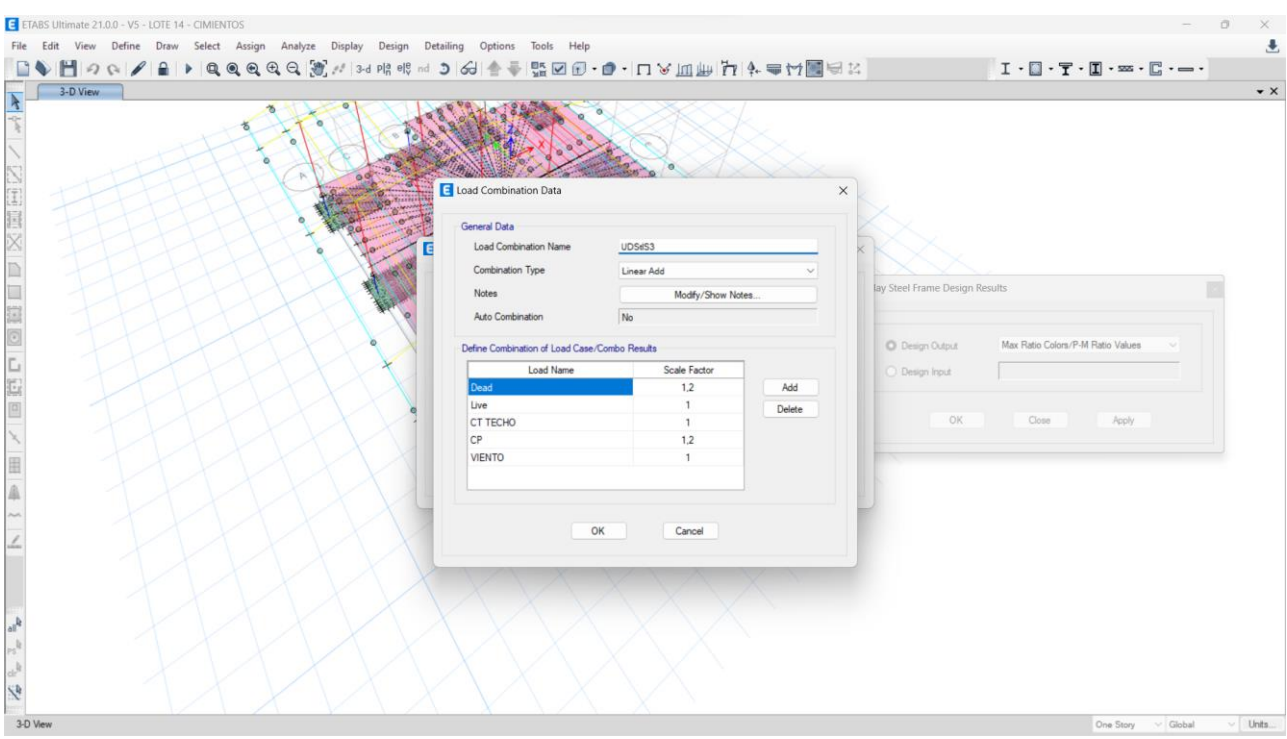

**Figura 75.** Definición de combinaciones de carga.

### **3.9.4 Resultados**

Una vez ejecutado el modelo, se pueden observar los resultados en la figura 76, que exhibe el cortante en la base donde se aplica la carga conforme a la configuración establecida. Sin embargo, en el nivel empresarial, este procedimiento no es preferido debido a la falta de visualización clara de las cargas que impactan la estructura. Esto conlleva a una dependencia casi exclusiva en los resultados proporcionados por el diseño.

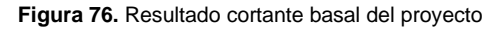

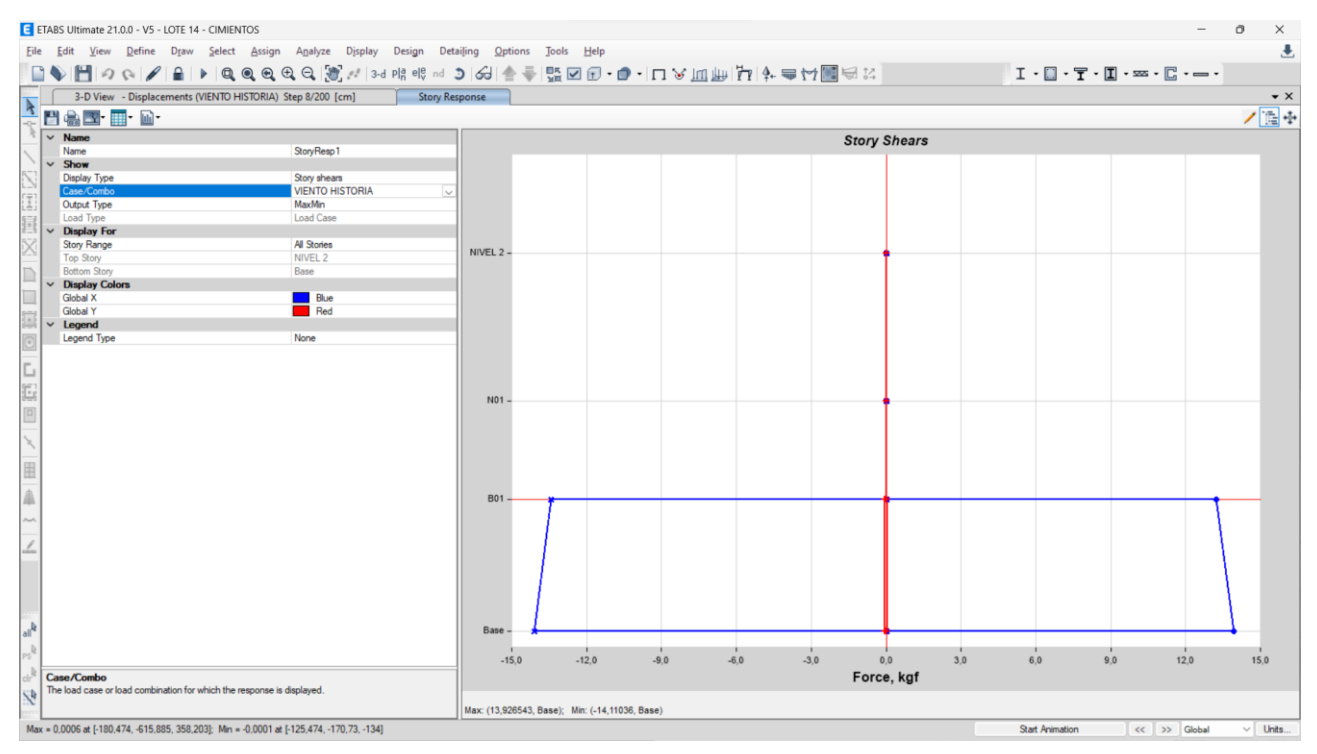

# **3.10 Análisis General**

El propósito fundamental de esta guía es brindar un respaldo esencial a los ingenieros de EstructurArt, proporcionándoles una orientación precisa sobre las cargas que deben asignarse a sus modelos de análisis para el diseño óptimo de elementos estructurales. Esta herramienta no solo simplifica el proceso en sí mismo, sino que también abarca las secciones cruciales para los casos típicos de la empresa, actuando como un nexo entre los diseñadores y los lineamientos para el diseño por viento de edificaciones en Costa Rica establecidos por el Colegio Federado de Ingenieros y Arquitectos, así como las secciones relevantes de ASCE 7-22 que se relacionan con este tipo de cargas.

La implementación de la herramienta ha mejorado el proceso de estimación de las cargas de viento. La automatización de ciertos cálculos a partir de la información que ingresa el usuario logra que el cálculo se complete de una forma más ágil. El procedimiento actual en la empresa, respecto de la normativa reciente era nulo, anteriormente desarrollaban un análisis con el Código de Construcción (Instituto Nacional de Vivienda y Urbanismo, 1982), sin embargo, con la nueva normativa y por el volumen de trabajo presentado no podían dedicar el tiempo necesario a la lectura, entendimiento y aplicación de los lineamientos, por esta razón, de ser necesario un análisis de cargas de viento se debía identificar el proceso, la información

necesaria y las consideraciones establecidas en los lineamientos (CFIA, 2023), es gracias a la herramienta y su guía, que se comienza a incorporar las cargas de viento, según lo que dictan las normativas vigentes.

Inicialmente, la intención era definir la presión básica de viento de manera general. No obstante, al resultar esto poco específico, se amplió el alcance del enfoque, lo que permite ejemplificar y abarcar una gama más amplia de casos. Estos incluyen proyectos residenciales, educativos y diversas clasificaciones de edificios, ya sean rígidos o flexibles, con configuraciones de techos variadas que van desde 2 aguas hasta 3 o 4 en forma de L, e incluso configuraciones más complejas sin una descripción definida.

De este modo, el usuario puede identificar todos los coeficientes necesarios, comprender cómo afectan y entender el proceso para obtener la información requerida en el cálculo de estas cargas. Además, puede evaluar los diferentes comportamientos de acuerdo con la tipología específica de la edificación para la cual se estiman las cargas.

En relación con los factores de forma, la herramienta pretende resolver la necesidad de tener que realizar interpolaciones de valores o determinar qué caso analizar, con ingresar la información respectiva del proyecto esta desarrolla el cálculo de las cargas, lo que reduce, significativamente, el tiempo empleado en la estimación. Este proceso mejora la eficiencia de los trabajadores en el proceso de modelado y garantiza el cumplimiento de la normativa nacional e internacional.

Sin embargo, es importante señalar que la herramienta tiene sus limitaciones, no puede ser utilizada en todas las configuraciones imaginables de techos, por lo que su adaptabilidad es necesaria en determinados casos y es crucial revisar las referencias para asignar los coeficientes requeridos según la situación que se presente.

En cuanto a los resultados presentados, para el valor de la carga de servicio el mayor porcentaje de error presentado es de un 0.69%, en Greenwoods que si es evaluado en el resultado presentado la variación es de menos de 1 kgf/m<sup>2</sup>. Ya aplicando el factor de forma en la configuración de techos a un agua del proyecto Bodegas Coca Cola presenta un porcentaje de error del 0.18%, en el caso de techos a dos aguas, los proyectos de Lote 14 y Phy Art el mayor porcentaje de error que presentan es de 2.29% lo cual si se evalúan los resultados sería una variación de aproximadamente 0.5 kgf/m<sup>2</sup>, para las configuraciones de techos mayores a 3 aguas como lo son el proyecto de Guy Tal, Greenwoods y Azur el mayor porcentaje de error es de 0.64%, en forma general, el porcentaje de error es un valor aceptable para el personal de la empresa. Este pequeño margen de error puede atribuirse a varias fuentes de variación, por ejemplo, la herramienta computacional no pierde decimales durante su proceso, a diferencia de lo que ocurre en un cálculo manual de cargas donde se hace un redondeo a cantidad definida de decimales. Además, al considerar un caso específico como el proyecto Azur, donde la carga máxima de viento fue de 138.2 kgf/m<sup>2</sup> en succión, una variación del 3% equivaldría aproximadamente a 4 kgf/m<sup>2</sup>, y esto, según el elemento por diseñar puede no representar una variación significativa en la práctica.

Es evidente que el software disponible en la empresa para asignar las cargas de viento con los datos que contiene es algo complejo de utilizar. Existe una limitación en la representación de las cargas que afectan la estructura, lo que implica la necesidad de continuar desarrollando el procedimiento de asignación de cargas de manera manual para cumplir con las normas nacionales pertinentes, en cuanto a la asignación y consideración de cargas.

La guía detalla de la manera más simplificada el proceso que debe de seguir el diseñador, sin profundizar mucho más de lo necesario en la teoría, pero siempre brindando una pequeña introducción que oriente al usuario sobre qué valor se encuentra estimando y dónde se puede ampliar en caso de ser necesario. A grandes rasgos, es el producto deseado por la empresa Estructurart Consultores S.A, quienes al finalizar este proyecto vieron solventada su necesidad relacionada a las cargas de viento.

# **Conclusiones recomendaciones**

# **Conclusiones**

Al tratarse de las cargas generadas por un fluido, los valores de carga de viento que se deban aplicar a cada proyecto serán diferentes, ya que, la estimación de cargas de viento es dependiente de las condiciones que rodean a la estructura y de la estructura como tal, estas pueden variar con el paso del tiempo, lo que no va a presentar variaciones es el proceso general para calcular las cargas.

La guía para la estimación de cargas de viento desarrollada cumple con todas las consideraciones establecidas en los Lineamientos Técnicos para el Cálculo y la Aplicación de las Fuerzas de Viento en el Diseño y Construcción de Edificaciones en Costa Rica, a través de un procedimiento estandarizado el cual presenta un margen de error menor al 2.5%.

La herramienta computacional complementa la guía de forma que optimiza el procedimiento de manera considerable y cuanto más es utilizada por el personal, más eficiente será el proceso, gracias a que ellos ya se encuentran familiarizados con el software Excel donde se desarrolló, posterior a un análisis multicriterio.

Las consideraciones aplicadas a los techos en cuatro aguas se basan no solo en los lineamientos nacionales, sino también en varias normativas internacionales como ASCE 7-22 y AS/NZS 1170.2:2011, respaldadas adicionalmente por tesis experimentales. Tomar en cuenta estas consideraciones según lo establecido en el desarrollo se contempla como un mecanismo adecuado para compensar la falta de información en la normativa nacional.

# **Recomendaciones**

Es fundamental evaluar si la condición del factor de forma desarrollado en la herramienta se ajusta a las especificaciones del proyecto. En caso de no cumplir con esas condiciones, se deben considerar los otros factores establecidos por los Lineamientos Técnicos para el Cálculo y la Aplicación de las Fuerzas de Viento en el Diseño y Construcción de Edificaciones en Costa Rica y ASCE 7-22.

Se recomienda consultar las normativas nacionales e internacionales mencionadas a lo largo de este documento durante el proceso de modelado, análisis y diseño. Específicamente, los Lineamientos Técnicos para el Cálculo y la Aplicación de las Fuerzas de Viento en el Diseño y Construcción de Edificaciones en Costa Rica para analizar distintas condiciones que pueda presentar el proyecto y así garantizar el cumplimiento normativo.

Una vez aplicadas las cargas y comenzado el proceso de diseño es recomendado considerar el cumplimiento de los desplazamientos y derivas que establecen los Lineamientos Técnicos para el Cálculo y la Aplicación de las Fuerzas de Viento en el Diseño y Construcción de Edificaciones en Costa Rica, para el adecuado desempeño de las diferentes estructuras.

Adicionalmente, se le recomienda la consideración de los efectos que se puedan presentar debido al cambio climático ya sea para el desarrollo de futuras normativas, o para el desarrollo de predicciones de velocidades básicas de viento con base en la información que recopila el Instituto Meteorológico Nacional.

# **Referencias**

- Ahmad. S (2000). Wind Pressures on Low-Rise Hip Roof Buildings. [http://shodhbhagirathi.iitr.ac.in:8081/jspui/image/pdf/web/viewer.html?file=/jspui/bitstream/12345678](http://shodhbhagirathi.iitr.ac.in:8081/jspui/image/pdf/web/viewer.html?file=/jspui/bitstream/123456789/1479/1/WIND%20PRESSURES%20ON%20LOW%20-RISE%20HIP%20ROOF%20BUILDINGS.pdf) [9/1479/1/WIND%20PRESSURES%20ON%20LOW%20-](http://shodhbhagirathi.iitr.ac.in:8081/jspui/image/pdf/web/viewer.html?file=/jspui/bitstream/123456789/1479/1/WIND%20PRESSURES%20ON%20LOW%20-RISE%20HIP%20ROOF%20BUILDINGS.pdf) [RISE%20HIP%20ROOF%20BUILDINGS.pdf](http://shodhbhagirathi.iitr.ac.in:8081/jspui/image/pdf/web/viewer.html?file=/jspui/bitstream/123456789/1479/1/WIND%20PRESSURES%20ON%20LOW%20-RISE%20HIP%20ROOF%20BUILDINGS.pdf)
- American Socieciety of Civil Engineers (2022) ASCE 7-22 Cargas Mínimas de Diseño y Criterios Asociados para Edificios y Otras Estructuras
- Arroyo. M (2015). Efecto de viento en estructuras.
- Asociación danesa de la industria eólica. (2003). Obstáculos al viento. [http://xn--drmstrre-64ad.dk/wp](http://drømstørre.dk/wp-content/wind/miller/windpower%20web/es/tour/wres/obst.htm)[content/wind/miller/windpower%20web/es/tour/wres/obst.htm](http://drømstørre.dk/wp-content/wind/miller/windpower%20web/es/tour/wres/obst.htm)
- Balbastro. G & Sonzugni. V (2013). Cargas de viento sobre una estructura en voladizo. <http://venus.ceride.gov.ar/ojs/index.php/mc/article/view/4373/4303>
- CADBIM 3D. (s.f). Simulación de cargas de viento con Robot Structural. <https://www.cadbim3d.com/2021/10/simulacion-de-cargas-de-viento-con.html>
- CIDBIMENA (s.f). DISENO DE NUEVAS INSTALACIONES DE LA SALUD CONSIDERANDO MULTIPLES AMENAZAS.<http://cidbimena.desastres.hn/docum/crid/Volcanes/pdf/spa/doc2311/doc2311-5b.pdf>
- CNN Español. (2023). ¿Qué tipos de huracanes hay y qué significan las categorías 1, 2, 3, 4 y 5? <https://cnnespanol.cnn.com/2023/08/17/que-significan-las-categorias-de-los-huracanes/>
- Colegio Federado de Ingenieros y Arquitectos de Costa Rica (2016). Código sísmico de Costa Rica 2010 Revisión 2014 (5ta ed.). Editorial Tecnológica de Costa Rica.
- Colegio Federado de Ingenieros y Arquitectos de Costa Rica. (2023). Lineamientos técnicos para el cálculo y la aplicación de las fuerzas de viento en el diseño y construcción de edificaciones en Costa Rica.
- Dlubal (2023). RWIND 2 | Simulación de viento (túnel de viento). Generación de cargas de viento con base en la dinámica de fluidos computacional (CFD) para cualquier tipo de estructura. <https://www.dlubal.com/es/productos/software-de-analisis-estructural-independiente/rwind>
- Dlubal. (2023). Software para simulación de viento y generación de cargas de viento en estructuras. [https://www.dlubal.com/es/soluciones/areas-de-aplicacion/simulacion-de-flujos-de-viento-y](https://www.dlubal.com/es/soluciones/areas-de-aplicacion/simulacion-de-flujos-de-viento-y-generacion-de-cargas-de-viento)[generacion-de-cargas-de-viento](https://www.dlubal.com/es/soluciones/areas-de-aplicacion/simulacion-de-flujos-de-viento-y-generacion-de-cargas-de-viento)

EstructurArt Consultores S.A. (2023). Proyectos

- Florida International University (FIU). (2017). Vientos Fuertes. [https://huracanes.fiu.edu/aprende-sobre](https://huracanes.fiu.edu/aprende-sobre-huracanes/vientos-fuertes/index.html)[huracanes/vientos-fuertes/index.html](https://huracanes.fiu.edu/aprende-sobre-huracanes/vientos-fuertes/index.html)
- González. R (2010) Efecto topográfico en el comportamiento de flujos de viento y sus implicaciones en el diseño de estructuras flexibles.<https://repositorio.unicach.mx/handle/20.500.12753/1559>
- Google. (2023). Google Earth Pro (Versión [7.3.6.9345]) [Software de geolocalización]. <https://www.google.com/intl/es/earth/about/versions/>
- Holmes. J. (2007). Wind Loading of Structures. [http://ndl.ethernet.edu.et/bitstream/123456789/12801/1/Wind%20Loading%20of%20Structures%20](http://ndl.ethernet.edu.et/bitstream/123456789/12801/1/Wind%20Loading%20of%20Structures%202007.pdf) [2007.pdf](http://ndl.ethernet.edu.et/bitstream/123456789/12801/1/Wind%20Loading%20of%20Structures%202007.pdf)
- Instituto Meteorológico Nacional (IMN). (Mayo, 2023) Boletín Meteorológico Mensual. <https://www.imn.ac.cr/documents/10179/552310/MAYO>
- Instituto Meteorológico Nacional. (2016). Informe Técnico Huracán Otto. <https://www.imn.ac.cr/documents/10179/20909/Informe+IMN+Hurac%C3%A1n+Otto>
- Instituto Nacional de Vivienda y Urbanismo. (1982). Reglamento de construcciones. [http://www.pgrweb.go.cr/scij/Busqueda/Normativa/Normas/nrm\\_texto\\_completo.aspx?nValor1=1&n](http://www.pgrweb.go.cr/scij/Busqueda/Normativa/Normas/nrm_texto_completo.aspx?nValor1=1&nValor2=53161) [Valor2=53161](http://www.pgrweb.go.cr/scij/Busqueda/Normativa/Normas/nrm_texto_completo.aspx?nValor1=1&nValor2=53161)
- Organización Internacional de Normalización, ISO/TC 98/SC 3/WG 2 (2009). Acciones del viento sobre estructuras. (Norma ISO No. 4354:2009). <https://www.iso.org/standard/38882.html>
- P. Mendis et al. (2007) Cargas de viento en edificios altos. <https://opus.lib.uts.edu.au/bitstream/10453/5822/1/2007001145.pdf>
- Shao. S et al. (2018) Wind Pressures on 4:12-sloped Hip Roofs of L- and T-shaped Low-rise Buildings. <https://spectrum.library.concordia.ca/id/eprint/986037/1/Shuai%202018.pdf>
- SkyCiv (2023). Calculadora de Presión de Viento, Calculadora de nieve, y calculadora de carga sísmica. <https://skyciv.com/es/wind-load-calculator/>
- Standards New Zealand. (2011) AS-NZS 1170-2: Structural design actions Part 2: Wind actions. <https://archive.org/details/as-nzs.1170.2.2011/mode/2up>
- Tan. C & Fang. W (2018). Mapping the Wind Hazard of Global Tropical Cyclones with Parametric Wind Field Models by Considering the Effects of Local Factors. [https://link.springer.com/article/10.1007/s13753-](https://link.springer.com/article/10.1007/s13753-018-0161-1) [018-0161-1](https://link.springer.com/article/10.1007/s13753-018-0161-1)

# **Apéndices**

# **Apéndice A. Ejemplos de apliación**

# **ESTIMACIÓN DE CARGAS DE VIENTO BODEGAS COCA COLA**

1-Clasificación de la edificación según la ocupación E según CSCR Categoría para diseño por viento IV Miscelánea

2-Nivel de demanda Baja

3-Objetivos de desempeño NDS Bajo Tr=10 años

4-Zonificación San José, San José, Todos, Zona III Vb=115 km/h

5-Presión básica de viento Ecuación 3-1

$$
q_b = 0.005V_b^2 = 0.005 \cdot 115^2 = 66.125 \frac{kgf}{m^2}
$$
 (1)

6-Categoría de exposición Tabla 3-2 Categoría B

7-Rugosidad Rugosidad tipo B

8-Coeficiente de exposición Ecuación 3-3

$$
C_e(z) = 2.01 \left(\frac{z}{z_{ge}}\right)^{\frac{1}{\overline{ae}}} \ge 2.01 \left(\frac{z_{\text{min,e}}}{z_{ge}}\right)^{\frac{2}{\overline{ae}}} C_e(z) = 2.01 \left(\frac{20.6}{366}\right)^{\frac{2}{7}} \ge 2.01 \left(\frac{4}{366}\right)^{\frac{2}{7}}
$$
 (2)

 $\overline{2}$ 

0.88≥0.553

2

9-Coeficiente de recurrencia Tabla 3-3

$$
C_r = [0.36 + 0.10 \ln (12 T_R)]^2
$$
  
\n
$$
C_r = [0.36 + 0.10 \ln (12 \cdot 10)]^2 = 0.704
$$
\n(3)

#### 10-Coeficiente Topográfico Ecuación 3-4

$$
C_t(z) = 1 \tag{5}
$$

#### Por condiciones

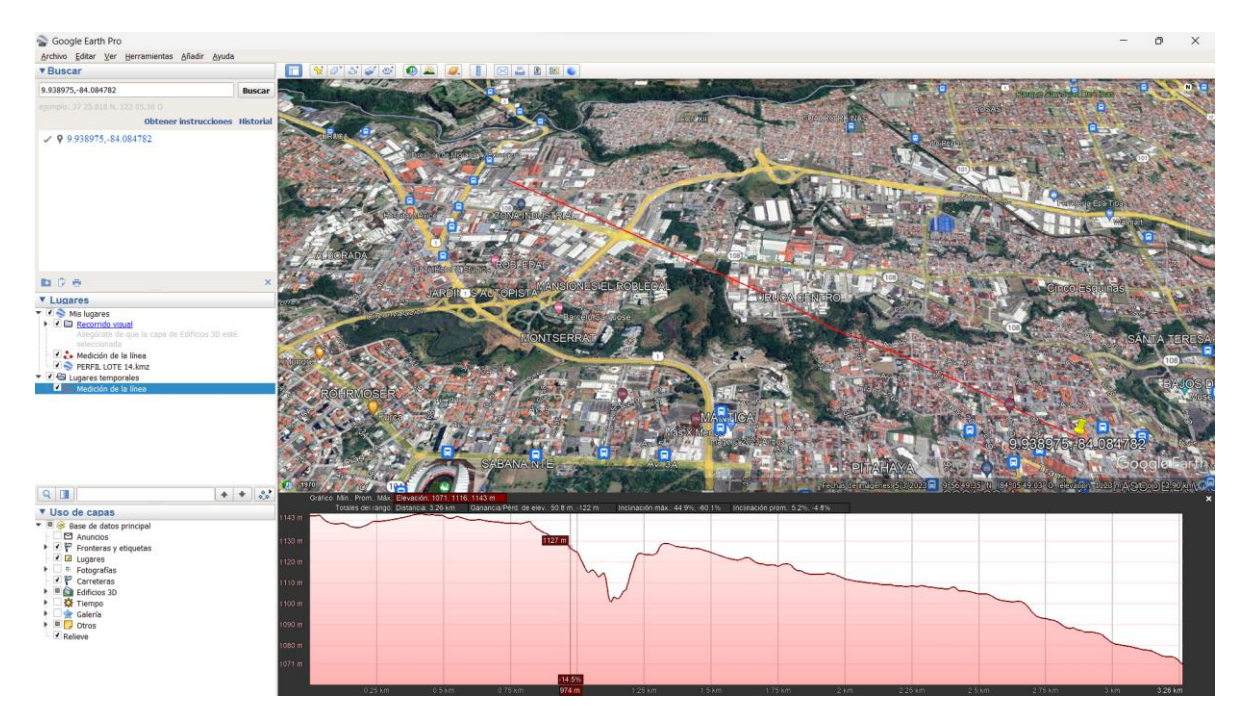

11-Coeficiente de direccionalidad Tabla 3-5  $Cd = 0.85$ 

12-Presión de viento Ecuación 3-2

$$
q(z) = q_b C_e(z) C_r C_t C_d = 66.125 \cdot 0.88 \cdot 0.704 \cdot 1 \cdot 0.85 = 34.82 \frac{kgf}{m^2}
$$
 (8)

#### **Factor de forma**

13-Rígidez del edificio Flexible

14-Apertura Cerrado

15-Ángulo del techo Barlovento 10° Sotavento 10°

16-Dimensiones h=20.6m  $L=30.2m$ h/L=0.682

17-Coeficientes de presión externa Resultado de la interpolación

96

Barlovento: -1.05 y -0.18 Sotavento: -0.57

18-Efecto de ráfaga Frecuencia del edificio = 0.75Hz Edificio Bajo = 0.84

19-Coeficiente de presión interna Condición de edificio cerrado 0.18 y -0.18

20-Presiones netas para diseño

$$
p = qGCp - qi(GCpi) = 34.8 \cdot 0.84 * -0.809 - 34.8 \cdot 0.18 = -36.9 \frac{\text{kgf}}{\text{m}^2}
$$
 (9)

Presiones para barlovento (kgf/m<sup>2</sup>): -36.9, -24.4, -11.5, 1 Presiones para sotavento (kgf/m<sup>2</sup>): -22.9, -10.4

#### **Mediante la herramienta computacional Presión de viento estimada**

**PROVINCIA CANTÓN DISTRITO ZONA** SAN\_JOSÉ TODOS III D - OCUPACIÓN NORMAL III NORMAL **CATEGORÍA DE DISEÑO POR VIENTO PERIODO DE RETORNO TR (AÑOS)** 10 **VELOCIDAD BÁSICA DE VIENTO (km/h)** 115 **PRESIÓN BÁSICA DE VIENTO (kgf/m<sup>2</sup> )** 66,125 **CATEGORÍA DE EXPOSICIÓN** ), SUBURBANO, BOSQUES, VIVIENDAS UNIFAMILIARES αe 7 Zge 366 m zmin,e 8 m<br>del edificio (Z) 8 m x 90,6 m Altura del edificio (Z) 20,6 <sup>m</sup>  $0,88$   $\geq$  0,67 Ce 0,883 Cr 0,70 **UBICACIÓN** ESCARPE NO H 552 m Lh 619 <sup>m</sup>  $\mathsf X$  and  $\mathsf Y$  are  $\mathsf Y$  and  $\mathsf Y$  are  $\mathsf Y$  and  $\mathsf Y$  are  $\mathsf Y$  and  $\mathsf Y$  are  $\mathsf Y$  and  $\mathsf Y$  are  $\mathsf Y$  and  $\mathsf Y$  are  $\mathsf Y$  and  $\mathsf Y$  are  $\mathsf Y$  and  $\mathsf Y$  are  $\mathsf Y$  and  $\mathsf Y$  are  $\mathsf Y$  and  $\mathsf Y$  are Z 20,6 m H/Lh>0,5 H/Lh 0,892 X/Lh 0,002 0,0009 Z/Lh 0,033 0,0187 C1 0,669 BARLOVENTO SOTAVENTO C2 0,999 1,000<br>C3 0,92 0,920 C3 0,92 0,920 CT 1,00 1,00 **COEFICIENTE DE DIRECCIONALIDAD TIPO DE EDIFICACIÓN** EDIFICACIONES **ESPECÍFICO** SISTEMA PRINCIPAL RESISTENTE Cd 0,85 **BARLOVENTO SOTAVENTO PRESIÓN DE VIENTO ESTIMADA (kgf/m<sup>2</sup> )** 34,9 34,9 **CLASIFICACIÓN DE LA EDIFICACIÓN COEFICIENTE DE EXPOSICIÓN COEFICIENTE DE RECURRENCIA COEFICIENTE TOPOGRÁFICO CUMPLE CONDICIONES**

#### **Factor de forma**

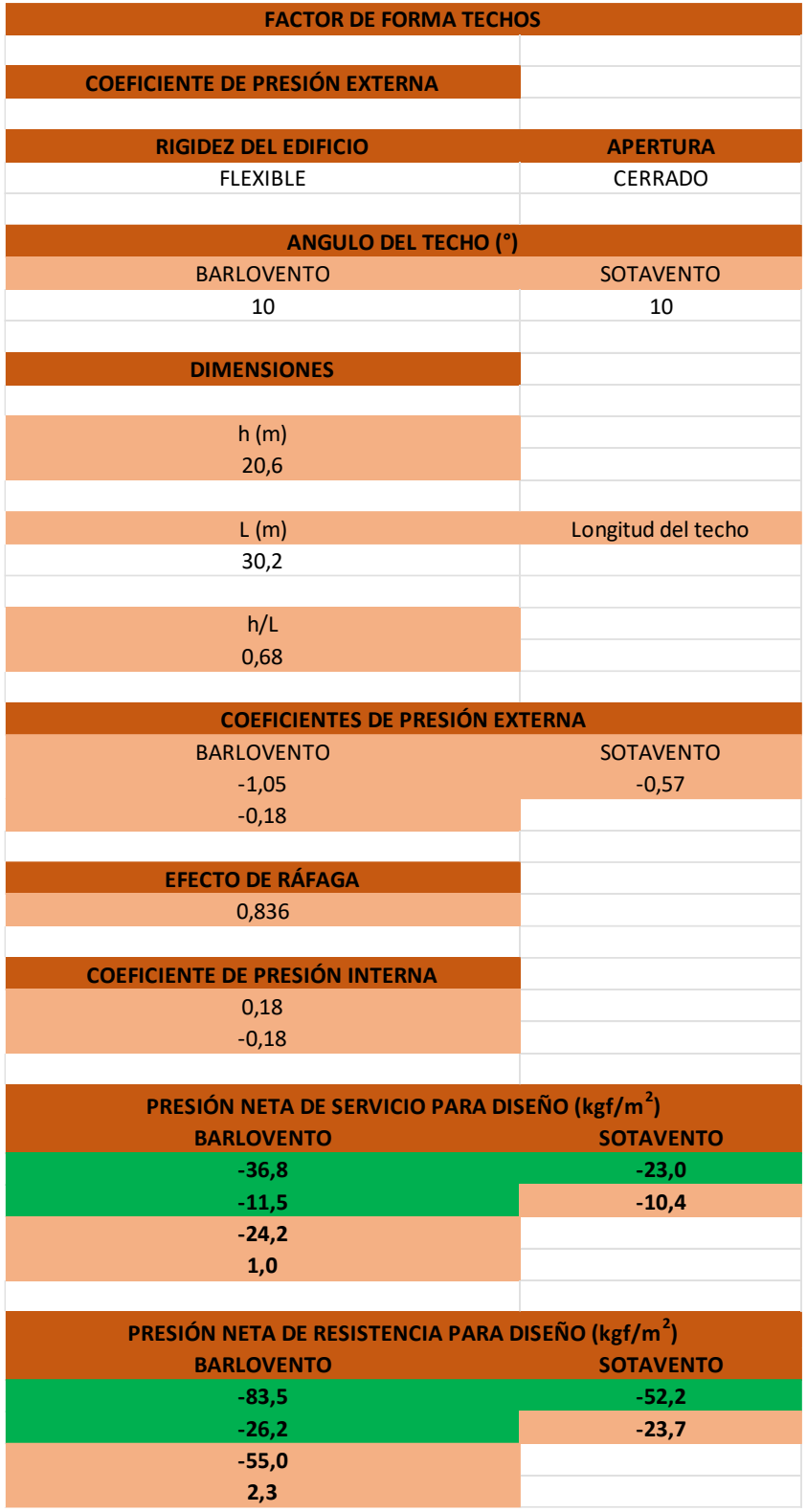

GUÍA PRÁCTICA PARA LA ESTIMACIÓN DE CARGAS DE VIENTO EN ESTRUCTURAS

#### **Efecto de ráfaga**

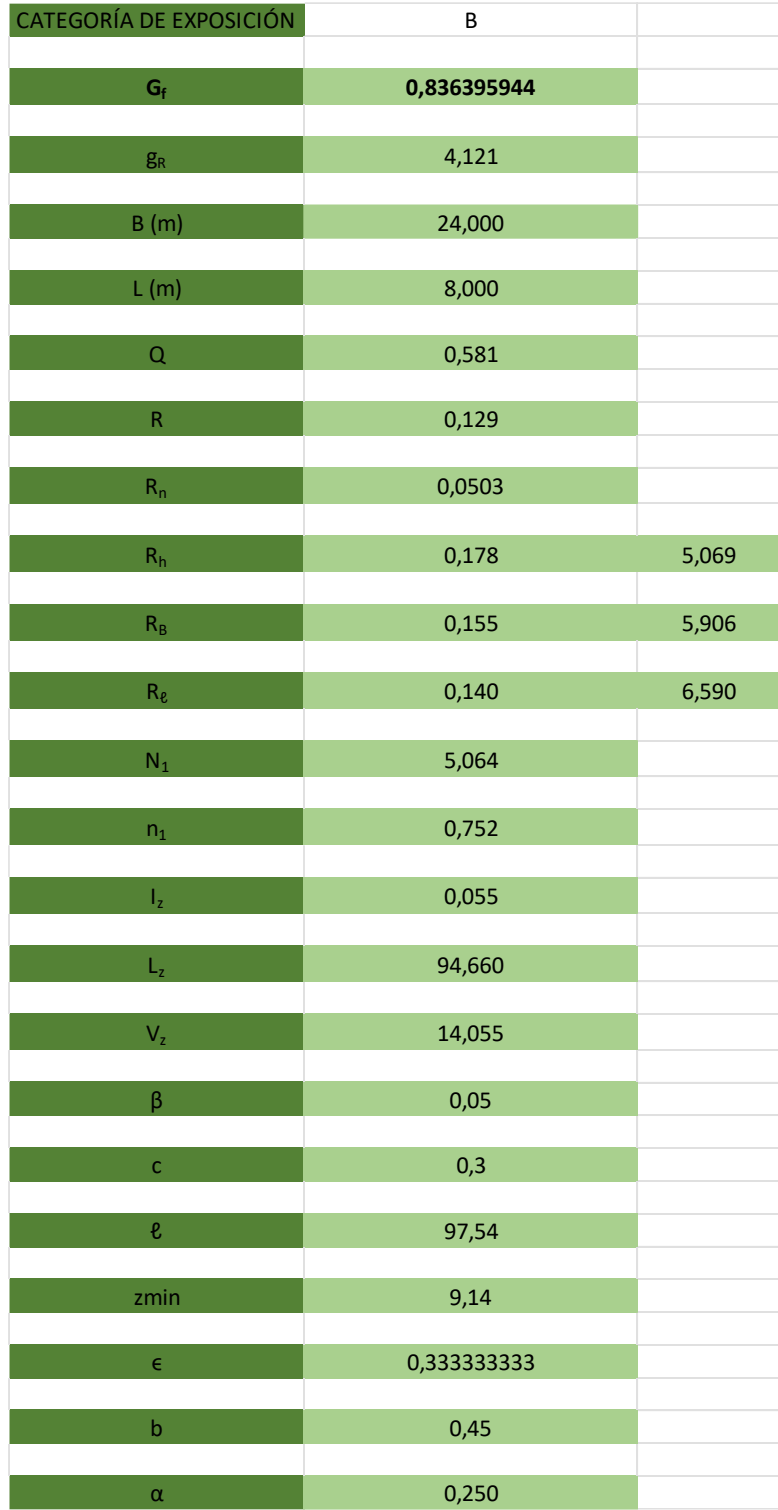

## **ESTIMACIÓN DE CARGAS DE VIENTO GREENWOODS**

1-Clasificación de la edificación según la ocupación C según CSCR Categoría para diseño por viento II Especial

2-Nivel de demanda Muy alta

3-Objetivos de desempeño NDS BAJO Tr=50 años

4-Zonificación San José, Curridabat, Todos, Zona III Vb=115km/h

5-Presión básica de viento Ecuación 3-1

$$
q_b = 0.005V_b^2 = 0.005 \cdot 115^2 = 66.125 \frac{kg}{m^2} \tag{1}
$$

6-Categoría de exposición Tabla 3-2 Categoría B

7-Rugosidad Rugosidad tipo B

8-Coeficiente de exposición Ecuación 3-3

$$
C_e(z) = 2.01 \left(\frac{z}{z_{ge}}\right)^{\frac{2}{ae}} \ge 2.01 \left(\frac{z_{min,e}}{z_{ge}}\right)^{\frac{2}{ae}}
$$
  
\n
$$
C_e(z) = 2.01 \left(\frac{13}{366}\right)^{\frac{2}{7}} \ge 2.01 \left(\frac{4}{366}\right)^{\frac{2}{7}}
$$
\n(2)

0.77≥0.553

9-Coeficiente de recurrencia Tabla 3-3

$$
C_r = [0.36 + 0.10\ln(12T_R)]^2
$$
  
\n
$$
C_r = [0.36 + 0.10\ln(12 \cdot 50)]^2 = 0.999
$$
\n(3)

10-Coeficiente Topográfico Ecuación 3-4

$$
C_t(z) = 1 \tag{5}
$$

Por condiciones

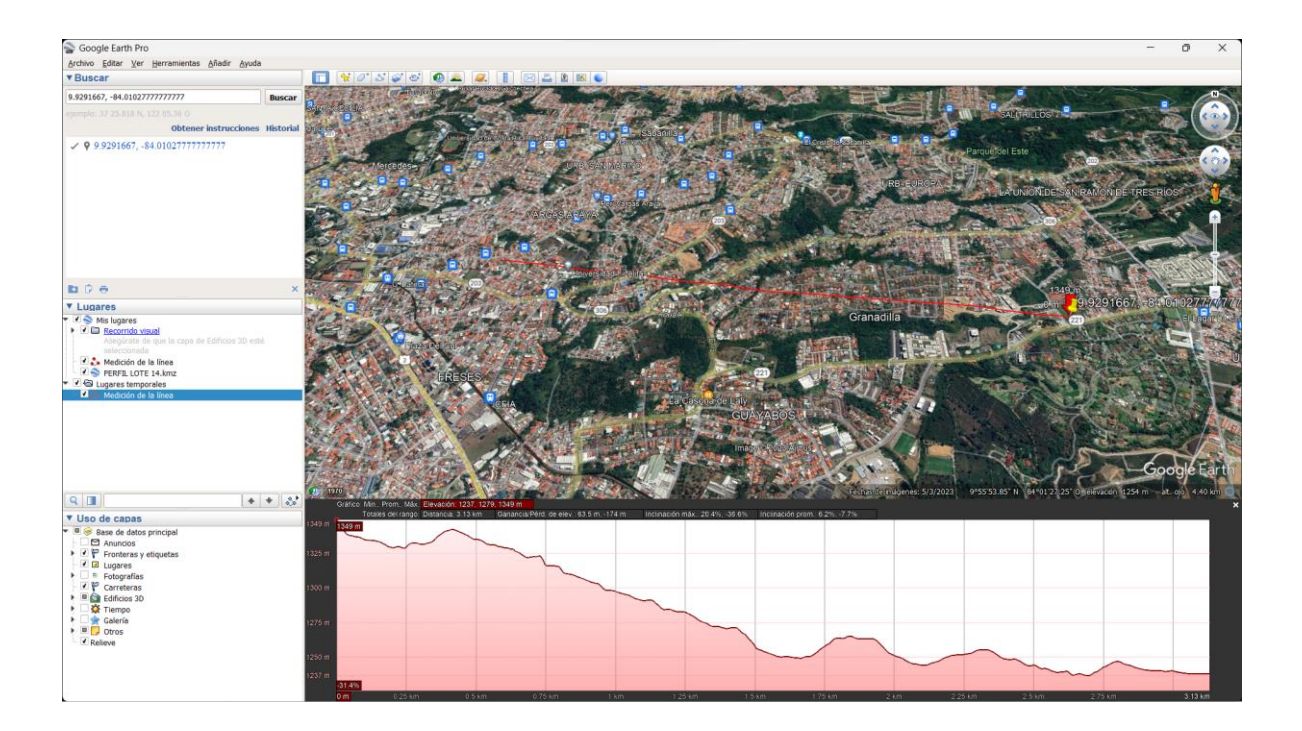

11-Coeficiente de direccionalidad Tabla 3-5  $Cd = 0.85$ 

12-Presión de viento Ecuación 3-2

$$
q(z) = q_b C_e(z) C_r C_t C_d = 66.125 \cdot 0.77 \cdot 0.999 \cdot 1 \cdot 0.85 = 43.235 \frac{\text{kgf}}{m^2}
$$
 (8)

#### **Factor de forma techo cuatro aguas**

13-Rígidez del edificio Rígido

14-Apertura Cerrado

15-Ángulo del techo Barlovento 10° Sotavento 10°

17-Coeficientes de presión externa Uso de zonas

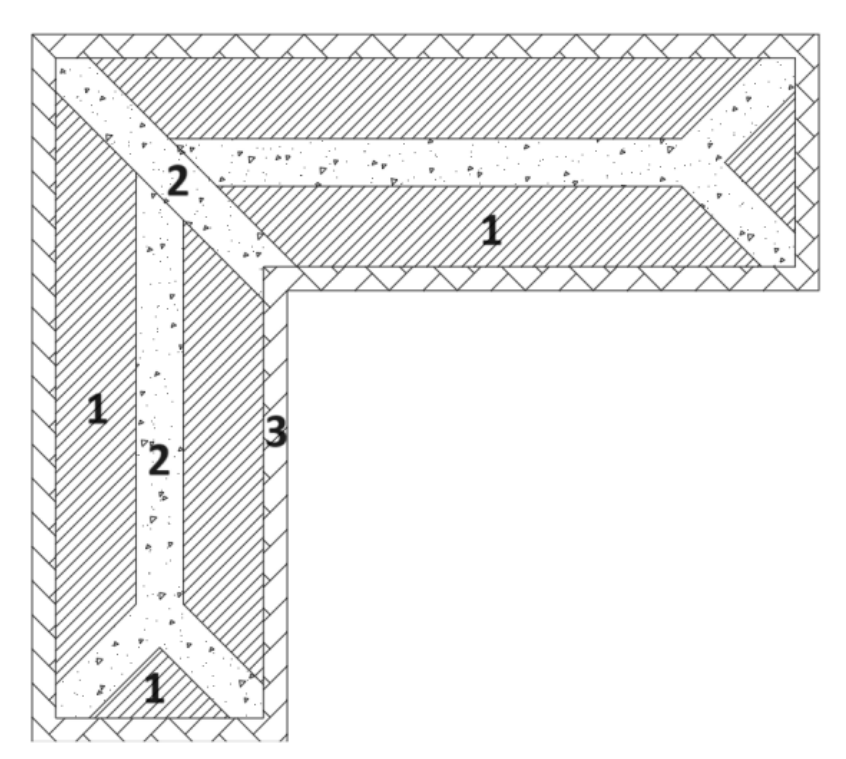

Coeficientes utilizados: -0.8, -1.1, -1.3, -1.4

18-Efecto de ráfaga Edificio Rígido =  $0.85$ 

19-Coeficiente de presión interna Condición de edificio cerrado 0.18 y -0.18

20-Presiones netas para diseño

$$
p = qGCp - qi(GCpi) = 43.235 \cdot 0.85 * -0.8 - 43.235 \cdot 0.18 = -37.18 \frac{\text{kgf}}{m^2}
$$
 (9)

Presiones para zona 1 (kgf/m<sup>2</sup>): -37.2, -21.6, -48.2, -32.6 Presiones para zona 2 (kgf/m<sup>2</sup>): -55.5, -40 Presiones para zona 3 (kgf/m<sup>2</sup>): -59.2, -43.66

### **Mediante herramienta computacional**

**Presión de viento estimada**

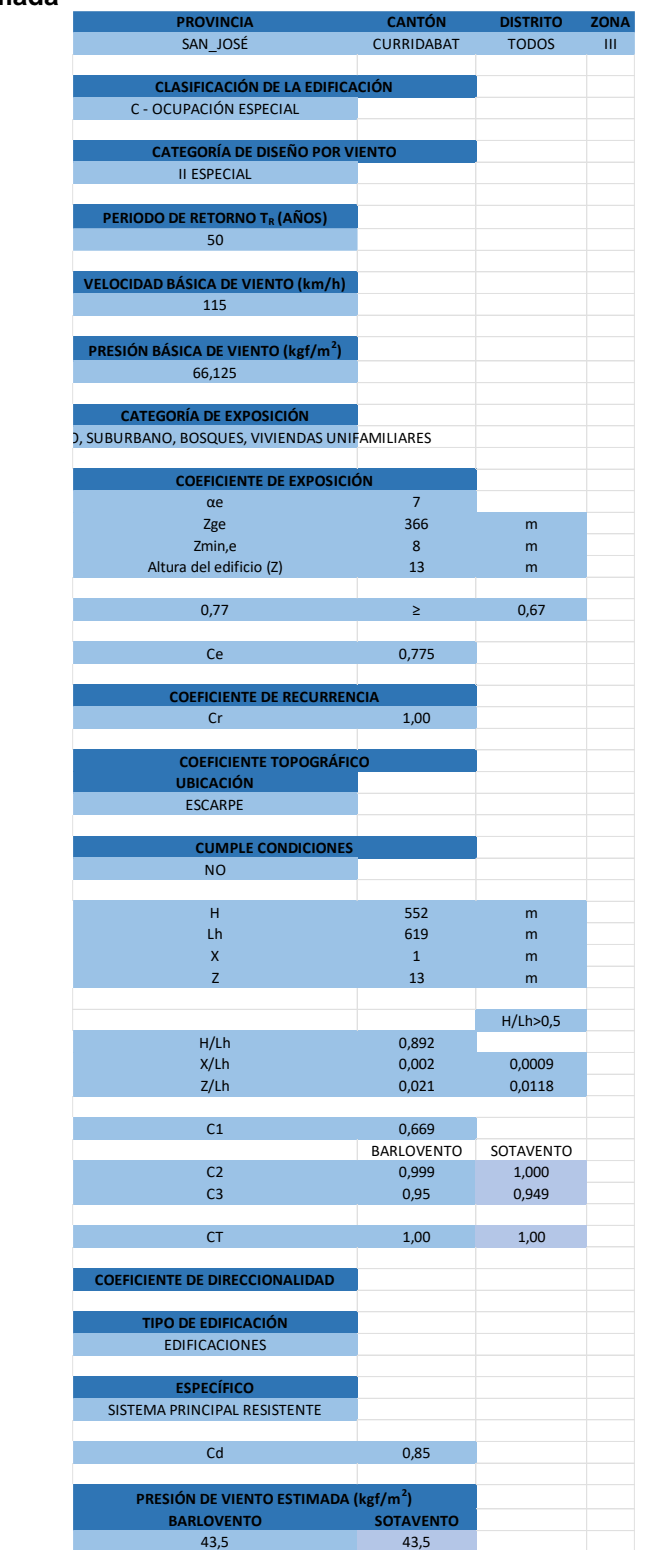

#### **Factor de forma**

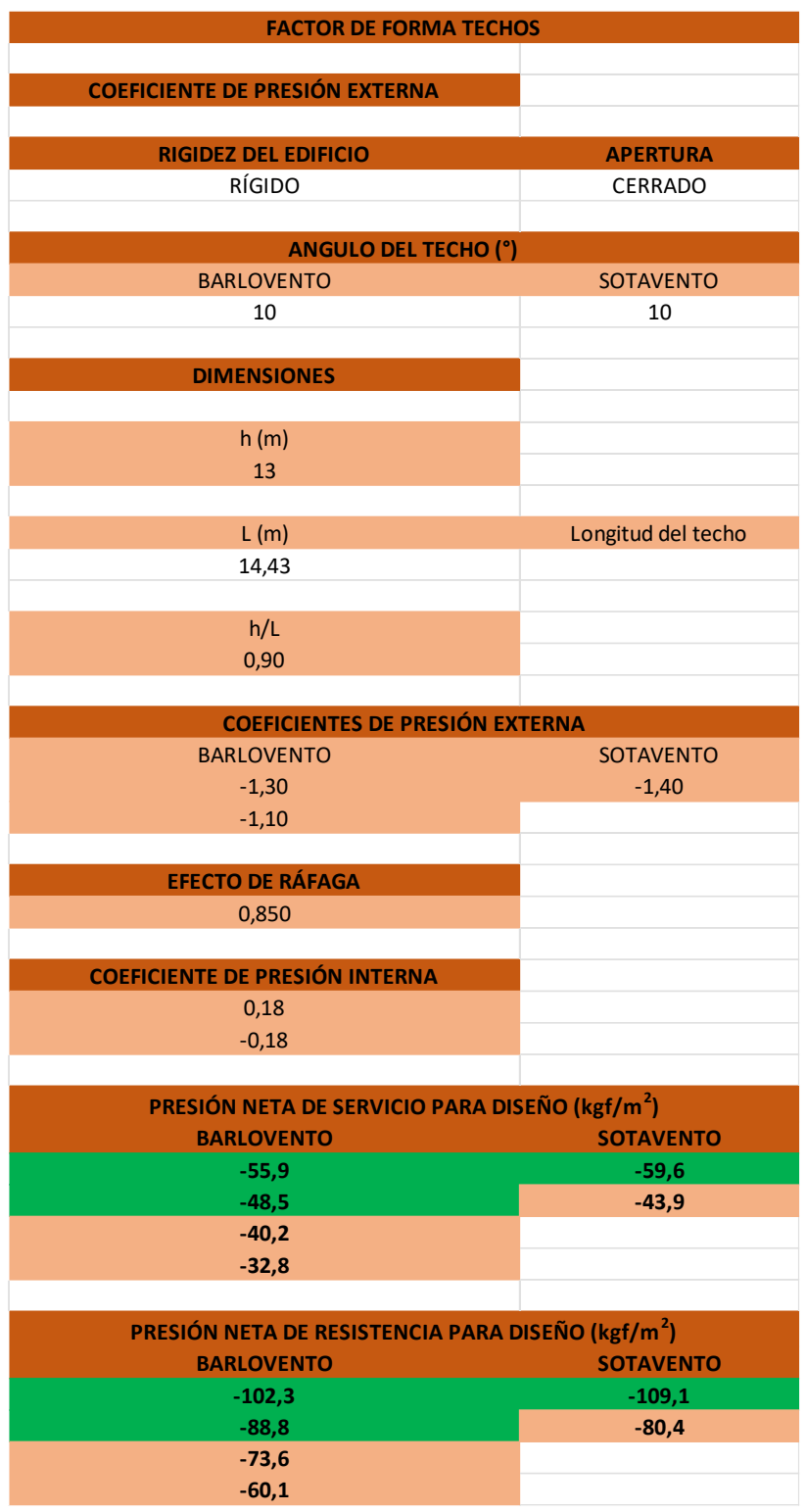

## **ESTIMACIÓN DE CARGAS DE VIENTO GUY TAL**

1-Clasificación de la edificación según la ocupación D según CSCR Categoría para diseño por viento III Normal

2-Nivel de demanda Bajo

3-Objetivos de desempeño NDS BAJO Tr=10 años

4-Zonificación Puntarenas, Puntarenas, Cóbano, Zona III Vb=115km/h

5-Presión básica de viento Ecuación 3-1

$$
q_b = 0.005V_b^2 = 0.005 \cdot 115^2 = 66.125 \frac{\text{kg}}{\text{m}^2} \tag{1}
$$

6-Categoría de exposición Tabla 3-2 Categoría B

7-Rugosidad Rugosidad tipo B

8-Coeficiente de exposición Ecuación 3-3

$$
C_e(z) = 2.01 \left(\frac{z}{z_{ge}}\right)^{\frac{2}{a_e}} \ge 2.01 \left(\frac{z_{min,e}}{z_{ge}}\right)^{\frac{2}{a_e}}
$$
  
\n
$$
C_e(z) = 2.01 \left(\frac{8}{213}\right)^{\frac{2}{11.5}} \ge 2.01 \left(\frac{2}{213}\right)^{\frac{2}{11.5}}
$$
\n(2)

1.13≥0.89

9-Coeficiente de recurrencia Tabla 3-3

$$
C_r = [0.36 + 0.10\ln(12T_R)]^2
$$
  
\n
$$
C_r = [0.36 + 0.10\ln(12 \cdot 10)]^2 = 0.704
$$
\n(3)

10-Coeficiente Topográfico Ecuación 3-4

$$
C_t(z) = 1 \tag{5}
$$

Por condiciones

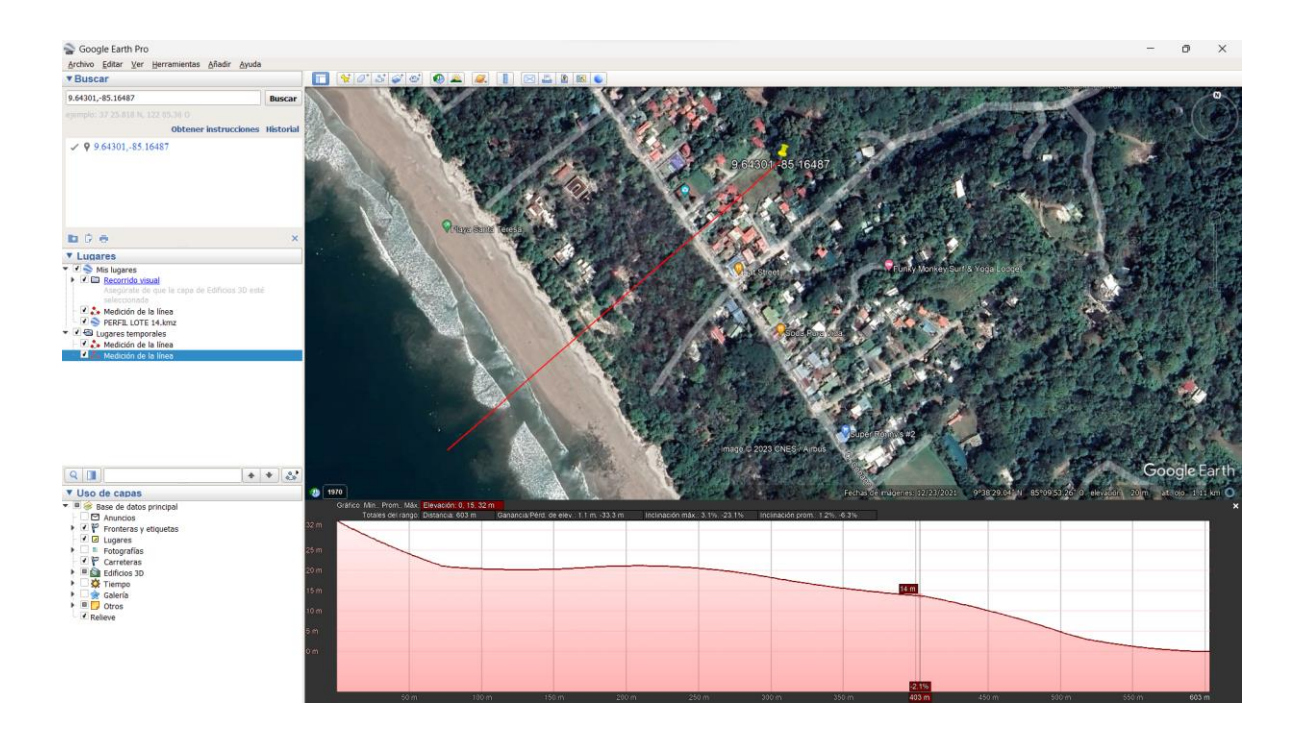

11-Coeficiente de direccionalidad Tabla 3-5  $Cd = 0.85$ 

12-Presión de viento Ecuación 3-2

$$
q(z) = q_b C_e(z) C_r C_t C_d = 66.125 \cdot 1.13 \cdot 0.704 \cdot 1 \cdot 0.85 = 44.713 \frac{\text{kgf}}{m^2}
$$
 (8)

#### **Factor de forma, caso 3 aguas**

13-Rígidez del edificio Rígido

14-Apertura Cerrado

15-Ángulo del techo Barlovento 10° Sotavento 10°

16-Coeficientes de presión externa Uso de coeficientes por zonas Coeficientes: -0.7, -0.8, -1.7, -2.6
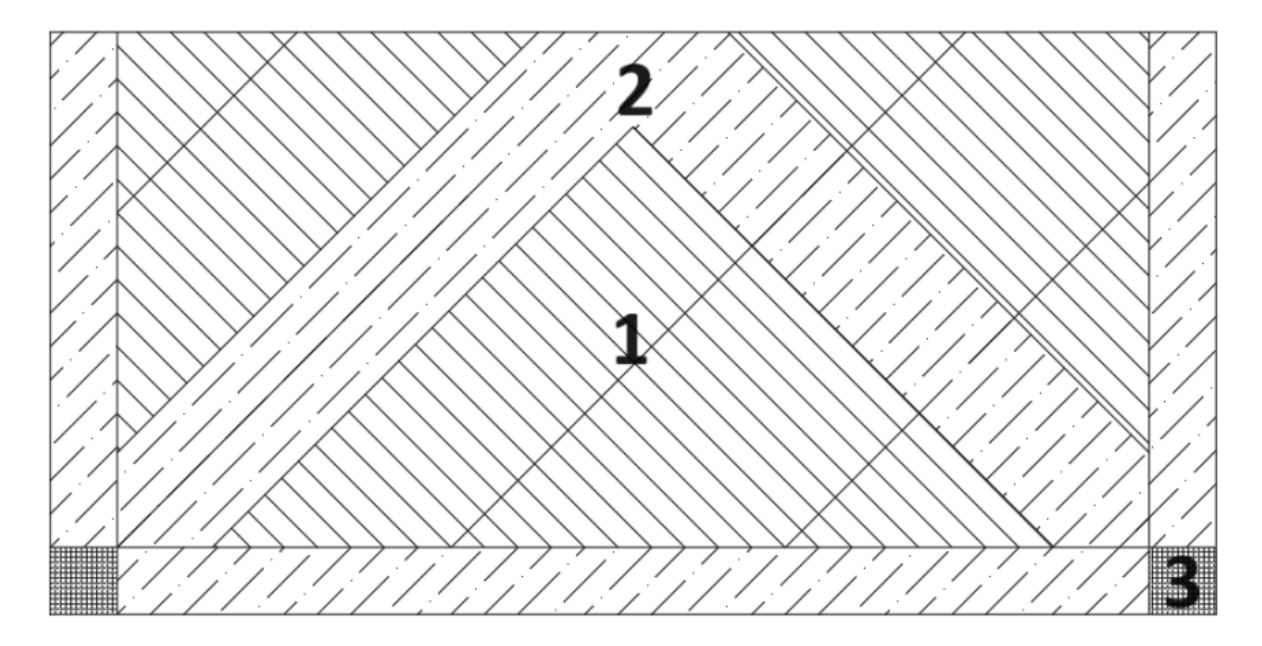

18-Efecto de ráfaga Edificio Bajo = 0.85

19-Coeficiente de presión interna Condición de edificio cerrado 0.18 y -0.18

20-Presiones netas para diseño

$$
p = qGCp - qi(GCpi) = 44.713 \cdot 0.85 * -0.7 - 44.173 \cdot 0.18 = -34.65 \frac{\text{kgf}}{\text{m}^2}
$$
 (9)

Presiones para zona 1 (kgf/m<sup>2</sup>): -34.5, -18.6 Presiones para zona 2 (kgf/m<sup>2</sup> ): -38.4,-22.4, -72.6, -56.7 Presiones para zona 3 (kgf/m<sup>2</sup>): -106.8, -90.9

#### **Mediante herramienta computacional Presión de viento estimada**

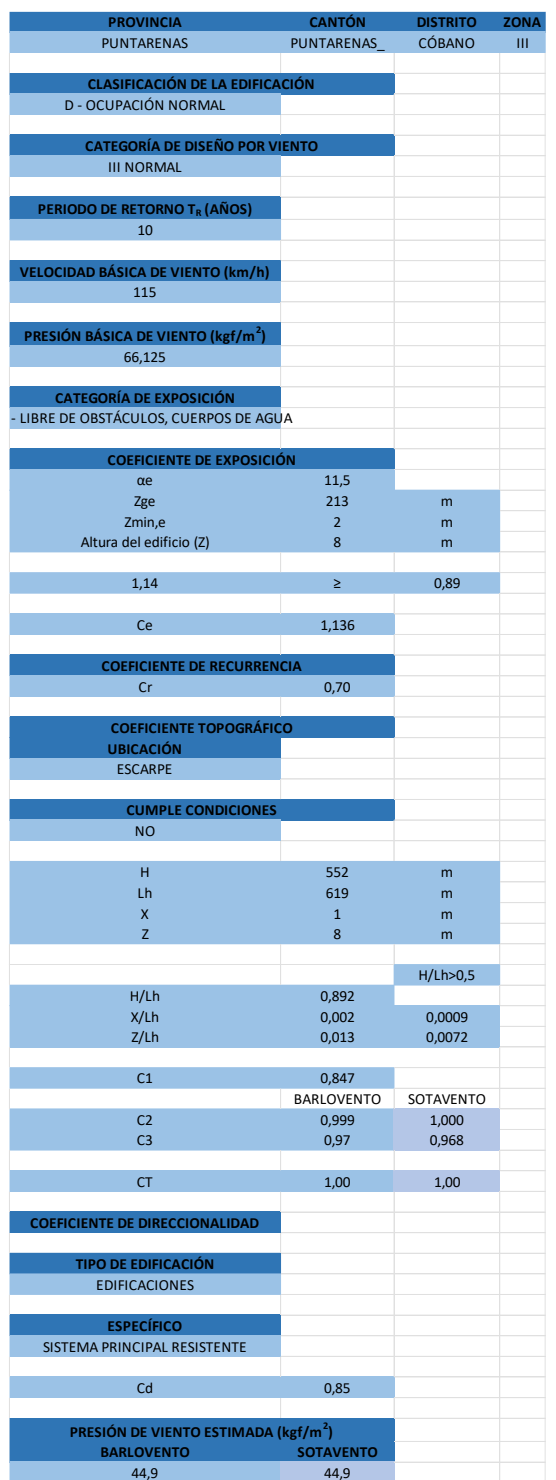

#### **Factor de forma**

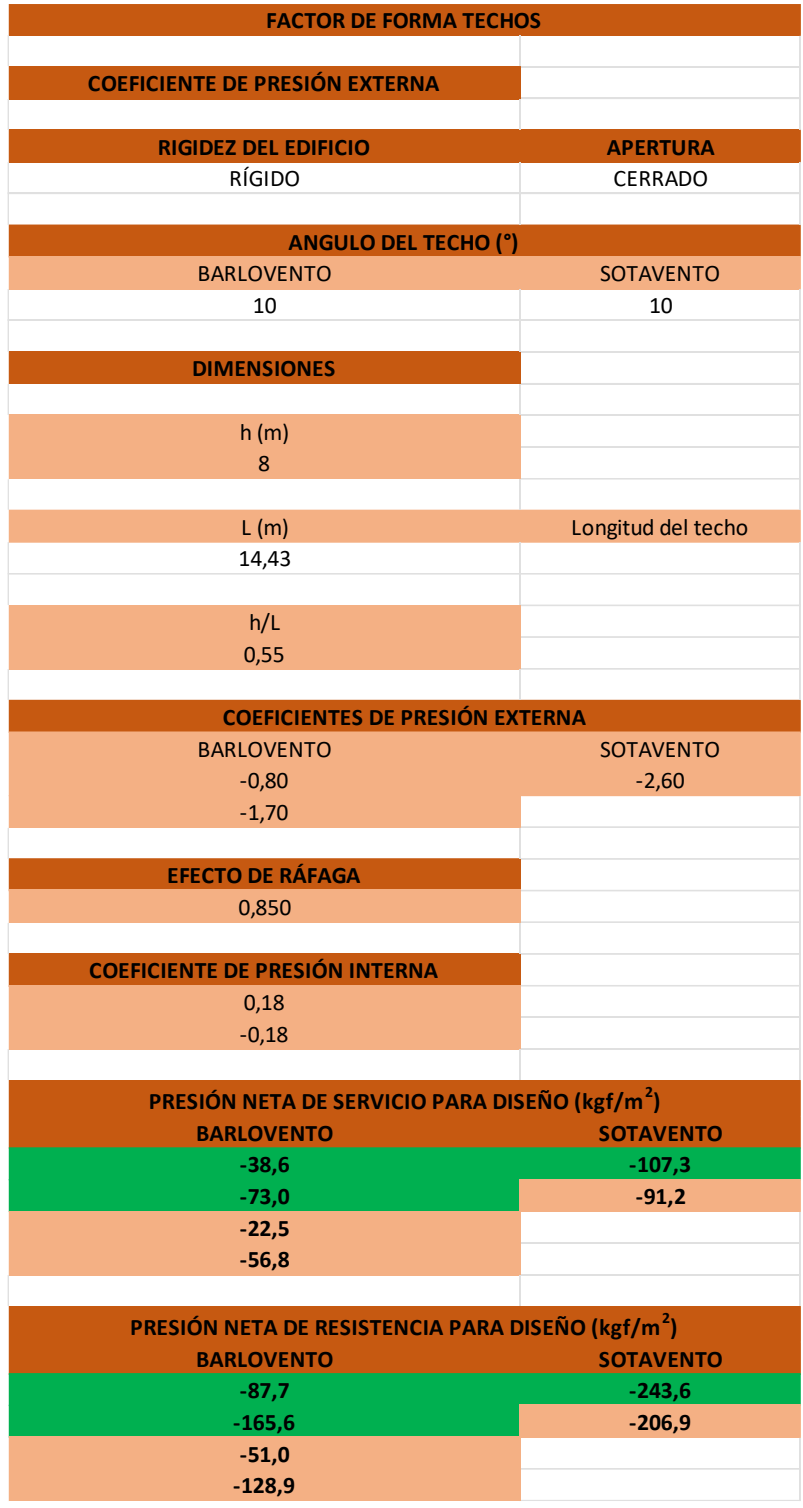

### **ESTIMACIÓN DE CARGAS DE VIENTO PHY ART**

1-Clasificación de la edificación según la ocupación D según CSCR Categoría para diseño por viento III Normal

2-Nivel de demanda Baja

3-Objetivos de desempeño NDS BAJO Tr=10 años

4-Zonificación Limón, Limón, Todos, Zona I Vb=100km/h

5-Presión básica de viento Ecuación 3-1

$$
q_b = 0.005V_b^2 = 0.005 \cdot 100^2 = 50 \frac{kg}{m^2}
$$
 (1)

6-Categoría de exposición Tabla 3-2 Categoría B

7-Rugosidad Rugosidad tipo B

8-Coeficiente de exposición Ecuación 3-3

$$
C_e(z) = 2.01 \left(\frac{z}{z_{ge}}\right)^{\frac{2}{ae}} \ge 2.01 \left(\frac{z_{min,e}}{z_{ge}}\right)^{\frac{2}{ae}}
$$
  
\n
$$
C_e(z) = 2.01 \left(\frac{7.11}{366}\right)^{\frac{2}{7}} \ge 2.01 \left(\frac{8}{366}\right)^{\frac{2}{7}}
$$
\n(2)

0.652≥0.674

9-Coeficiente de recurrencia Tabla 3-3

$$
C_r = 0.704 \tag{3}
$$

10-Coeficiente Topográfico Ecuación 3-4

$$
C_t(z) = 1 \tag{5}
$$

Por condiciones

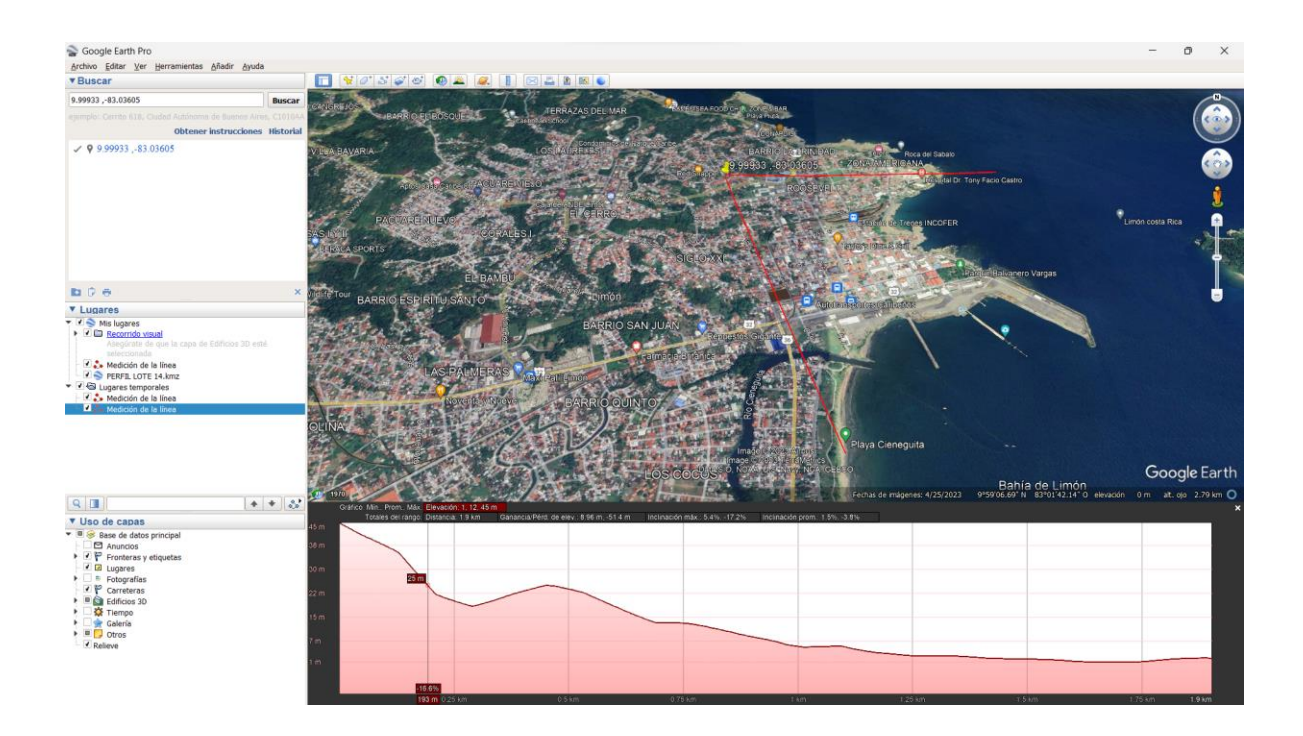

11-Coeficiente de direccionalidad Tabla 3-5  $Cd = 0.85$ 

12-Presión de viento Ecuación 3-2

$$
q(z) = q_b C_e(z) C_r C_t C_d = 50 \cdot 0.674 \cdot 0.704 \cdot 1 \cdot 0.85 = 20.166 \frac{\text{kgf}}{m^2}
$$
 (8)

#### **Factor de forma**

13-Rígidez del edificio Rígido

14-Apertura Cerrado

15-Ángulo del techo Barlovento 10° Sotavento 10°

16-Dimensiones h=7.11m L=14.43m h/L=0.493

17-Coeficientes de presión externa Resultado de la interpolación Barlovento: -0.89 y -0.18 Sotavento: -0.49

18-Efecto de ráfaga Edificio Bajo =  $0.85$ 

19-Coeficiente de presión interna Condición de edificio cerrado 0.18 y -0.18

20-Presiones netas para diseño

$$
p = qGcp - qi(GCpi) = 20.2 \cdot 0.85 * -0.89 - 20.2 \cdot 0.18 = -18.9 \frac{kgf}{m^2}
$$
 (9)

Presiones para barlovento (kgf/m<sup>2</sup> ): -18.9, -11.7, -6.7, 0.5 Presiones para sotavento (kgf/m<sup>2</sup>): -12.1, -4.9

#### **Mediante herramienta computacional Presión de viento estimada**

**PROVINCIA CANTÓN DISTRITO ZONA** LIMÓN LIMÓN LIMÓN LIMÓN TODOS I D - OCUPACIÓN NORMAL III NORMAL **PERIODO DE RETORNO TR (AÑOS)** 10 **VELOCIDAD BÁSICA DE VIENTO (km/h)** 100 **PRESIÓN BÁSICA DE VIENTO (kgf/m<sup>2</sup> )** 50 **CATEGORÍA DE EXPOSICIÓN** ), SUBURBANO, BOSQUES, VIVIENDAS UNIFAMILIARES αe 7 Zge 366 m Zmin,e 8 m Altura del edificio (Z) anno 17,11 m  $0,65$  2 0,67 Ce 0,674 Cr 0,70 **UBICACIÓN ESCARPE** NO H 552 m Lh 619 <sup>m</sup>  $\hspace{.15cm}$  X and  $\hspace{.15cm}$  1 and  $\hspace{.15cm}$  m Z 7,11 m H/Lh>0,5 H/Lh 0,892<br>X/Lh 0,002  $0,002$  0,0009 Z/Lh 0,011 0,0064 C1 0,669 BARLOVENTO SOTAVENTO C2 0,999 1,000<br>C3 0,97 0,972  $0,972$ CT 1,00 1,00 **COEFICIENTE DE DIRECCIONALIDAD TIPO DE EDIFICACIÓN** EDIFICACIONES **ESPECÍFICO** SISTEMA PRINCIPAL RESISTENTE **Cd** 0,85 **BARLOVENTO SOTAVENTO** 20,2 20,2 **CLASIFICACIÓN DE LA EDIFICACIÓN CATEGORÍA DE DISEÑO POR VIENTO PRESIÓN DE VIENTO ESTIMADA (kgf/m<sup>2</sup> ) COEFICIENTE DE EXPOSICIÓ COEFICIENTE DE RECURRENCIA COEFICIENTE TOPOGRÁFICO CUMPLE CONDICIONES**

#### **Factor de forma**

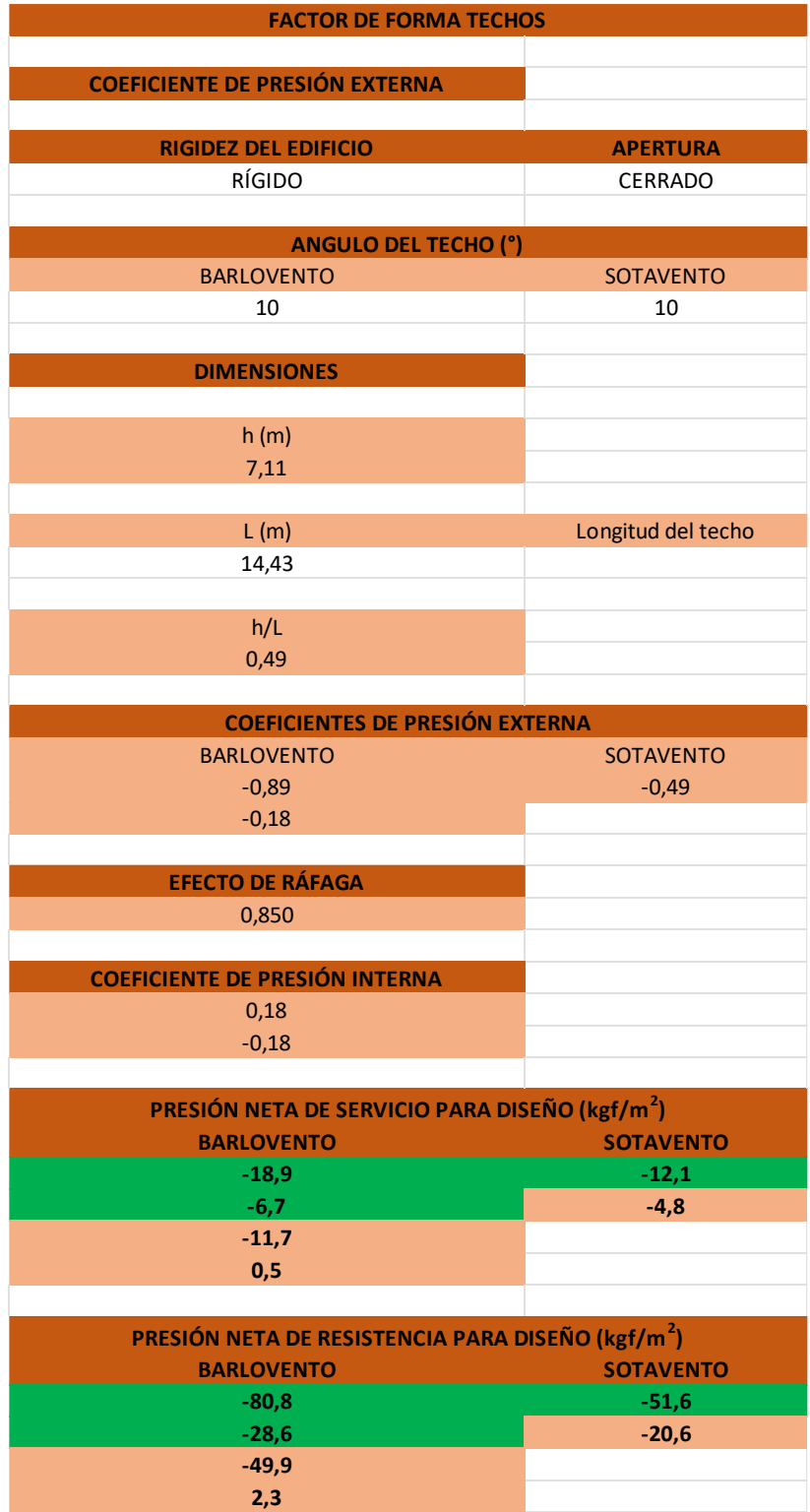

### **ESTIMACIÓN DE CARGAS DE VIENTO AZUR**

1-Clasificación de la edificación según la ocupación D según CSCR Categoría para diseño por viento III Normal

2-Nivel de demanda Baja

3-Objetivos de desempeño NDS BAJO Tr=10 años

4-Zonificación San José, Pérez Zeledón, Barú, Zona III Vb=115km/h

5-Presión básica de viento Ecuación 3-1

$$
q_b = 0.005V_b^2 = 0.005 \cdot 115^2 = 66.125 \frac{\text{kgf}}{\text{m}^2} \tag{1}
$$

6-Categoría de exposición Tabla 3-2 Categoría C

7-Rugosidad Rugosidad tipo C

8-Coeficiente de exposición Ecuación 3-3

$$
C_e(z) = 2.01 \left(\frac{z}{z_{ge}}\right)^{\frac{2}{a_e}} \ge 2.01 \left(\frac{z_{min,e}}{z_{ge}}\right)^{\frac{2}{a_e}}
$$
  
\n
$$
C_e(z) = 2.01 \left(\frac{6}{279}\right)^{\frac{2}{9.5}} \ge 2.01 \left(\frac{4}{279}\right)^{\frac{2}{9.5}}
$$
\n(2)

0.89≥0.82

9-Coeficiente de recurrencia Tabla 3-3

$$
C_r = [0.36 + 0.10\ln(12T_R)]^2
$$
  
\n
$$
C_r = [0.36 + 0.10\ln(12 \cdot 10)]^2 = 0.704
$$
\n(3)

10-Coeficiente Topográfico Ecuación 3-4

$$
C_t(z) = (1 + C_1 C_2 C_3)^2
$$
\n(5)

De la tabla 3-7

$$
C_t(z) = (1 + 0.758 \cdot 0.999 \cdot 0.98)^2 = 3.03
$$

 $H = 552m$  $Lh = 619m$  $X = 1$  $Z = 6$ 

 $H/Lh = 552/619 = 0.89$  $x/2H = 1/2*552 = 0.0009$  $z/Lh = 6/2*552 = 0.0054$ 

Tabla  $C1 = 0.758$ 

#### Ecuación C2 = 0.999 Barlovento, 1 Sotavento C3 = 0.98 Barlovento, 0.976 Sotavento

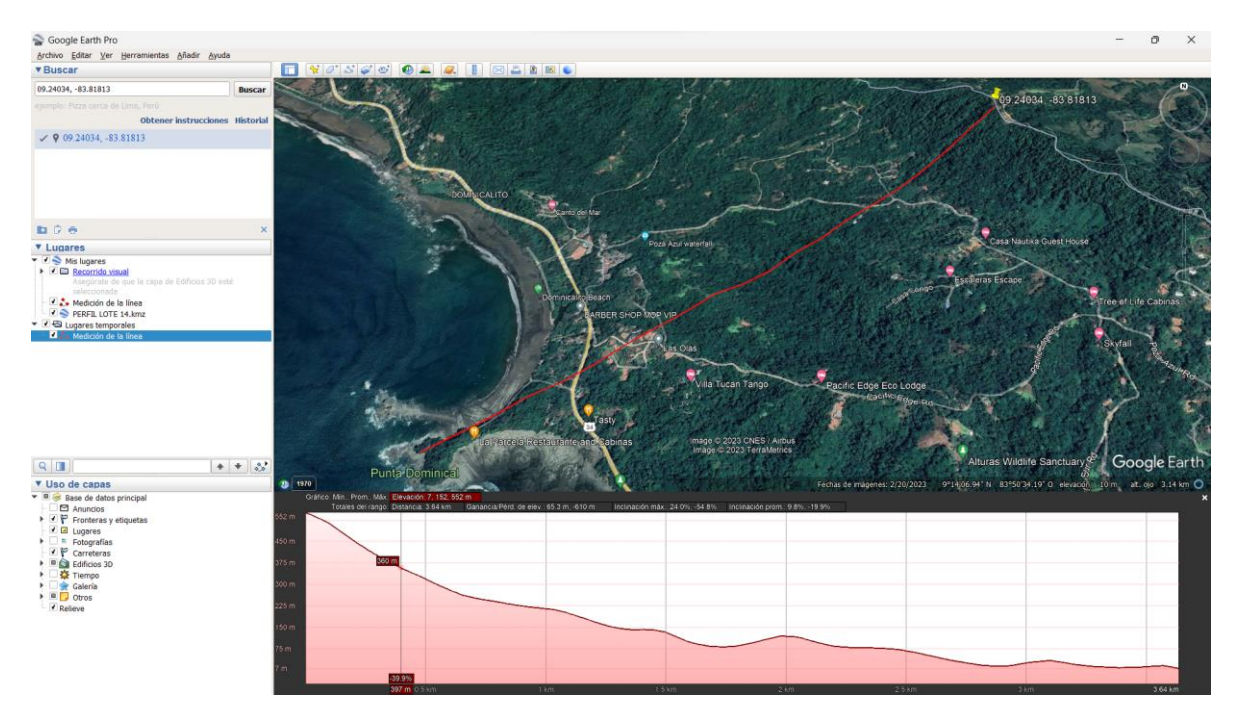

11-Coeficiente de direccionalidad Tabla 3-5  $Cd = 0.85$ 

12-Presión de viento Ecuación 3-2

$$
q(z) = q_b C_e(z) C_r C_t C_d = 66.125 \cdot 0.899 \cdot 0.704 \cdot 3.03 \cdot 0.85 = 107.78 \frac{\text{kgf}}{\text{m}^2}
$$
 (8)

#### **Factor de forma techo con distintas pendientes**

13-Rígidez del edificio Rígido

14-Apertura Cerrado

15-Ángulo del techo Barlovento <25° Sotavento <25°

16-Coeficientes de presión externa por zonas

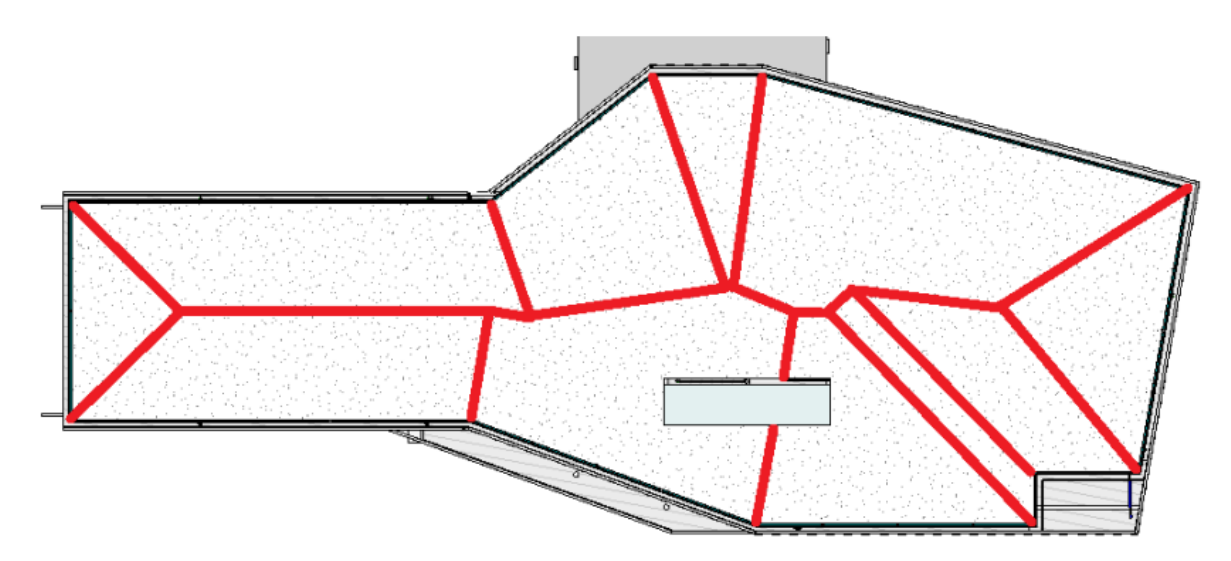

Coeficientes utilizados: -0.8, -1.3

18-Efecto de ráfaga Edificio Bajo = 0.85

19-Coeficiente de presión interna Condición de edificio cerrado 0.18 y -0.18

20-Presiones netas para diseño

$$
p = qGCp - qi(GCpi) = 107.78 \cdot 0.85 * -0.8 - 107.78 \cdot 0.18 = -92.69 \frac{kgf}{m^2}
$$
 (9)

Presiones para zona 1 (kgf/m<sup>2</sup>): -92.7, -53.9 Presiones para zona 2 (kgf/m<sup>2</sup>): -138.5, -99.7

#### **Mediante herramienta computacional**

**Presión de viento estimada**

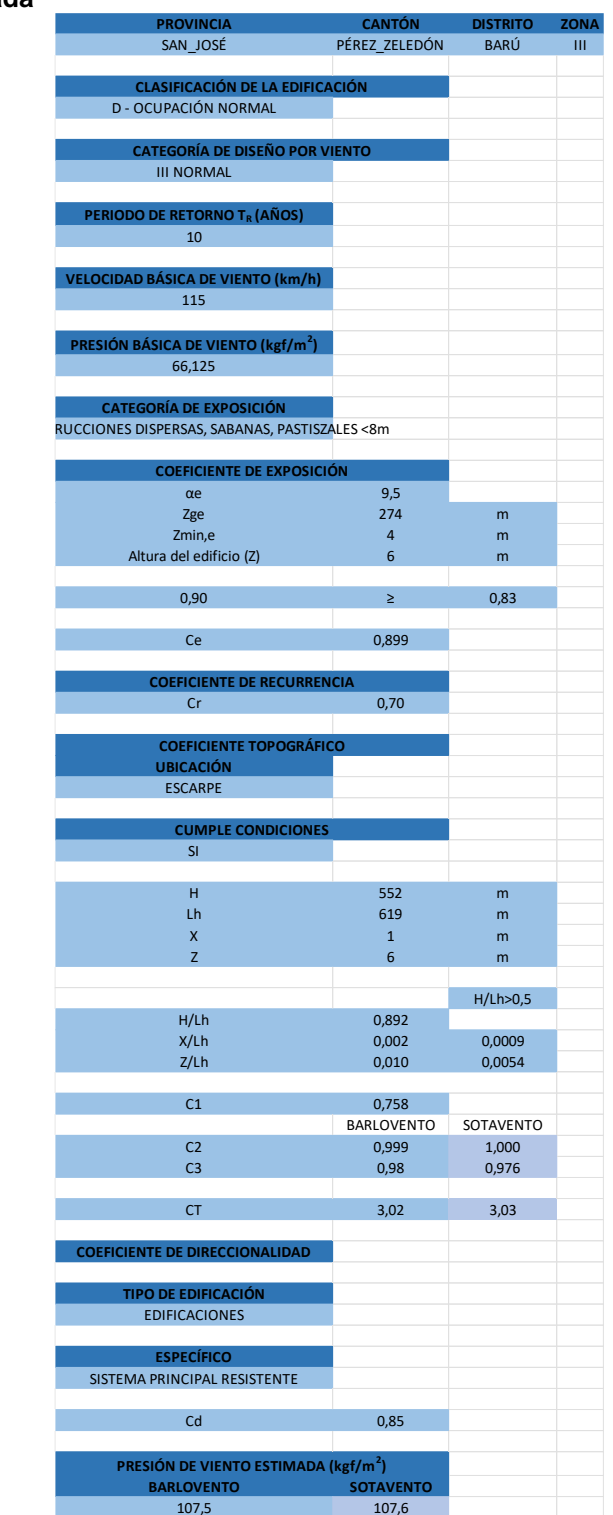

#### **Factor de forma**

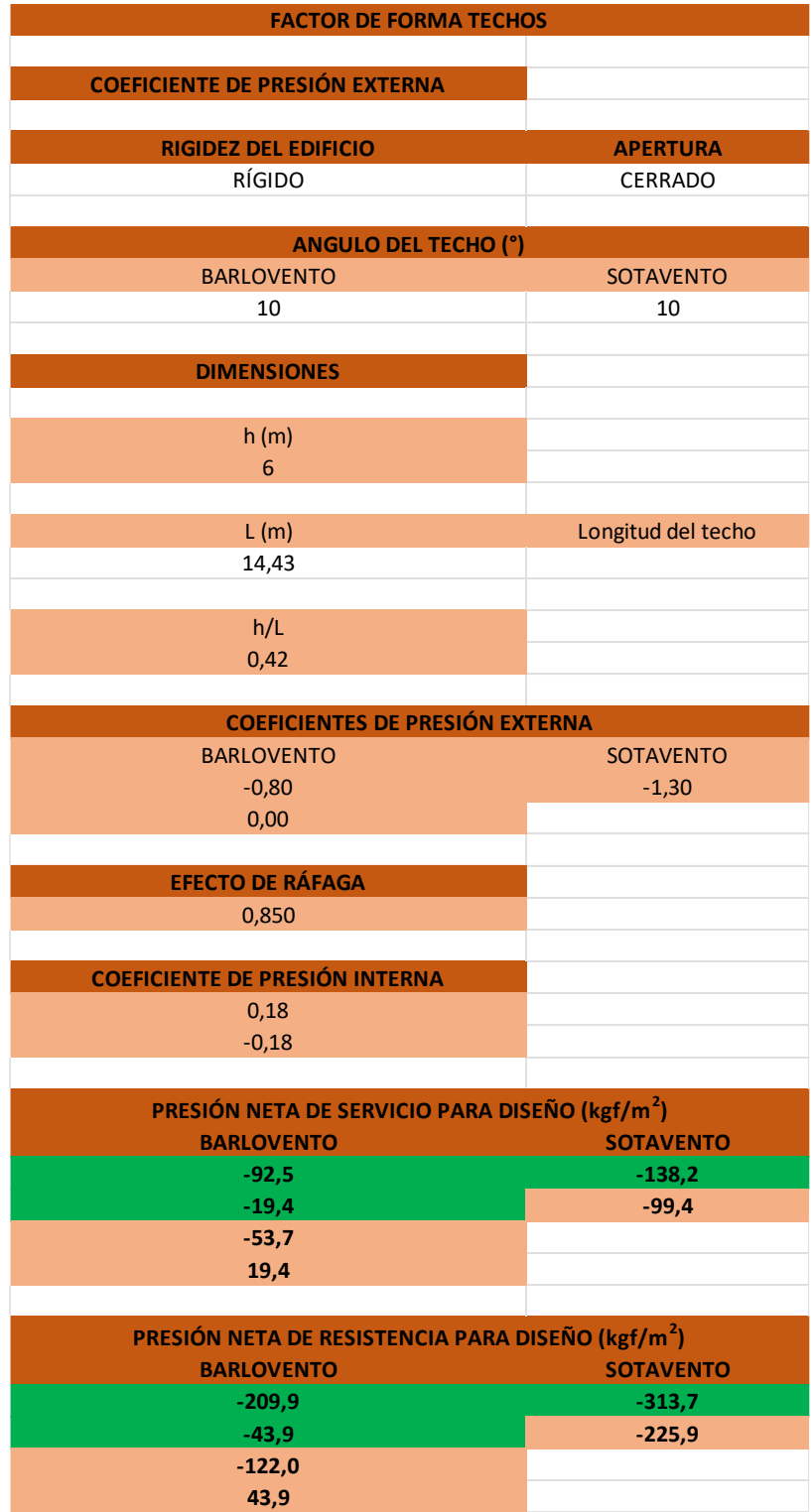

GUÍA PRÁCTICA PARA LA ESTIMACIÓN DE CARGAS DE VIENTO EN ESTRUCTURAS

### **ESTIMACIÓN DE CARGAS DE VIENTO LOTE 14**

1-Clasificación de la edificación según la ocupación D según CSCR Categoría para diseño por viento III Normal

2-Nivel de demanda Baja

3-Objetivos de desempeño NDS BAJO Tr=10 años

4-Zonificación Alajuela, San Mateo, Maderal, Zona IV  $Vb=125km/h$ 

5-Presión básica de viento Ecuación 3-1

$$
q_b = 0.005V_b^2 = 0.005 \cdot 125^2 = 78.125 \frac{kg}{m^2} \tag{1}
$$

6-Categoría de exposición Tabla 3-2 Categoría B

7-Rugosidad Rugosidad tipo B

8-Coeficiente de exposición Ecuación 3-3

$$
C_e(z) = 2.01 \left(\frac{z}{z_{ge}}\right)^{\frac{2}{a_e}} \ge 2.01 \left(\frac{z_{min,e}}{z_{ge}}\right)^{\frac{2}{a_e}}
$$
  
\n
$$
C_e(z) = 2.01 \left(\frac{4.6}{366}\right)^{\frac{2}{7}} \ge 2.01 \left(\frac{8}{366}\right)^{\frac{2}{7}}
$$
 (2)

#### 0.576≥0.674

9-Coeficiente de recurrencia Tabla 3-3

$$
C_r = [0.36 + 0.10\ln(12T_R)]^2
$$
  
\n
$$
C_r = [0.36 + 0.10\ln(12 \cdot 10)]^2 = 0.704
$$
\n(3)

10-Coeficiente Topográfico Ecuación 3-4

$$
C_t(z) = 1 \tag{5}
$$

Por condiciones

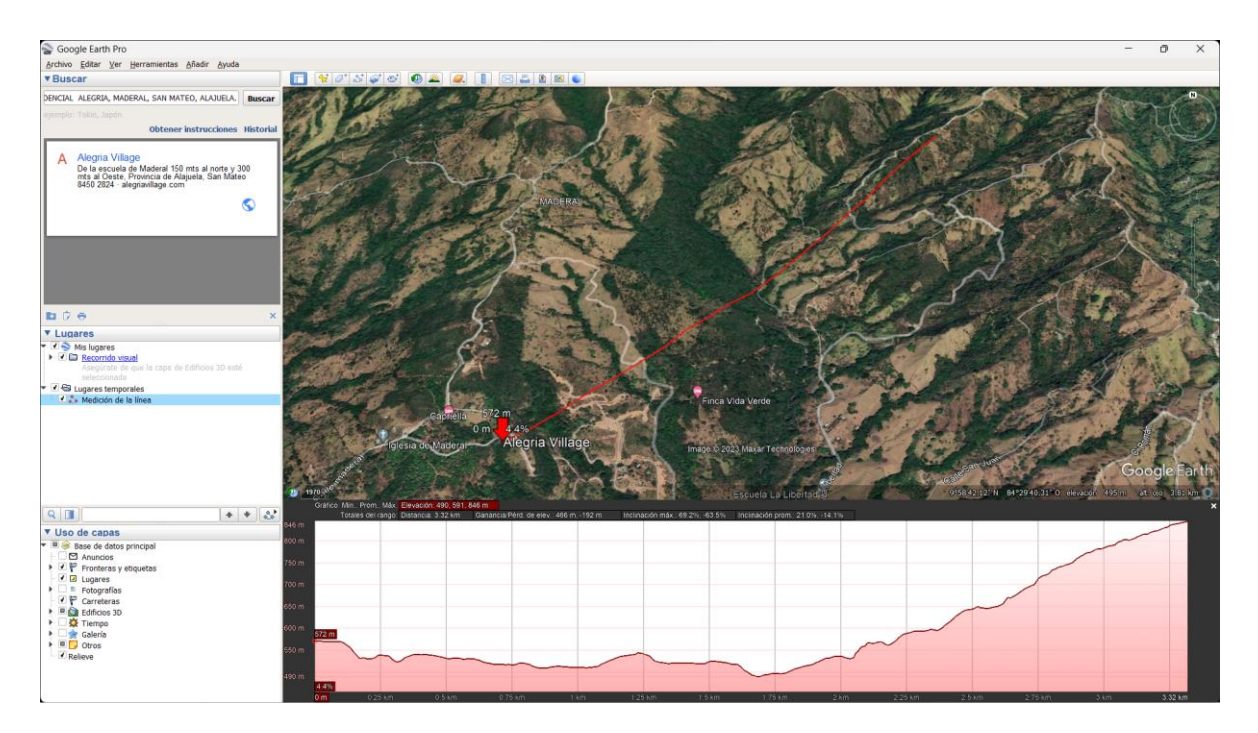

11-Coeficiente de direccionalidad Tabla 3-5  $Cd = 0.85$ 

12-Presión de viento Ecuación 3-2

$$
q(z) = q_b C_e(z) C_r C_t C_d = 78.125 \cdot 0.674 \cdot 0.704 \cdot 1 \cdot 0.85 = 31.5 \frac{\text{kgf}}{m^2}
$$
 (8)

**Factor de forma** 13-Rígidez del edificio Flexible

14-Apertura Cerrado

15-Ángulo del techo Barlovento 15° Sotavento 10°

16-Dimensiones h=3.27m L=5.9m h/L=0.554

17-Coeficientes de presión externa Resultado de la interpolación Barlovento: -0.733 y -0.18 Sotavento: -0.52

18-Efecto de ráfaga Edificio Bajo = 0.85

19-Coeficiente de presión interna

Condición de edificio cerrado 0.18 y -0.18

20-Presiones netas para diseño

$$
p = qGCp - qi(GCpi) = 31.5 \cdot 0.85 * -0.733 - 31.5 \cdot 0.18 = -25.296 \frac{kgf}{m^2}
$$
 (9)

Presiones para barlovento (kgf/m<sup>2</sup>): -25.3, -13.9, -10.5, 0.8 Presiones para sotavento (kgf/m<sup>2</sup>): -19.6, -8.2

#### **Mediante herramienta computacional Presión de viento estimada**

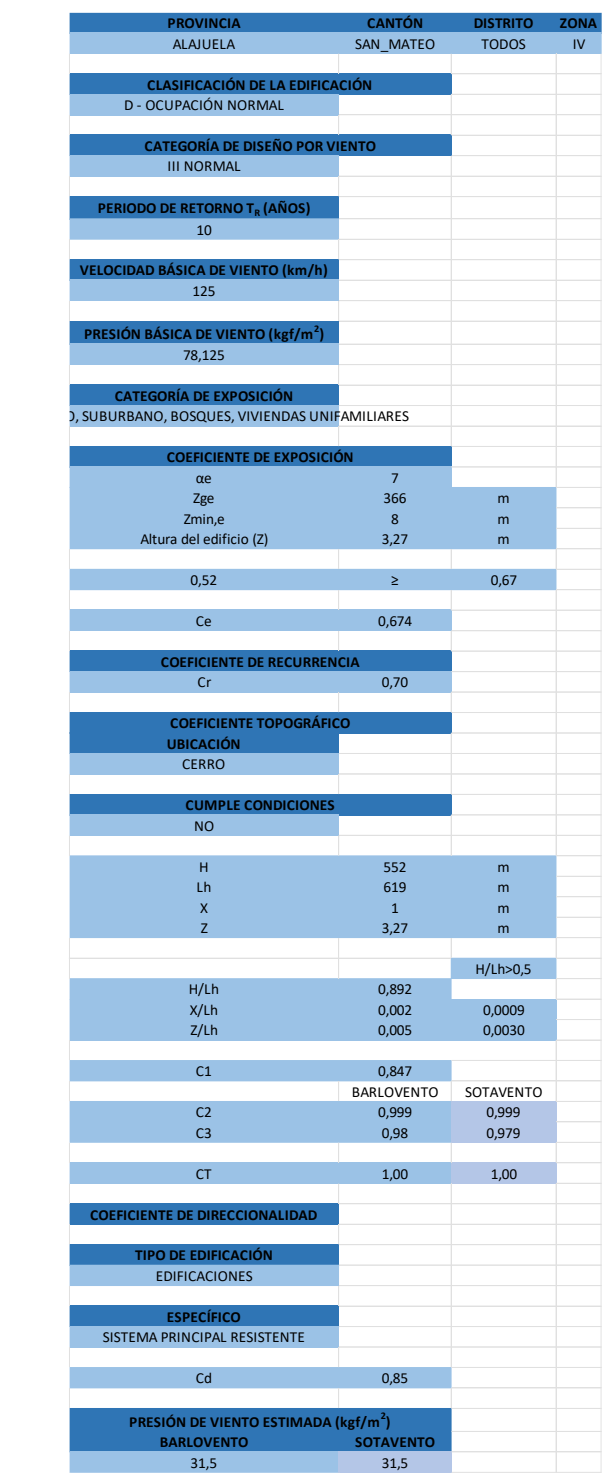

#### **Factor de forma**

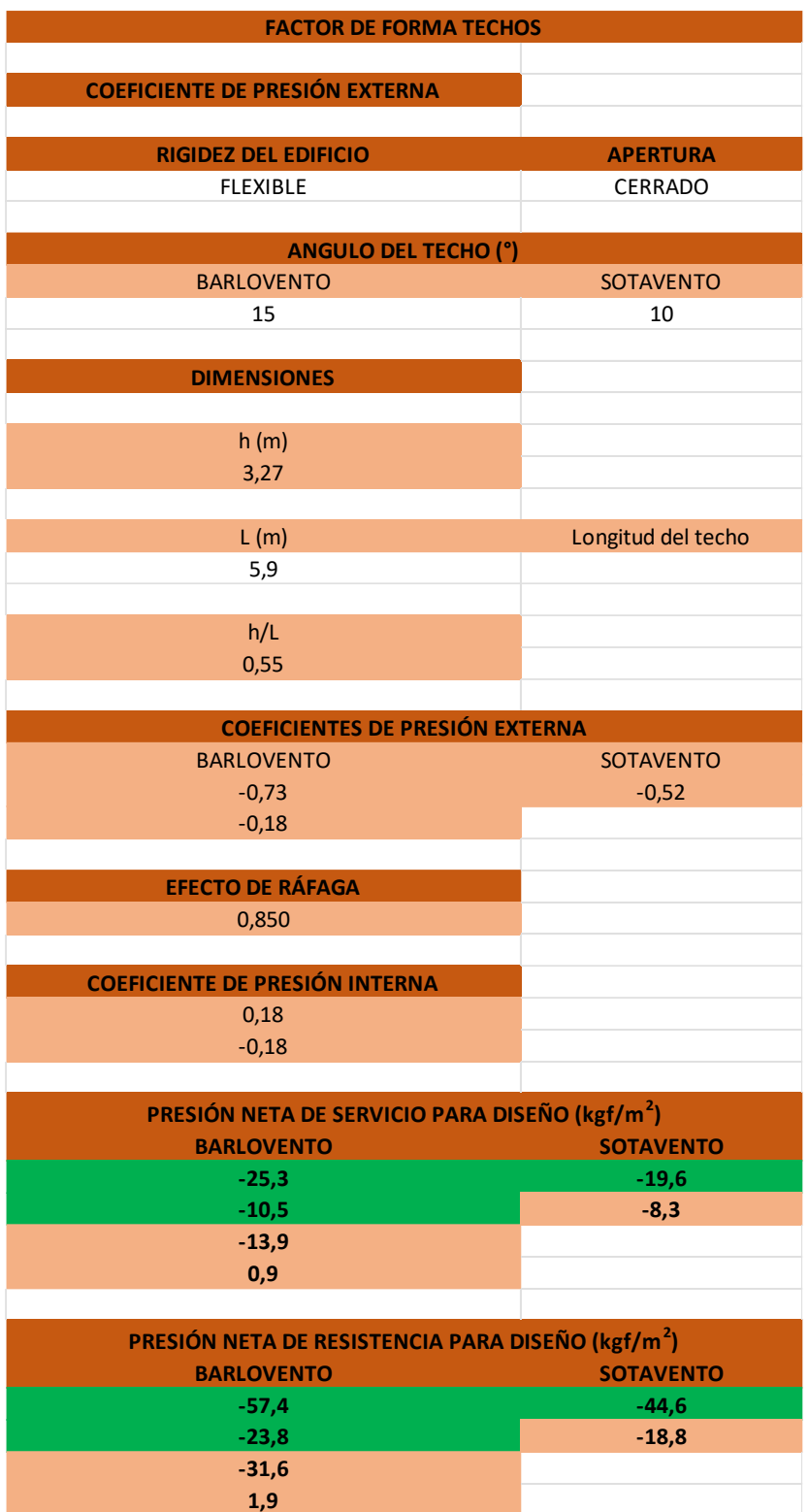

GUÍA PRÁCTICA PARA LA ESTIMACIÓN DE CARGAS DE VIENTO EN ESTRUCTURAS

### **Apéndice B. Guía para la estimación de cargas de viento**

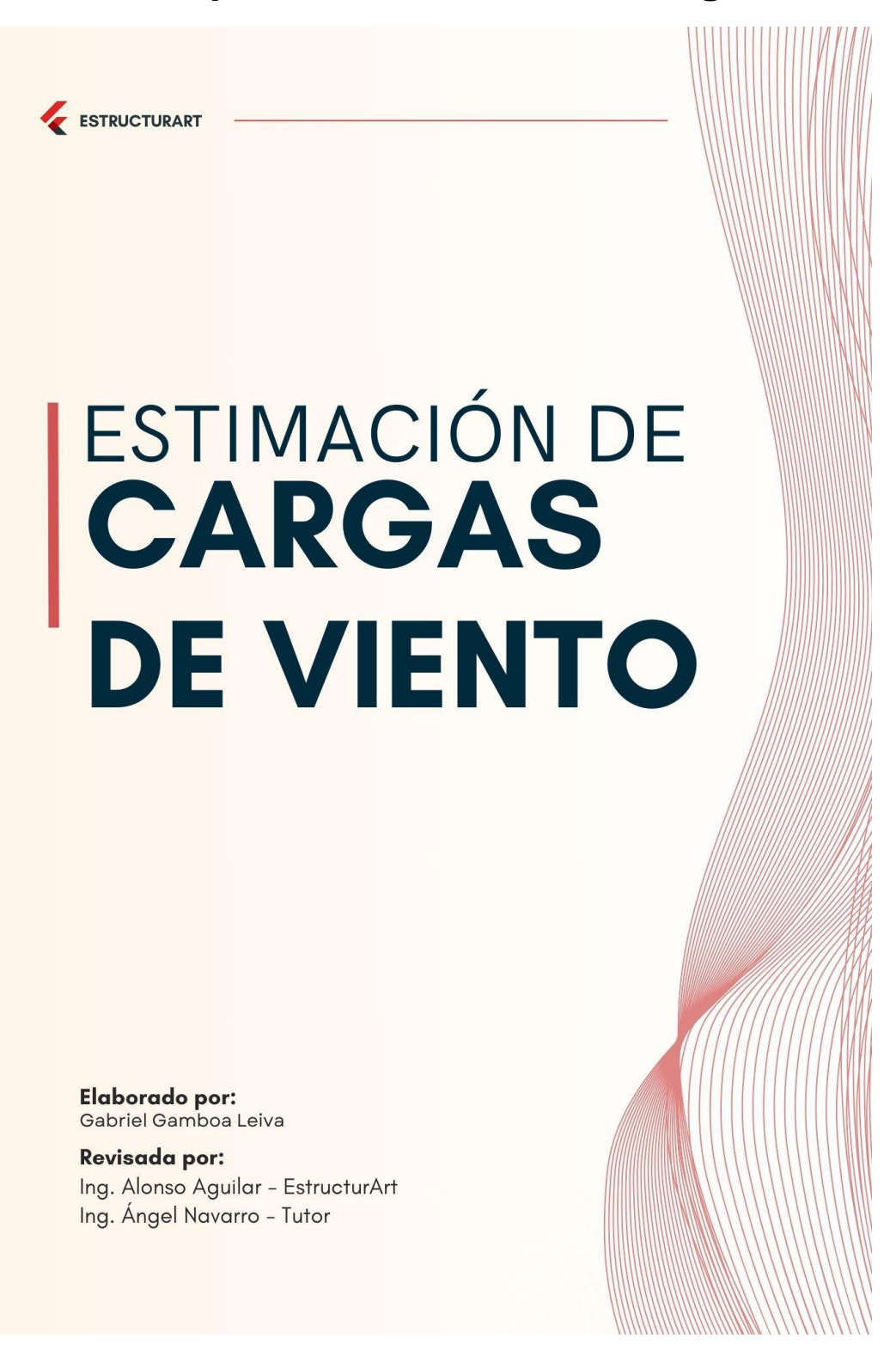

GUÍA PRÁCTICA PARA LA ESTIMACIÓN DE CARGAS DE VIENTO EN ESTRUCTURAS

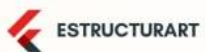

Esta guía es el producto final de uno de los objetivos del Trabajo Final de Graduación, Guía Práctica para la estimación de cargas de viento en estructuras, casos de estudio de la empresa EstructurArt Consultores S.A. La cual fue desarrollado para obtener el grado de Licenciatura en Ingeniería en Construcción, de la Escuela de Ingeniería en Construcción del Instituto Tecnológico de Costa Rica

# INDICE<br>CONTENIDO DE LA GUÍA

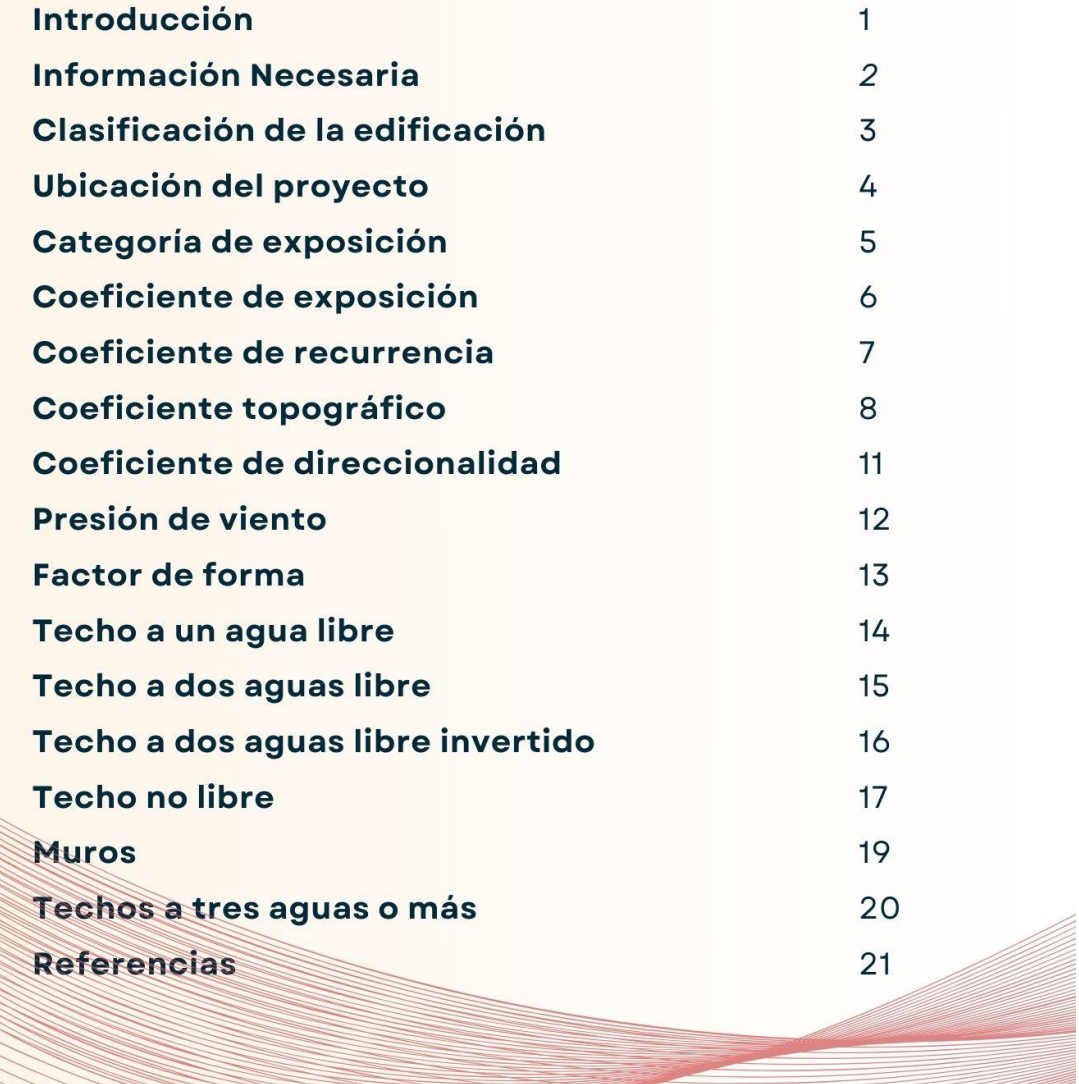

# **INTRODUCCIÓN**

Esta guía para la estimación y aplicación de las cargas de viento en las estructuras de la empresa, según lo establecido en los Lineamientos para el diseño por viento de edificaciones en Costa Rica y otras normativas internacionales como ASCE 7-22, esta pretende dar una base que sirva de referencia, respecto de, como abordar estas cargas en las diferentes configuraciones de techo que se puedan presentar.

GUÍA PRÁCTICA PARA LA ESTIMACIÓN DE CARGAS DE VIENTO EN ESTRUCTURAS

### ESTRUCTURART

# INFORMACIÓN NECESARIA

Para comenzar con el proceso se debe de contar con información previa del proyecto:

#### 1-Ubicación del proyecto

Puede obtenerse del estudio de suelos, con las coordenadas de una perforación se puede aproximar.

#### 2-Dimensiones del edificio

Las brinda el cliente, cuando presenta el modelo de Revit para la elaboración de sus planos estructurales.

#### 3-Tipo de edificio

Según el modelo que presenta el cliente se clasifica esta.

# **CLASIFICACIÓN DE LA EDIFICACIÓN**

ESTRUCTURART

Para el diseño de una edificación por las cargas de viento se tiene una clasificación similar de acuerdo con lo establecido el en código sísmico nacional.

.<br>1960 - Johann Barn, amerikansk politiker (\* 1918)

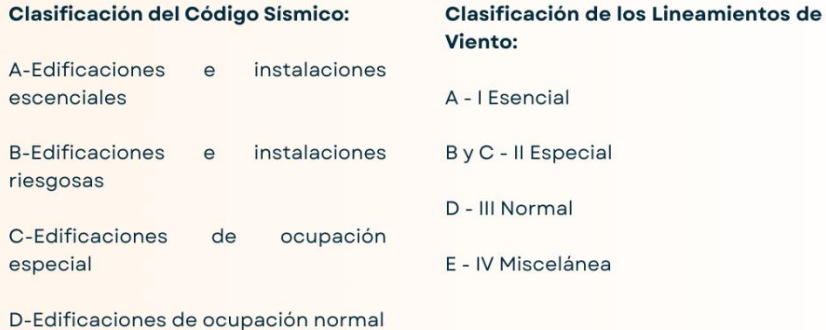

E Edificaciones misceláneas

CFIA (2023)

#### Herramienta computacional:

Se debe seleccionar una de las cinco opciones que se presentan en la pestaña de la clasificación. Según esta clasificación se asigna el periodo de retorno.

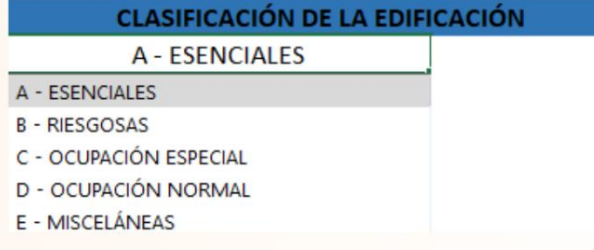

NOTA: Las casillas que se encuentran en blanco, son los valores de entrada que deben ser ingresados por el usuario.

ESTRUCTURART

# UBICACIÓN DEL PROYECTO

La ubicación del proyecto es un dato de gran relevancia pues determina la velocidad básica de viento a utilizar en el proyecto.

#### Velocidades básicas:

Zona I - 100 km/h Zona II - 100 km/h Zona III - 115 km/h Zona IV - 125 km/h Zona V - 140 km/h

CFIA (2023)

#### Herramienta computacional:

La sección de ubicación debe ser completada en el orden PROVINCIA, CANTÓN, DISTRITO, el sistema detecta la combinación de las tres casillas y asigna automáticamente la zona y los valores asociados a esta. Con estos valores la herramienta calcula de manera automática la presión básica de viento.

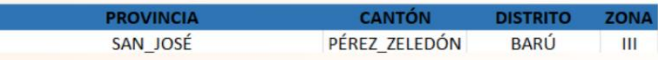

En caso de no contar con esta información se recomienda utilizar Google Maps con las coordenadas de una perforación del estudio de suelos se puede identificar la ubicación del proyecto.

Primero ingresar latitud, longitud, en caso de ser valores en dirección sur u oeste se deben de ingresar con valores negativos.

#### Ejemplo:

Datos de perforación: Latitud Norte 09.97081, Longitud Oeste 84.49905 Datos de perforación en otro formato: 9° 58' 14.916" N 84° 29' 56.580" O Datos para Google Maps: 09.97081, -84.49905

# **CATEGORÍA DE EXPOSICIÓN**

ESTRUCTURART

Los elementos que rodean el proyecto en estudio afectan el comportamiento de las cargas de viento sobre la estructura, con lo cual se establecen 4 exposiciones Categorias de exposición:

A-Centros urbanos, al menos 50% de edificios con altura mayor a 21m

B-Áreas urbanas y suburbanas, bosques u obstrucciones del tamaño de una vivienda unifamiliar.

C-Áreas abiertas, obstrucciones dispersas y menores a 8m de altura

D-Áreas planas libres de obstáculos, como cuerpos de agua.

CFIA (2023)

#### Herramienta computacional:

Se debe seleccionar una de las 4 opciones que se presenta en la pestaña de la clasificación

#### **CATEGORÍA DE EXPOSICIÓN**

A - CENTROS URBANOS > 21m  $\mathbf{v}$ 

A - CENTROS URBANOS > 21m

- B URBANO, SUBURBANO, BOSQUES, VIVIENDAS UNIFAMILIARES
- C OBSTRUCCIONES DISPERSAS, SABANAS, PASTISZALES <8m
- D LIBRE DE OBSTÁCULOS, CUERPOS DE AGUA

Cuando no se conozca la exposición se recomienda utilizar Google Earth, mediante una imagen satelital valorar y a criterio del diseñador clasificar la exposición del proyecto.

5

ESTRUCTURART

# COEFICIENTE DE EXPOSICIÓN

Es el primer coeficiente necesario para la estimación de la presión de viento estimada, para el cálculo de este coeficiente se establecen variables que se asignan de manera automática de la exposición del proyecto, el único valor que debe establecer el usuario es la altura promedio del techo de la estructura.

$$
\mathit{C}_{e}(z)=2.01\left(\frac{z}{z_{ge}}\right)^{\frac{2}{a_{e}}}\ge2.01\left(\frac{z_{min,e}}{z_{ge}}\right)^{\frac{2}{a_{e}}}
$$

#### Herramienta computacional:

La herramienta cuenta con la programación del cálculo de este coeficiente con lo cual solo se debe ingresar la cota de la altura.

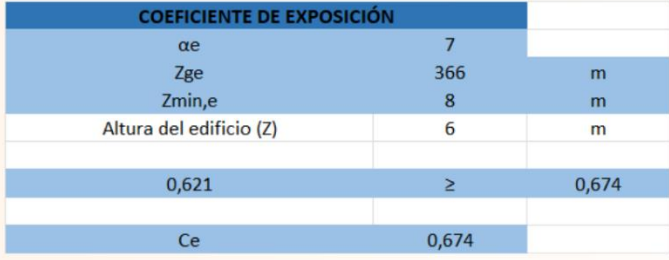

# **COEFICIENTE DE RECURRENCIA**

ESTRUCTURART

Este coeficiente toma en cuenta el aumento o disminución de velocidad del viento para un período de retorno diferente a 50 años.

# $C_r = [0.36 + 0.10ln(12T_R)]^2$

#### Herramienta computacional:

El desarrollo de la ecuación anterior se desarrolla por parte de herramienta, su valor se presenta en su casilla respectiva

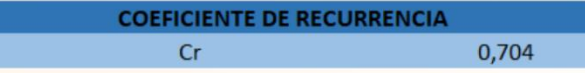

ESTRUCTURART

### COEFICIENTE DE TOPOGRÁFICO

Los efectos del viento pueden presentar cambios a según la ubicación donde se encuentre el proyecto y que lo rodea, pues la topografía puede aumentar sus valores o como este se aplique en la estructura, para aplicar este se deben verificar las condiciones que establecen los lineamientos, en caso contrario presentará un valor de 1.

#### Herramienta computacional:

En caso de cumplir las condiciones se debe de indicar la ubicación del proyecto, Sierra, Escarpe o Cerro, así como las cotas que son necesarias para el cálculo de los coeficientes necesarios.

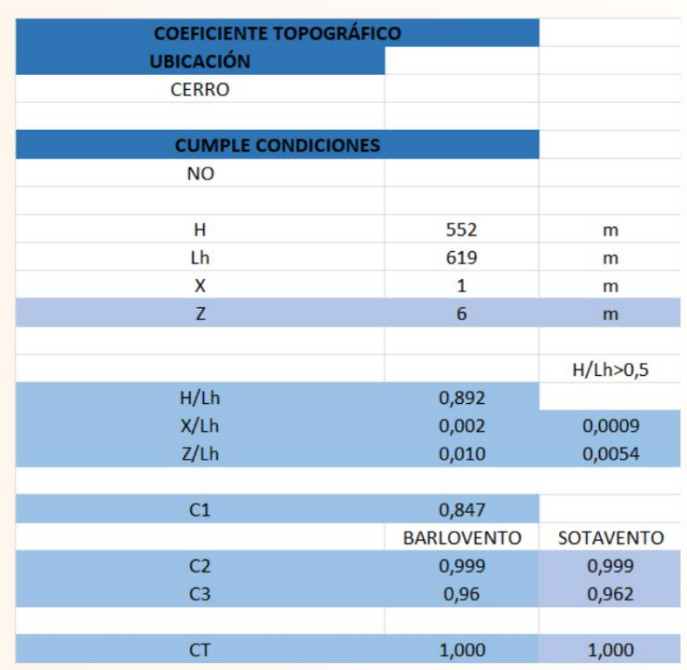

Si no se cumplen las condiciones se indica que no y el sistema de manera automática asigna el valor de 1.

H: Altura del cerro o escarpe.

Lh: Distancia de la cima hasta donde la diferencia de altura es la mitad.

X: Distancia de la cima hasta la edificación.

Z: Altura sobre el nivel del suelo al cual está ubicado en la edificación

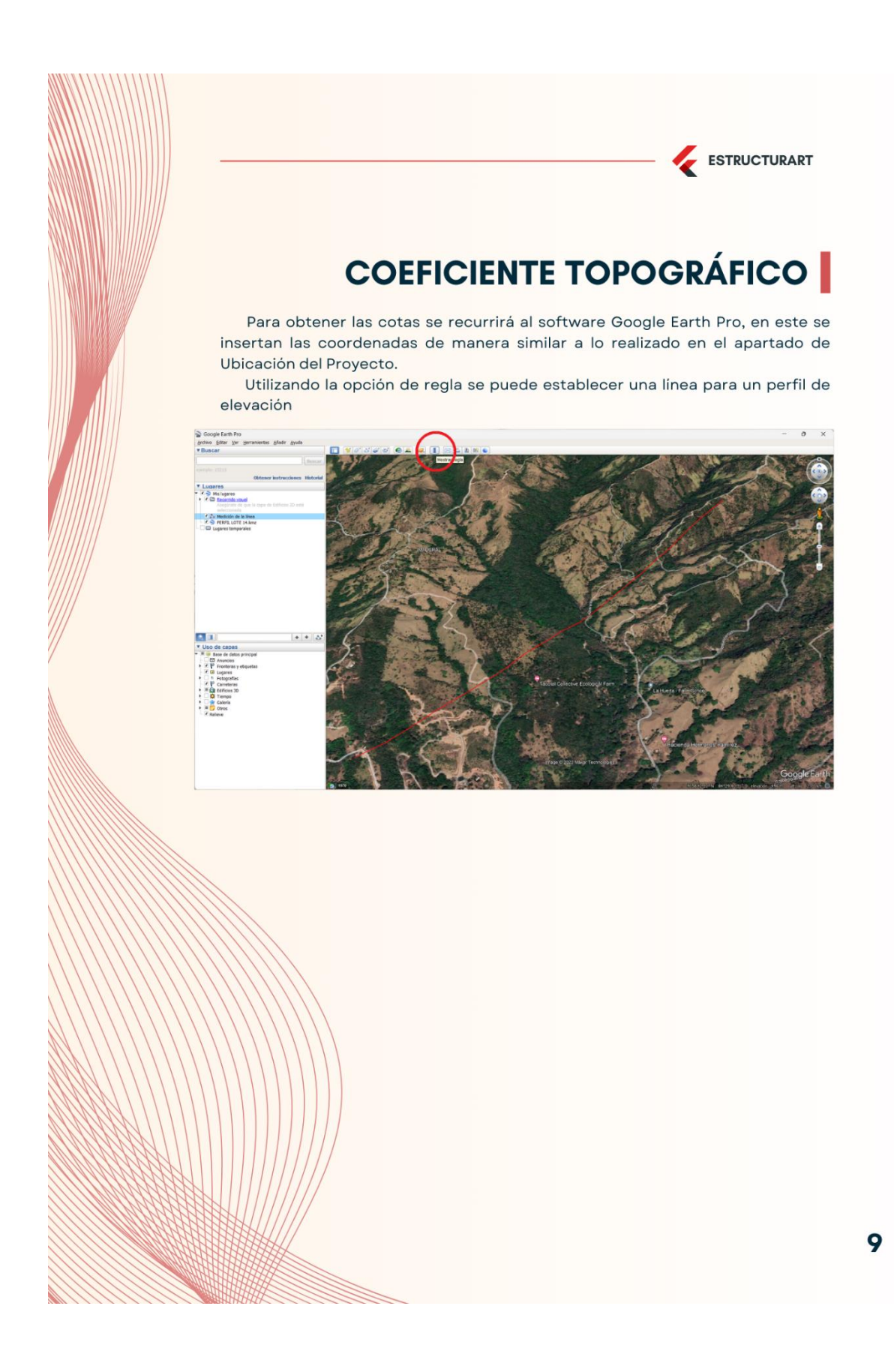

ESTRUCTURART

# COEFICIENTE DE TOPOGRÁFICO

Al dar click derecho sobre la línea definida se puede seleccionar la opción mostrar perfil de elevación

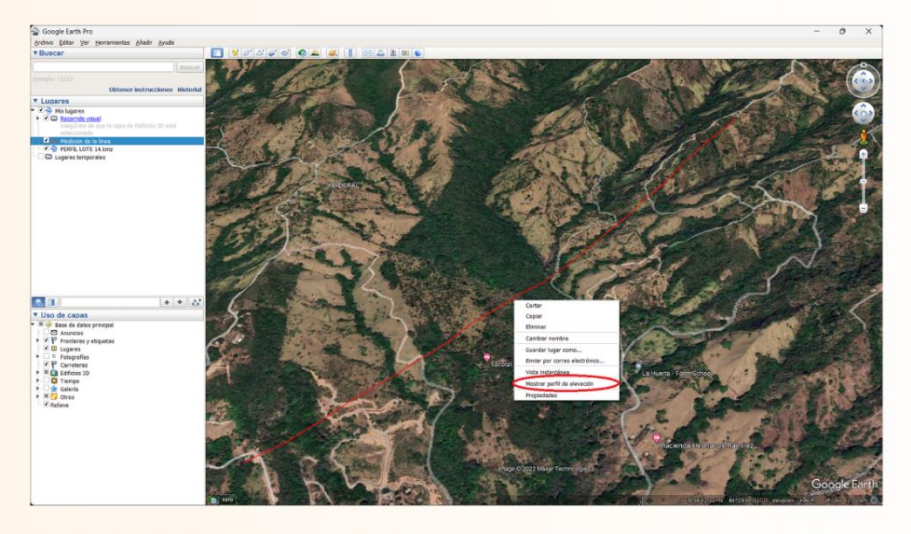

En el perfil de elevación se puede desplazar para obtener las cotas necesarias para el coeficiente topográfico

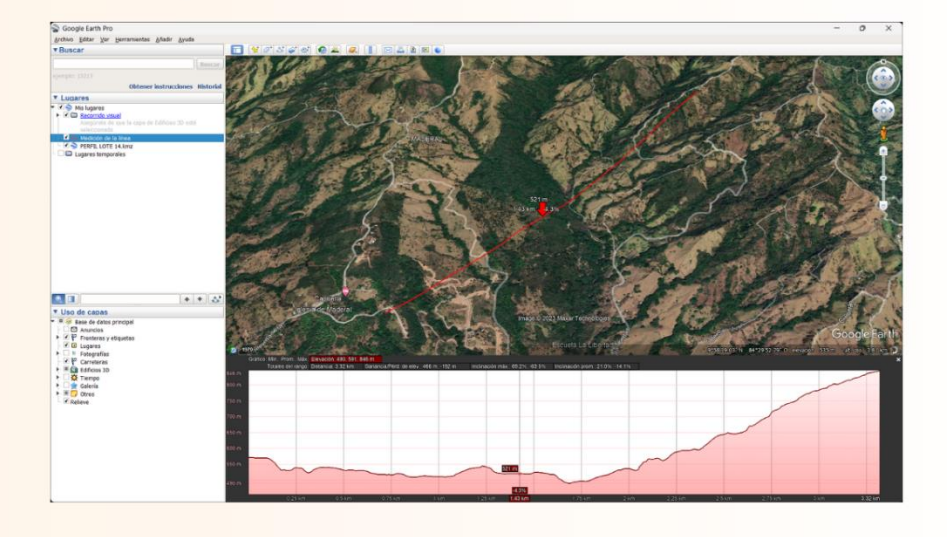

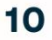

# **COEFICIENTE DE DIRECCIONALIDAD**

ESTRUCTURART

Considera la probabilidad de que ocurra de manera simultánea la máxima velocidad del viento en todas las direcciones que se estén analizando. Este se define según el tipo de edificación y queda a criterio del diseñador CFIA (2023)

#### Herramienta computacional:

La herramienta cuenta con una base de datos que considera todas las variables que establecen los lineamientos, el usuario debe seleccionar el que más se adecúe y automáticamente se asigna el valor del coeficiente.

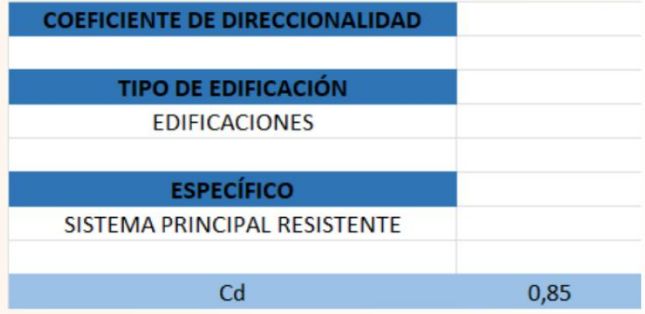

 $11$ 

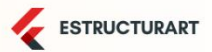

# **PRESIÓN DE VIENTO**

Presión que ejerce el viento evaluado a una altura Z sobre el terreno, se calcula con la siguiente ecuación

$$
q(z) = q_b C_e(z) C_r C_t C_d (kgf/m^2)
$$

#### Herramienta computacional:

La herramienta computacional desarrolla de manera automática toda la ecuación en base a los elementos definidos anteriormente y con los coeficientes calculados.

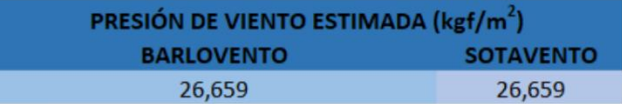

### **FACTOR DE FORMA**

ESTRUCTURART

Considera las presiones externas que genera el viento sobre la superficie del techo, así como la presión interna que se genera debido a las aberturas presentes en la estructura.

 $p = qGCp - qi(GCpi)(kgf/m<sup>2</sup>)$ 

#### Herramienta computacional:

La herramienta cuenta una serie de hojas las cuales tratan de abarcar la mayor cantidad de casos posibles, según las estructuras desarrolladas por la empresa, Las cuales son techo a un agua libre, techo a dos aguas libre, normal e invertido, techos no libres y muros.

ESTRUCTURART

### TECHO A UN AGUA LIBRE

#### Herramienta computacional:

La herramienta computacional desarrolla de manera automática el cálculo de las presiones lo único que se debe indicar es la dirección del viento, el ángulo del techo, flujo de viento y el caso de carga, que son las casillas sin relleno de la siguiente figura

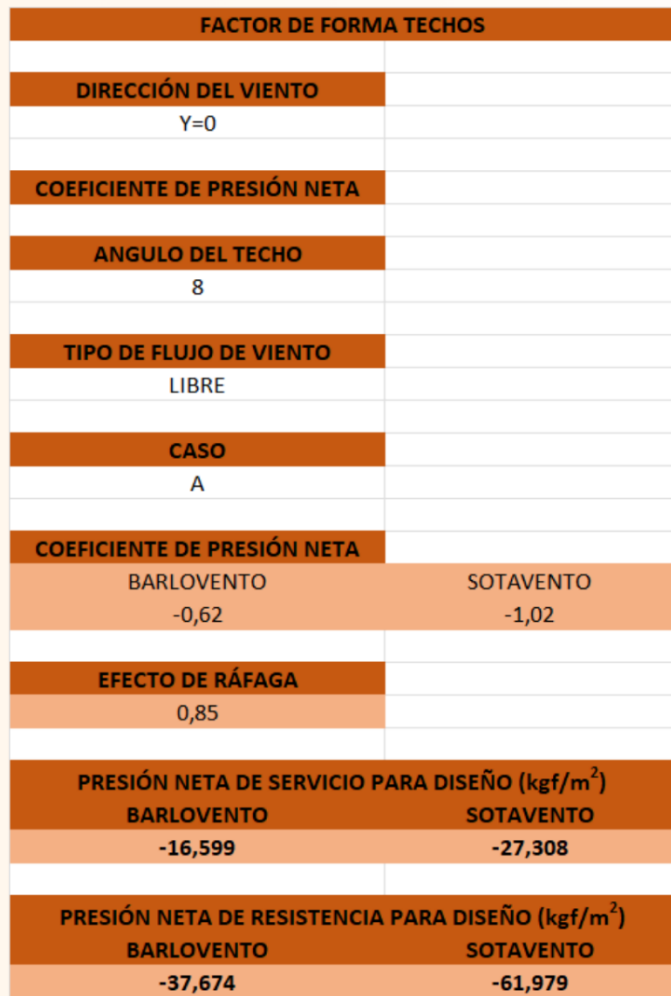

14

# **TECHO A DOS AGUAS LIBRE**

ESTRUCTURART

#### Herramienta computacional:

La herramienta computacional desarrolla de manera automática el cálculo de las presiones lo único que se debe indicar es el ángulo del techo, flujo de viento y el caso de carga, que son las casillas sin relleno de la siguiente figura

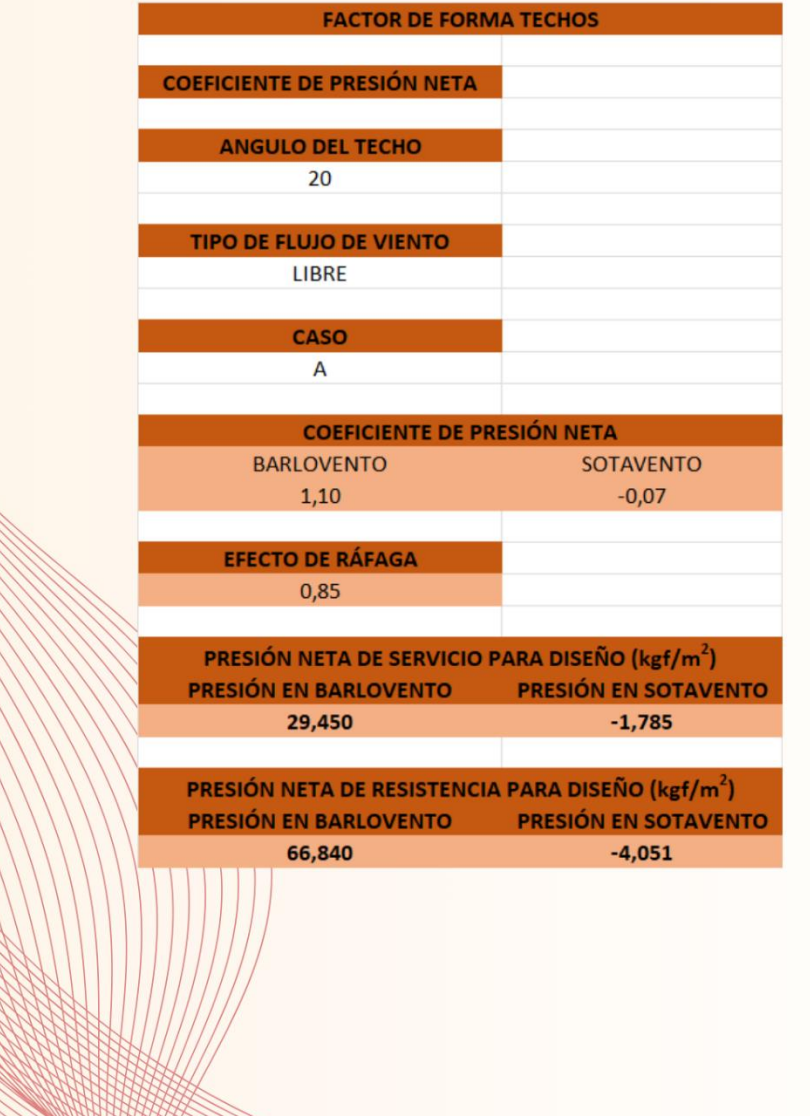

GUÍA PRÁCTICA PARA LA ESTIMACIÓN DE CARGAS DE VIENTO EN ESTRUCTURAS

15
## TECHO A DOS AGUAS LIBRE INVERTIDO

ESTRUCTURART

#### Herramienta computacional:

La herramienta computacional desarrolla de manera automática el cálculo de las presiones lo único que se debe indicar es el ángulo del techo, flujo de viento y el caso de carga, que son las casillas sin relleno de la siguiente figura

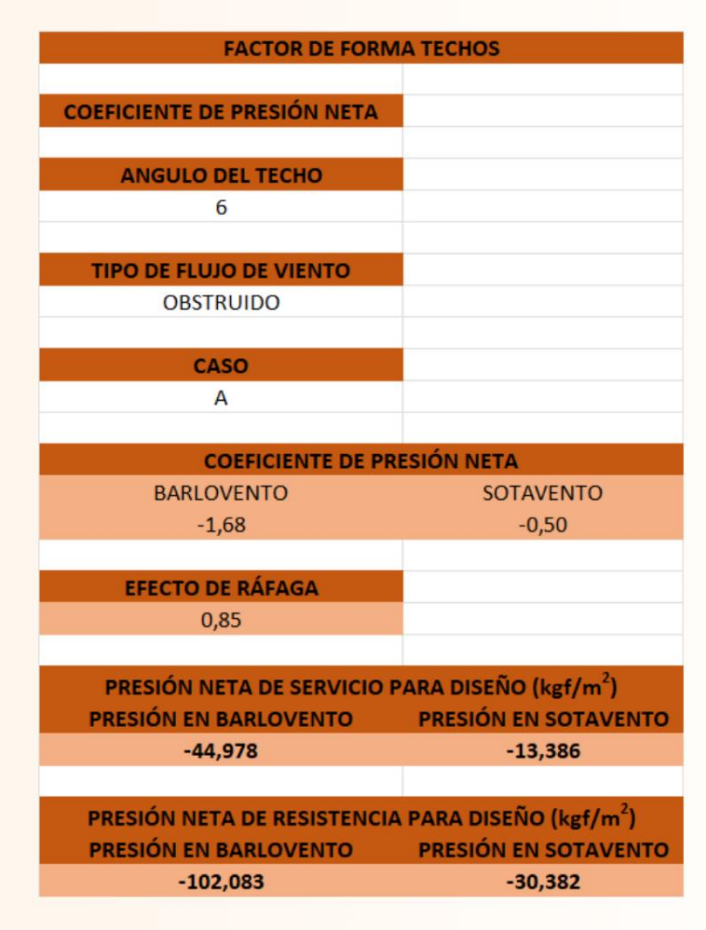

# **TECHO NO LIBRE**

ESTRUCTURART

#### Herramienta computacional:

Desarrolla de manera automática el cálculo de las presiones lo único que se debe indicar la rigidez del edificio, su apertura la cual en caso de ser mayor a un 50% será cerrado o si es menor parcialmente cerrado, posteriormente el ángulo del techo, tanto a barlovento como sotavento, una cota a indicar es la profundidad del techo desde la dirección a barlovento, estos datos de entrada se muestran a continuación como casillas sin relleno.

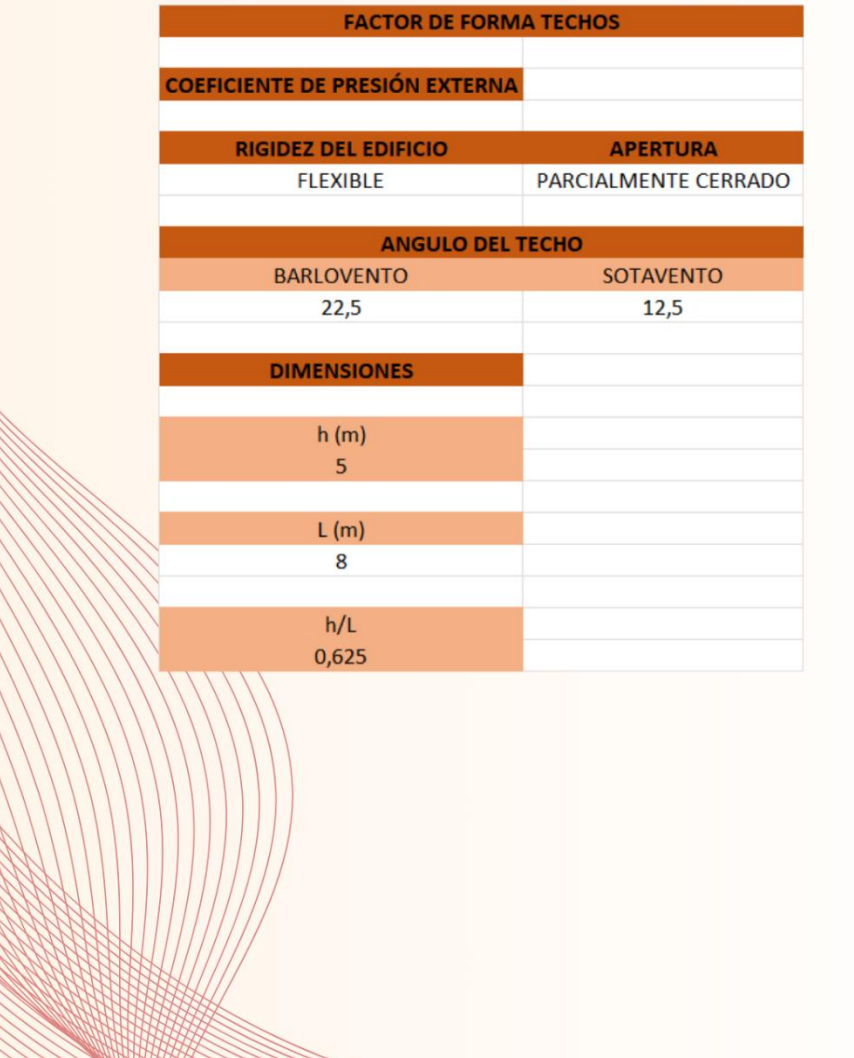

 $17$ 

# TECHO NO LIBRE

#### Herramienta computacional:

Posterior a ingresar todos estos datos la herramienta define los distintos coeficientes y calcula las presiones para el techo a barlovento y sotavento.

ESTRUCTURART

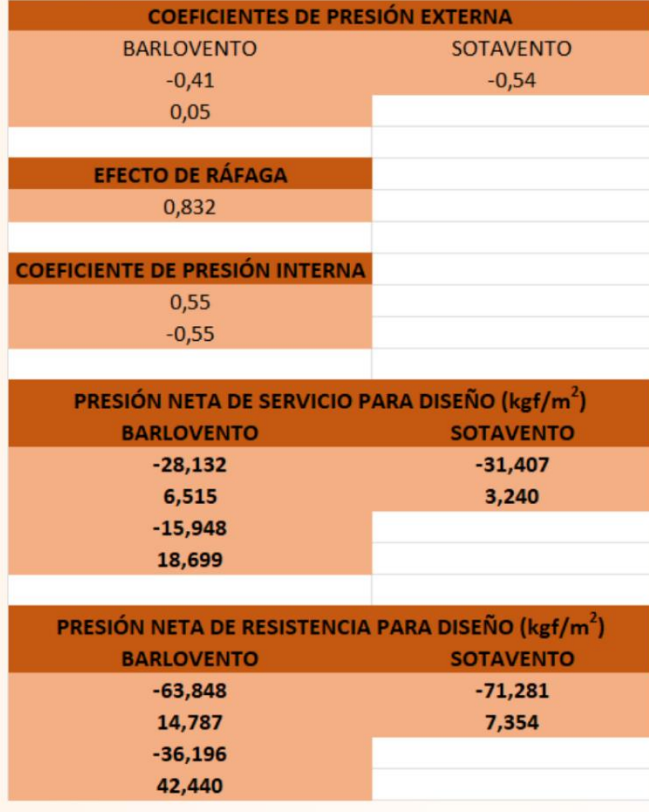

# **MUROS**

ESTRUCTURART

#### Herramienta computacional:

Desarrolla de manera automática el cálculo de las presiones lo único que se debe indicar la rigidez del edificio, su apertura la cual en caso de ser mayor a un 50% será cerrado o si es menor parcialmente cerrado, posteriormente se debe indicar la cota B que corresponde a la medida de la pared en barlovento y L que es la profundidad del edificio, que son las casillas sin relleno, posterior a esto se presentan los resultados de los muros en barlovento, sotavento y laterales como se muestra a continuación.

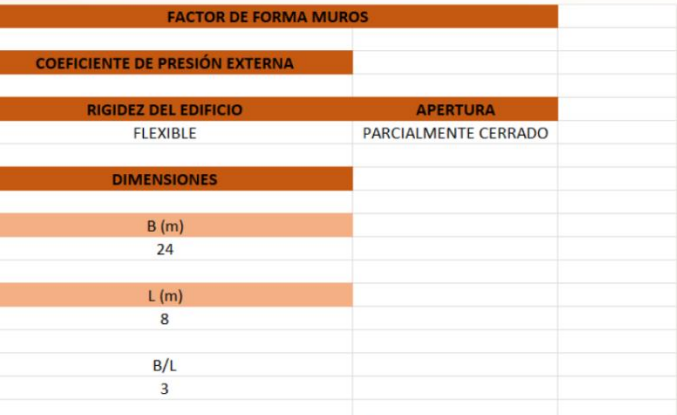

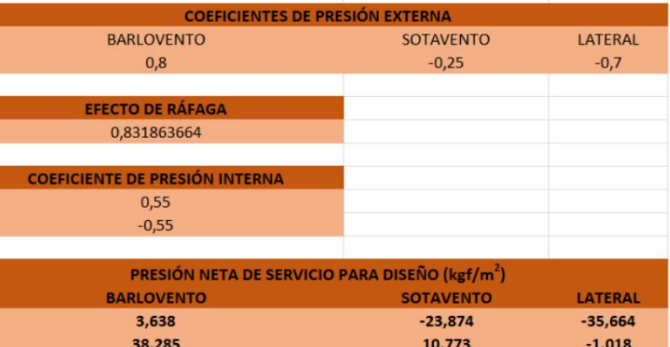

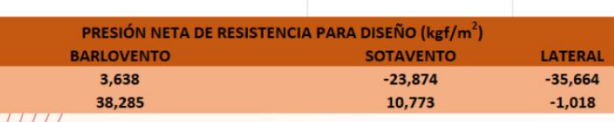

19

### ESTRUCTURART

## TECHOS DE TRES O MÁS AGUAS

Se recomienda utilizar los coeficientes establecidos por ASCE 7-22 desde su página 323 hasta la 325, donde establece diferentes zonas las cuales dependerán de la dirección del viento que se esté analizando, un ejemplo de cómo dividir las zonas se presenta en la siguiente figura del proyecto Greenwoods.

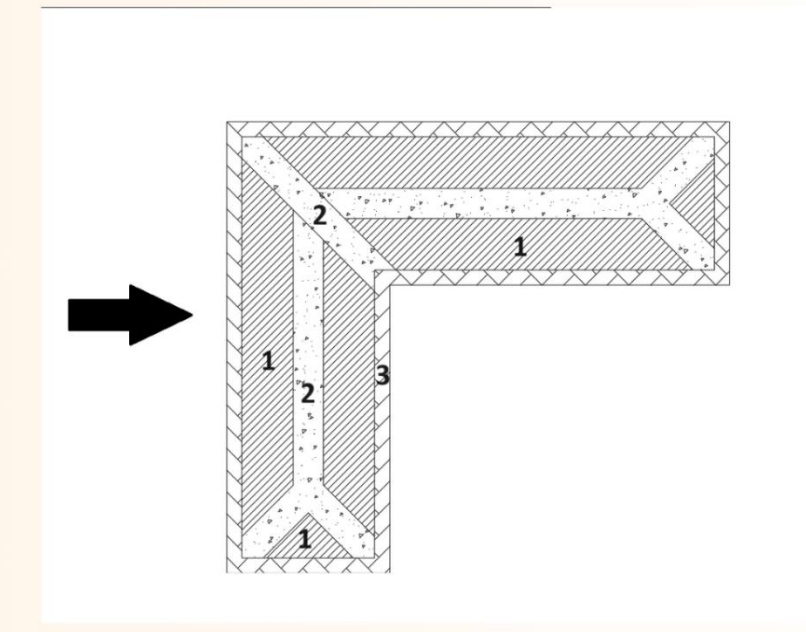

Quedará a criterio del diseñador que valores asume para los coeficientes de presión externa, o en que zonas divide el techo del proyecto.

#### Herramienta computacional:

Debido a la complejidad por las variaciones en estos techos y el uso de los nomogramas que establece ASCE 7-22, se recomienda generar una copia de la herramienta para el proyecto en específico y utilizar la hoja de techos no libres para modificar los coeficientes de manera que se obtenga el valor de carga para el coeficiente definido.

Noviembre 2023

ESTRUCTURART

# **REFERENCIAS**

En caso de desear ampliar la información presentada se recomienda consultar los siguientes documentos:

American Socieciety of Civil Engineers (2022) ASCE 7-22 Minimum Design Loads and Associated Criteria for Buildings and **Other Structures** 

Colegio Federado de Ingenieros y Arquitectos de Costa Rica. (2023). Lineamientos técnicos para el cálculo y la aplicación de las fuerzas de viento en el diseño y construcción de edificaciones en Costa Rica.

 $21$ 

# **Anexos**

## **Coeficientes de presión externa para techos a cuatro aguas según ASCE 7-22**

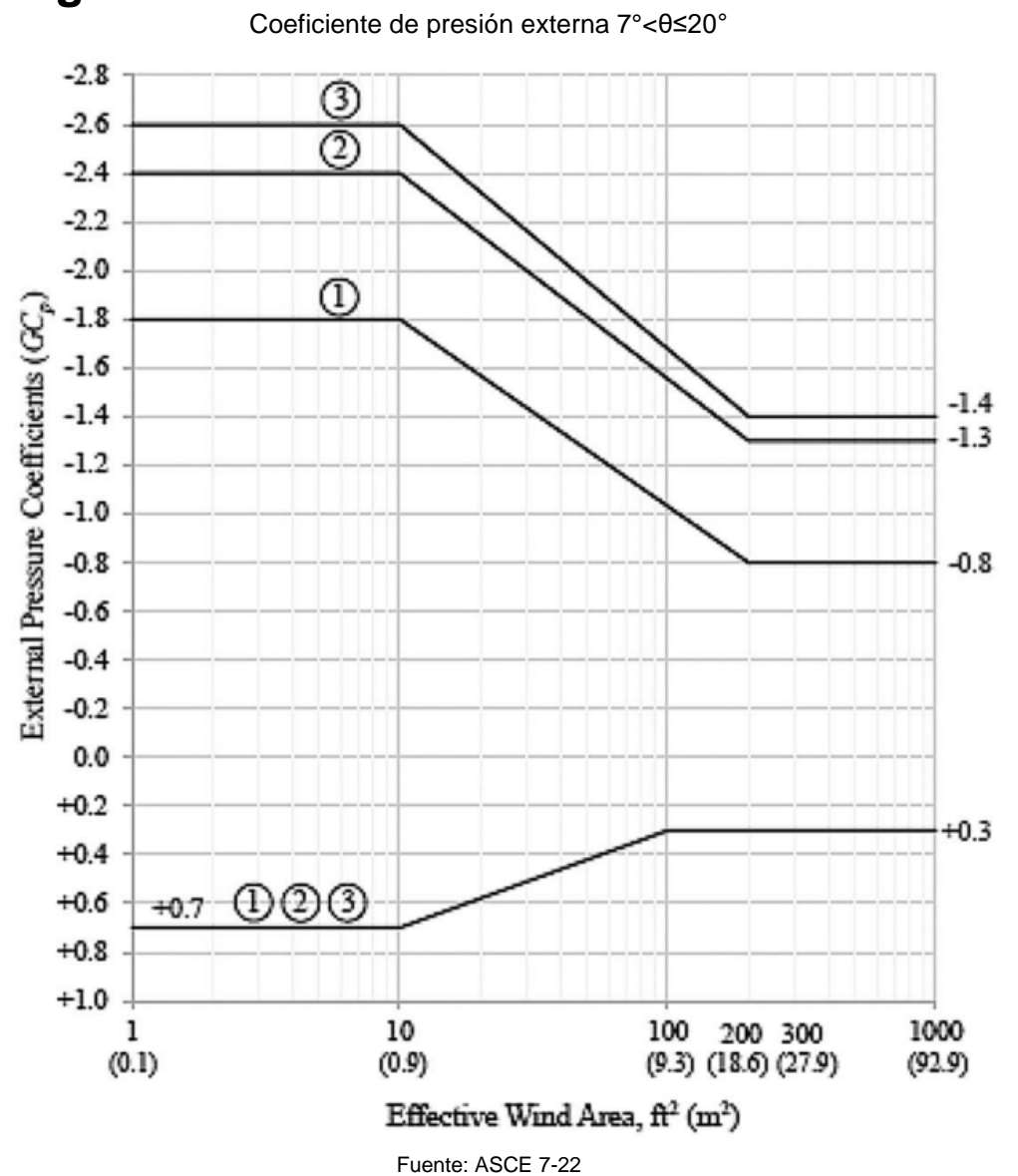

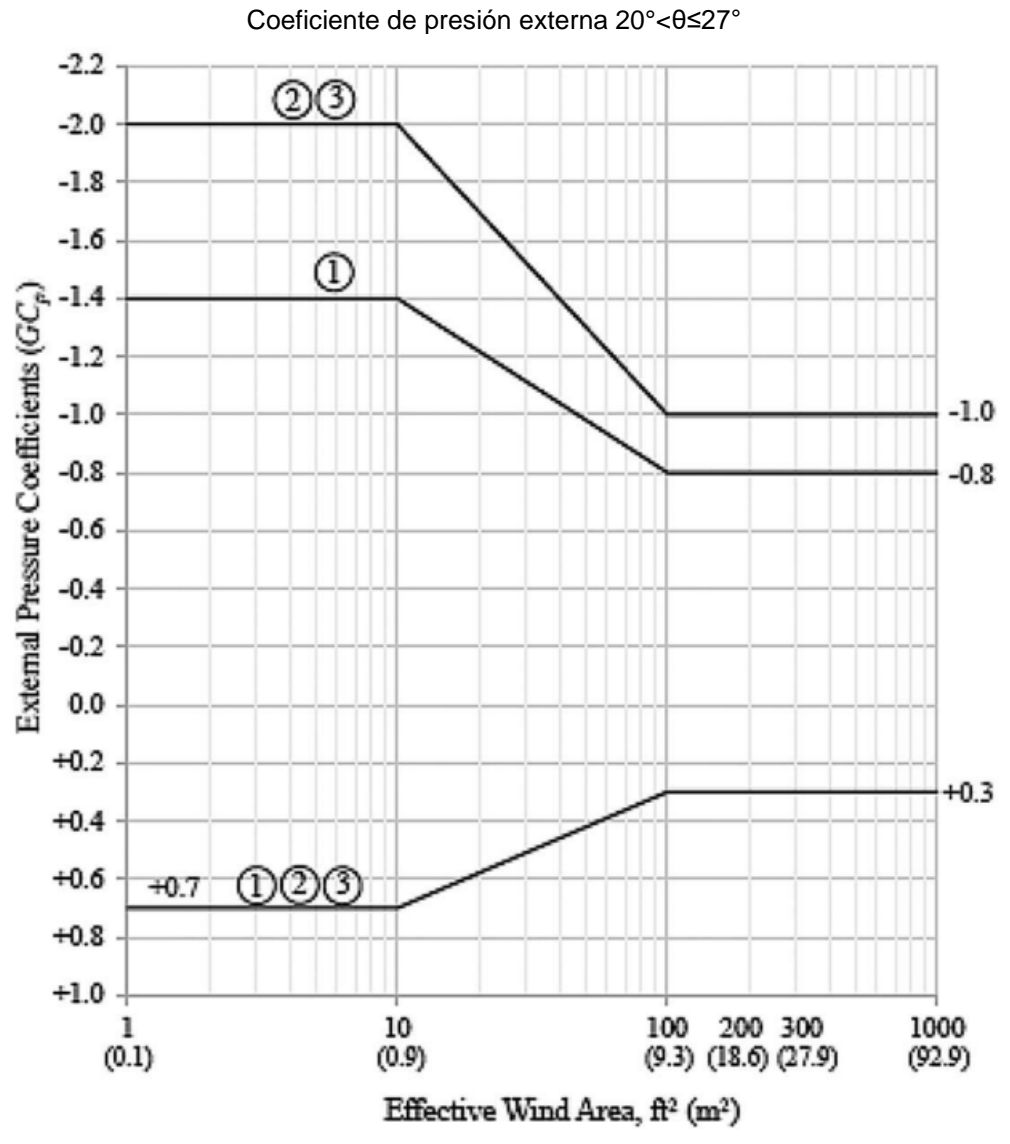

Fuente: ASCE 7-22

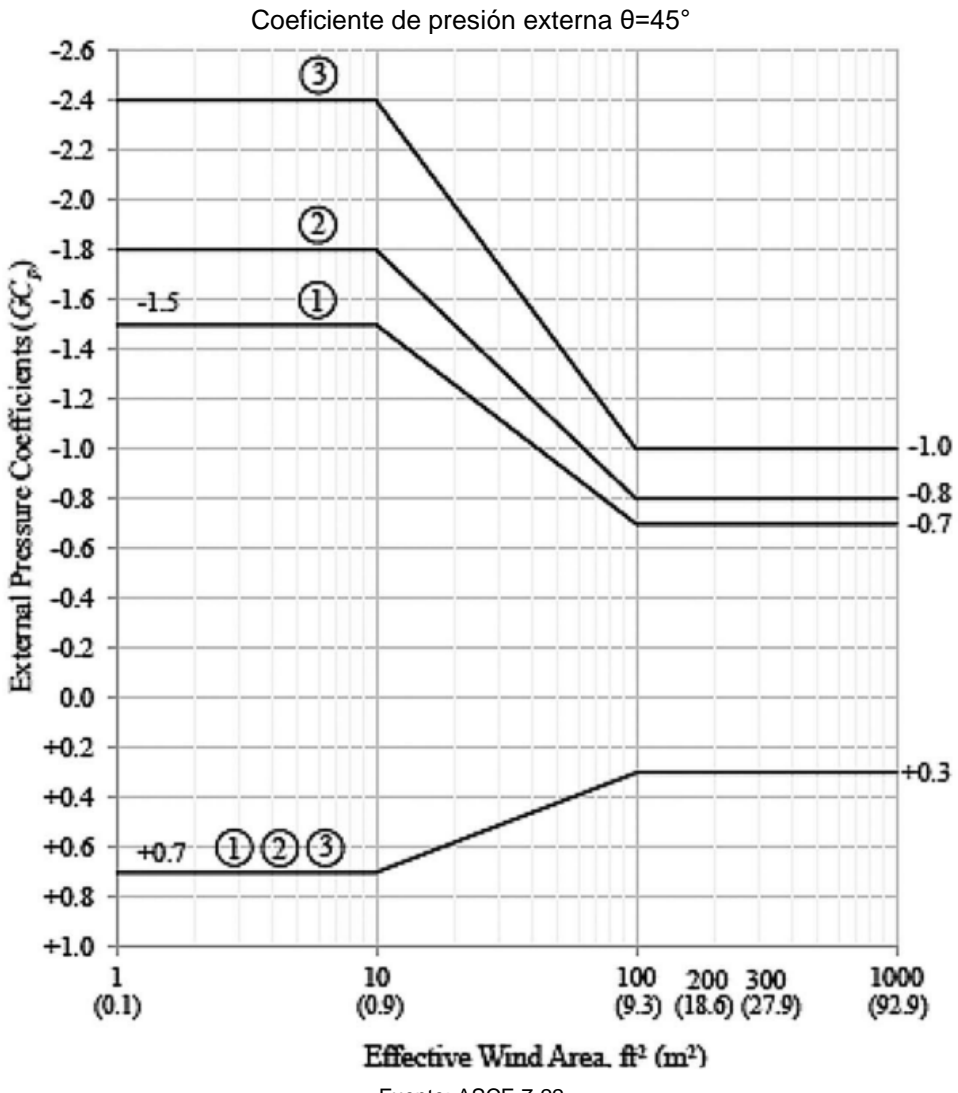

Fuente: ASCE 7-22